Инструкция по обслуживанию D184B111U06

# **Массовый расходомер CoriolisMaster FCM2000**

Стандартное ПО D699G001U01 C.1x D699G001U02 C.1x D699G001U03 C.1x

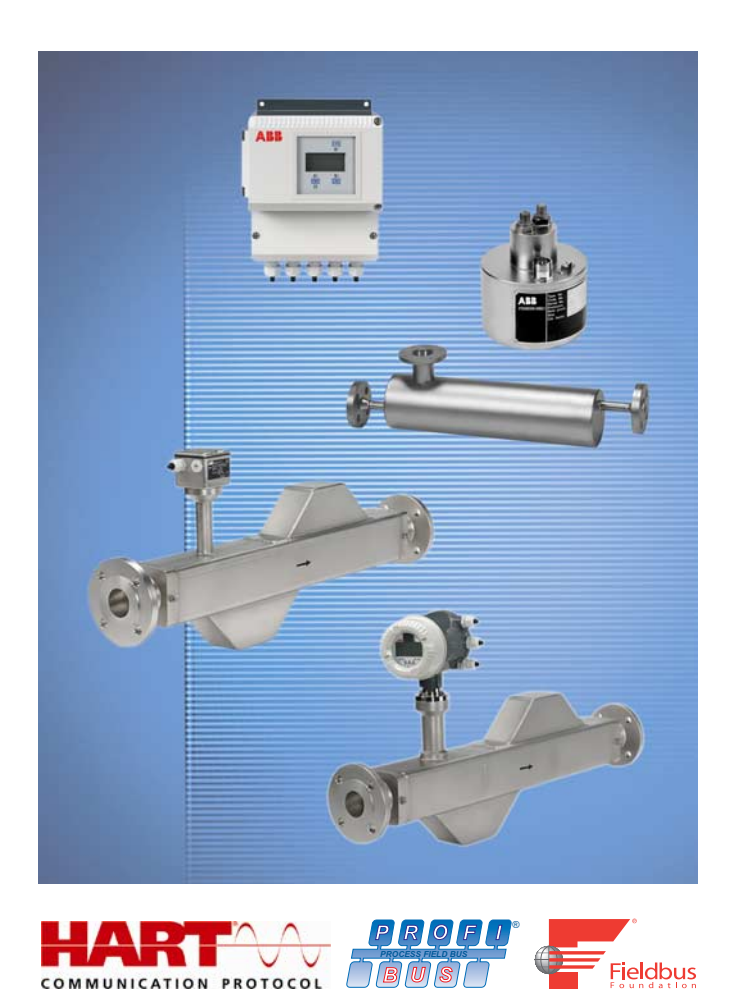

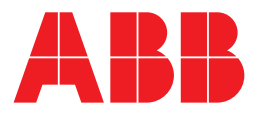

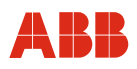

# Массовый расходомер CoriolisMaster FCM2000

# Инструкция по обслуживанию

D184B111U06

10.2011 Rev. 10

Перевод оригинального руководства

Изготовитель:

## **ABB Automation Products GmbH**

Dransfelder Straße 2 D-37079 Göttingen **Germany** Tel.: +49 551 905-534 Fax: +49 551 905-555

## **Сервисный центр обслуживания клиентов**

Тел.: +49 180 5 222 580 Факс: +49 621 381 931-29031 automation.service@de.abb.com

© Copyright 2011 by ABB Automation Products GmbH Права на внесение изменений сохранены

Этот документ защищен законом об авторском праве. Он призван обучить пользователя безопасному и эффективному обращению с прибором. Содержание документа не подлежит полному или частичному копированию или воспроизведению без предварительного согласия правообладателя.

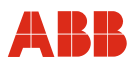

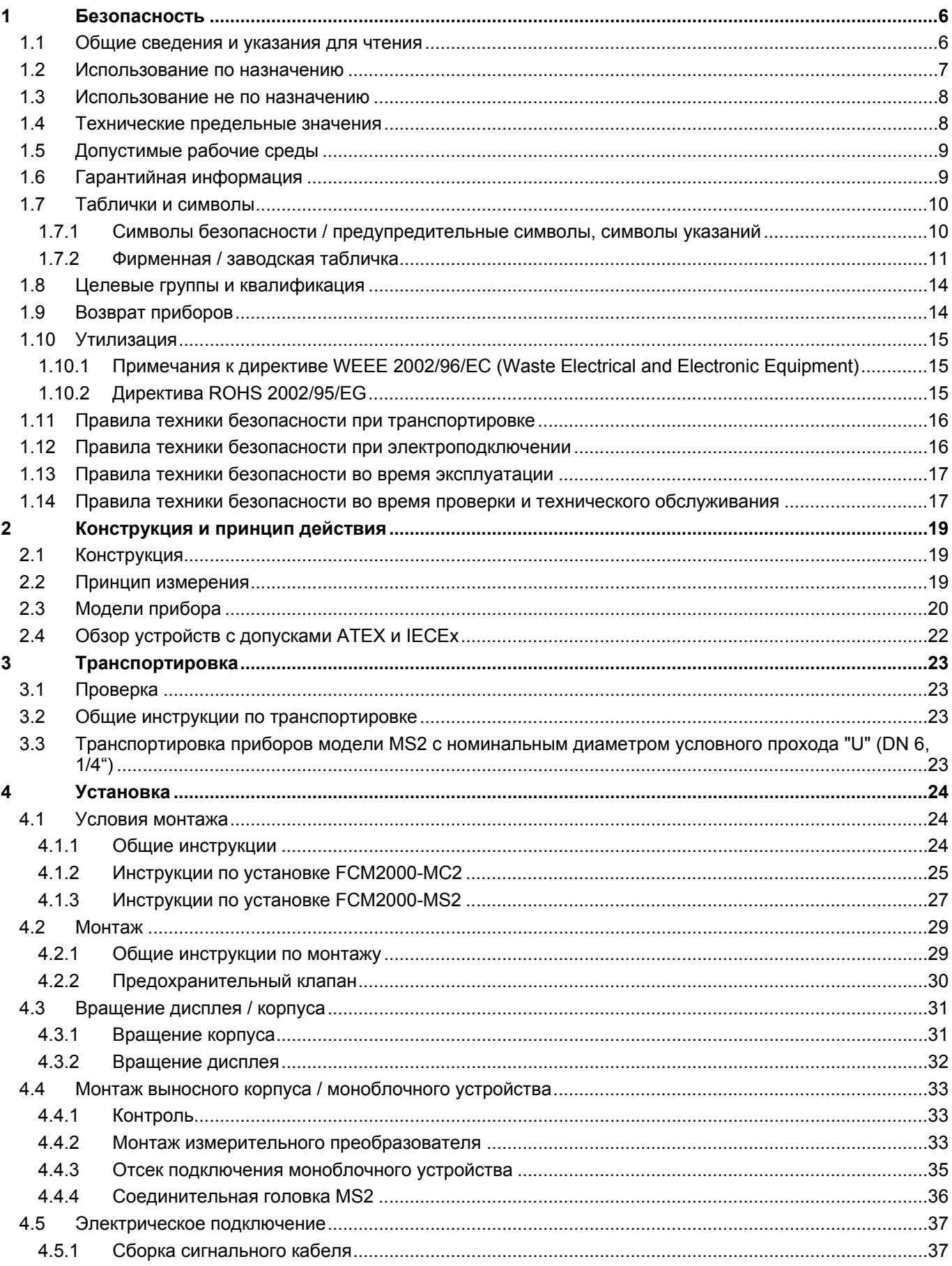

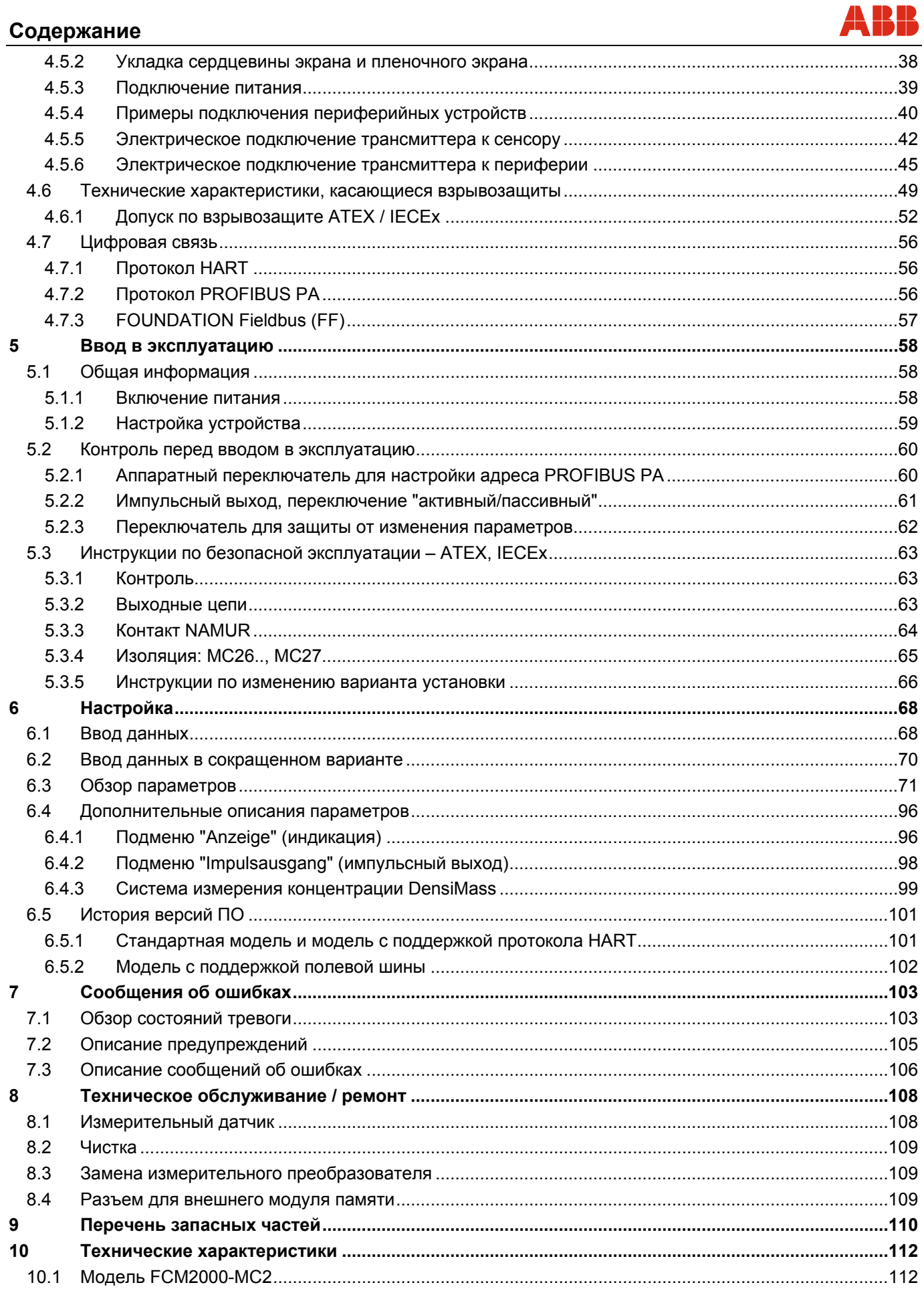

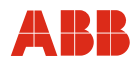

# Содержание

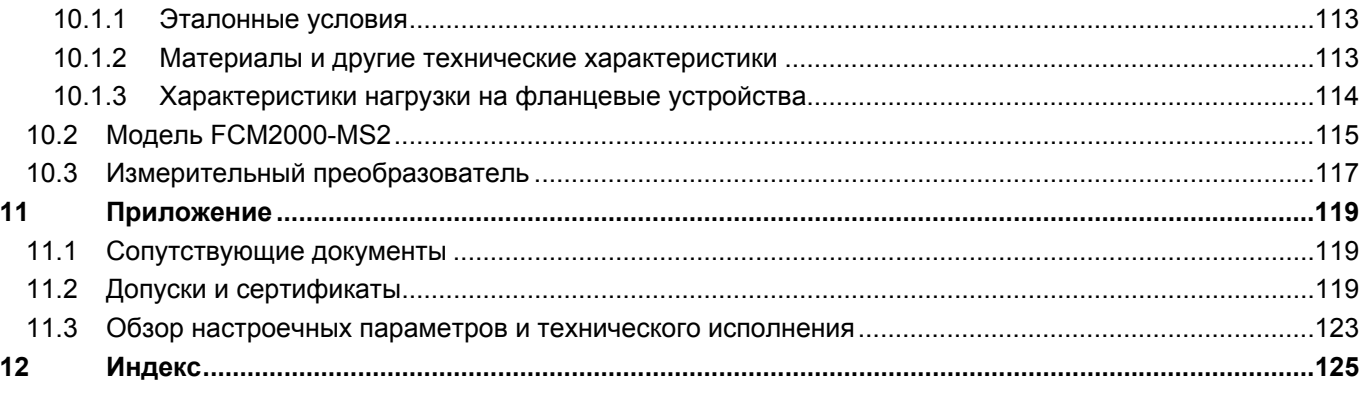

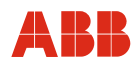

## <span id="page-5-0"></span>1 Безопасность

#### <span id="page-5-1"></span> $1.1$ Общие сведения и указания для чтения

Перед монтажом и пуском в эксплуатацию внимательно прочесть данное руководство по эксплуатации!

Руководство по эксплуатации является важной составной частью изделия, и его нужно хранить для последующего использования.

Из соображений наглядности в руководство включена не вся подробная информация обо всех возможных модификациях продукта, и в нем не учтены все возможные варианты установки, эксплуатации или техобслуживания.

Если Вам потребовалась дополнительная информация, или если Вы столкнулись со специфическими проблемами, не учтенными в руководстве. Вы можете запросить необходимые сведения у изготовителя.

Содержимое данного руководства не является частью каких-либо отмененных или действующих соглашений, обязательств или правовых отношений и не вносит никаких поправок в таковые.

Прибор изготовлен по современным техническим стандартам и обладает достаточной эксплуатационной надежностью. Он был протестирован и выпущен с завода в безупречном состоянии с точки зрения техники безопасности. Для сохранения этого состояния на протяжении всего времени работы необходимо соблюдать положения данного руководства.

Изменения и ремонт изделия допускаются только в случаях, когда это специально разрешено в руководстве.

Только соблюдение всех инструкций по технике безопасности обеспечивает оптимальную защиту персонала и окружающей среды от опасности и гарантирует надежную и бесперебойную эксплуатацию прибора.

Указания и символы на самом изделии требуют обязательного соблюдения. Их нельзя удалять, и они должны быть хорошо различимы.

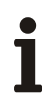

## Важно

- К измерительным системам, предназначенным для эксплуатации на взрывоопасных участках, прилагается дополнительный документ со специальными инструкциями по технике безопасности (Действительно для FM / CSA).
- Инструкция по технике взрывобезопасности является неотъемлемой составной частью данного руководства. Приведенные в ней предписания по установке и величины потребляемой мощности также подлежат неукоснительному соблюдению!

На это указывает символ на фирменной табличке:

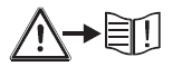

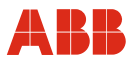

## <span id="page-6-0"></span>**1.2 Использование по назначению**

Настоящее устройство предназначено для следующих целей:

- Для перемещения жидких и газообразных (в том числе нестабильных) рабочих сред (жидкостей).
- Для прямого измерения массового расхода
- Для измерения объемного расхода (косвенно, через массовый расход и плотность)
- Для измерения плотности рабочей среды
- Для измерения температуры рабочей среды

Надлежащее применение подразумевает также:

- Выполнение и соблюдение указаний в настоящем руководстве.
- Соблюдение технических предельных значений, смотрите главу [1.4](#page-7-1) "[Технические](#page-7-1) [предельные](#page-7-1) значения".
- Использование только допустимых веществ, смотрите главу [1.5](#page-8-0) "[Допустимые](#page-8-0) рабочие [среды](#page-8-0)".

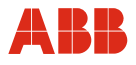

## <span id="page-7-0"></span>**1.3 Использование не по назначению**

Использование прибора в указанных ниже целях недопустимо:

- Эксплуатация в качестве эластичного компенсатора в трубопроводах, например, для компенсации смещения, колебаний, растяжения и пр.
- Использование в качестве подставки, например, при монтаже.
- Использование в качестве держателя для внешней нагрузки, например, в роли крепежного элемента трубопровода.
- Нанесение материалов, например, покраска поверх фирменной таблички, приварка или припайка дополнительных деталей.
- Удаление материала, например, путем высверливания корпуса.

Ремонтные работы, изменения и дополнения или установка запчастей допускаются лишь в пределах, описанных в руководстве по эксплуатации. Остальные действия должны быть согласованы с фирмой ABB Automation Products GmbH. Исключение в данном случае составляет выполнение ремонта мастерскими, уполномоченными фирмой АВВ.

## <span id="page-7-1"></span>**1.4 Технические предельные значения**

Прибор предназначен исключительно для эксплуатации в рамках предельных параметров, указанных на фирменной табличке и в технических паспортах.

Необходимо соблюдать следующие технические предельные значения:

- Допустимое давление (PS) и температура измеряемого вещества (TS) не должны превышать значений давления-температуры (рейтинги p/T) (см. главу "Технические характеристики").
- Не допускать выхода рабочей температуры за минимальный или максимальный предел.
- Не допускать превышения допустимой температуры окружающей среды.
- Учитывать степень защиты корпуса при эксплуатации.
- Эксплуатация датчика расхода вблизи сильных электромагнитных полей, например, двигателей, насосов, трансформаторов, запрещена. Минимально допустимое расстояние 1 м (3,28 ft). При монтаже на стальных элементах (например, стальных консолях) минимальное расстояние составляет 100 мм (4"). (Эти значения были рассчитаны в соответствии с IEC801-2 и IECTC77B).

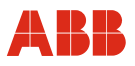

#### <span id="page-8-0"></span> $15$ Допустимые рабочие среды

При использовании рабочих веществ учитывайте следующее:

- Разрешается использовать только те рабочие среды (жидкости), о которых по опыту эксплуатирующей организации или, исходя из текущего уровня развития техники, известно, что они во время эксплуатации не оказывают негативного воздействия на критические в плане безопасности работы химические и физические свойства материалов компонентов.
- В особенности это касается хлоридсодержащих сред, которые вызывают внешне незаметное коррозионное повреждение нержавеющей стали и могут привести к разрушению компонентов, контактирующих с рабочей средой и, соответственно, к утечке жидкости. Эксплуатирующая организация обязана проверить пригодность этих материалов к выполнения соответствующих задач.
- Измеряемые вещества (жидкости) с неизвестными свойствами или абразивные вещества можно использовать только при условии, что эксплуатирующая организация может обеспечить безупречное состояние прибора путем проведения регулярных проверок в соответствующем объеме.
- Соблюдайте информацию, приведенную на фирменной табличке.

#### <span id="page-8-1"></span> $1.6$ Гарантийная информация

Ненадлежащее использование, несоблюдение положений данного руководства, привлечение к работе недостаточно квалифицированного персонала, а также самовольная модификация исключают гарантию производителя в случае понесенного в результате этого ущерба. Производитель вправе отказать в предоставлении гарантии.

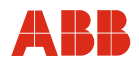

## <span id="page-9-0"></span>**1.7 Таблички и символы**

## <span id="page-9-1"></span>**1.7.1 Символы безопасности / предупредительные символы, символы указаний**

может повлечь за собой смерть или тяжелые травмы.

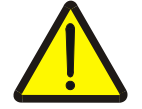

**ОПАСНО! – <Серьезный вред здоровью / опасно для жизни>**  Один их этих символов в сочетании со словом «Опасно!» указывает на

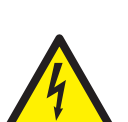

## **ОПАСНО! – <Серьезный вред здоровью / опасно для жизни>**

Один их этих символов в сочетании со словом «Опасно!» указывает на непосредственный источник опасности поражения электрическим током. Нарушение правила техники безопасности может повлечь за собой смерть или тяжелые травмы.

непосредственный источник опасности. Нарушение правила техники безопасности

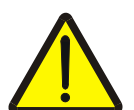

## **ОСТОРОЖНО – <Травмирование персонала>**

Этот символ в сочетании со словом «Предупреждение» указывает на потенциально опасную ситуацию. Нарушение правила техники безопасности может повлечь за собой смерть или тяжелые травмы.

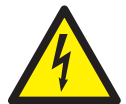

## **ОСТОРОЖНО – <Травмирование персонала>**

Один их этих символов в сочетании со словом «Предупреждение» указывает на потенциально опасную ситуацию, угрожающую поражением электрическим током. Нарушение правила техники безопасности может повлечь за собой смерть или тяжелые травмы.

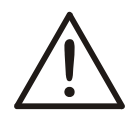

## **ВНИМАНИЕ – <Легкие травмы>**

Этот символ в сочетании со словом «Осторожно» указывает на потенциально опасную ситуацию. Нарушение правила техники безопасности может повлечь за собой легкие травмы или повреждения. Также может использоваться в качестве предупреждения о возможном материальном ущербе.

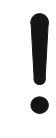

## **ИЗВЕЩЕНИЕ – <Материальный ущерб>!**

Этот символ указывает на ситуацию, потенциально опасную причинением ущерба. Нарушение правила техники безопасности может вызвать повреждение или разрушение изделия и/или других частей установки.

## **ВАЖНО (ПРИМЕЧАНИЕ)**

Это символ обозначает рекомендации по применению, особо полезную и важную информацию о продукте или его дополнительном использовании. Он не является предупреждением об опасной ситуации.

### <span id="page-10-0"></span>Фирменная / заводская табличка  $1.7.2$

## Важно

К измерительным системам, предназначенным для эксплуатации на взрывоопасных участках, прилагается дополнительный документ со специальными инструкциями по технике безопасности (Действительно для FM / CSA).

Приведенная в нем информация и данные также подлежат неукоснительному соблюдению!

#### $1.7.2.1$ Фирменные таблички

## Стандартный измерительный преобразователь

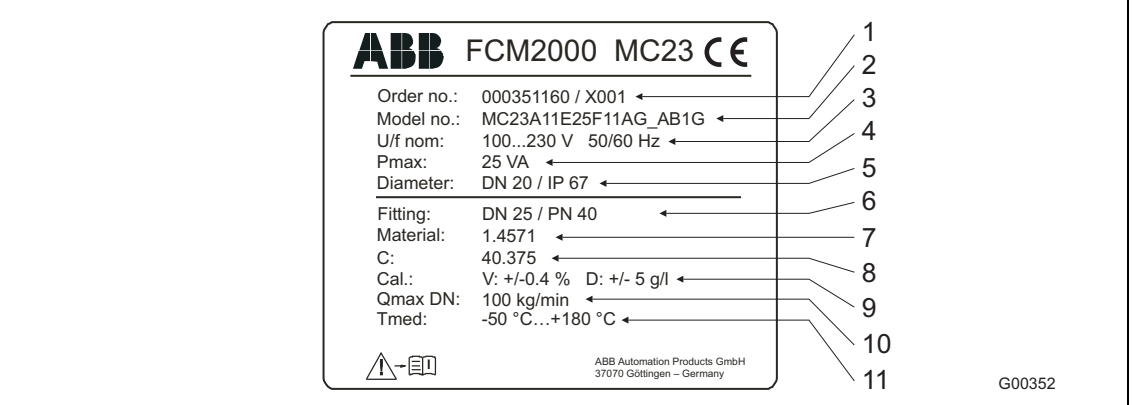

## Рис. 1

- 1 Номер заказа
- 2 Номер модели полностью
- 3 Питание
- 4 Максимальная потребляемая мощность
- 5 Номинальный диаметр условного прохода и степень зашиты
- 6 Тип присоединения и давление по фланцу
- 7 Материал измерительной трубки
- Калибровочный коэффициент 8
- 9 Точность калибровки
- 10 Макс. расход
- 11 Допустимая температура рабочей среды

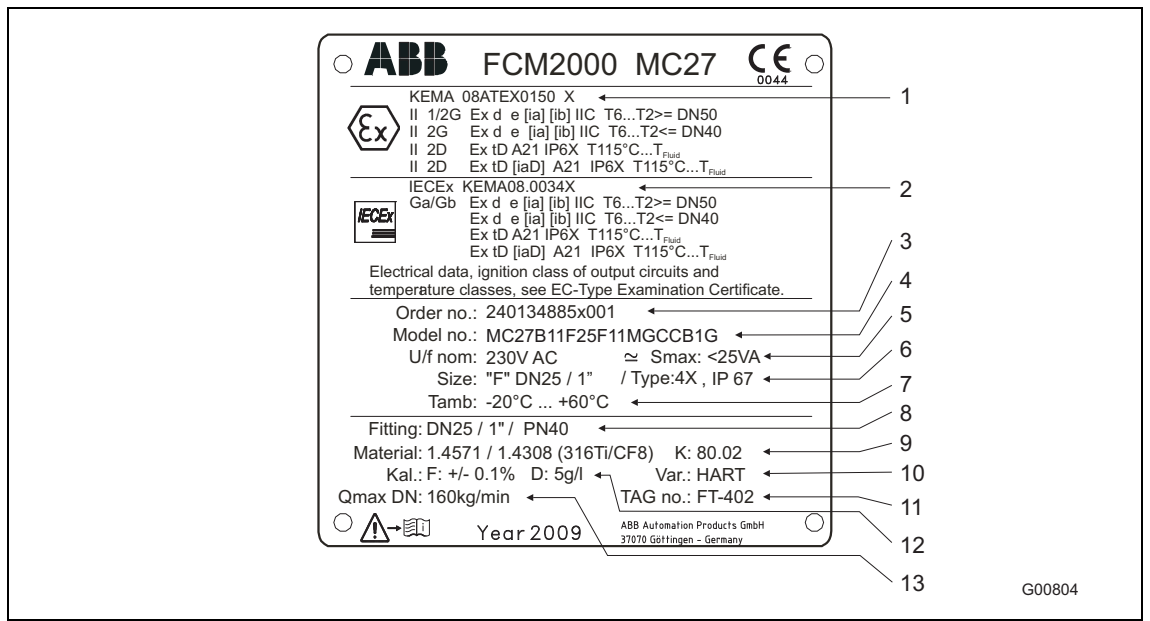

## Измерительный преобразователь с допуском АТЕХ или IECEх

Рис. 2

- Допуск АТЕХ  $\mathbf{1}$
- Допуск IECEx  $\overline{2}$
- 3 Номер заказа
- 4 Номер модели полностью
- 5 Питание и максимальная потребляемая мощность
- 6 Номинальный диаметр условного прохода и степень защиты
- 7 Температура окружающей среды
- 8 Тип присоединения и давление по фланцу
- 9 Материал измерительной трубки и калибровочный коэффициент
- 10 Протокол связи
- 11 Кодовая метка
- 12 Точность калибровки
- 13 Макс. расход

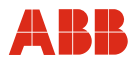

## **1.7.2.2 Заводские таблички**

Заводская табличка находится на корпусе измерительного датчика. В зависимости от того, подпадает ли прибор под действие директивы по оборудованию, работающему под давлением (DGRL), или нет (см. также ст. 3 абз. 3 DGRL 97/23/EG), маркировка производится с помощью одной из двух заводских табличек:

## **Прибор, на который распространяется действие DGRL**

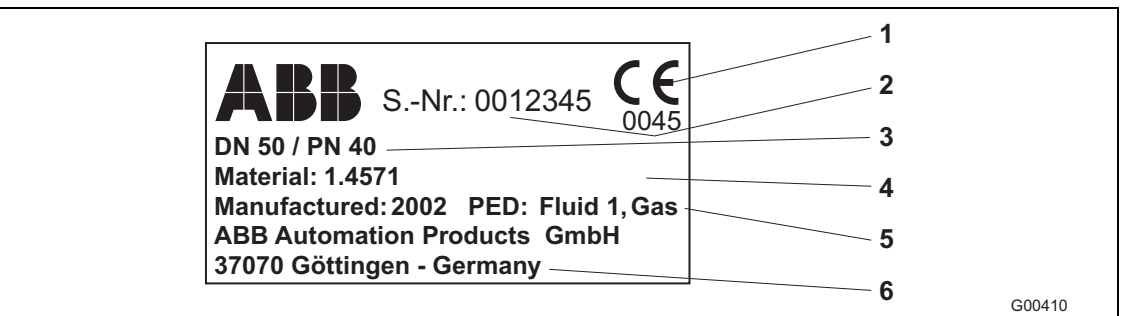

## Рис. 3

Заводская табличка содержит следующую информацию:

- 1 Маркировка CE (с номером контролирующего органа) как подтверждение соответствия прибора требованиям директивы по оборудованию, работающему под давлением 97/23/EG.
- 2 Серийный номер для идентификации прибора изготовителем.
- 3 Диметр условного прохода и номинальное давление по фланцу прибора.
- 4 Материал фланца, материал обшивки и материал электродов (контактирующих с измеряемым веществом).
- 5 Год выпуска прибора и информация о соответствующей группе жидкостей согласно DGRL (**P**ressure**E**quipment**D**irective = PED). Группа жидкостей 1 = опасные вещества, жидкие, газообразные.
- 6 Изготовитель прибора.

## **Прибор, на который не распространяется действие DGRL**

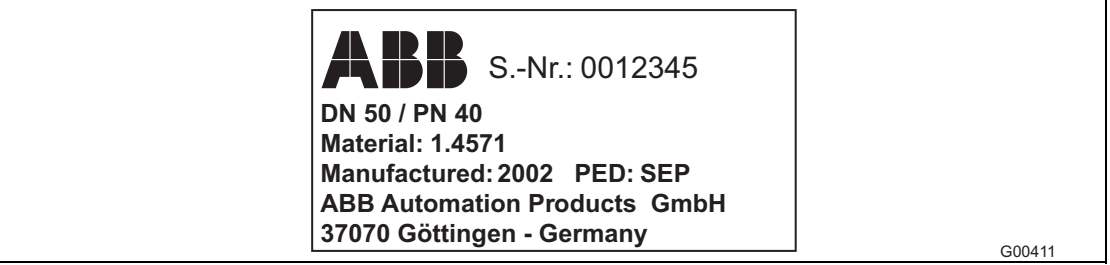

## Рис. 4

Заводская табличка содержит приблизительно ту же информацию, что и описанная выше, но со следующими изменениями:

- Маркировка прибора знаком CE согласно гл. 3, абз. 3 директивы DGRL/PED не производится, т.к. прибор не подпадает под действие директивы по оборудованию, работающему под давлением, 97/23/EG.
- В графе PED указывается причина исключения, гл. 3, абз. 3 директивы DGRL/PED. Прибор отнесен к категории SEP (= Sound Engineering Practice) "Разумная инженерно-техническая практика".

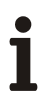

## **Важно**

Если заводская табличка отсутствует, это означает что прибор не соответствует требованиям директивы 97/23/EG. Действуют исключающие положения по воде, сетям и связанным элементам оборудования в соотв. с указанием 1/16 к гл 1, абз. 3.2 директивы по оборудованию, работающему под давлением.

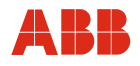

## <span id="page-13-0"></span>**1.8 Целевые группы и квалификация**

К монтажу, пуску в эксплуатацию и техническому обслуживанию прибора допускаются только обученные специалисты, авторизированные организацией, эксплуатирующей установку. Персонал обязан прочитать и понять руководство и в дальнейшем следовать его указаниям.

Перед применением коррозионных и абразивных измеряемых сред необходимо убедиться в устойчивости деталей, соприкасающихся с этими средами. ABB Automation Products GmbH с радостью поможет Вам в выборе, но не берет на себя ответственность.

Эксплуатирующая организация обязана соблюдать все действующие в стране установки национальные предписания, касающиеся монтажа, функциональных испытаний, ремонта и технического обслуживания электроприборов.

## <span id="page-13-1"></span>**1.9 Возврат приборов**

Для возврата приборов с целью проведения ремонта или дополнительной калибровки использовать оригинальную упаковку или подходящий надёжный контейнер для транспортировки. К прибору приложить заполненный формуляр возврата (см. приложение).

Согласно директиве ЕС для опасных веществ владельцы особых отходов являются ответственными за их утилизацию, т.е. должны соблюдать следующие предписания при отправке:

Все отправленные на фирму ABB Automation Products GmbH приборы не должны содержать никаких опасных веществ (кислоты, щёлочи, растворы и пр.).

Для этого необходимо удалить и нейтрализовать все опасные вещества, оставшиеся в полостях, например, между измерительной трубкой и корпусом. В случае измерительных датчиков ≥ DN 15 (1/2") открыть контрольную заглушку (для слива конденсата) в нижней части корпуса (см. **[Рис](#page-17-0). 5**) для того, чтобы удалить опасные вещества и нейтрализовать катушечный отсек. Выполнение этих работ должно быть подтверждено письменно в формуляре возврата.

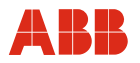

## <span id="page-14-0"></span>**1.10 Утилизация**

Фирма ABB Automation Products GmbH является сторонником активного экологического сознания и имеет действующую систему менеджмента согласно DIN EN ISO 9001:2000, EN ISO 14001:2004 и OHSAS 18001. Нагрузка на окружающую среду и людей при изготовлении, хранении, транспортировке, использовании и утилизации наших продуктов и решений по возможности минимальна.

В особенности это касается рационального использования природных ресурсов. С помощью публикаций мы ведём открытый диалог с общественностью.

Данный продукт / решение состоит из материалов, которые могут быть переработаны на специализированном предприятии.

## <span id="page-14-1"></span>**1.10.1 Примечания к директиве WEEE 2002/96/ЕС (Waste Electrical and Electronic Equipment)**

Данный продукт / решение не попадает под область действия директивы WEEE 2002/96/ЕС и соответствующих национальных законов (в Германии, например, закон об электричестве).

Продукт / решение должно быть передано на предприятие, специализирующееся на вторичной переработке. Не выбрасывайте его в мусороприемники коммунального назначения. Они могут использоваться только для утилизации продуктов частного пользования, как предписывает директива WEEE 2002/96/EG. Профессиональная утилизация исключает возможность влияния на людей и окружающую среду и делает возможным повторное использование ценного сырья.

Если у вас отсутствует возможность правильной утилизации старого прибора, то наш сервисный отдел готов взять на себя приёмку и утилизацию за определённую плату.

## <span id="page-14-2"></span>**1.10.2 Директива ROHS 2002/95/EG**

Закон ElektroG реализует в Германии европейские директивы 2002/96/EG (WEEE) и 2002/95/EG (RoHS) на национальном правовом уровне. Во-первых, ElektroG определяет, какие продукты по истечении срока их службы подлежат сбору и утилизации или вторичной переработке. Во-вторых, ElektroG запрещает эксплуатацию (т.н. запрет на материалы) электрических и электронных приборов, содержащих определенное количество свинца, кадмия, ртути, шестивалентного хрома, полибромированных дифенилов (PBB) и полибромированных дифениловых эфиров (PBDE).

Поставленные вам продукты производства ABB Automation Products GmbH не подпадают под действие запрета на материалы или директивы о старых электрических и электронных устройствах закона ElektroG. При условии своевременного поступления на рынок необходимых компонентов в будущих разработках мы сможем полностью отказаться от использования таких материалов.

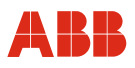

## <span id="page-15-0"></span>**1.11 Правила техники безопасности при транспортировке**

Соблюдайте следующие инструкции:

- Центр тяжести расположен не посередине прибора.
- Направление потока должно соответствовать маркировке на устройстве, если таковая имеется.
- Соблюдайте максимальный момент затяжки для всех фланцевых винтов.
- Монтируйте устройства без механического напряжения (перекручивания, изгиба).
- Фланцевые приборы устанавливайте на плоскопараллельные фланцы.
- Устанавливайте устройства только в расчете на работу в предусмотренных изготовителем рабочих условиях и только с подходящими для этих целей уплотнениями.
- В случае вибрации трубопровода зафиксировать фланцевые винты и гайки.

## <span id="page-15-1"></span>**1.12 Правила техники безопасности при электроподключении**

Электроподключение должно производиться только авторизированными специалистами согласно электрическим схемам.

Соблюдайте инструкции по электроподключению, приведенные в руководстве, в противном случае не исключено негативное влияние на электрическую защиту. Заземлить измерительную систему в соответствии с требованиями.

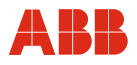

## <span id="page-16-0"></span>**1.13 Правила техники безопасности во время эксплуатации**

При работе с горячими веществами прикосновение к поверхности прибора может привести к ожогу.

Агрессивные или коррозионные вещества могут повредить детали, контактирующие с ними. При этом возможен выход наружу жидкости, находящейся под напором.

Вследствие старения фланцевого уплотнения или уплотнений в соединениях (например, асептическом трубном соединении, Tri-Clamp и т.д.) возможна утечка среды, находящейся под давлением.

Плоские уплотнение могут приобретать хрупкие свойства из-за процессов безразборной промывки.

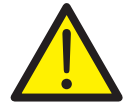

## **Внимание – Опасность для персонала!**

Бактерии и химические субстанции могут загрязнить или заразить систему трубопроводов и находящуюся в ней среду.

При установке по нормативам EHEDG соблюдайте соответствующие монтажные условия.

В случае установки по нормативам EHEDG комбинация "присоединительный элемент уплотнение", смонтированная эксплуатирующей организацией, должна состоять исключительно из EHEDG-совместимых деталей (EHEDG Position Paper: "Hygienic Process connections to use with hygienic components and equipment")/

## <span id="page-16-1"></span>**1.14 Правила техники безопасности во время проверки и технического обслуживания**

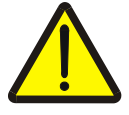

## **Внимание – Опасность для персонала!**

При открытой крышке прибора ЭМС-защита и защита от контакта не обеспечивается. Внутри корпуса находятся опасные токопроводящие контуры. Поэтому перед открытием крышки прибора следует отключить вспомогательное питание.

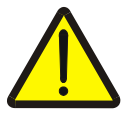

## **Внимание – Опасность для персонала!**

В приборах ≥ DN 15 (1/2") крепежные винты или инспекционные заглушки (см. **[Рис](#page-17-0). 5**) могут находиться под давлением. Выход среды под давлением может стать причиной тяжелых травм.

Перед открытием инспекционных заглушек сбросить давление в трубопроводе.

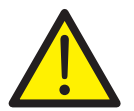

## **Внимание - Опасно!**

При контроле и техническом обслуживании на взрывоопасном участке соблюдайте соответствующие положения данного руководства по эксплуатации.

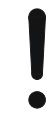

## **Внимание - опасность повреждения компонентов!**

Во избежание коррозии внутреннее пространство датчика заполнено защитным газом. При открытии инспекционных заглушек (см. **[Рис](#page-17-0). 5**) этот газ улетучивается, и внутреннее пространство датчика снова становится подверженным коррозии! Во избежание повреждения устройства не открывайте эти заглушки. Заглушки предназначены исключительно для обеспечения корректной утилизации загрязненной жидкости (в частности в случае протечки трубы). Ни в коем случае не используйте инспекционные заглушки для подключения системы сопровождающего обогрева!

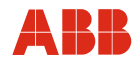

К проведению ремонтных работ допускается только обученный персонал.

- Перед разборкой устройства сбросьте давление в самом устройстве и, при необходимости, в прилегающих трубопроводах или резервуарах.
- Перед открытием устройства проверьте, не использовались ли опасные вещества для проведения измерений. Остатки таких веществ могут содержаться в устройстве и вытечь наружу при его открытии.
- Если это предусмотрено в рамках ответственности эксплуатирующей организации, регулярно контролировать следующее:
	- перегородки / оболочки устройства, находящиеся под давлением
	- измерительные функции
	- герметичность
	- износ (коррозию)

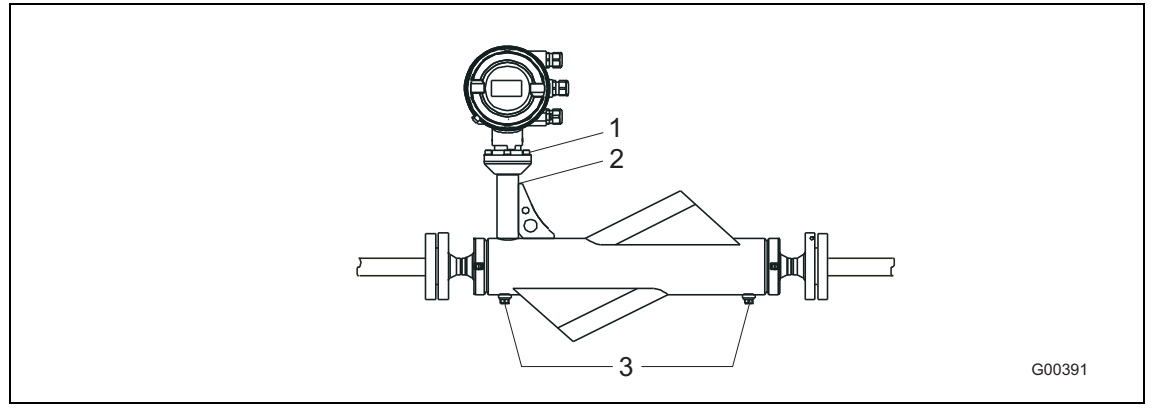

<span id="page-17-0"></span>Рис. 5

- 1 крепежные винты
- 2 цоколь
- 3 инспекционные заглушки

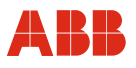

## <span id="page-18-0"></span>**2 Конструкция и принцип действия**

## <span id="page-18-1"></span>**2.1 Конструкция**

Массовые расходомеры производства ABB Automation Products работают по принципу Кориолиса. Модель MC2 с классическими параллельными измерительными трубками отличается, в первую очередь, прочной компактной конструкцией, широким диапазоном диаметров условного прохода и относительно низкой ценой.

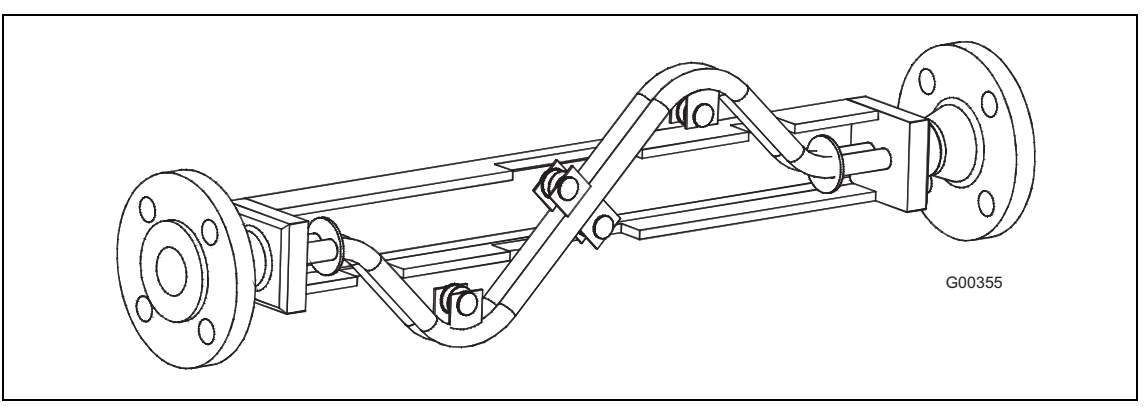

Рис. 6: модель MC2 с параллельными трубками

## <span id="page-18-2"></span>**2.2 Принцип измерения**

Когда масса протекает через вибрирующую трубку, возникает сила Кориолиса, изгибающая или перекручивающая эту трубку. Мельчайший изгиб трубки регистрируется и обрабатывается электронным образом с помощью оптимально расположенных сенсоров. Т.к. измеренный сдвиг фаз сигналов сенсоров пропорционален массовому расходу, кориолисовый расходомер позволяет напрямую определять массу проходящую через измерительный прибор. Принцип измерения не зависит от плотности, температуры, вязкости, давления и проводимости рабочей среды.

Измерительные трубки всегда вибрируют в резонанс. Эта установившаяся резонансная частота представляет собой функцию геометрии измерительной трубки, свойств материала и массы среды, колеблющейся в измерительной трубке. Она позволяет в точности определить плотность измеряемой среды.

Встроенный датчик температуры регистрирует температуру рабочей среды и используется для коррекции температурозависимых параметров устройства. Подытоживая, можно сказать, что кориолисовый массовый расходомер дает возможность параллельно измерять массовых расход, плотность и температуру. На основании этих величин можно рассчитать и другие показатели, например, объемный расход или концентрацию.

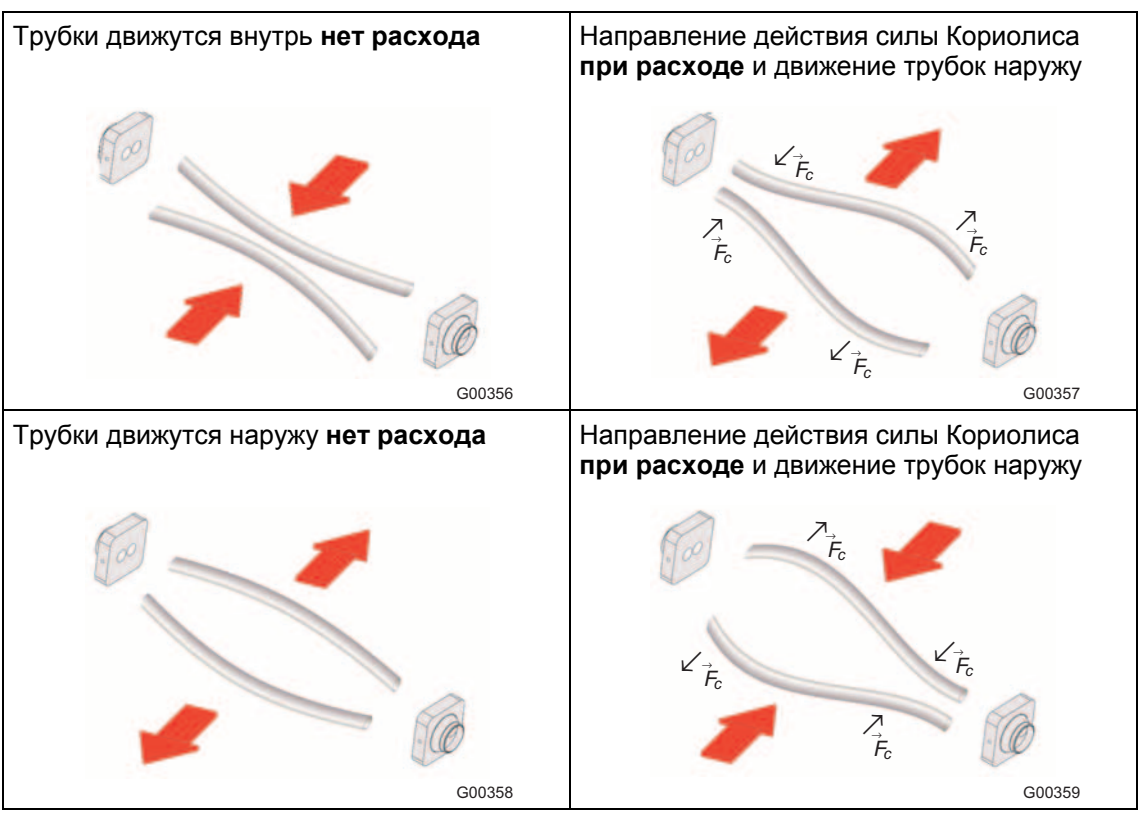

Рис. 7: упрощенная схема действия силы Кориолиса

$$
\vec{F}c = -2m\left(\vec{\omega}\times\vec{v}\right)
$$
  $\vec{F}c$ 

- $\vec{F}c$  = сила Кориолиса
- $\vec{\omega}$  = угловая скорость
- $\vec{v}$  = скорость массы
- $m = macca$

# <span id="page-19-0"></span>**2.3 Модели прибора**

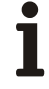

## **Важно**

К измерительным системам, предназначенным для эксплуатации на взрывоопасных участках, прилагается дополнительный документ со специальными инструкциями по технике безопасности (Действительно для FM / CSA). Приведенная в нем информация и данные также подлежат неукоснительному

соблюдению!

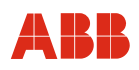

# **Конструкция и принцип действия**

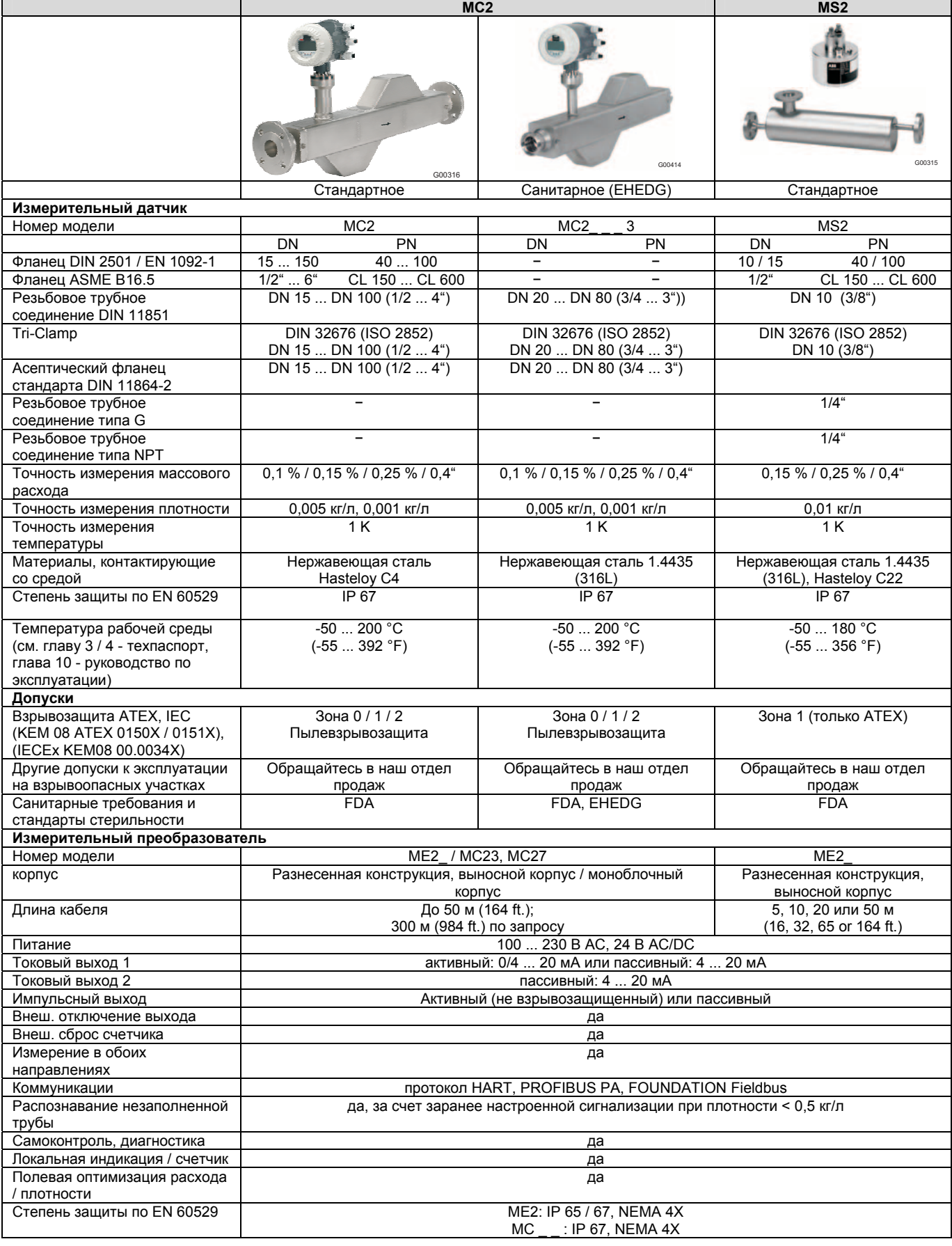

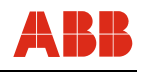

# <span id="page-21-0"></span>**2.4 Обзор устройств с допусками ATEX и IECEx**

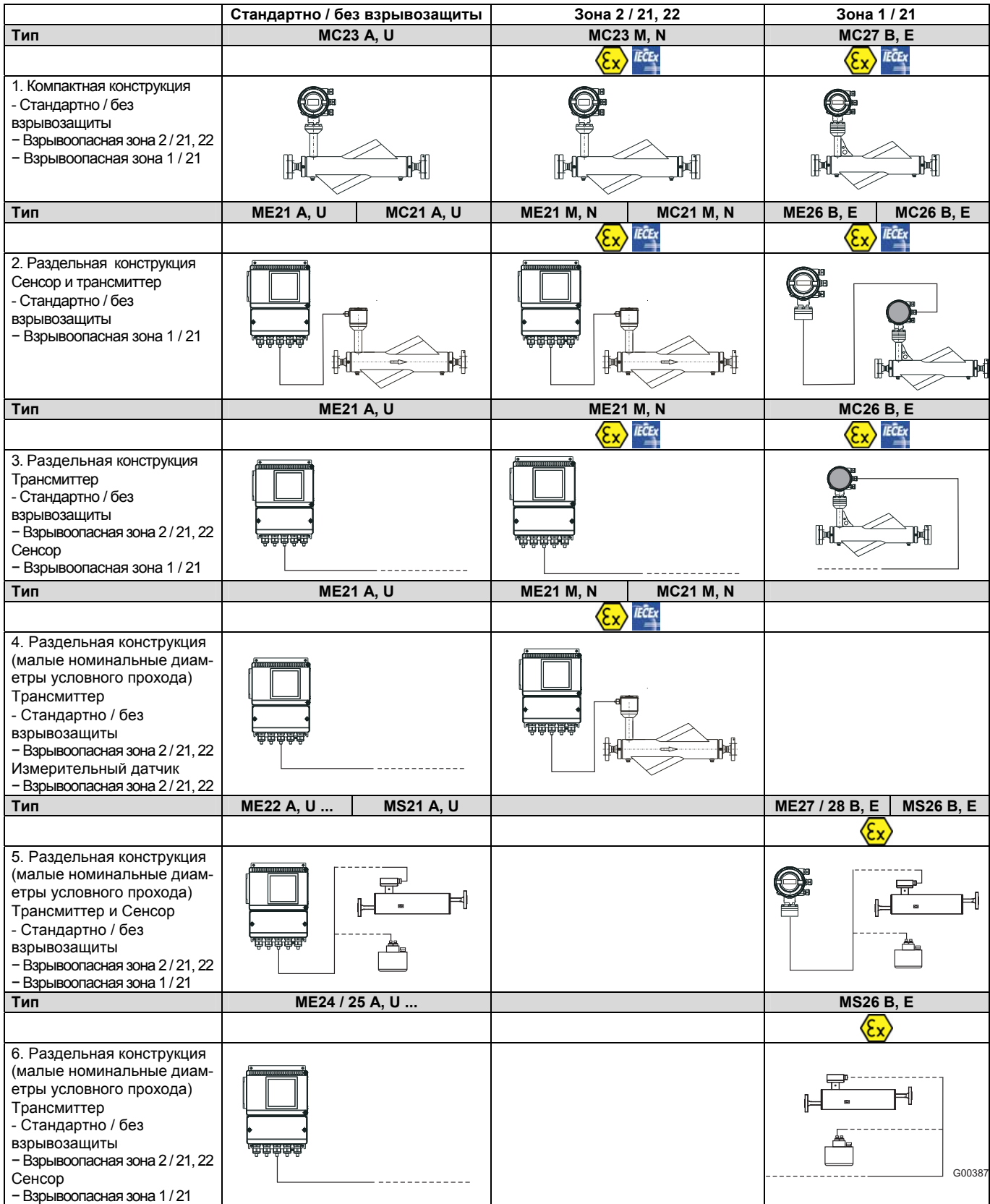

Рис. 8: обзор модификаций FCM2000

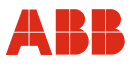

## <span id="page-22-0"></span>**3 Транспортировка**

## <span id="page-22-1"></span>**3.1 Проверка**

Непосредственно перед распаковкой приборы следует проверить на предмет возможных повреждений, полученных в ходе неправильной транспортировки. Такие повреждения необходимо зафиксировать в транспортных документах. Все претензии по возмещению ущерба предъявляйте экспедитору незамедлительно и до начала установки.

## <span id="page-22-2"></span>**3.2 Общие инструкции по транспортировке**

Соблюдайте следующие пункты при транспортировке прибора к месту проведения измерений:

- Центр тяжести расположен не посередине прибора.
- Запрещается поднимать фланцевые устройства за корпус преобразователя или клеммную коробку.
- <span id="page-22-3"></span>**3.3 Транспортировка приборов модели MS2 с номинальным диаметром условного прохода "U" (DN 6, 1/4")**

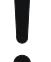

## **Внимание – опасность повреждения компонентов!**

Перед вводом в эксплуатацию следует удалить оба транспортировочных винтафиксатора и установить на их место ниппели, входящие в комплект поставки, как показано на [Рис](#page-22-4). 9. Перед демонтажем винтов-фиксаторов обратите внимание на следующее:

Ни в коем случае не допускайте попадания влаги, жидкости или инородных тел в корпус измерительного датчика, т.к. это может негативно сказаться на точности измерения.

Транспортировочные винты-фиксаторы установлены на заводе в целях предотвращения повреждения изделия при транспортировке (действительно только для устройств с номинальным диаметром условного прохода "U" DN 6 [1/4"]). Измерительный датчик является чувствительным компонентом и требуется аккуратного обращения.

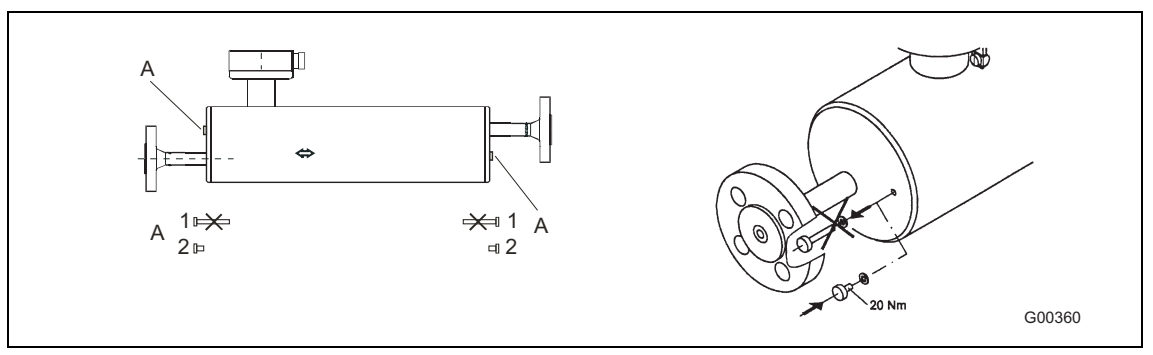

<span id="page-22-4"></span>Рис. 9: транспортировочные фиксаторы устройств с номинальным диаметром условного прохода "U" DN 6 [1/4"]

- 1 транспортировочный винт-фиксатор <sup>2</sup> ниппель <sup>и</sup> уплотнение
- 

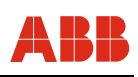

# <span id="page-23-0"></span>**4 Установка**

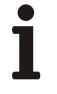

## **Важно**

К измерительным системам, предназначенным для эксплуатации на взрывоопасных участках, прилагается дополнительный документ со специальными инструкциями по технике безопасности (Действительно для FM / CSA).

Приведенная в нем информация и данные также подлежат неукоснительному соблюдению!

## <span id="page-23-1"></span>**4.1 Условия монтажа**

## <span id="page-23-2"></span>**4.1.1 Общие инструкции**

## **Контроль**

Перед установкой расходомера проверьте его на предмет возможных повреждений, полученных во время транспортировки. Все претензии по возмещению ущерба незамедлительно предъявляйте экспедитору.

## **Монтажные условия / инструкции по проектированию**

FCM2000 подходит для установка как внутри, так и вне помещений. В стандартном исполнении устройство имеет степень защиты IP 67. Сенсор работает в обоих направлениях и может быть смонтирован в любом положении. При этом сенсорная трубка должна быть всегда заполнена целиком. Необходимо согласовать стойкость материала всех деталей, контактирующих со средой.

## При монтаже учитывайте следующее:

В предпочтительном монтажном положении поток проходит через сенсор в направлении, указанном стрелкой. В этом случае на дисплее отображается положительный расход (опционально возможна калибровка на прохождение потока вперед/назад).

## **Монтажное положение**

FCM2000 работает в любом монтажном положении. Оптимальным монтажным положением считается вертикальное, при котором поток проходит снизу вверх.

## **Держатели**

Для компенсации собственного веса сенсора, а для обеспечения надежности измерения при наличии внешних помех (например, пузырьков газа в среде), сенсор следует устанавливать в жесткий трубопровод. В непосредственной близости от присоединительных элементов симметрично и без натяжения устанавливаются две подпорки или два подвеса.

## **Запорные элементы**

Для согласования нулевой точки системы необходимо наличие запорных элементов в трубопроводе:

- при горизонтальной установке со стороны выпуска,
- при вертикальной установке со стороны впуска.

По возможности следует установить запорные элементы как до, так и после сенсора.

## **Прямолинейные впускные секции**

Для массового расходомера не требуются прямолинейные впускные секции. Необходимо обеспечить отсутствие поблизости от сенсора кавитирующих вентилей, заслонок, смотровых окошек и пр., на которые могли бы передаваться колебания сенсора.

## **Инструкции по проектированию**

- Наличие пузырьков газа в сенсорной трубке может увеличить погрешность, в особенности при измерении плотности. В связи с этим измерительный датчик запрещено устанавливать в высшей точке системы. Идеальным считается максимально низкое монтажное положение в Uобразной секции трубопровода.
- Во избежание холостого хода сенсорных трубок, после сенсора не должны находиться длинные секции стояка.
- По возможности следует обеспечить монтаж без натяжения.
- Измерительный датчик не должен контактировать с другими предметами. Крепление за корпус не допускается.
- Если сечение присоединяемой трубы больше номинального диаметра условного прохода сенсора, можно использовать подходящие стандартные переходники.
- Если трубопровод подвержен сильной вибрации, ее следует погасить за счет установки эластичных трубных элементов. Демпфирующие элементы устанавливаются вне опорных участков и снаружи секции трубопровода, ограниченной запорной арматурой. Избегайте прямого подключения гибких трубных элементов к сенсору.

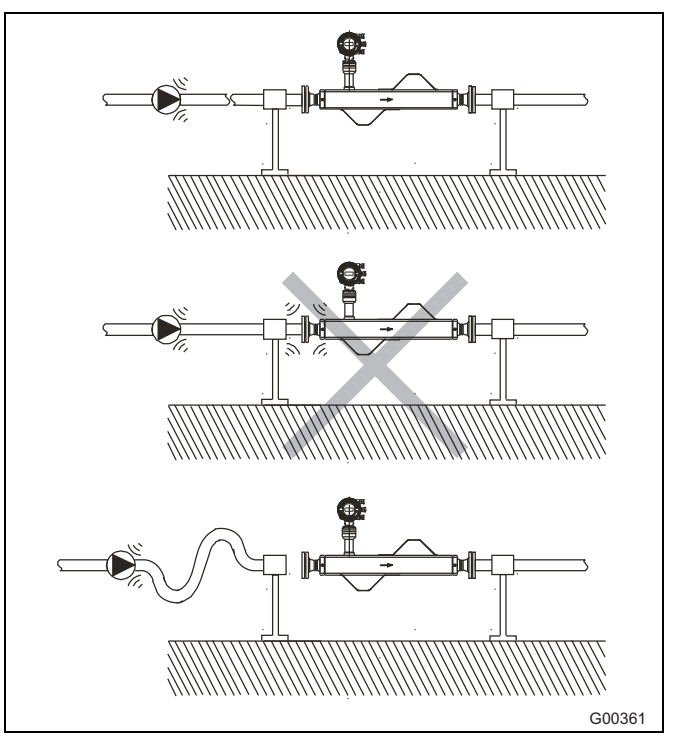

Рис. 10: Вибрация

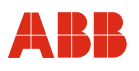

- <span id="page-24-0"></span>• Следует помнить, что растворенные газы, имеющиеся во многих жидкостях, не улетучиваются. Поэтому со стороны выпуска требуется минимальное противодавление 0,2 бар (2,9 psi).
- При разряжении в сенсорной трубке или в случае легко кипящих жидкостей необходимо исключить падение давления ниже давления пара.
- Установка сенсора вблизи сильных электромагнитных полей, например, двигателей, насосов, трансформаторов и пр. запрещена.
- При размещении нескольких расходомеров в одном или нескольких соединенных между собой трубопроводах сенсоры должны быть установлены на достаточном отдалении друг от друга или же следует "расцепить" трубопроводы, чтобы исключить перекрестные помехи.
- Информацию по особым монтажным условиям для устройств типоразмера "L" запрашивайте отдельно.

## **Настойка нуля**

Для настойки нуля в рабочих условиях необходима возможность создания "нулевого" расхода при полностью заполненной сенсорной трубке. Оптимальное решение - наличие байпасной линии, если процесс нельзя останавливать. Важным условием обеспечения точности измерений является полное отсутствие пузырьков газа в сенсоре во время настойки. Не менее важны при настойке нулевой точки установившиеся рабочее давление и рабочая температура.

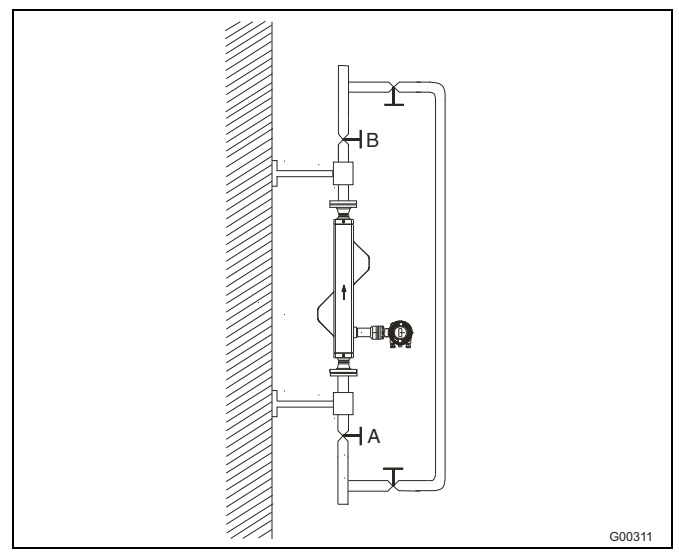

Рис. 11: согласование нулевой точки с использованием байпасной линии

## **4.1.2 Инструкции по установке FCM2000-MC2**

## **Вертикальное монтажное положение**

При вертикальной установке, см. рис. 5, оптимальным положением считается то, при котором поток проходит снизу вверх. Преимущество заключается в том, что твердые частицы, находящиеся в рабочей среде, оседают, а газы поднимаются по сенсорной трубке. Кроме того, в таком положении происходит самодренирование сенсора и, таким образом, исключается появление отложений при нулевом расходе.

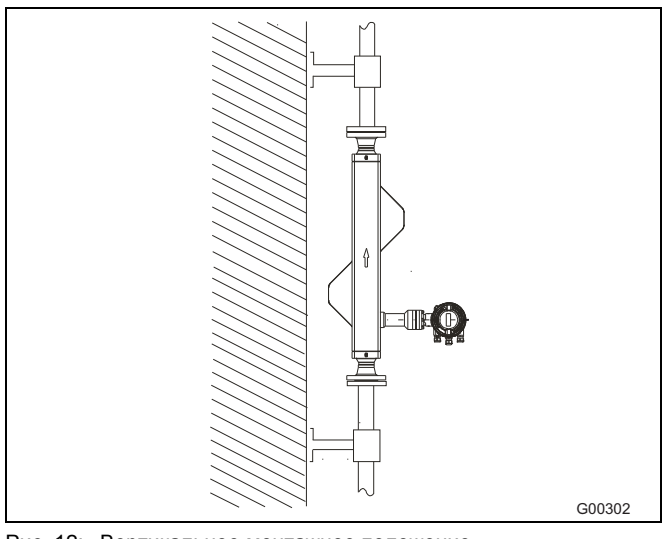

Рис. 12: Вертикальное монтажное положение, самоопорожняющее (восходящий поток)

## **Горизонтальное монтажное положение**

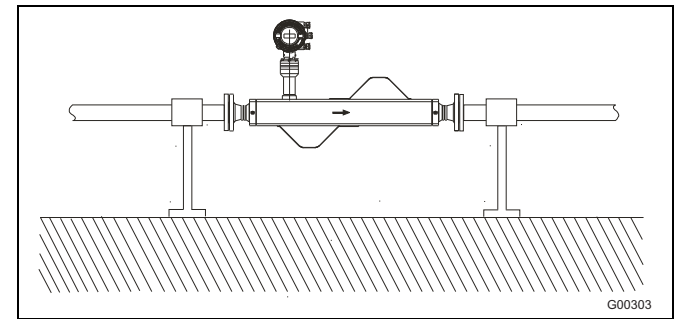

Рис. 13: Горизонтальное монтажное положение

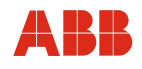

## **Горизонтальное монтажное положение, самоопорожняющееся**

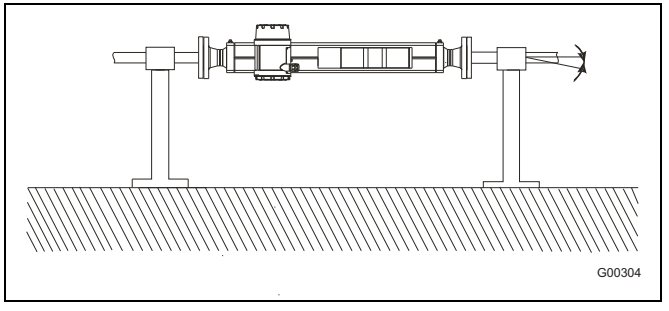

Рис. 14: Горизонтальное монтажное положение, самоопорожняющееся, наклон  $\alpha$  2 - 4°

## **Установка в стояк**

Изображенный на Рис[. 15](#page-25-0) вариант установки возможен только в том случае, если сужение трубопровода или дроссельный элемент сечением меньше номинального диаметра условного прохода препятствует во время работы разрыву потока в сенсоре.

<span id="page-25-1"></span>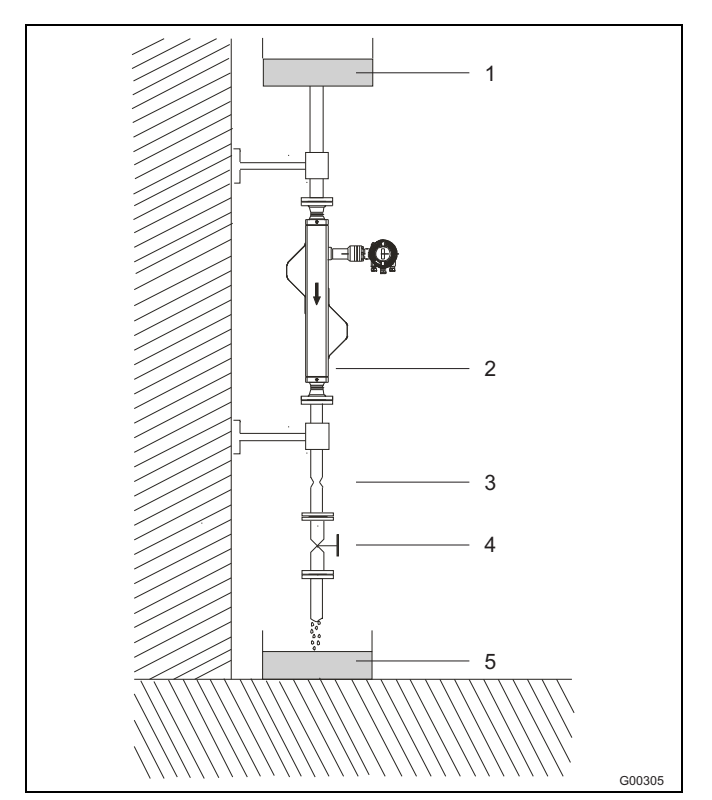

<span id="page-25-0"></span>Рис. 15: Установка в стояк

- 1 накопительный резервуар<br>2 сенсор
- 2 сенсор
- дроссельный элемент/сужение
- 4 вентиль
- 5 приемный резервуар

## **Нерекомендуемые варианты установки**

Скопление воздуха или пузырьки газа в сенсорной трубке могут увеличить погрешность. На Рис[. 16](#page-25-1) представлены нерекомендуемые варианты установки.

В высшей точке трубопровода (рис. А) возможно скопление пузырьков газа, что может негативно отразиться на результатах измерений.

Еще одним нерекомендуемым монтажное положением является непосредственное размещение на свободном выпуске из трубы (рис B) в стояке.

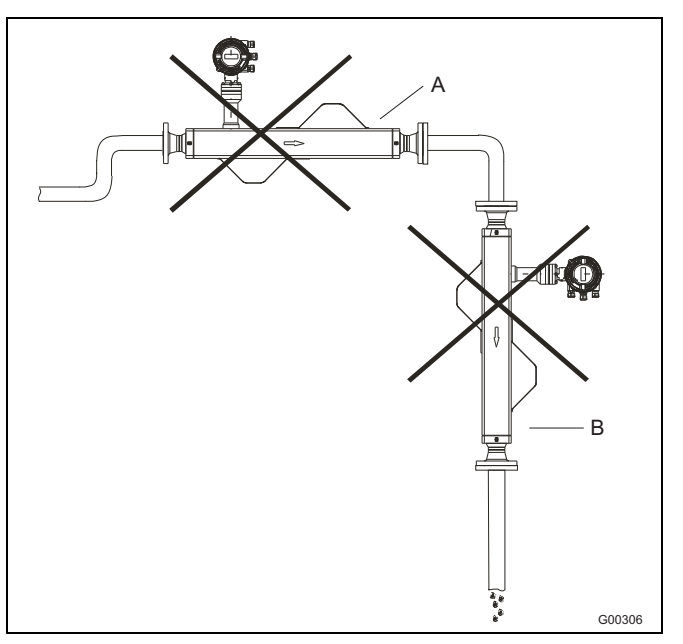

Рис. 16: Нерекомендуемые варианты установки

## **Важно:**

Проверьте, совместимы ли сенсор и трансмиттер между собой. Совместимые устройства имеют одинаковые конечные цифры на фирменной табличке, например X001 и Y001 или X002 и Y002.

## **Потеря давления**

Установившаяся потеря давления зависит от свойств рабочей среды и расхода. Для расчета потери давления воспользуйтесь программой CD-CALC (свободна для загрузки с сайта АББ).

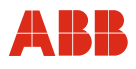

## <span id="page-26-0"></span>**4.1.3 Инструкции по установке FCM2000-MS2**

## **Установка сенсора DN 1,5 (1/16")**

Рекомендуется горизонтальная установка. Если требуется вертикальный монтаж, для лучшего удаления пузырьков воздуха предпочтительно прохождение потока снизу вверх. Для того, чтобы воздух выходил из сенсора, скорость потока в сенсоре должна составлять не менее 1 м/с. Если в жидкости имеются твердые частицы, то (особенно, в случае низкого расхода) рекомендуется устанавливать сенсор горизонтально и располагать впускной фланец на самом верху для того, чтобы частицы свободно вымывались. Во избежание частичного опорожнения сенсора необходимо достаточное противодавление на устройство (не менее 0,1...0,2 бар/(1,45...2,9 psi)).

- Установите сенсор на стене или стальной раме так, чтобы он не был подвержен вибрации.
- Расположите сенсор в нижней точке системы во избежание образования в нем вакуума, что может привести к появлению пузырьков воздуха или газа в жидкости.
- Убедитесь, что сенсор не работает вхолостую (в нормальном режиме эксплуатации), т.к. это может негативно отразиться на точности измерений.

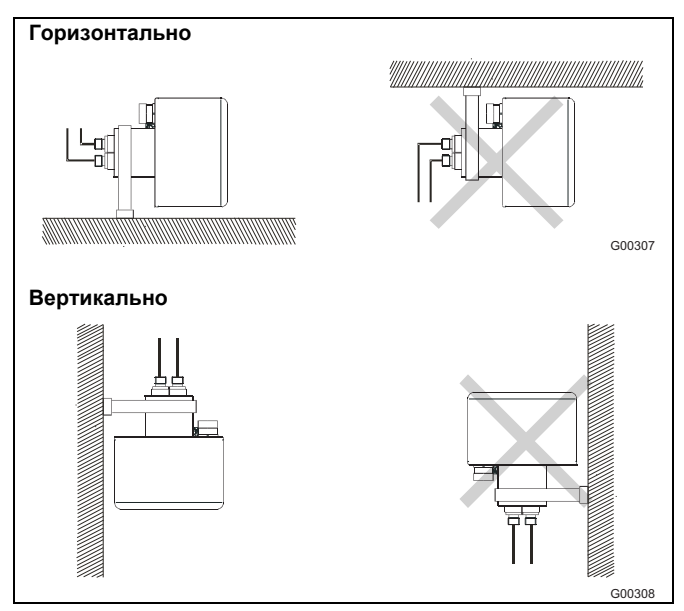

Рис. 17

## **Высокотемпературная модификация**

В высокотемпературной модификации многоконтактный штекер вынесен из корпуса сенсора на трубку. Даже, когда сенсор термоизолирован, штекер остается доступен.

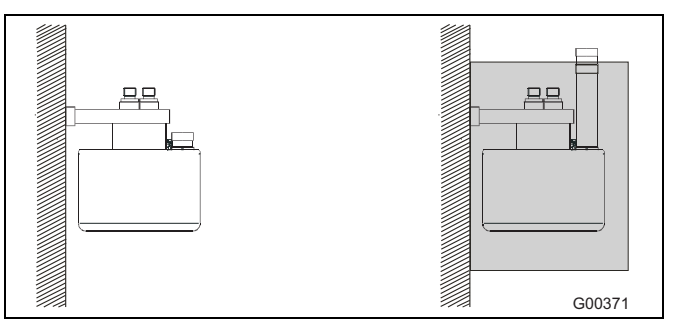

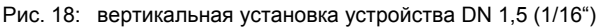

**Важно**

При большой разнице температур жидкости и окружающей среды сенсор следует термоизолировать во избежание двухфазного потока и искажения результатов измерений. Это особенно важно если расход невелик. Сенсор **всегда** должен быть целиком заполнен однородной жидкостью или однофазным газом, т.к. в противном случае не исключены ошибки измерения. **При наличии воздуха/газа в нестойких жидкостях рекомендуется монтировать сенсор в горизонтальном положении.** 

Всегда используйте крепежный хомут, прилагающийся к устройству. Хомут фиксируйте на стене или стальной раме (без вибрации и механически стабильно).

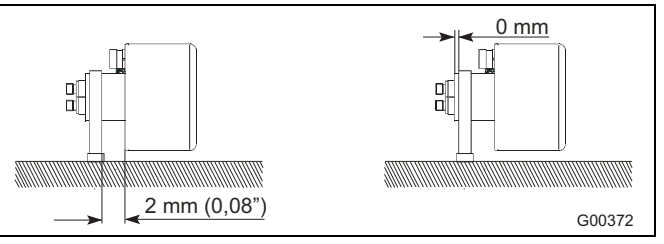

Рис. 19: горизонтальная установка устройства DN 1,5 (1/16")

## **Поворотный многоконтактный штекер, горизонтальный**

Для обеспечения оптимальной функциональности многоконтактный штекер следует установить, как показано на рисунке. Штекер можно регулировать в пределах указанного угла поворота.

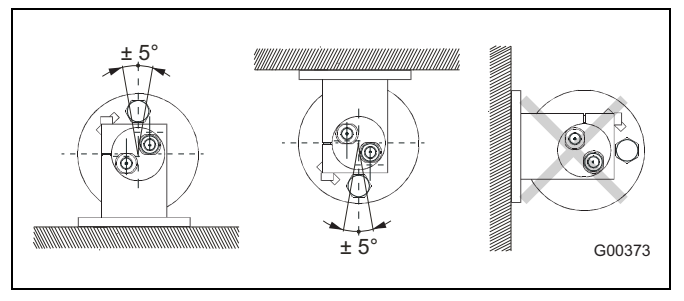

Рис. 20: поворотный многоконтактный штекер – горизонтальный

## **Поворотный многоконтактный штекер, вертикальный**

При вертикальной установке выверка распределительной коробки не требуется, однако необходимо убедиться, что не превышен допустимый угол поворота сенсора.

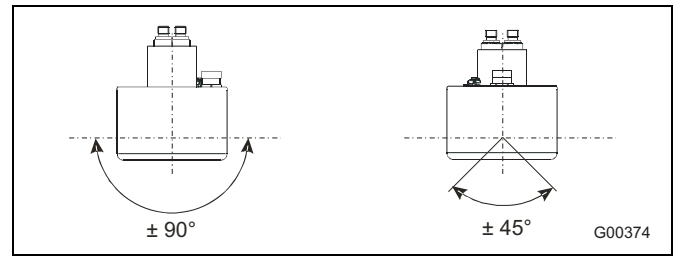

Рис. 21: поворотный многоконтактный штекер – вертикальный

## **Установка сенсора DN3 / DN6 (1/10 / 1/4")**

При небольшом расходе рекомендуется горизонтальное монтажное положение, т.к. это упрощает удаление пузырьков воздуха. Если жидкость нестойкая или содержит твердые частицы, лучше предпочесть вертикальный монтаж.

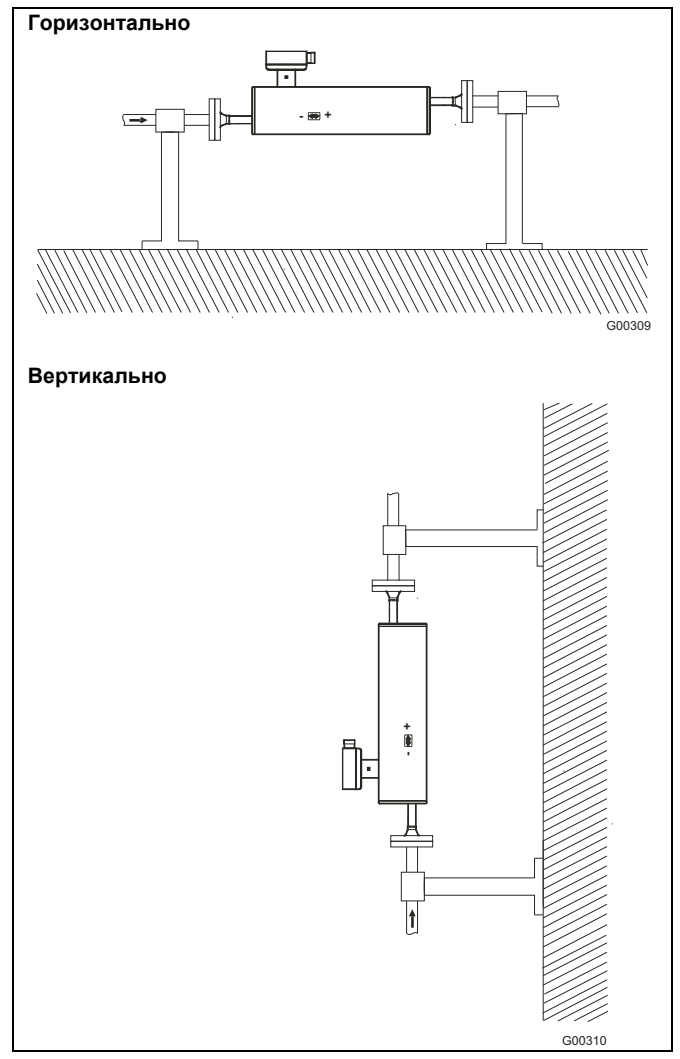

Рис. 22

## <span id="page-28-0"></span>**4.2 Монтаж**

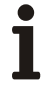

## **Важно**

К измерительным системам, предназначенным для эксплуатации на взрывоопасных участках, прилагается дополнительный документ со специальными инструкциями по технике безопасности (Действительно для FM / CSA). Приведенная в нем информация и данные также подлежат неукоснительному соблюдению!

## <span id="page-28-1"></span>**4.2.1 Общие инструкции по монтажу**

При монтаже соблюдать следующие пункты:

- Направление потока должно соответствовать маркировке, если таковая имеется.
- Монтируйте устройства без механического напряжения (перекручивания, изгиба).
- Фланцевые приборы устанавливать на плоскопараллельные фланцы и обязательно с использованием подходящих уплотнений.
- Используйте уплотнения из материала, устойчивого в воздействию рабочей среды и ее температуры, а в случае устройств в санитарном исполнении – уплотнения, сертифицированные "Hygienic Design".
- Уплотнения не должны заходить в область протока, т.к. возникающие при этом завихрения могут негативно отразиться на точности прибора.
- Трубопровод не должен передавать на прибор недопустимые усилия и моменты.
- Заглушки из кабельных сальников вынимать только при монтаже электрокабелей.
- Следите за правильностью посадки уплотнений крышки корпуса. Тщательно закрывайте крышку. Плотно затягивайте резьбовые соединения крышки.
- В случае отдельного измерительного преобразователя устанавливайте его в защищенном от вибрации месте.
- Не подвергайте измерительный преобразователь воздействию прямых солнечных лучей. При необходимости установите солнцезащитный козырек.

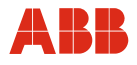

## <span id="page-29-0"></span>**4.2.2 Предохранительный клапан**

Указанные значения давления являются ориентировочными. Привести конкретные абсолютные значения, при которых происходит разрыв или утечка, невозможно. Если существует риск возникновения рабочего давления, которое может спровоцировать прорыв трубы и причинить вред персоналу или имуществу, необходимо принять меры предосторожности при установке сенсора (подобрать особенное положение, смонтировать защиту, предохранительный клапан и пр.).

Корпус сенсора оснащен ниппелем 1/8". Демонтировав ниппель, к устройство можно подключить предохранительный клапан для автоматического перекрытия притока в случае утечки.

## **Важно**

Перед демонтажем ниппеля из корпуса сенсора обратите внимание на следующее:

Не допускайте попадания влаги, жидкости или твердых частиц в сенсор, т.к. это может стать причиной искажения показаний и, в неблагоприятных обстоятельствах, нарушения измерительных функций.

Соблюдение следующих инструкцией позволяет избежать таких последствий:

- 1. Для акклиматизации оставьте сенсор в сухом и чистом помещении до тех пор, пока его температура не сравняется с температурой окружающей среды 20 °C (68 °F).
- 2. Будьте осторожны при демонтаже ниппеля и установке предохранительного клапана.
- 3. Убедитесь, правильно ли смонтирован предохранительный клапан и затянут ли он надлежащим образом. Уплотнительное кольцо должно сидеть плотно. После демонтажа обязательно замените все уплотнительные кольца новыми.

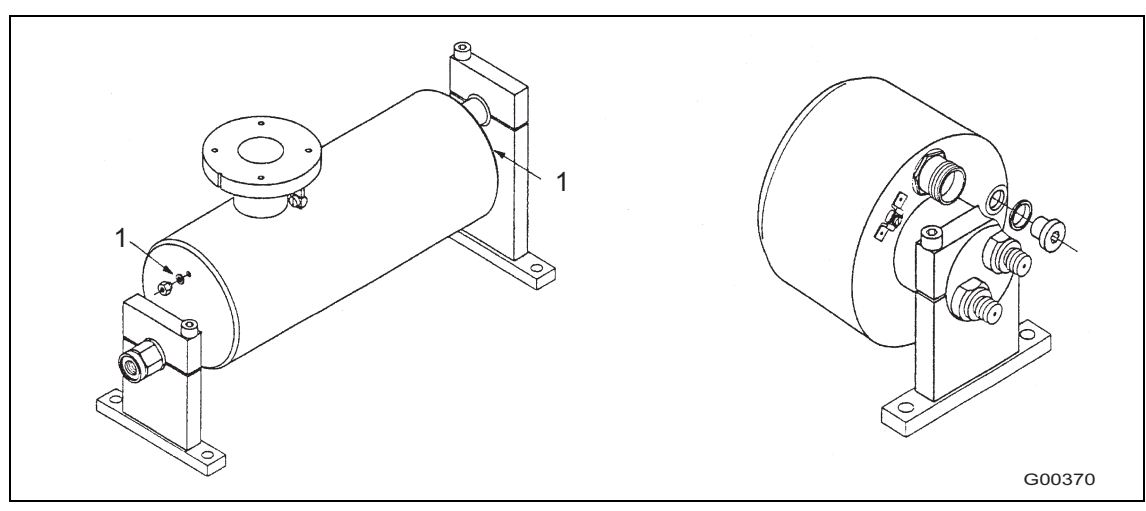

Рис. 23 соединительный ниппель

1 соединительный ниппель

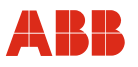

## <span id="page-30-0"></span>**4.3 Вращение дисплея / корпуса**

## <span id="page-30-1"></span>**4.3.1 Вращение корпуса**

В зависимости от монтажного положения корпус и дисплей можно вращать, чтобы привести в горизонтальное положение. Фиксатор на корпусе электронной части не допускает вращения более чем на 330°.

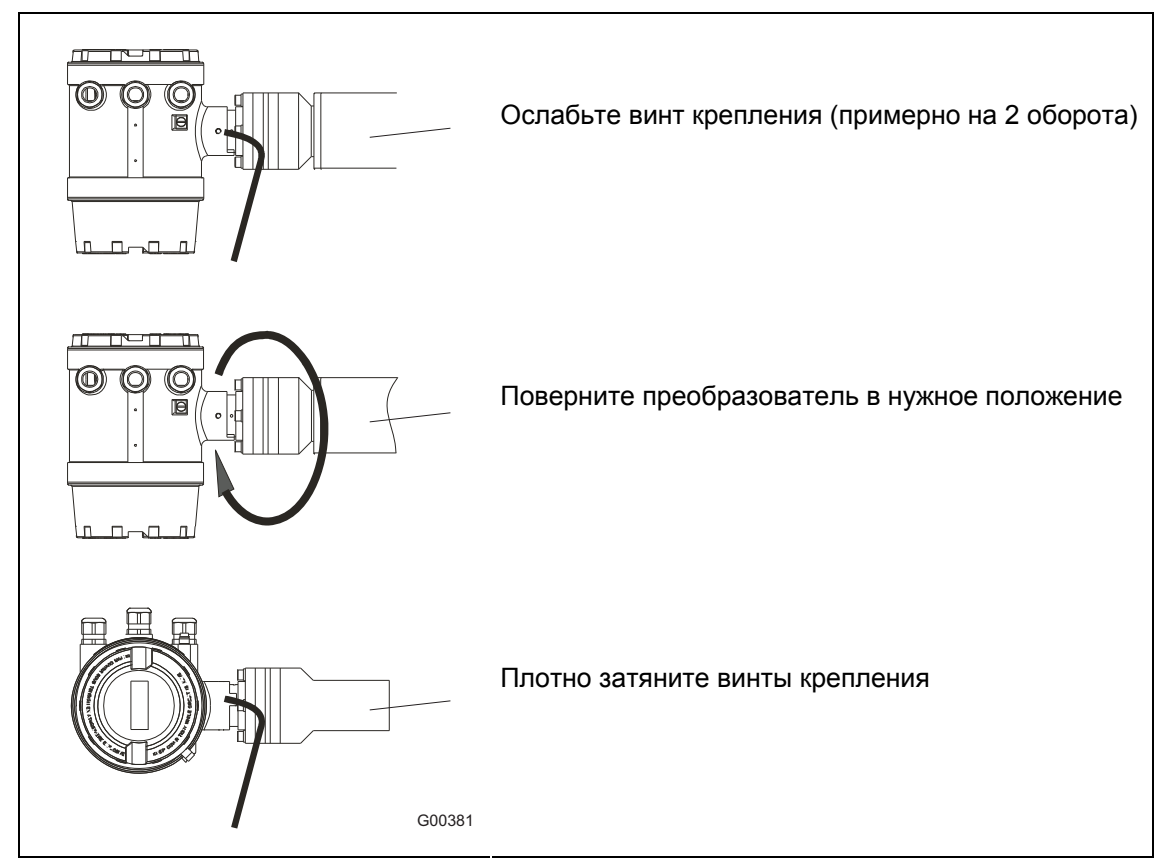

Рис. 24 вращение корпуса измерительного преобразователя

## **Важно** T

После регулировки положения преобразователя обязательно затяните винты с внутренним шестигранником.

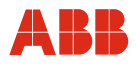

## <span id="page-31-0"></span>**4.3.2 Вращение дисплея**

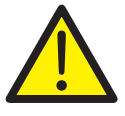

## **Внимание - Опасно!**

При открытом корпусе ЭМС-защита ограничена, а защита от прикосновения не обеспечивается. Перед открытием корпуса следует обесточить все соединительные кабели.

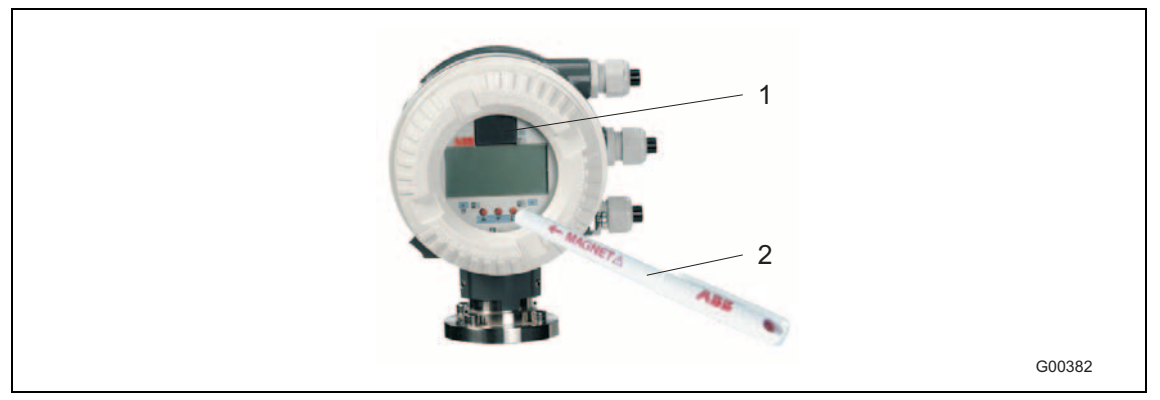

Рис. 25: клавиши и дисплей измерительного преобразователя

- 1 внешняя память (FRAM)
- 2 магнитная ручка
- 1. Отвинтите крышку корпуса (панель дисплея удерживается 4 крестовыми винтами).
- 2. После удаления винтов дисплей остается висеть на кабельном жгуте, ведущем в электронный отсек.
- 3. Повернув дисплей, закрепите его в нужном положении 4 винтами.
- 4. Проверьте правильность посадки уплотнения.
- 5. Установите крышку устройства на место и тщательно завинтите ее. Только в этом случае гарантируется степень защиты IP 67.

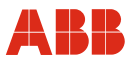

## <span id="page-32-0"></span>**4.4 Монтаж выносного корпуса / моноблочного устройства**

## <span id="page-32-1"></span>**4.4.1 Контроль**

Перед установкой системы измерения расхода проверьте ее предмет возможных повреждений, полученных во время транспортировки. Все претензии по возмещению ущерба предъявляйте экспедитору незамедлительно и до начала установки.

## <span id="page-32-2"></span>**4.4.2 Монтаж измерительного преобразователя**

На месте монтажа преобразователя должны отсутствовать вибрации, см. технические характеристики. Не допускайте превышения предельных значений температуры и максимальной длины сигнальных кабелей между измерительным преобразователем и датчиком.

## **Важно**

При выборе места установки убедитесь, что преобразователь не подвергается воздействию прямых солнечных лучей. Соблюдайте предельно допустимые значения температуры окружающей среды. Если избежать воздействия прямых солнечных лучей невозможно, установите козырек.

## **Выносной корпус**

Корпус имеет степень защиты IP 67 (EN 60529) и крепится 4 винтами. Габариты см. [Рис](#page-32-3). [26.](#page-32-3)

## **Заменяемость измерительных преобразователей**

Вставка измерительного преобразователя по функциям идентична для устройств с любым номинальным диаметром условного прохода и может быть легко заменена. Убедитесь, что новая вставка имеет ту же спецификацию питания и входные/выходные функции. После замены параметры измерительной точки автоматически загружаются в преобразователь.

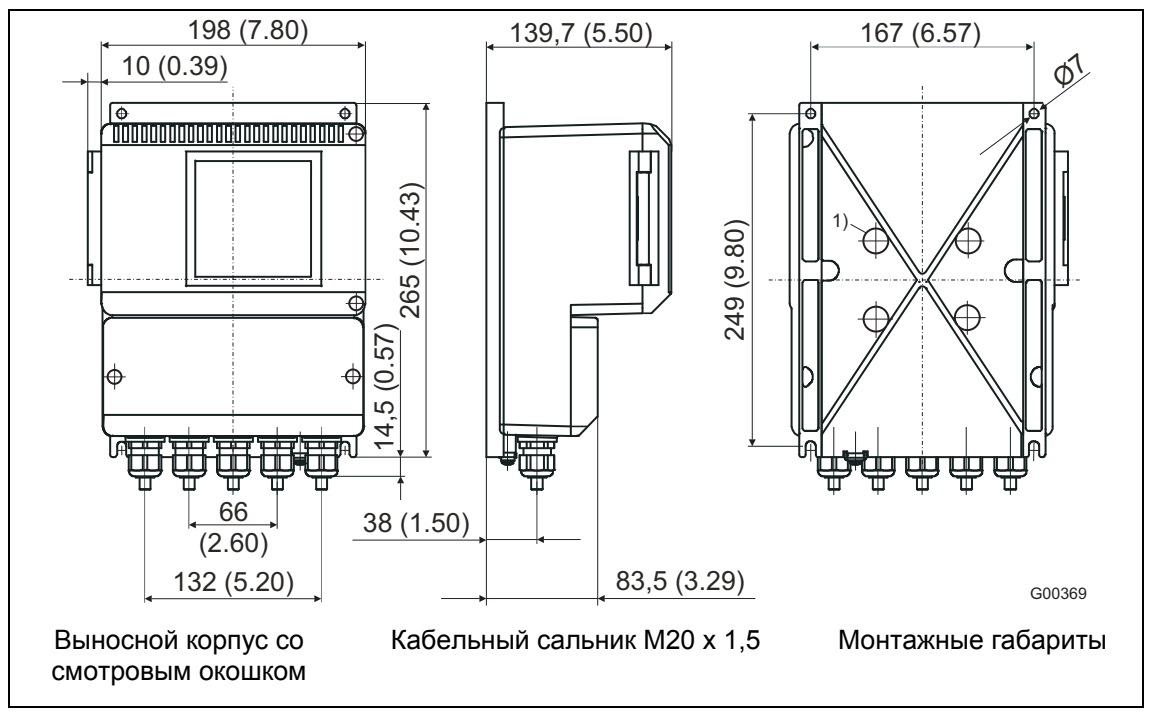

<span id="page-32-3"></span>Рис. 26: габариты корпуса измерительного преобразователя ME21 / 22 / 23 / 24 / 25

1) отверстия для крепежного комплекта на случай монтажа на 2-дюймовой трубе. Крепежный комплект предоставляется по запросу.

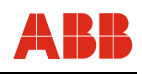

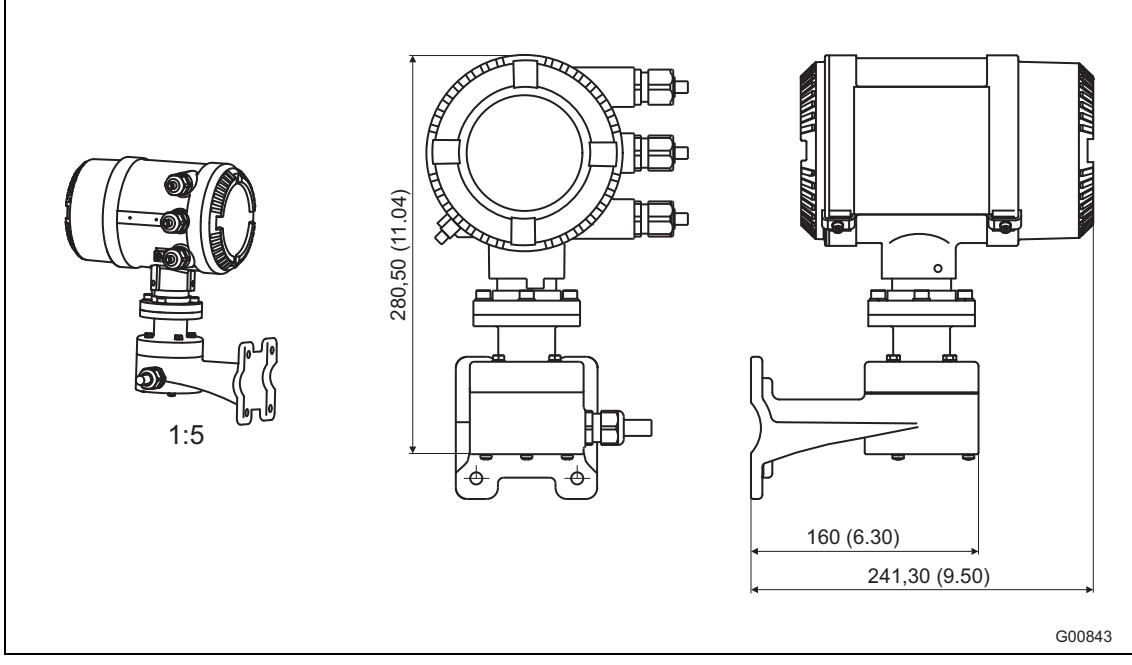

Рис. 27: габариты корпуса измерительного преобразователя ME26 / 27 / 28

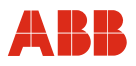

## <span id="page-34-0"></span>**4.4.3 Отсек подключения моноблочного устройства**

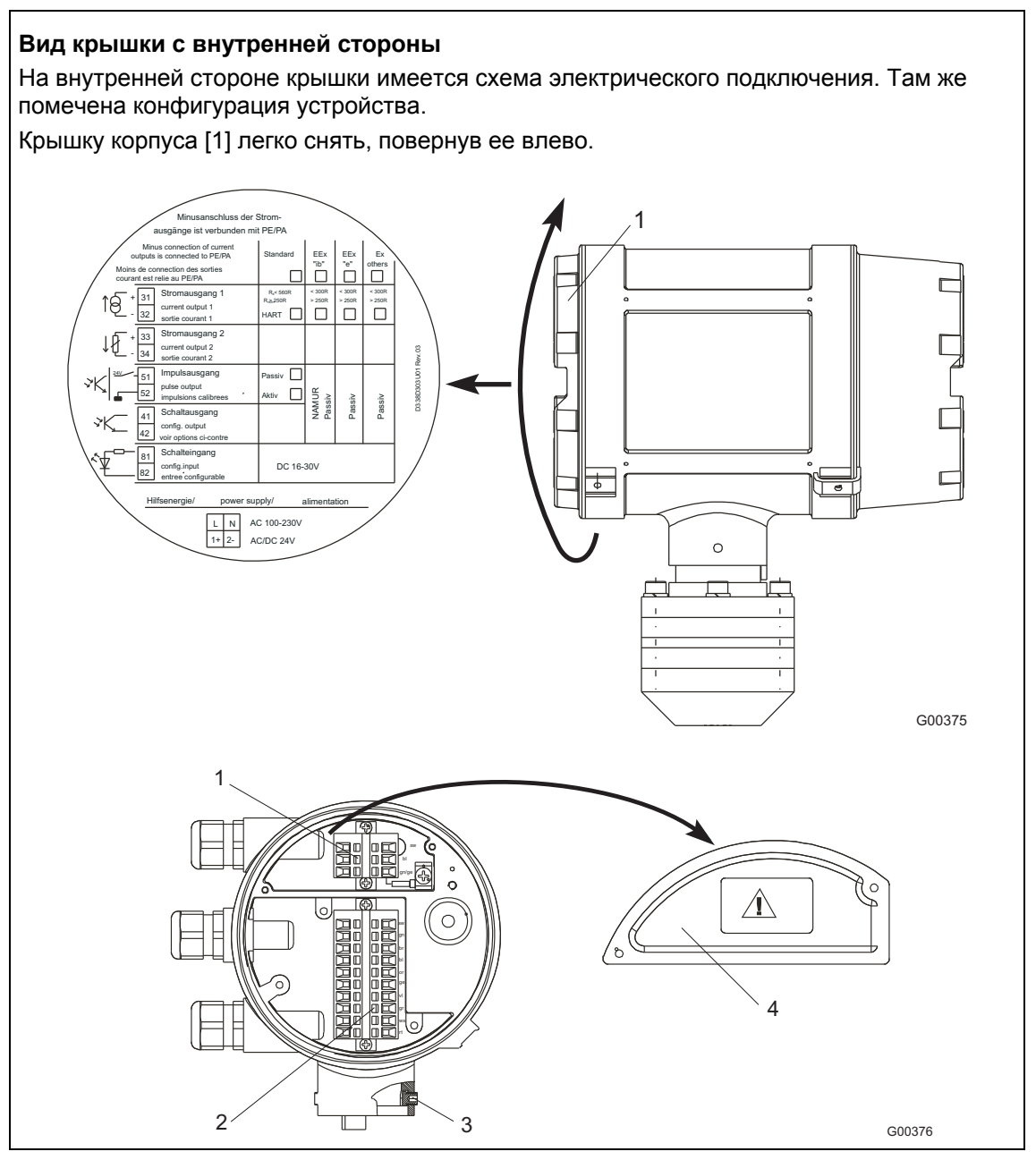

Рис. 28: снятие крышки

- 1 **Клеммная колодка подключения питания**
- 2 10-контактная клеммная колодка для сигнальных входов и выходов
- 3 **винт с внутренним шестигранником SW3** для фиксации вращающейся головки измерительного преобразователя
- 4 крышка отсека питания. Подключение питания см. рис. **[42](#page-44-1)**

# Ĭ

# **Важно**

Если периферийный сигнальный кабель для токовых, импульсных или цифровых входов/выходов имеет экран, закрепите этот экран под соответствующим хомутом в отсеке для подключения!

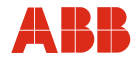

## <span id="page-35-0"></span>**4.4.4 Соединительная головка MS2**

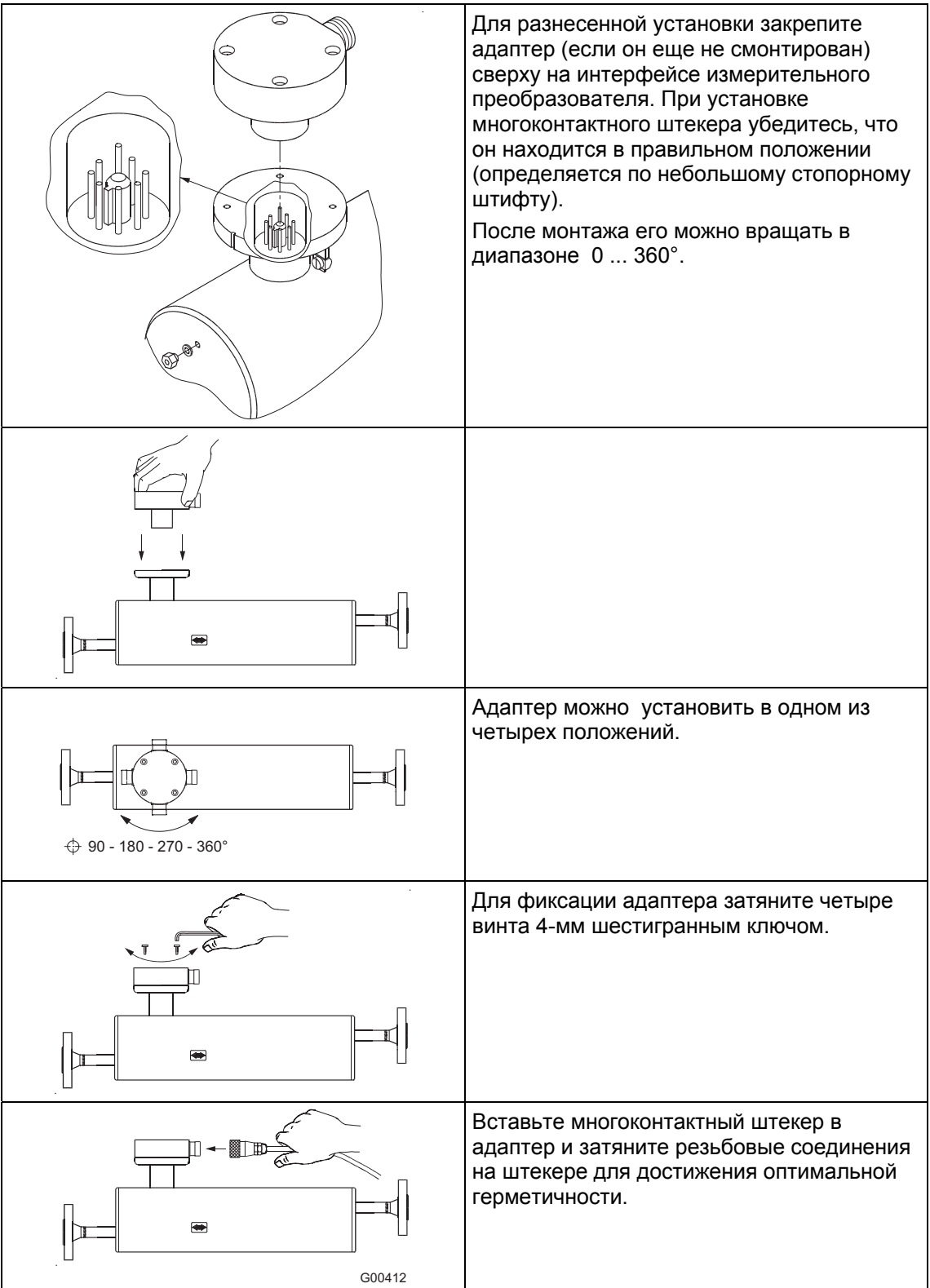
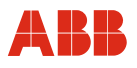

## **4.5 Электрическое подключение**

## **Важно**

К измерительным системам, предназначенным для эксплуатации на взрывоопасных участках, прилагается дополнительный документ со специальными инструкциями по технике безопасности (Действительно для FM / CSA). Приведенная в нем информация и данные также подлежат неукоснительному соблюдению!

## **4.5.1 Сборка сигнального кабеля**

## **Спецификация сигнального кабеля MC21**

Сигнальный кабель между измерительным датчиком и преобразователем соответствует следующей спецификации:

- Наименование: LI2YCY (TP)
- $6 \times 2 \times 0.22$  MM<sup>2</sup>
- 2 наружных экрана
- Диапазон температур: -30 ... 70 °C (-22 ... 158 °F)
- Сопротивление шлейфа: не более 186  $\Omega$ /км
- Индуктивность: 0,65 мГн/км
- Макс. длина кабеля: 50 м (164 ft.)

#### **Спецификация сигнального кабеля MC26**

- Наименование: LI2YCY PiMF
- $5 \times 2 \times 0.5$  MM<sup>2</sup>
- Спаренный экран и экранирующая медная оплетка
- Диапазон температур: -30 ... 70°C (-22 ... 158 °F)
- Сопротивление шлейфа: не более 78,4 Ω/км
- Индуктивность: 0,4 мГн/км
- Макс. длина кабеля: 50 м (164 ft.)

#### **Спецификация сигнального кабеля MS2**

- 5 x 2 x 0,35 мм2
- Один наружный экран
- Диапазон температур: -20 ... 105 °С (-4 ... 221 °F)
- Сопротивление шлейфа: не более 50  $\Omega$ /км
- Индуктивность: 1 мГн/км
- Макс. длина кабеля: 50 м (164 ft.)

Выполните сборку кабелей, как показано на рисунке. (См. рис. [29](#page-37-0) и [30](#page-37-1))

**Важно**

Используйте кабельные зажимы!

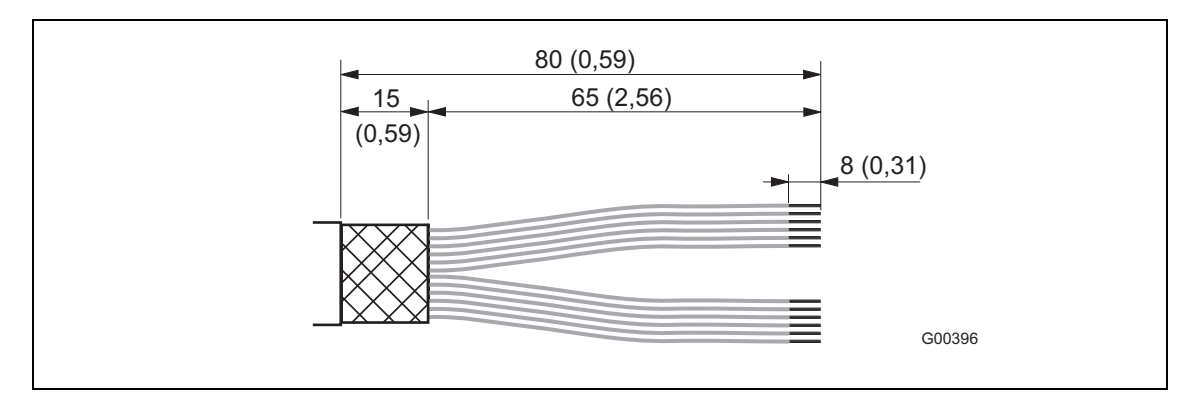

<span id="page-37-0"></span>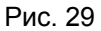

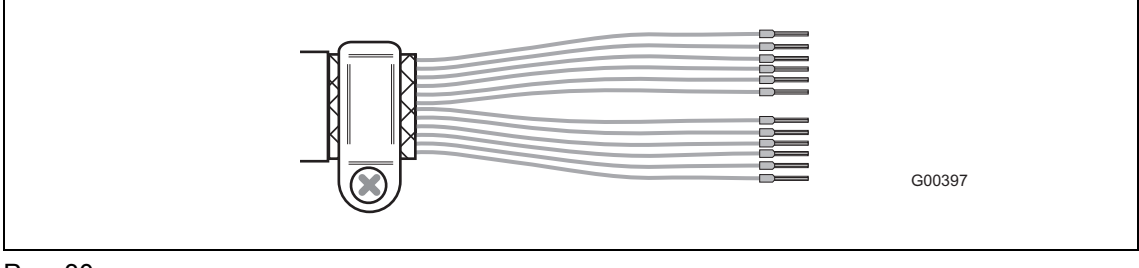

Рис. 30

## <span id="page-37-1"></span>**4.5.2 Укладка сердцевины экрана и пленочного экрана**

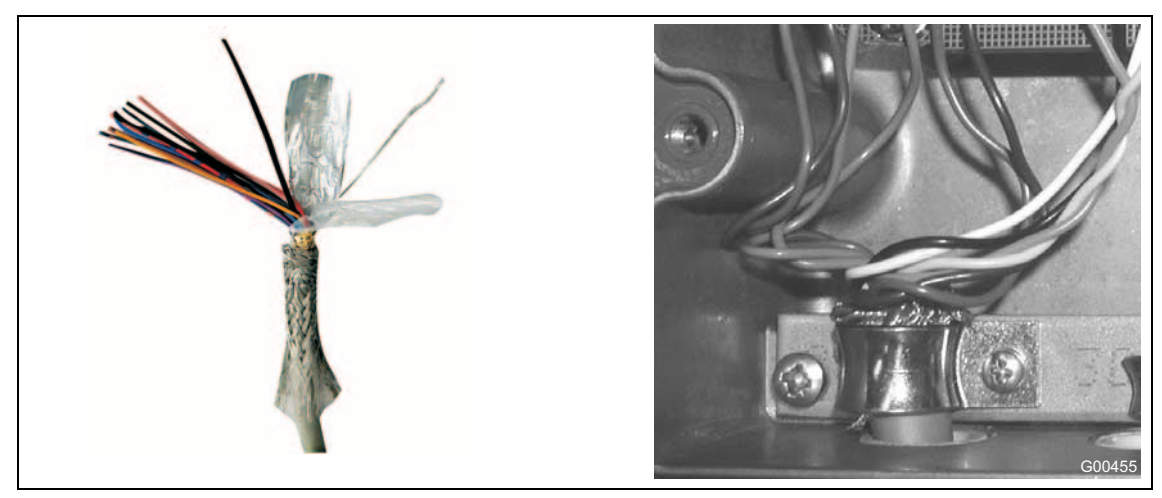

Рис. 31: изоляция сигнального кабеля и укладка сердцевины экрана

- 1. Снимите изоляцию с сигнального кабеля, как показано на рис. [29.](#page-37-0)
- 2. Обрежьте плетеный экран на длину 15 мм (0,59").
- 3. Разделите сердцевину кабеля и пленочный экран.
- 4. Снимите изоляцию с жил, наденьте и закрепите кабельные зажимы.
- 5. Обмотайте сердцевину экрана вокруг плетенного экрана.

При прокладке соблюдайте следующие пункты:

- По сигнальному кабелю проходит сигнал напряжением в несколько милливольт, поэтому длина кабеля должна быть минимальной. Максимально допустимая длина сигнального кабеля составляет 50 м (164 ft.).
- Избегайте прокладки вблизи крупных электрических машин и переключающих элементов, полей рассеяния, коммутационных импульсов и индуктивностей. Если это невозможно, прокладывайте сигнальный кабель в металлической трубе, подключенной к заземлению.
- Прокладывайте провода в экранах, подключая их к рабочему потенциалу заземления.
- Сигнальный кабель не должен проходит через разветвительные розетки или клеммные колодки.
- Для экранирования от магнитных паразитных связей кабель имеет внешний экран, который подключается к клемме SE.

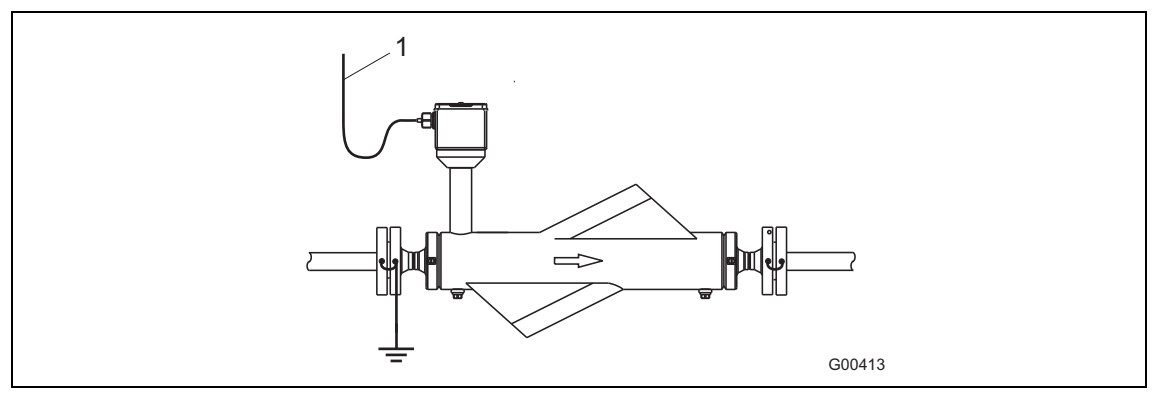

#### Рис. 32

1 При монтаже убедитесь, что при прокладке кабеля сформирован "водяной мешок" (1). При вертикальном монтаже кабельные сальники должны быть направлены вниз.

#### **4.5.3 Подключение питания**

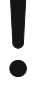

#### **Внимание – <Риск повреждения имущества>!**

- На фирменной табличке преобразователя указано напряжение питания и потребляемый ток. Сечение кабеля питания и используемый защитный автомат должны быть согласованы (VDE 0100).
- Подключение питания производится, согласно информации с фирменной таблички, к клеммам L (фаза), N (ноль) или 1+, 2- и PE. Линия питания должна быть рассчитана на ток, потребляемый системой измерения расхода. Провода должны соответствовать стандартам IEC 227 и IEC 245. В линию подачи питания на измерительный преобразователь должен быть интегрирован выключатель или силовой защитный автомат, располагающийся в непосредственной близости от преобразователя и помеченный как относящийся к данному прибору. Преобразователь и датчик должны быть соединены с функциональной "землей".

## **4.5.4 Примеры подключения периферийных устройств**

#### **Выходы постоянного тока (вкл. HART)**

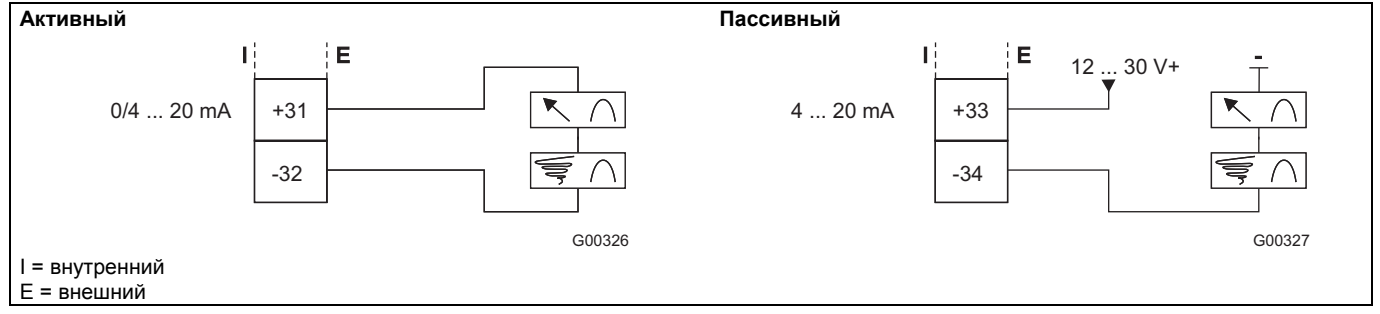

Рис. 33: выход постоянного тока, активный / пассивный

#### **Переключающий выход**

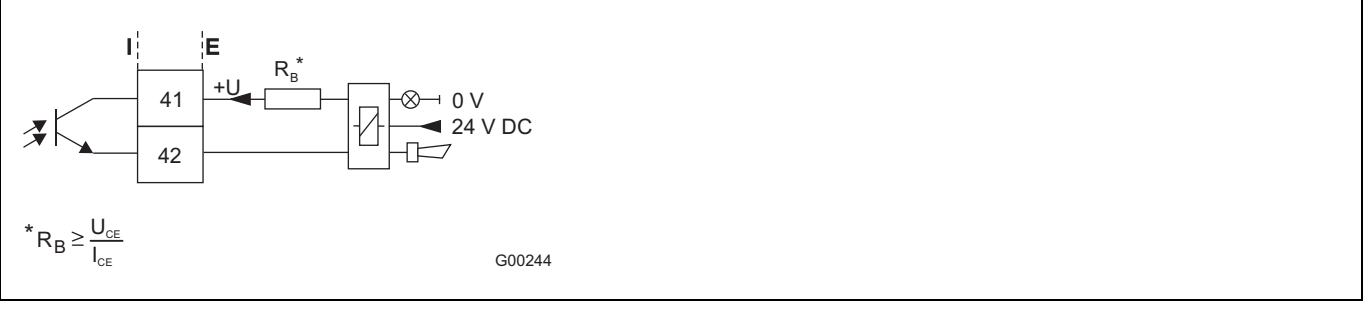

Рис. 34: переключающий выход для контроля системы, сигнализации макс/мин, направления потока и пустой измерительной трубки

#### **Переключающий вход**

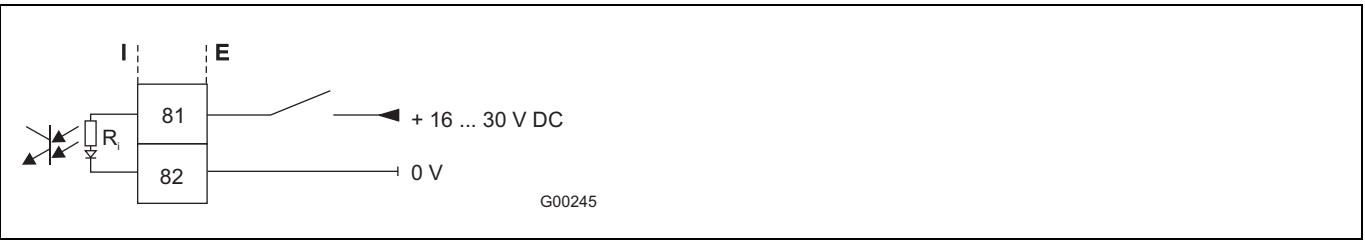

Рис. 35: переключающий вход для внешнего сброса счетчика и внешнего отключения выходов

#### **Импульсный выход**

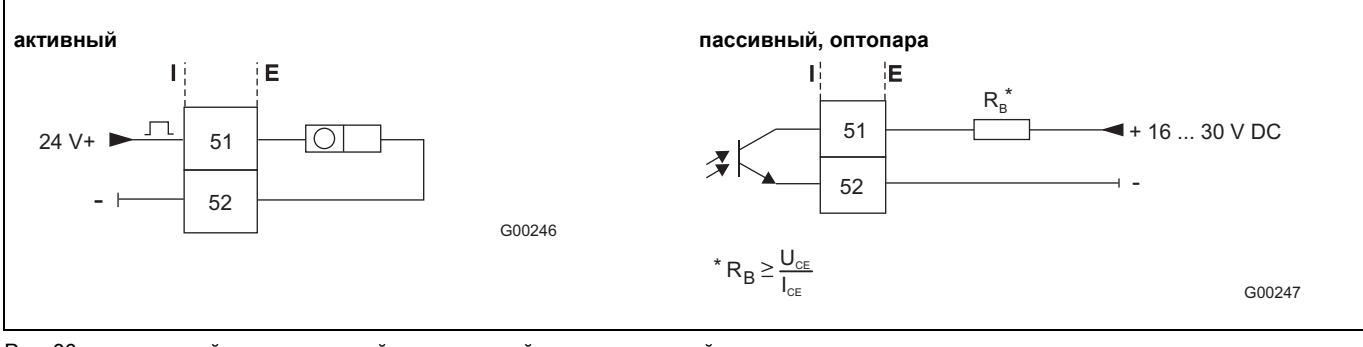

Рис. 36: импульсный выход активный и импульсный выход пассивный, оптопара

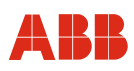

#### **PROFIBUS PA / FOUNDATION Fieldbus**

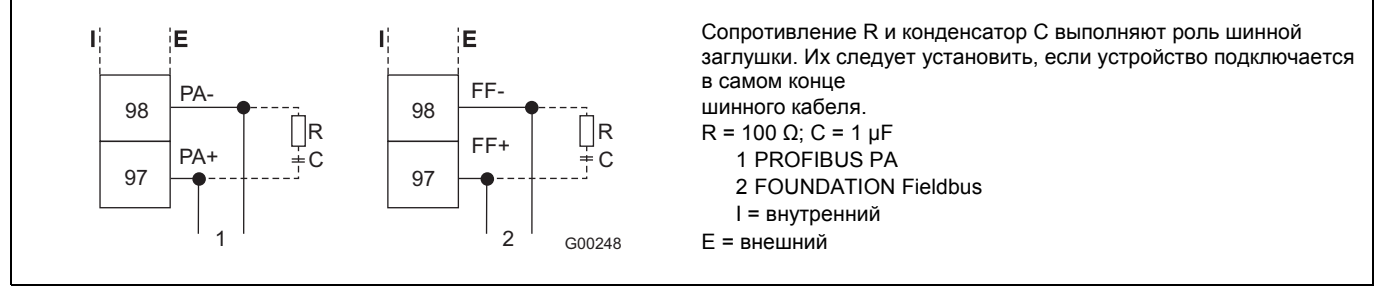

Рис. 37: примеры подключения периферийных устройств в системах PROFIBUS PA и FOUNDATION Fieldbus

#### **Подключение штекером M12 (только для PROFIBUS PA)**

Опционально шинное подключение осуществляется не через кабельный ввод, а посредством штекера M12 (см. информацию для устройства). В этом случае устройство поставляется с полностью готовой разводкой. Соответствующие разъемы (тип EPG300), а также дополнительные аксессуары указаны в техпаспорте 10/63-6.44.

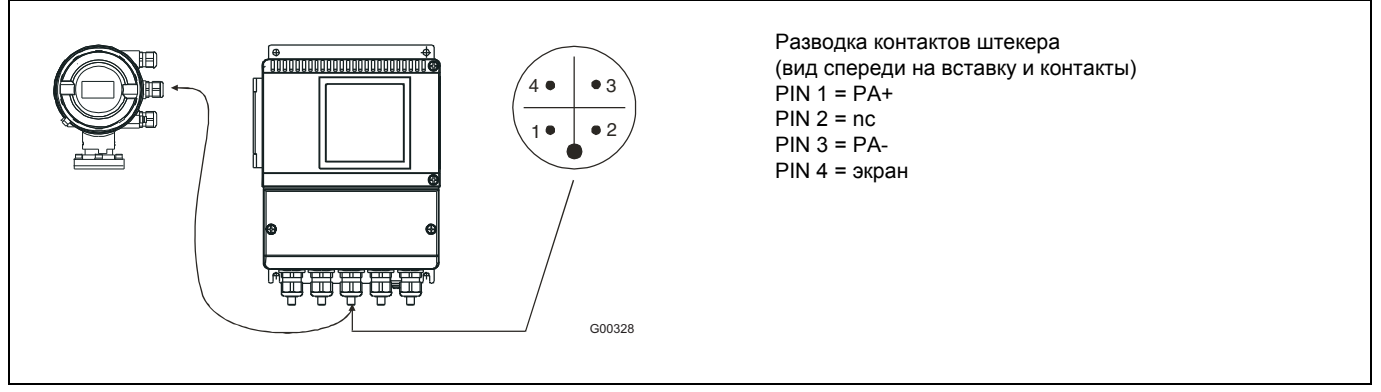

<span id="page-40-0"></span>Рис. 38: пример подключения штекером M12

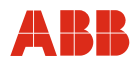

#### **4.5.5 Электрическое подключение трансмиттера к сенсору**

#### **Подключение трансмиттера МЕ21 к сенсору МС21**

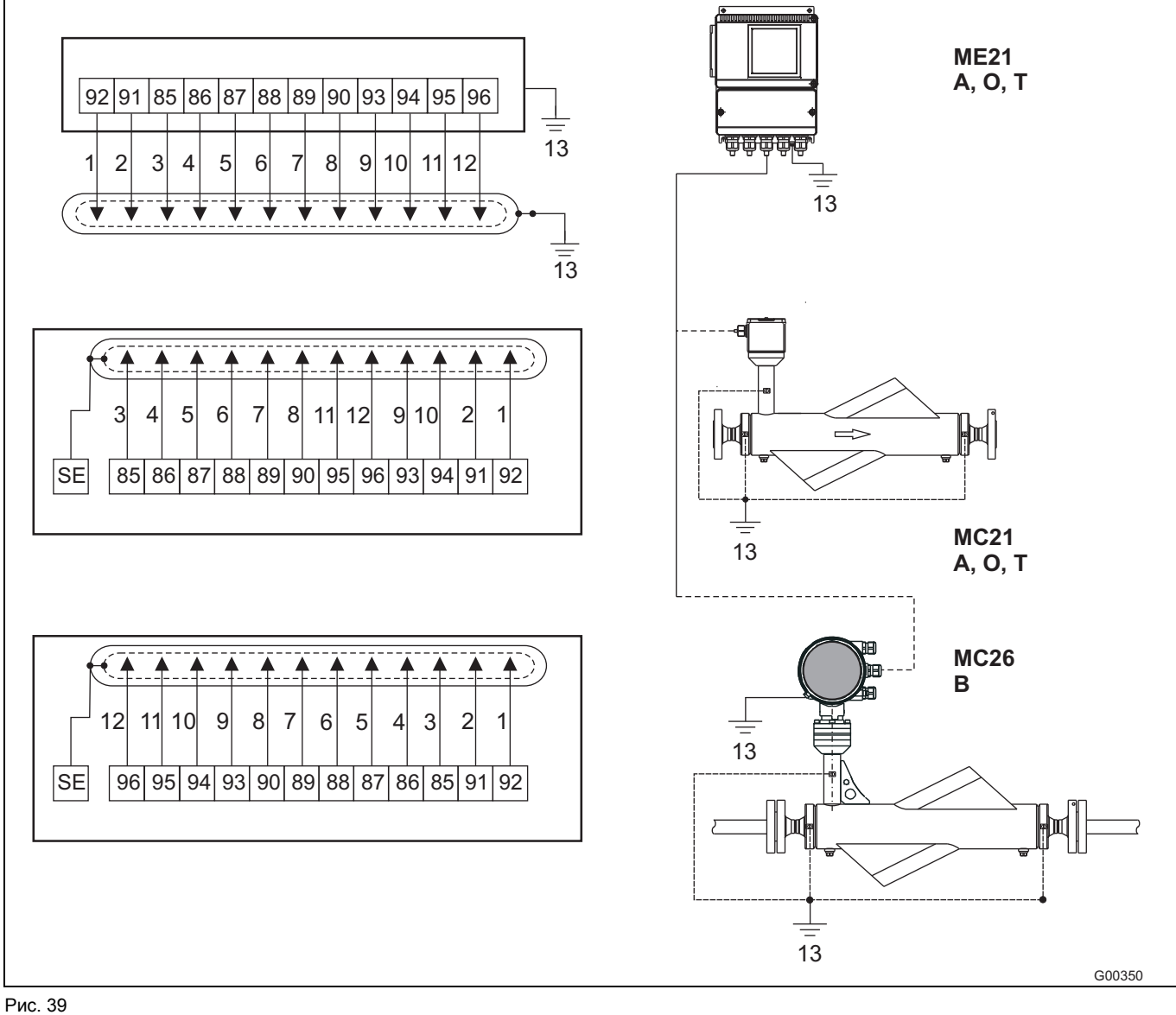

91 / 92 Привод 93 / 94 / 95 / 96 Температура 85 / 86 Сенсор 1 87 / 88 Сенсор 2

- красный / синий
- 2 серый / розовый<br>3 белый
- 3 белый<br>4 коричн
- 4 коричневый<br>5 зеленый
- 5 зеленый<br>6 желтый
- желтый
- серый розовый
- черный
- фиолетовый
- синий
- красный
- выравнивание потенциалов "PA" Положение клемм заземления может варьироваться в зависимости от конструкции прибора. Однако они всегда помечены соответствующим образом. При соединении преобразователя МЕ21и сенсора МС26 преобразователь также должен быть подключен к линии выравнивания потенциалов "РА".

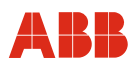

#### **Подключение трансмиттера МЕ26 к сенсору MC26**

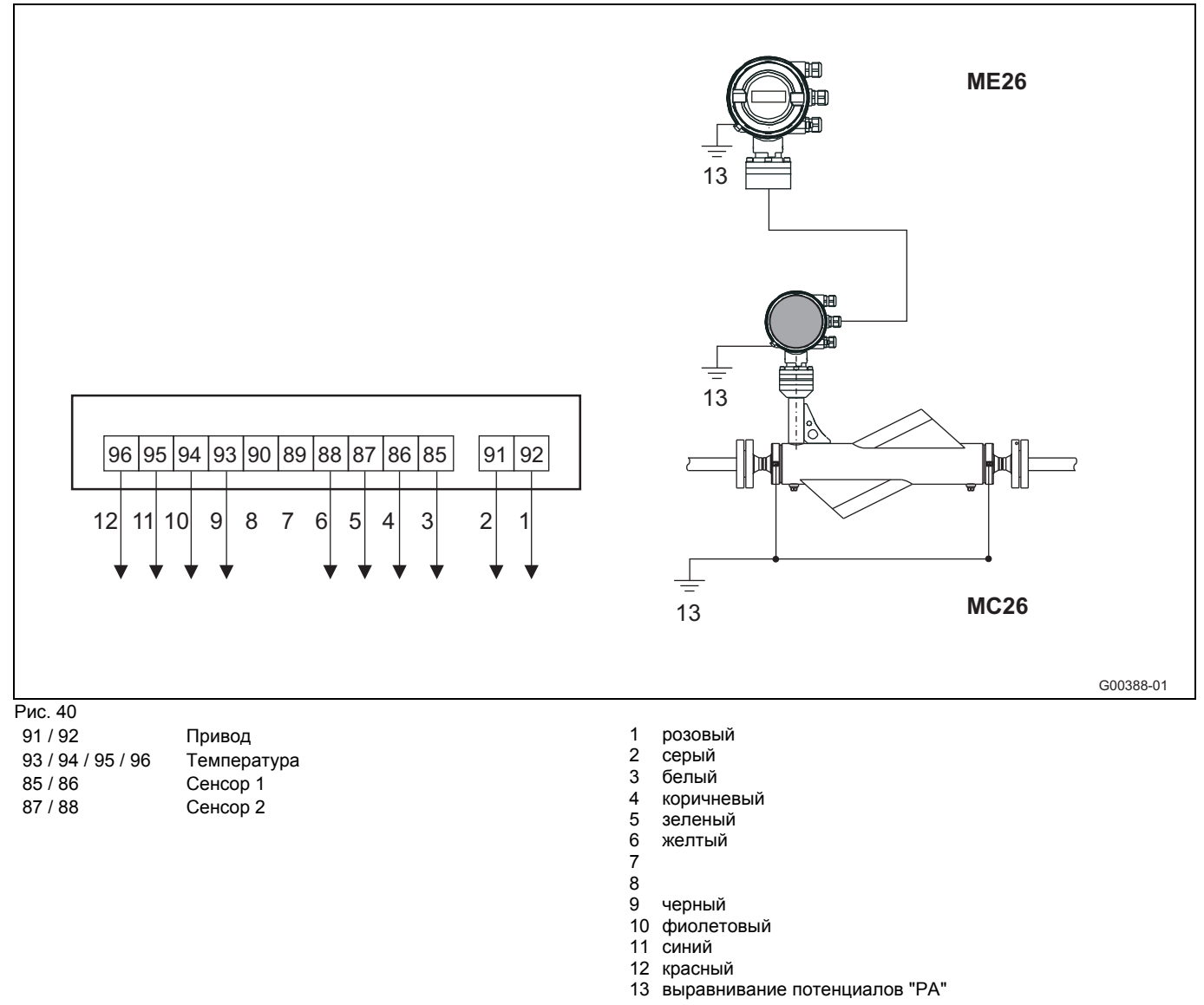

## **Важно**

Из соображений электромагнитной совместимости жилы следует подключать, предварительно скрутив попарно.

## **Подключение преобразователя МЕ2 к сенсору расхода MS2**

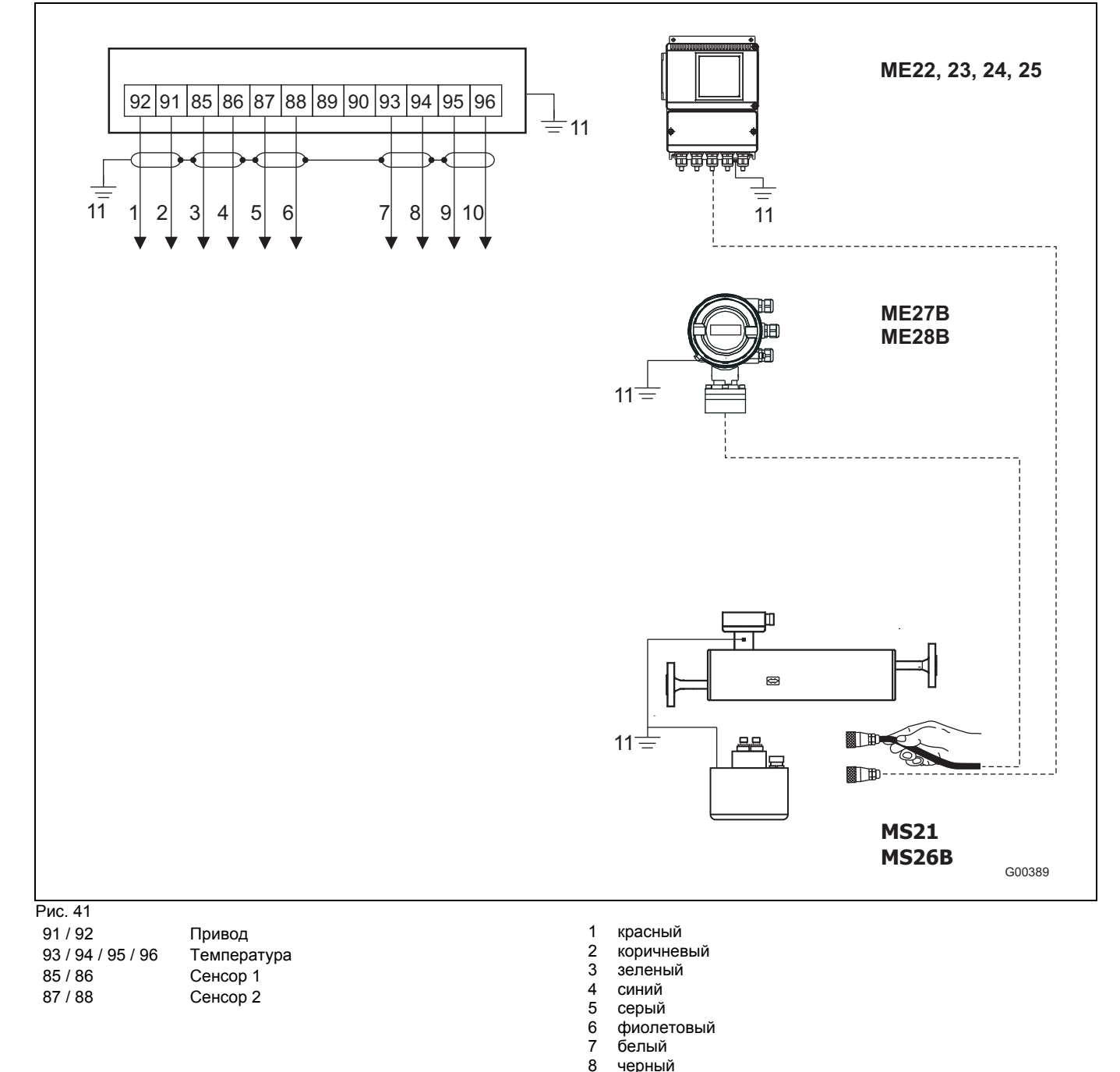

8 черный<br>9 оранже 9 оранжевый 10 желтый

потенциалов "РА".

11 выравнивание потенциалов "PA" При соединении

должен быть подключен к линии выравнивания

преобразователя и сенсора MS26 преобразователь также

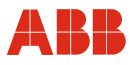

#### **4.5.6 Электрическое подключение трансмиттера к периферии**

**Входные и выходные сигналы, питание ME2 / MC2** 

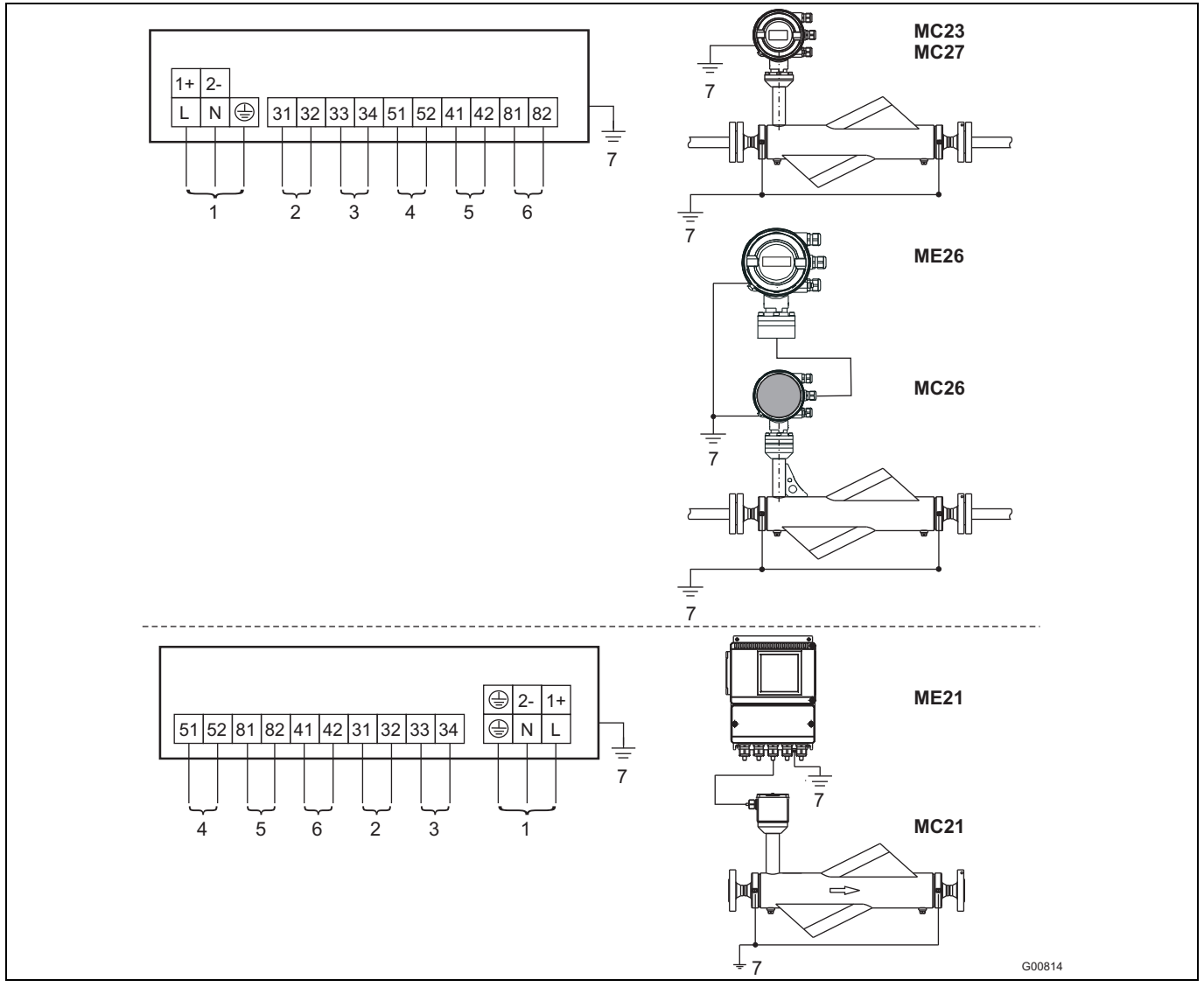

#### Рис. 42

- 1 питание
- Сетевое напряжение: U<sub>AC</sub> 100 ... 230 В AC, частота: 50 / 60 Гц, клеммы L, N, Низкое напряжение: U<sub>AC</sub> 24 В; частота 50 / 60 Гц, клеммы 1+,  $2 -$

#### $U_{DC}$  24 B

- 2 Токовый выход 1: настраивается программное 2a: Функция: активный Клеммы: 31, 32; 0 / 4 ... 20 мА (0 Ω ≤ R<sub>B</sub> ≤ 560 Ω, MC27 / ME26: 0  $\Omega$  <= RB <= 300  $\Omega$ ) 2b: Альтернативная функция: пассивный (опция D) Клеммы: 31, 32; 4 ... 20 мА ( $0 \Omega$  ≤ R<sub>B</sub> ≤ 600  $\Omega$ ) Напряжение источника  $12 \le U_q \le 30$  В
- 3 Токовый выход 2: настраивается программное Функция: Пассивный Клеммы: 33, 34; 4 ... 20 мА (0 Ω ≤ R<sub>B</sub> ≤ 600 Ω) Напряжение источника 12 ≤  $U<sub>0</sub>$  ≤ 30 В

**Важно**

- 4a импульсный выход пассивный, клеммы: 51, 52  $f_{\text{max}} = 5$  кГц, длительность импульса 0,1 ... 2000 мс Диапазон регулировки: 0,001 … 1000 имп./ед. "замкнут": 0 В ≤ U<sub>CEL</sub> ≤ 2 В, 2 мА ≤ I<sub>CEL</sub> ≤ 65 мА "разомкнут": 16 В  $\leq U_{\text{CEH}} \leq 30$  В, 0 мА $\leq I_{\text{CEH}} \leq 0.2$  мА
- 4b импульсный выход активный U = 16 ... 30 В, нагрузка ≥ 150 Ω,  $f_{max}$  = 5 кГц, 5 переключающий выход, пассивный
- Клеммы: 41, 42 "замкнут": 0 В  $\leq U_{\text{CEL}} \leq 2$  В, 2 мА  $\leq I_{\text{CEL}} \leq 65$  мА "разомкнут": 16 В  $\leq U_{\text{CEH}} \leq 30$  В, 0 мА $\leq I_{\text{CEH}} \leq 0.2$  мА
- 6 переключающий вход, пассивный Клеммы: 81, 82 "вкл": 16 В ≤ UKL ≤ 30 В "выкл": 0 В ≤ UKL ≤ 2 В
- 7 Выравнивание потенциалов "PA" (При соединении преобразователя МЕ2 и датчика МС26 преобразователь ME2 также должен быть подключен к линии выравнивания потенциалов "РА").

Действующие параметры подключения во взрывоопасных зонах приведены в разделе "**Fehler! Verweisquelle konnte nicht gefunden werden.**".

#### **Входные и выходные сигналы, питание ME2 / MS2**

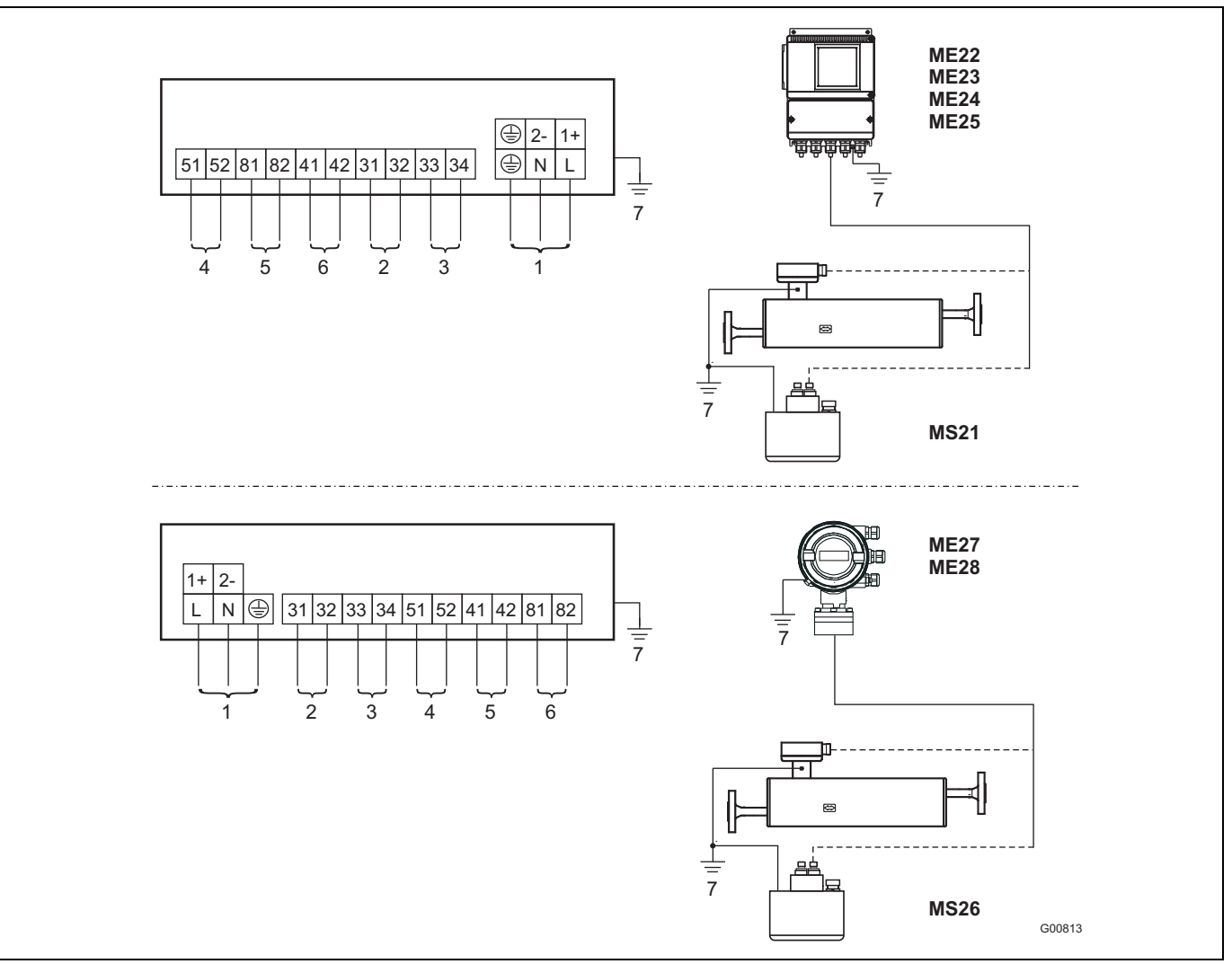

#### Рис. 43

- 1 питание
- Сетевое напряжение: U<sub>AC</sub> 100 ... 230 В AC, частота 50 / 60 Гц, клеммы L, N, Низкое напряжение: U<sub>AC</sub> 24 В; частота 50 / 60 Гц, клеммы 1+,  $\mathcal{D}_{-}$ Низкое напряжение: U<sub>DC</sub> 24 В
- 2 Токовый выход 1: настраивается программно 2a: Функция: активный Клеммы: 31, 32; 0 / 4 … 20 мА (0 Ω ≤ RB ≤ 560 Ω, ME27 / 28: 0 Ω <= RB <= 300 Ω) 2b: Альернативная функция: пассивный (опция D) Kлеммы: 31, 32; 4 ... 20 мА (0 Ω ≤ R<sub>B</sub> ≤ 600 Ω) Напряжение источника 12 ≤  $U_q$  ≤ 30 В
- 3 Токовый выход 2: настраивается программно Функция: Пассивный Клеммы: 33, 34; 4 … 20 мА (0 Ω ≤ R<sub>B</sub> ≤ 600 Ω) Напряжение источника 12 ≤  $U_q$  ≤ 30 В
- 4a импульсный выход пассивный, клеммы: 51, 52  $f_{\text{max}} = 5$  кГц, длительность импульса 0,1 ... 2000 мс Диапазон регулировки: 0,001 … 1000 имп./ед. "замкнут": 0 В ≤ UCEL ≤ 2 В, 2 мА ≤ ICEL ≤ 65 мА "разомкнут": 16 В ≤ UCEH ≤ 30 В, 0 мА≤ ICEH ≤ 0,2 мА
- 4b импульсный выход активный  $U = 16 ... 30 B$ , нагрузка ≥ 150 Ω,  $f_{max} = 5 K \Gamma u$ ,
- 5 переключающий выход, пассивный Клеммы: 41, 42 "замкнут": 0 B  $\leq U_{\text{CEL}} \leq 2$  B, 2 мA  $\leq I_{\text{CEL}} \leq 65$  мA "разомкнут": 16 В ≤ U<sub>CEH</sub> ≤ 30 В, 0 мА≤ I<sub>CEH</sub> ≤ 0,2 мА
- 6 переключающий вход, пассивный Клеммы: 81, 82 "вкл": 16 В ≤ UKL ≤ 30 В "выкл": 0 В ≤ U<sub>KL</sub> ≤ 2 В
- 7 выравнивание потенциалов "PA". При соединении преобразователя МЕ2 и сенсора MS26 преобразователь ME2 также должен быть подключен к линии выравнивания потенциалов "РА".

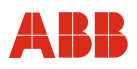

## **PROFIBUS PA / FOUNDATION Fieldbus, питание ME2 / MC2**

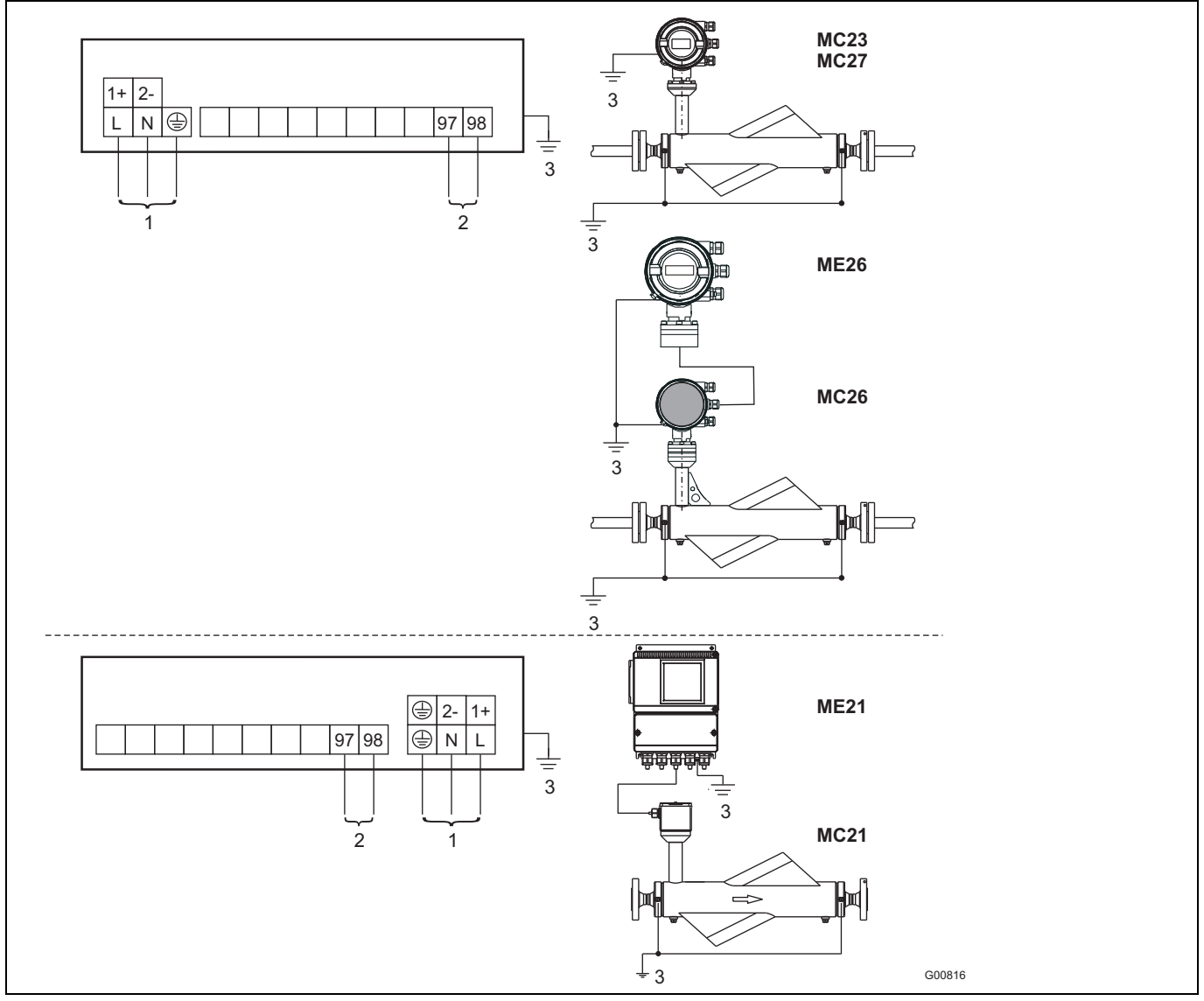

Рис. 44

- 1 питание Сетевое напряжение: UAC 100 ... 230 В AC, частота 50 / 60 Гц, клеммы L, N,  $\circledast$ Низкое напряжение: U<sub>AC</sub> 24; частота 50 / 60 Гц, клеммы 1+, 2- Низкое напряжение: U<sub>DC</sub> 24 В 2a Исполнение PROFIBUS PA по стандарту IEC 61158-2 (профиль 3.0)  $U = 9...32B$  I = 14 мА (в нормальном режиме) I = 26 мА (в случае неисправности / FDE)
	- Клеммы: 97 / 98
	- пример подключения штекером M12, см. **[Рис](#page-40-0). 38**
- 2b Исполнение FOUNDATION Fieldbus по стандарту IEC 61158-
	- 2
	- $U = 9...32B$
	- I = 14 мА (в нормальном режиме) I = 26 мА (в случае неисправности / FDE)
	- Клеммы: 97 98
- пример подключения штекером M12, см. **[Рис](#page-40-0). 38**
- 3 Положение клемм заземления может варьироваться в зависимости от конструкции прибора. Однако они всегда помечены соответствующим образом. При соединении преобразователя МЕ2 и сенсора MS26 преобразователь ME2 также должен быть подключен к линии выравнивания потенциалов "РА".

## **Profibus PA, FOUNDATION Fieldbus, питание ME2 / MS2**

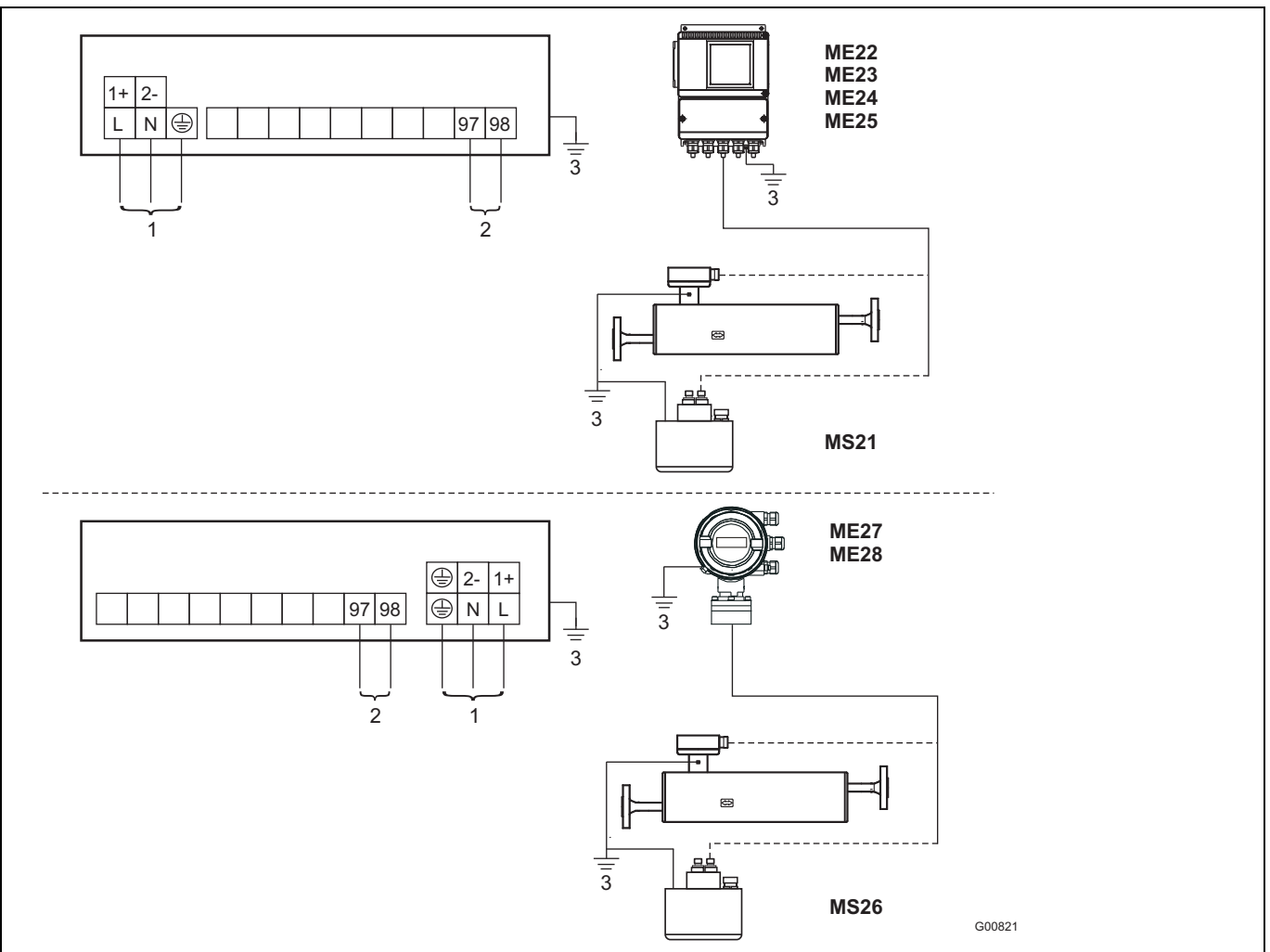

Рис. 45:

- 1 питание Сетевое напряжение: UAC 100 ... 230 В AC, частота 50 / 60 Гц, клеммы L, N, Низкое напряжение:  $U_{AC}$  24; частота 50 / 60 Гц, клеммы 1+, 2- Низкое напряжение: U<sub>DC</sub> 24 В
- 2a Исполнение PROFIBUS PA по стандарту IEC 61158-2 (профиль 3.0)
	- U = 9 … 32 В
	- $I = 14$  м $A$  (в нормальном режиме)
	- I = 26 мА (в случае неисправности / FDE)

Клеммы: 97 / 98 пример подключения штекером M12, см. **[Рис](#page-40-0). 38**

- 2b Исполнение FOUNDATION Fieldbus по стандарту IEC 61158-
	- 2
	- $U = 9...32B$
	- $I = 14$  м $A$  (в нормальном режиме)
	- I = 26 мА (в случае неисправности / FDE)
	- Клеммы: 97 98
	- пример подключения штекером M12, см. **[Рис](#page-40-0). 38**
- 3 Положение клемм заземления может варьироваться в зависимости от конструкции прибора. Однако они всегда помечены соответствующим образом. При соединении преобразователя МЕ2 и сенсора MS26 преобразователь ME2 также должен быть подключен к линии выравнивания потенциалов "РА".

 $\mathbf i$ 

## **4.6 Технические характеристики, касающиеся взрывозащиты**

## **Важно**

К измерительным системам, предназначенным для эксплуатации на взрывоопасных участках, прилагается дополнительный документ со специальными инструкциями по технике безопасности (Действительно для FM / CSA). Приведенная в нем информация и данные также подлежат неукоснительному соблюдению!

## **Обзор различных исполнений выходов**

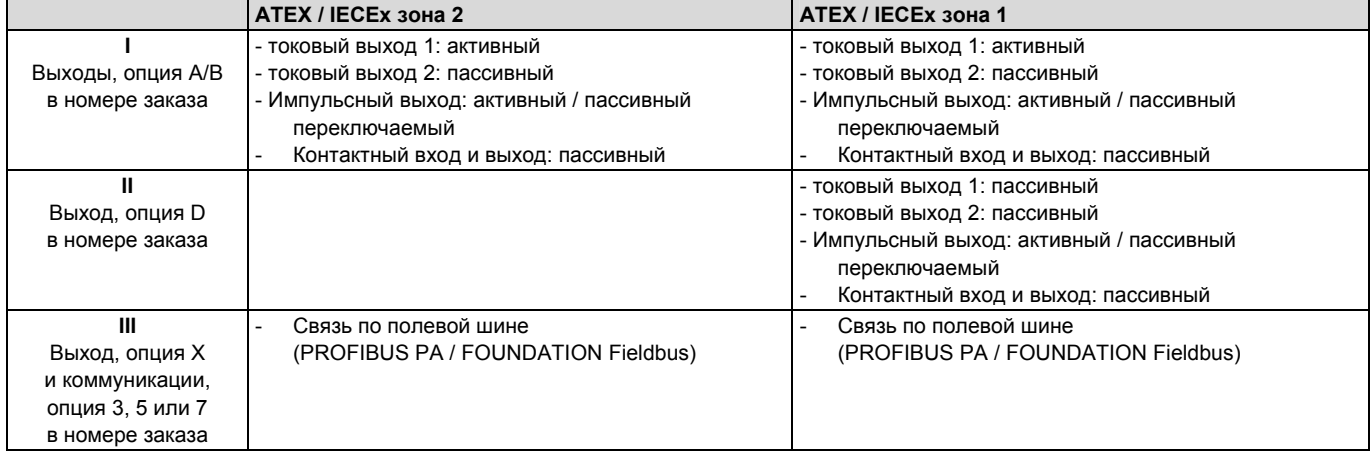

## **Версия I: токовые выходы активный / пассивный**

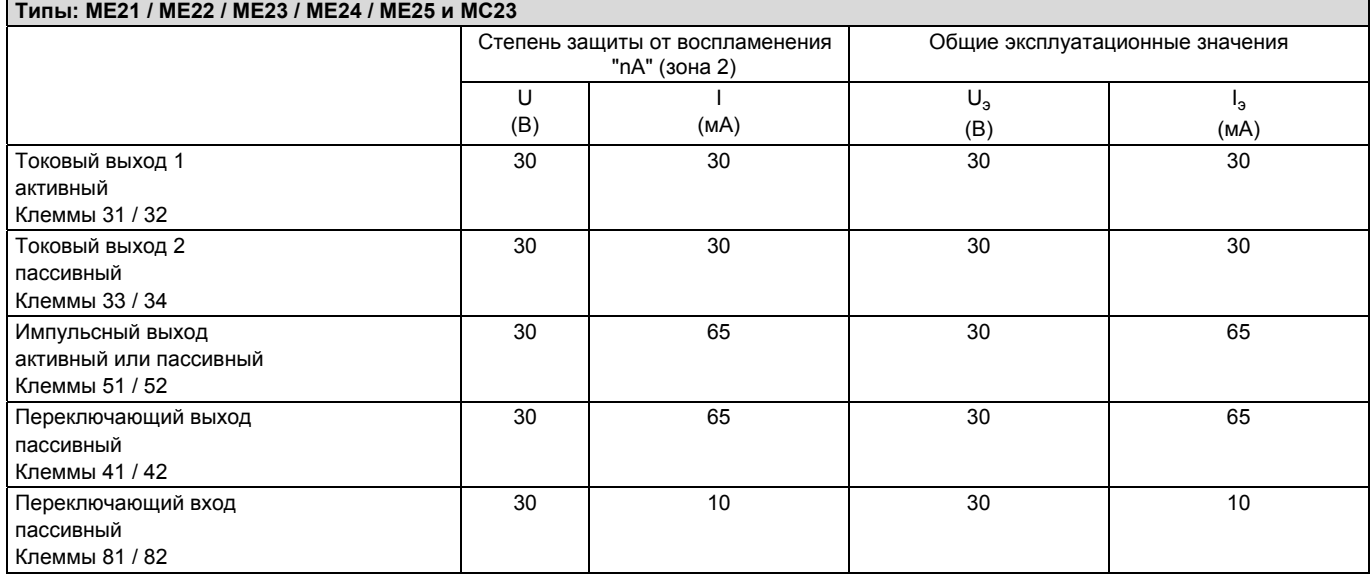

Все входы и выходы гальванически отделены как от друг друга, так и от линии питания.

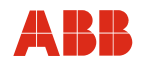

#### **Типы: ME26 / ME27 / ME28 и MC27**

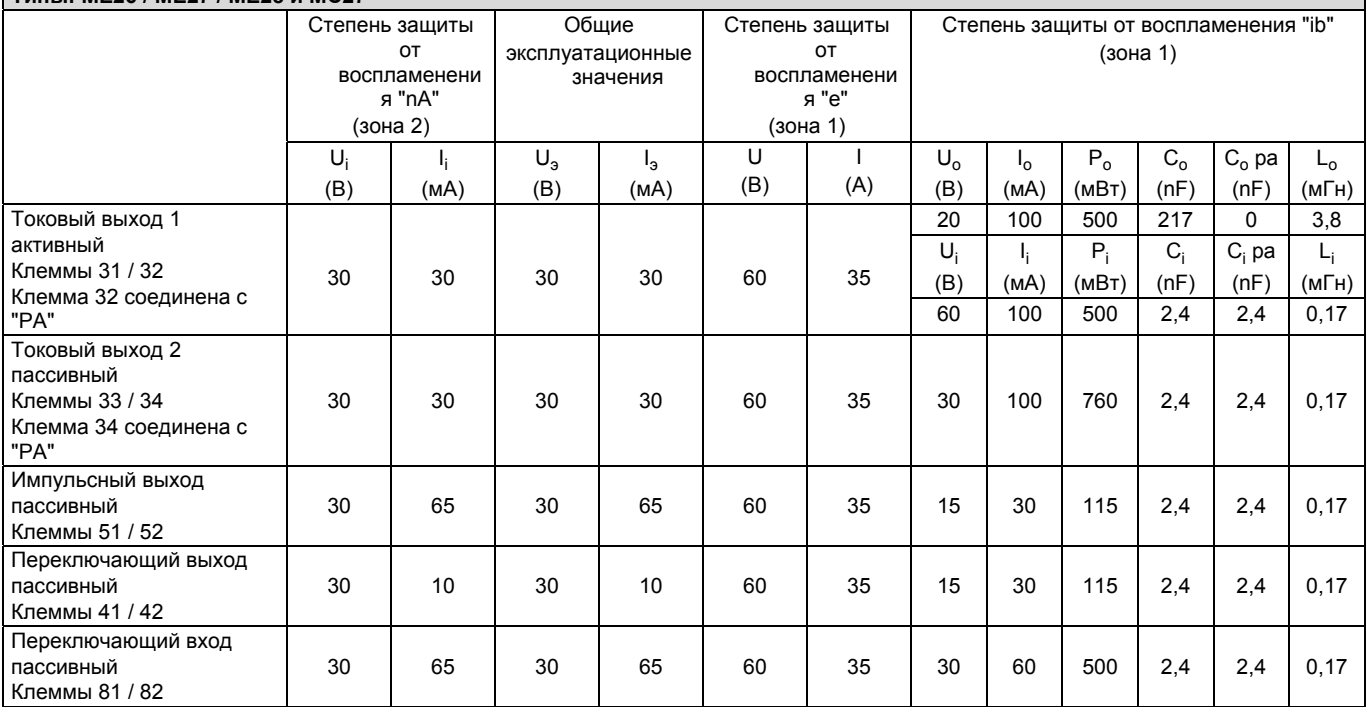

Все входы и выходы гальванически отделены как от друг друга, так и от линии питания. Только токовые выходы 1 и 2 не разделены гальванически между собой.

## **Версия II: токовые выходы пассивный / пассивный**

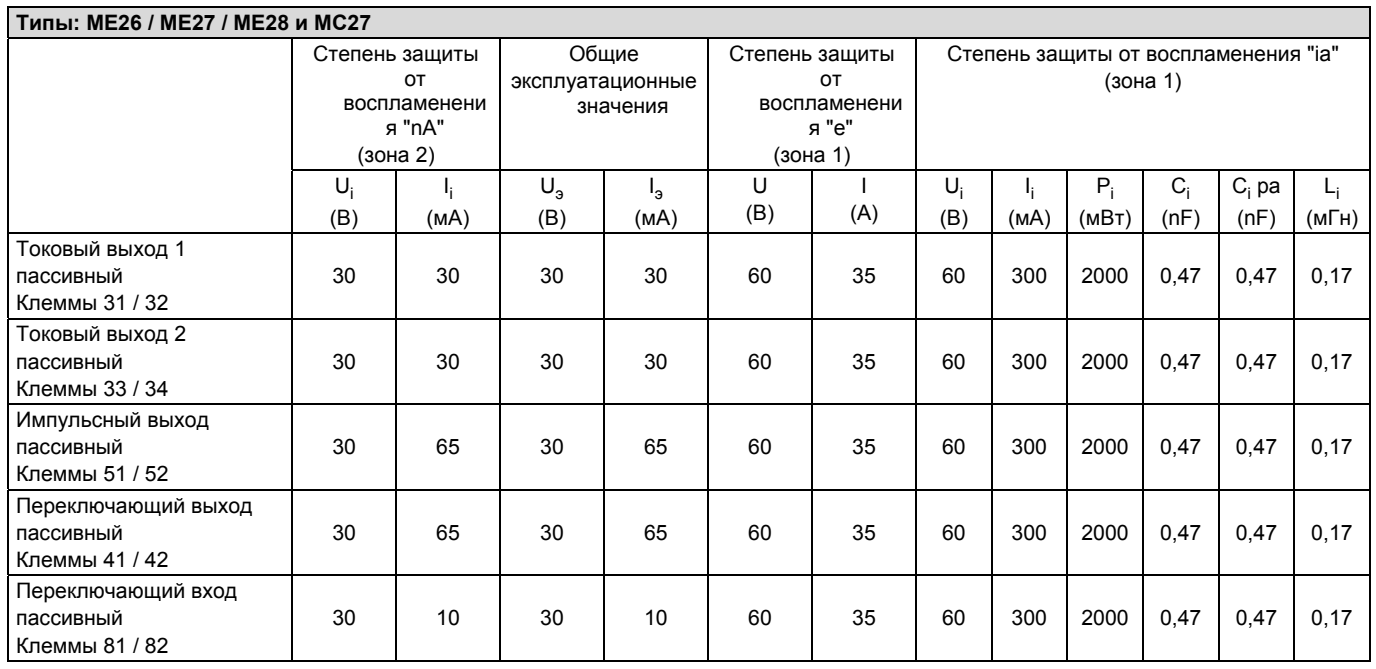

Все входы и выходы гальванически отделены как от друг друга, так и от линии питания.

#### **Версия III: cвязь по полевой шине**

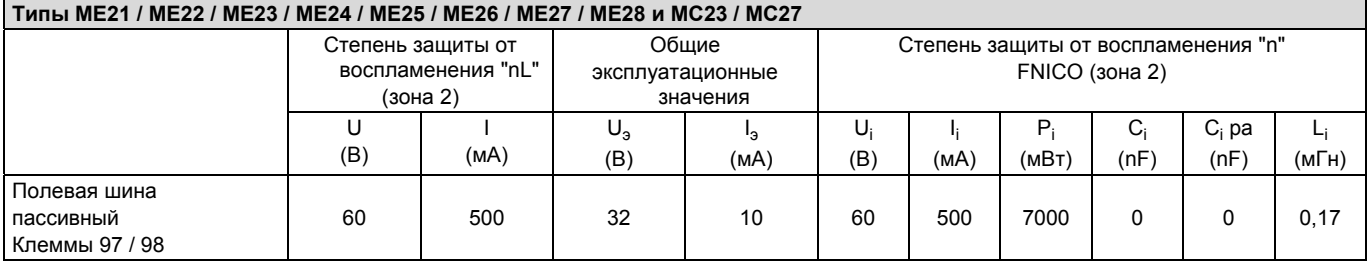

Выход и линия питания гальванически разделены.

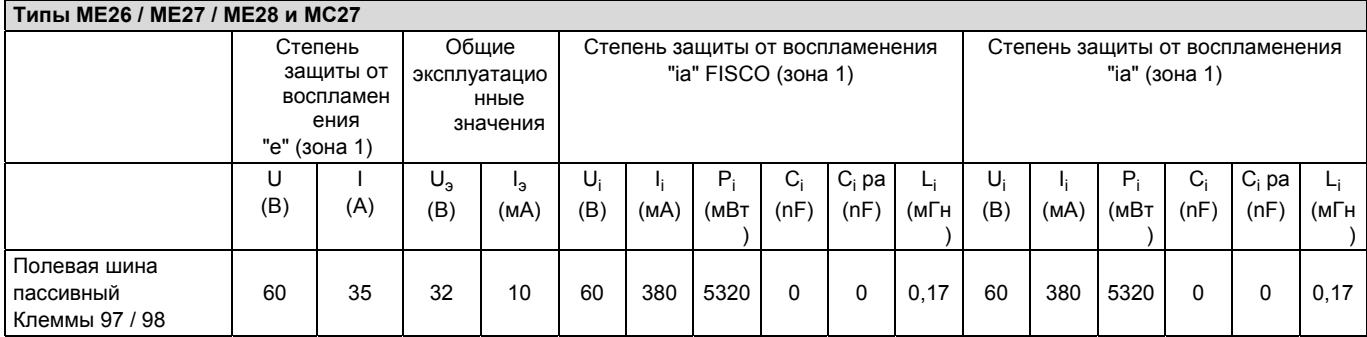

Выход и линия питания гальванически разделены.

#### **Особые условия**

Цепи выходного тока сконструированы таким образом, что могут быть соединены как с искробезопасными электрическими цепями, так и с не искробезопасными цепями. Комбинация искробезопасных и не искробезопасных электрических цепей недопустима. В случае искробезопасной токовой цепи вдоль кабеля от токовых выходов прокладывается линия выравнивания потенциалов. Расчетное напряжение не искробезопасных электрических цепей составляет U<sub>M</sub> = 60 В.

Для подключения NAMUR-усилителя переключающий выход и импульсных выход (клеммы 41 / 42 и 51 / 52) можно настроить для работы в качестве контакта NAMUR. Устройство по умолчанию снабжено черными кабельными вводами. Если к сигнальным выходам подключаются искробезопасные цепи, рекомендуется использовать для соответствующего кабельного ввода голубой колпачок, прилагающийся к устройству.

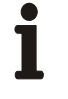

#### **Важно**

В случае подключения защитного провода (PE) в распределительном отсеке расходомера необходимо убедиться, что во время работы на взрывоопасном участке исключено возникновение опасной разницы потенциалов между защитным проводом (РЕ) и линией выравнивания потенциалов (РА).

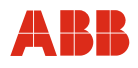

## **4.6.1 Допуск по взрывозащите ATEX / IECEx**

#### **Свидетельство об испытании образца по нормам ЕС в соответствии с ATEX и IECEx**  KEMA ATEX 08ATEX0150 X или KEMA 08 ATEX 0151X или IECEx KEM 08.0034X

## **4.6.1.1 Сенсор MC2 в соотв. с ATEX и IECEx**

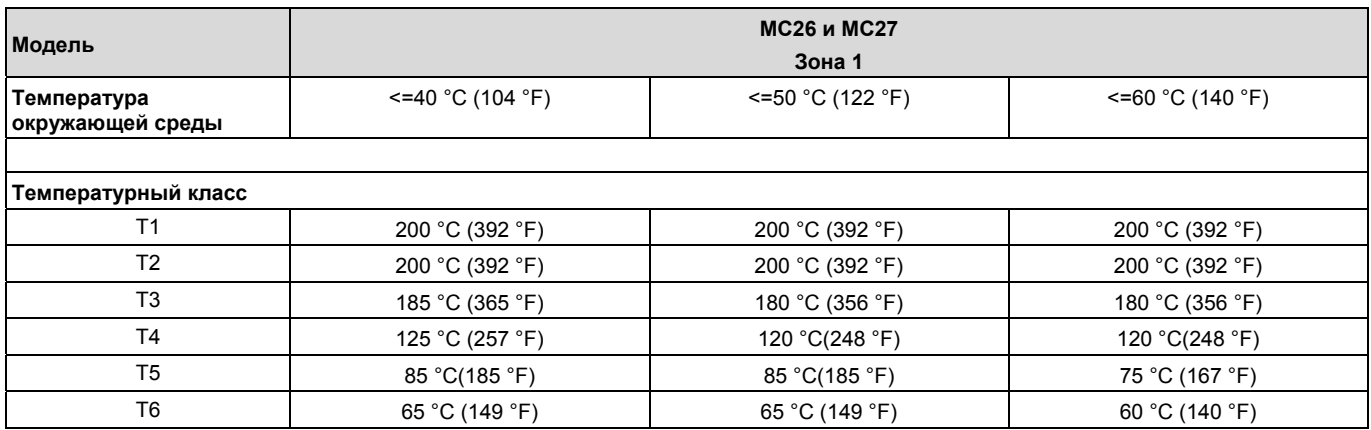

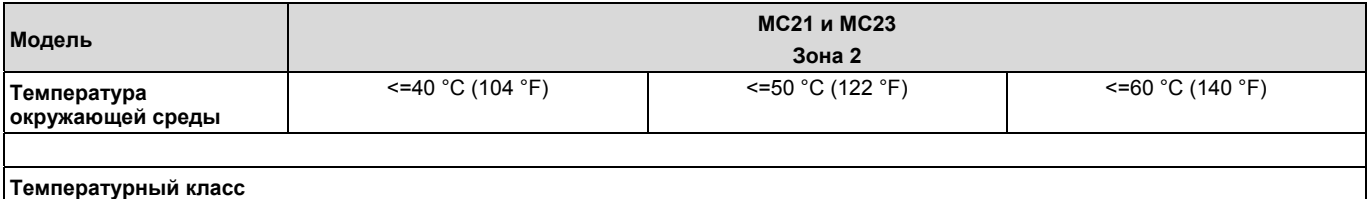

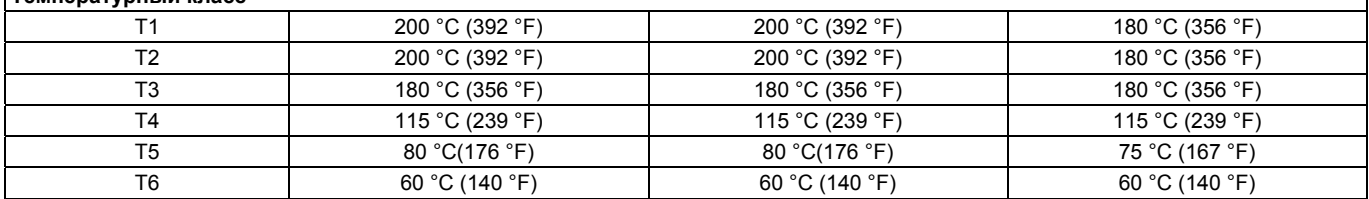

Условия окружающей среды и технологического процесса:

 $T_{\text{OKP}}$  -20 ... 60 °C (-4 ... 140 °F)<br>  $T_{\text{OKP}}$ , опционально -40 ... 60 °C (-40 ... 104 °F

 $-40$  ... 60 °С (-40 ... 104 °F) (только для компактного исполнения)

T<sub>medium</sub> -50 ... 200 °C (-58 ... 392 °F)

Степень защиты IP 65, IP 67 и NEMA 4X / тип 4X

В зависимости от исполнения расходомера (компактное или раздельное) используется специфическое кодирование в соответствии с ATEX или IECEx (см. информацию на стр. 22).

**Исполнение MC21** 

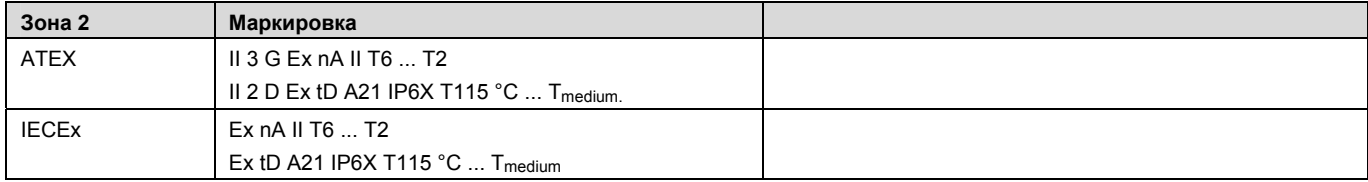

#### **Исполнение MC23**

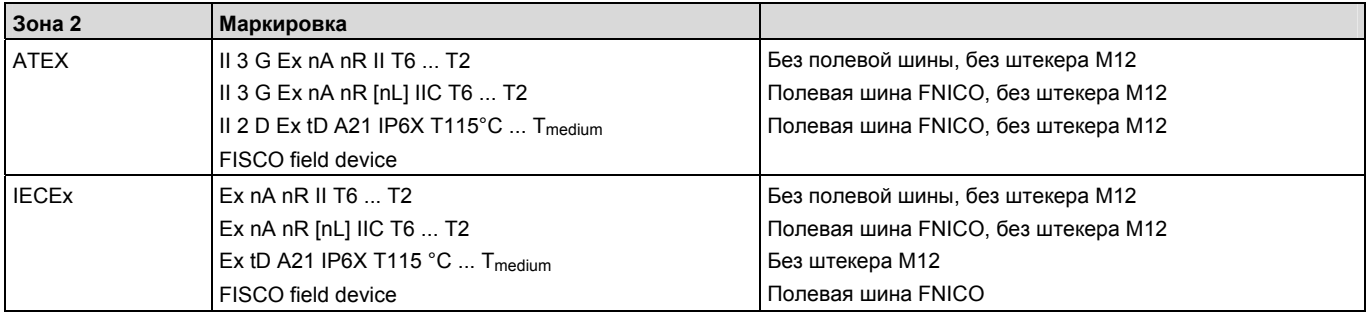

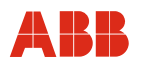

#### **Исполнение MC26**

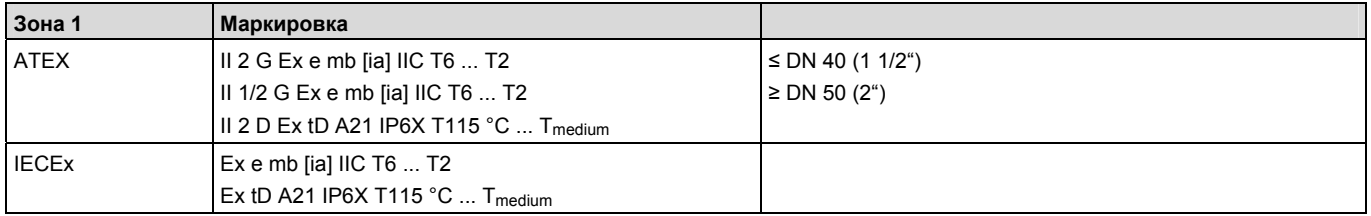

#### **Исполнение MC27**

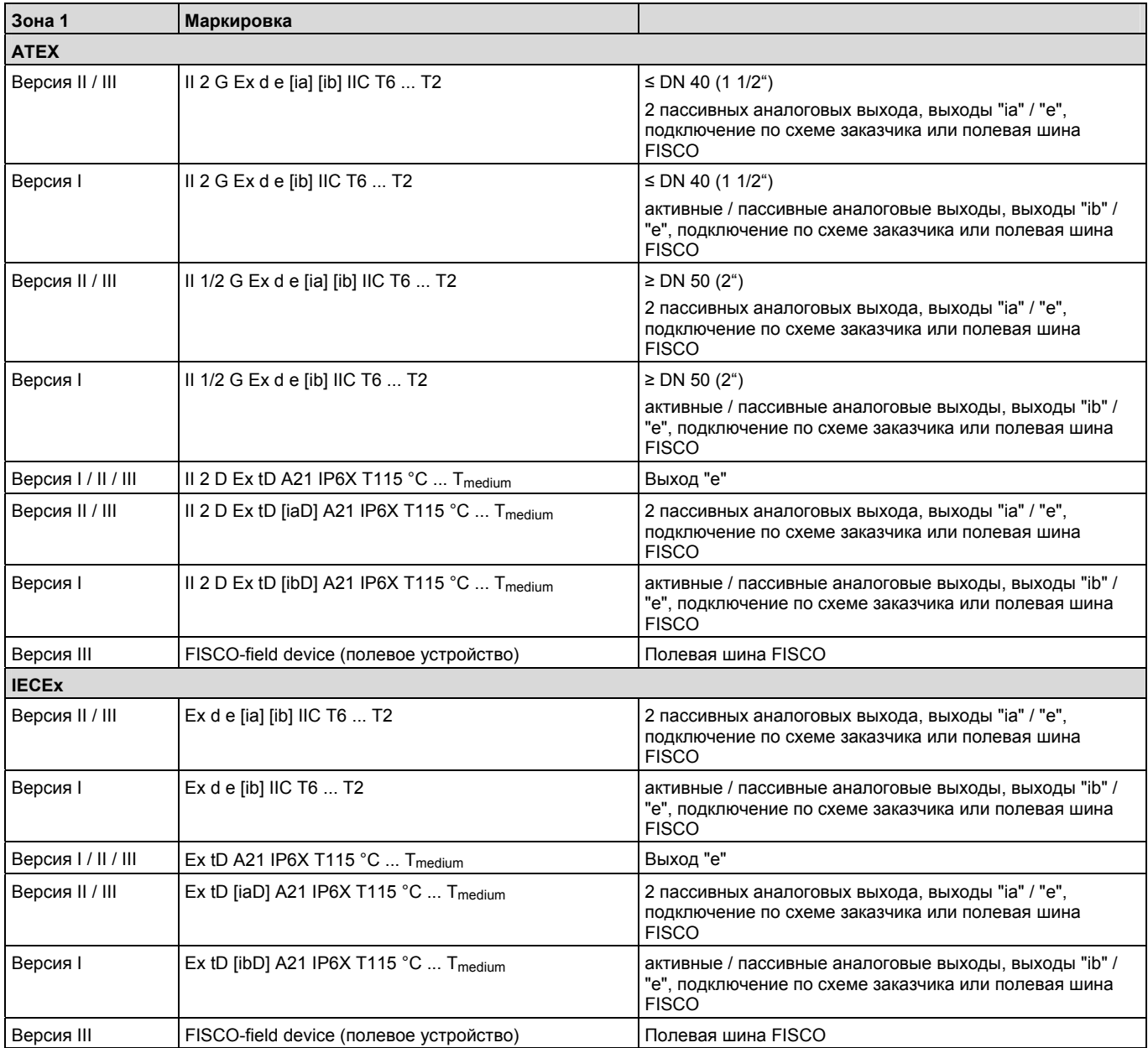

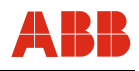

## **4.6.1.2 Сенсор расхода MS2 соотв. ATEX**

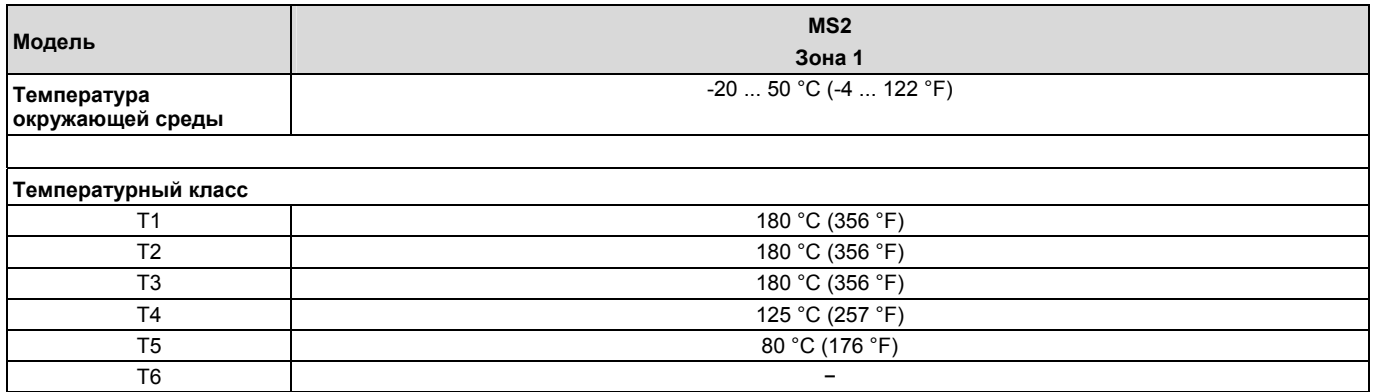

Условия окружающей среды и технологического процесса:

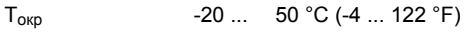

T<sub>medium</sub> -50 ... 180 °C (-58 ... 356 °F)

Степень защиты IP 65, IP 67 и NEMA 4X / тип 4X

В зависимости от исполнения расходомера (компактное или раздельное) используется специфическое кодирование в соответствии с ATEX или IECEx (см. информацию на стр. 22).

#### **Исполнение MS26**

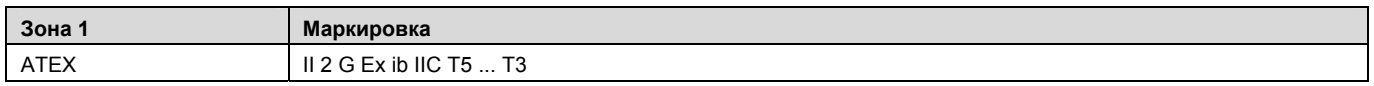

## **4.6.1.3 Трансмиттер раздельной конструкции ME2, соответствующий ATEX и IECEx**

Условия окружающей среды и технологического процесса:  $T_{\text{okp.}}$  -20 ... 60 °C (-4 ... 140 °F)

Степень защиты IP 65, IP 67 и NEMA 4X / тип 4X

В зависимости от исполнения расходомера (компактное или раздельное) используется специфическое кодирование в соответствии с ATEX или IECEx (см. информацию на стр. 22).

#### **Исполнение ME21 / ME24 / ME25 M, N**

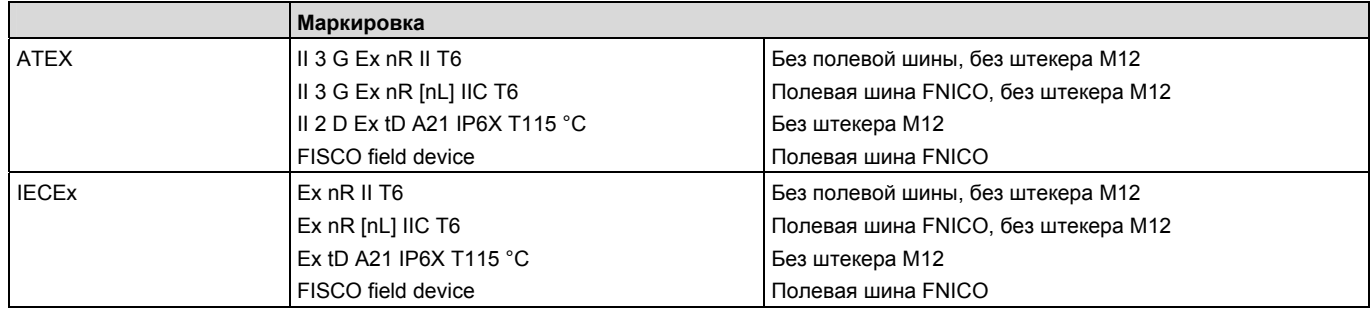

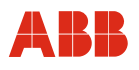

## **Исполнение ME26 для сенсора расхода MC2**

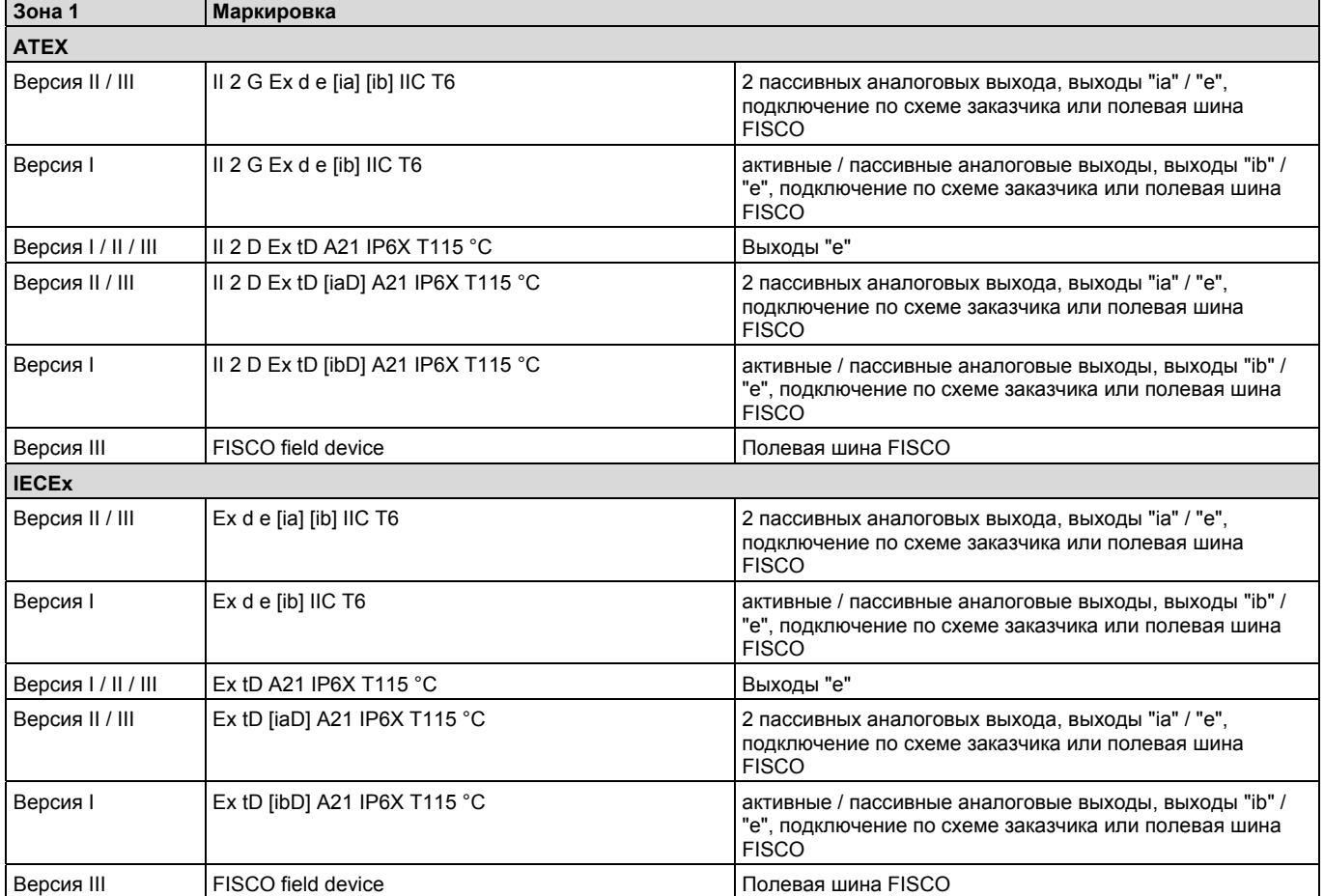

#### **Исполнение ME27 / ME28 для сенсора расхода MS2**

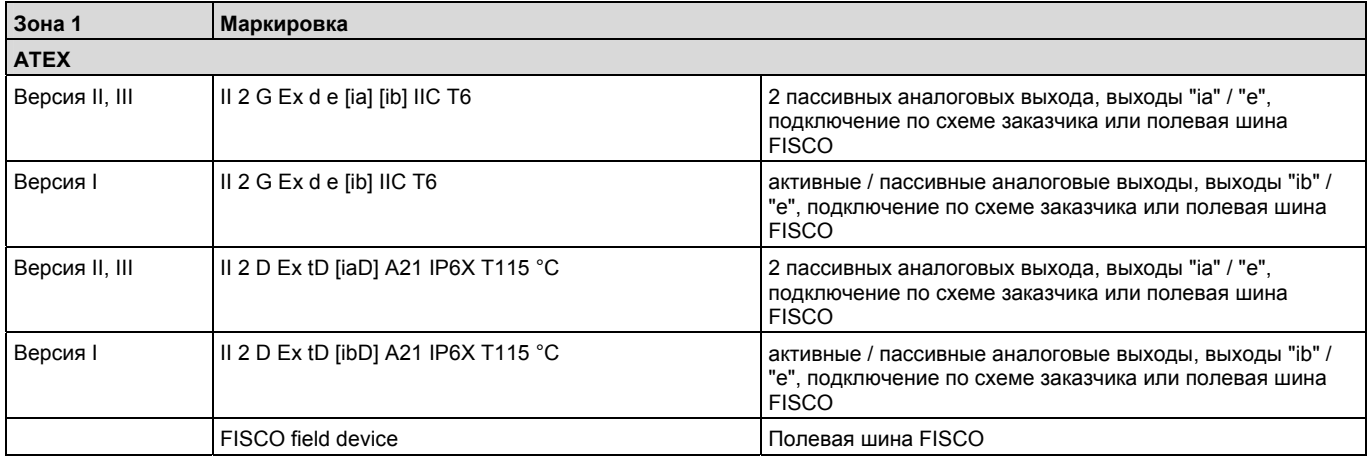

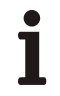

# **Важно**

При эксплуатации устройств на взрывоопасных участках необходимо учитывать дополнительную информацию по температуре из главы "Технические характеристики, касающиеся взрывозащиты", приведенной в техническом паспорте или отдельной инструкции по технике взрывобезопасности (SM/FCM2000/FM/CSA).

## **4.7 Цифровая связь**

Трансмиттер поддерживает следующие варианты цифрового обмена данными:

## **4.7.1 Протокол HART**

Устройство зарегистрировано в HART Communication Foundation.

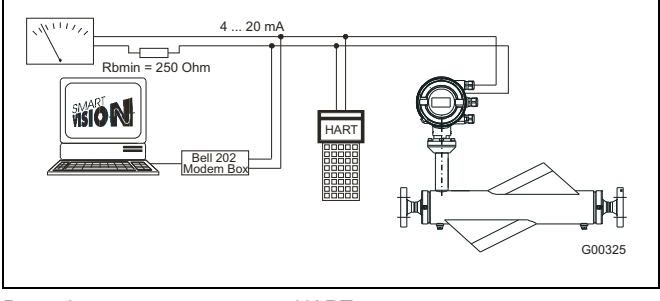

Рис. 46: связь по протоколу HART

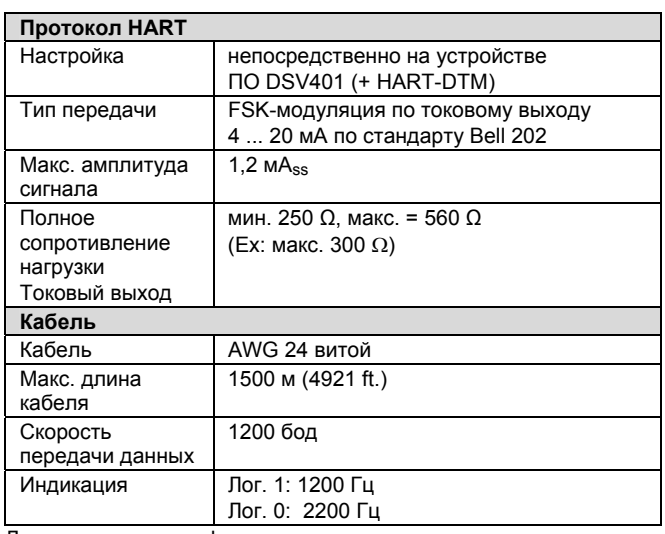

Дополнительную информацию см. в отдельном описании интерфейса.

#### **Интеграция в систему**

С помощью имеющейся программы (версии не ниже B.10) DTM (Device Type Manager) можно осуществлять обмен данными (конфигурация, настройка) с соответствующими фреймовыми приложениями, совместимыми с FDT 0.98 или 1.2 (DSV401 R2) По запросу возможна интеграция в инструментарий и системы (например, AMS-/Siemens S7), указанные заказчиком. По запросу предоставляется 90-дневная пробная версия коммуникационной программы DSV401 для связи по протоколу HART. DTM входит в состав DSV401.

# **4.7.2 Протокол PROFIBUS PA**

Интерфейс соответствует профилю 3.0 (стандарт PROFIBUS, EN 50170, DIN 19245 [PRO91]).

| Идент. № PROFIBUS PA: | 0849 hex.                      |
|-----------------------|--------------------------------|
| Альтернативный        | 9700 или 9742 hex.             |
| стандартный идент. №: |                                |
| Настройка             | непосредственно на устройстве  |
|                       | <b>NO DSV401</b>               |
|                       | (+ PROFIBUS PA-DTM)            |
| Сигнал передачи       | в соответствии с IEC 61158-2   |
| Кабель                | экранированный, витой (в свете |
|                       | IEC 61158-2 предпочтительны    |
|                       | типы А и В)                    |

**PROFIBUS DP PROFIBUS PA**  $\dagger$ 100 $\Omega$ H2-Bus **A**  $1 \mu$ F ٠ . የ PA+ PA- PA+ PA-<br>PA+ PA-G00111 A = сегментный соединитель (вкл. питание шины и заглушку)

Рис. 47: пример подключения по интерфейсу PROFIBUS PA

#### **Топология шины**

- древовидная и/или линейная структура
- заглушка шины: пассивная с обоих концов основной линии шины (РЕ-элемент R = 100 Ω, C = 1 µF)

#### **Потребляемое напряжение/ток**

- Средний потребляемый ток: 14 мА.
- В случае неисправности функция FDE (= Fault Disconnection Electronic) ограничивает потребляемый ток устройства до максимум 26 мА.
- Верхний предел по току ограничивается электронной схемой.
- Напряжение на кабеле шины должно находиться в пределах 9 ... 32 В DC.

Дополнительную информацию см. в отдельном описании интерфейса.

#### **Важно**

В случае PROFIBUS PA / FOUNDATION Fieldbus ,FISCO / FNICO количество подключаемых устройств ограничено.

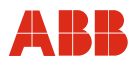

## **4.7.3 FOUNDATION Fieldbus (FF)**

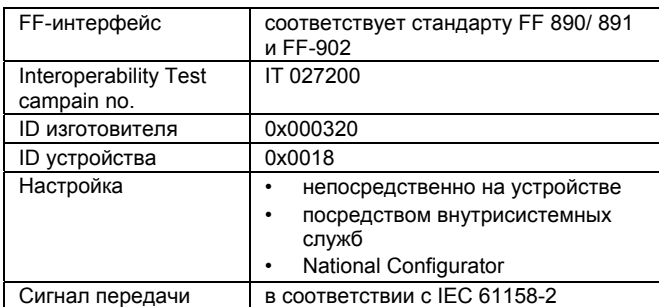

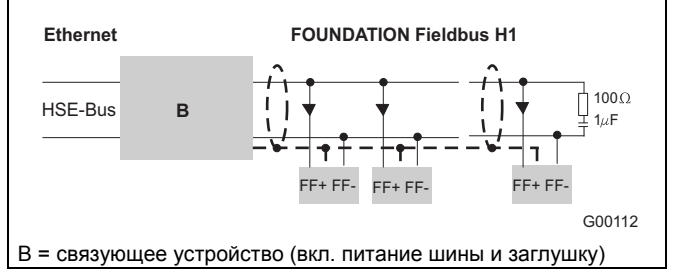

Рис. 48: пример подключения по интерфейсу FOUNDATION Fieldbus

#### **Топология шины**

- древовидная и/или линейная структура
- заглушка шины: пассивная с обоих концов основной линии шины (РЕ-элемент R = 100 Ω, C = 1 µF)

#### **Потребляемое напряжение/ток**

- Средний потребляемый ток: 14 мА.
- В случае неисправности функция FDE (=
- Fault Disconnection Electronic) ограничивает потребляемый ток устройства до максимум 26 мА.
- Верхний предел по току: ограничен электронной схемой.
- Напряжение на кабеле шины должно находиться в пределах 9 ... 32 В DC.

#### **Шинный адрес**

Шинный адрес задается автоматически или вручную внутри системы.

Для распознавания адреса используется четкая комбинация из ID изготовителя, ID устройства и серийного номера устройства.

#### **Интеграция в систему**

Требуются:

- DD-файл(Device Description), содержащий описание устройства.
- CFF-файл(Common File Format), необходим для инжиниринга сегмента. Инжиниринг может выполняться как в онлайне, так и в офлайне.

Оба файла и описание интерфейса находятся на CD, включенном в комплект поставки (инв. № D184B093U35). При необходимости его можно всегда получить в ABB бесплатно.

Файлы, необходимые для работы, также можно скачать по адресу www.abb.com/flow --> Coriolis Mass --> fieldbus.org.

#### **Важно**

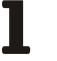

В случае PROFIBUS PA / FOUNDATION Fieldbus ,FISCO / FNICO количество подключаемых устройств ограничено.

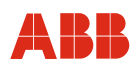

## **5 Ввод в эксплуатацию**

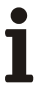

## **Важно**

К измерительным системам, предназначенным для эксплуатации на взрывоопасных участках, прилагается дополнительный документ со специальными инструкциями по технике безопасности (Действительно для FM / CSA). Приведенная в нем информация и данные также подлежат неукоснительному соблюдению!

## **5.1 Общая информация**

#### **Проверка перед включением питания**

Перед вводом устройства в эксплуатацию необходимо проверить следующее:

- Соответствие датчика расхода и измерительного преобразователя друг другу
- Правильность разводки согласно электрическому плану
- Правильность заземления измерительного датчика
- Внешний модуль памяти (FRAM) должен иметь тот же серийный номер, что и измерительный датчик
- Внешний модуль памяти (FRAM) должен быть установлен в правильном месте (см. **Замена измерительного [преобразователя](#page-108-0)**, стр. 109)
- Условия окружающей среды удовлетворяют спецификации
- Параметры питания соответствуют указанным на фирменной табличке

#### **Проверка после включения питания**

После ввода устройства в эксплуатацию необходимо проверить следующее:

- Параметры должны быть настроены в соответствии с условиями эксплуатации.
- Нулевая точка системы должна быть согласована.

#### **Общие указания**

- Если при расходе среды отображается неправильное направление потока, это может указывать на неправильное подключение сигнального кабеля.
- Расположение предохранителей и их номиналы указаны в перечне запасных частей (стр. 110) .

## **5.1.1 Включение питания**

После включения питания параметры датчика во внешней памяти FRAM сравниваются с параметрами, сохраненными внутри устройства. Если параметры неидентичны, выполняется автоматическая замена параметров преобразователя. После этого на дисплее появляется сообщение "Ext.Dat.geladen". Теперь измерительное устройство готово к работе.

На дисплее отображается текущий расход.

### **5.1.2 Настройка устройства**

По желанию клиента устройство может быть настроено уже на заводе в соответствии со спецификацией клиента. Если же клиент не задал никаких условий, прибор поставляется с заводскими настройками.

Для локальной настройки устройство достаточно выбрать/ввести лишь несколько параметров. Ввод/выбор параметров описаны в разделе "Ввод данных в сокращенном варианте". Краткий обзор структуры меню находится в разделе "Обзор параметров".

Для ввода в эксплуатацию следует проверить/настроить следующие параметры.

1. Конечное значение диапазона измерения (меню "Q<sub>mMax</sub>" и "Unit").

По умолчанию прибор поставляется, настроенный на максимально возможное конечное значение диапазона измерения, если клиент не затребовал иного.

2. **Токовые выходы** (меню "Current output 1" и "Current output 2")

Здесь выберите требуемый диапазон тока (0 … 20 мА или 4 … 20 мА)

- 3. Для устройств, работающих на полевой шине, необходимо задать шинный адрес (меню "Schnittstelle").
- 4. **Импульсный выход** (меню "Pulse" и "Unit")

Для того, чтобы настроить количество импульсов на единицу объема, предварительно необходимо выбрать в меню "Einheit" единицу измерения для счетчика (например, кг или т). Затем в меню "Impuls" укажите количество импульсов.

5. **Длительность импульса** (меню "Pulse width")

Для внешней обработки счетных импульсов длительность импульса можно настроить в диапазоне 0,1 мс ... 2000 мс.

6. **Нулевая точка системы** (меню "System zero point")

Для этого жидкость в измерительном датчике должна находиться в состоянии абсолютного покоя. Измерительный датчик должен быть целиком заполнен. Выберите меню "System zero point". Затем нажмите ENTER. С помощью клавиши STEP выберите "automatisch" и активируйте согласование, нажав ENTER. Можно выбрать медленное или быстрое согласование. Медленное согласование обычно позволяет более точно установить нулевую точку.

### **Важно**

Все параметры автоматически сохраняются в памяти FRAM

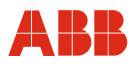

#### **5.2 Контроль перед вводом в эксплуатацию**

#### **5.2.1 Аппаратный переключатель для настройки адреса PROFIBUS PA**

В измерительном преобразователе имеется десятиползунковый переключатель. Снаружи он не виден. Для доступа к переключателю откройте крышку корпуса. Положение переключателя можно посмотреть на дисплее прибора в подменю "Schnittstelle". Его также можно считать через шину PA в блоке преобразователя (Transducer Block).

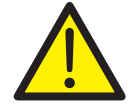

#### **Внимание – Опасность для персонала!**

При открытой крышке прибора ЭМС-защита и защита от контакта не обеспечивается. Внутри корпуса находятся опасные токопроводящие контуры. Поэтому перед открытием крышки прибора следует отключить вспомогательное питание.

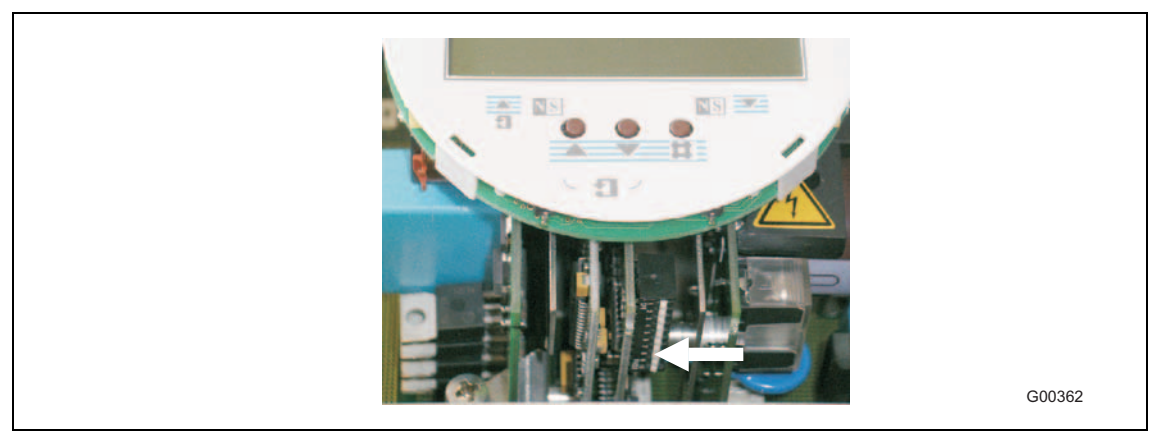

#### Рис. 49

ползунок 8 определяет, используется ли для назначения адреса переключатель:

- On: Адрес задается с помощью ползунков 1-7. Его невозможно изменить через шину.
- Off: Адрес задается через шину или с помощью меню, положение ползунков 1-7 не имеет значения.

Ползунки 1-7: аппаратная настройка адреса, закодирована в двоичном виде. Допустимые адреса 0-125.

Ползунки 9 и А не влияют на настройку адреса.

#### Пример:

Адрес 50 задан с помощью ползунков: 50 дес. = 32 шестн. = 110010 двоичное  $\rightarrow$ ползунки 2, 5, 6 и 8

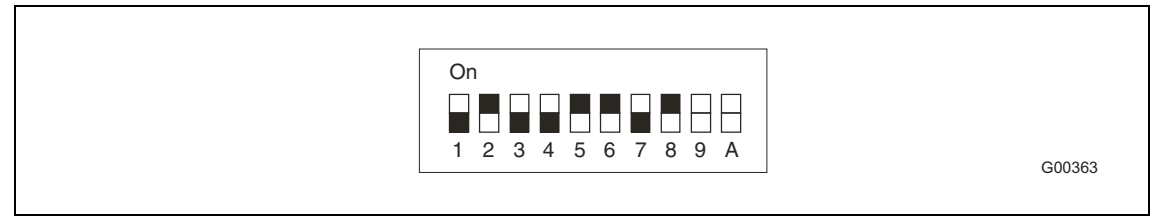

Рис. 50

**Адрес, настроенный с помощью ползунков, активируется только после перезапуска устройства, но не во время его работы!** Для перезапуска можно использовать выключение/включение питания или программный сброс (Factory\_Reset в блоке Physical Block).

Заводская настройка переключателя: 0000000000

В случае отключения адресации с помощью переключателя (при последнем перезапуске ползунок 8 находился в положении "On", затем осуществлен перезапуск с ползунком 8 в положении "Off"), согласно спецификации PA адрес сбрасывается на значение по умолчанию 126, а параметр NO\_ADDRESS\_CHANGE – на FALSE.

## **5.2.2 Импульсный выход, переключение "активный/пассивный"**

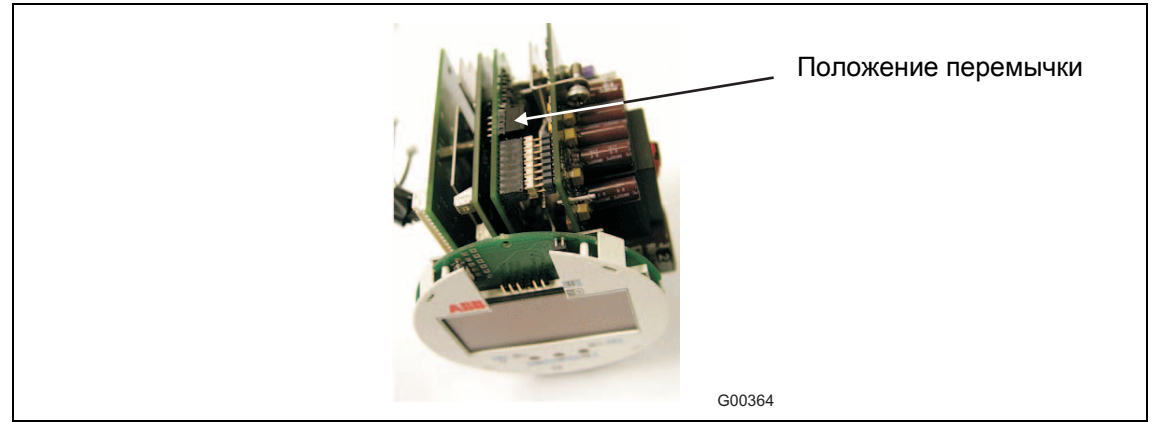

Рис. 51: вставка измерительного преобразователя

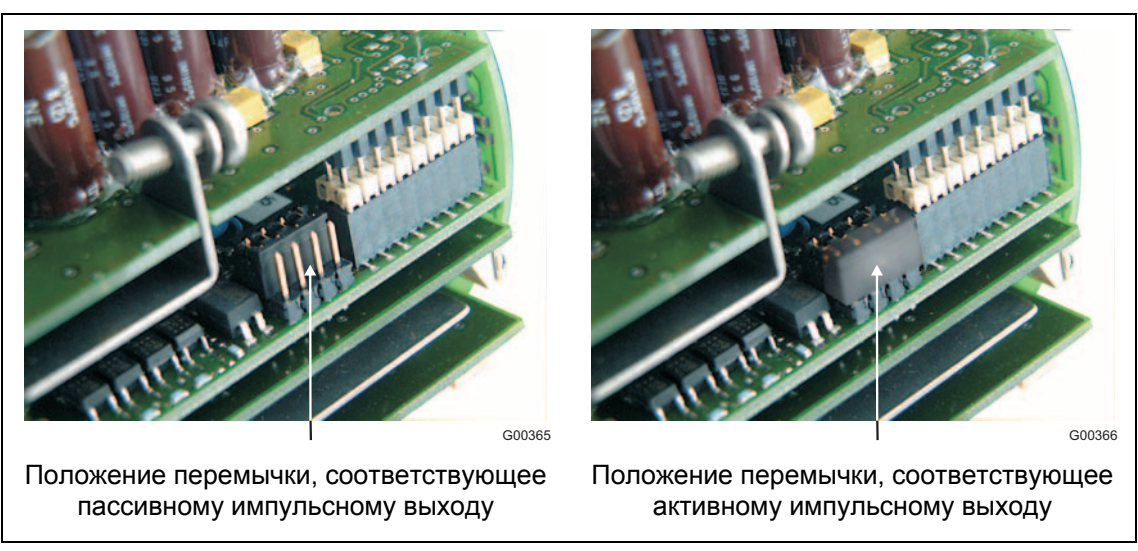

Рис. 52: положение перемычки

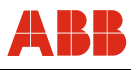

### **5.2.3 Переключатель для защиты от изменения параметров**

Для предотвращения изменения важных параметров преобразователя неавторизованными третьими лицами, можно запретить любые изменения, используя аппаратный переключатель (см. рис. [53](#page-61-0)).

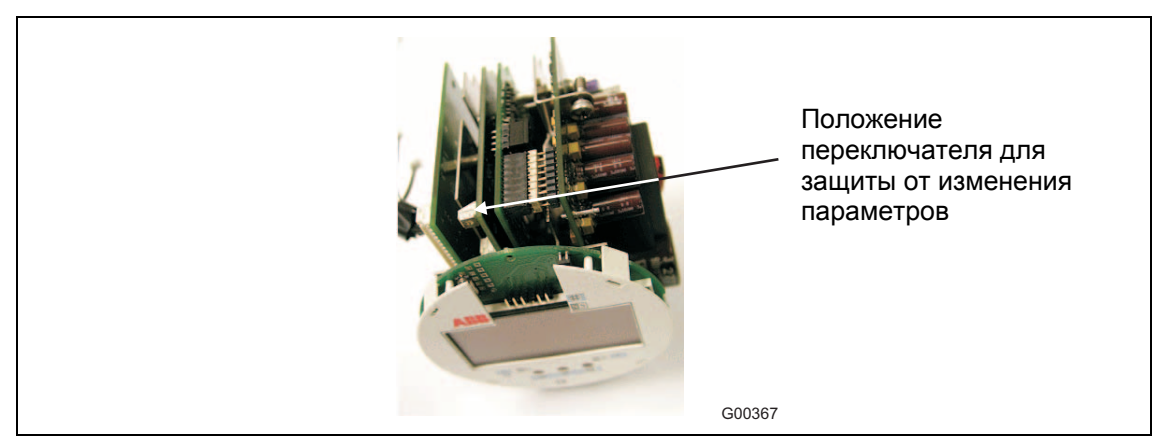

Рис. 53: вставка измерительного преобразователя

<span id="page-61-0"></span>При повороте переключатель по часовой стрелки защиты от изменения параметров включается, а при повороте против часовой стрелки - выключается. При попытке изменения параметров при активированной защите появляется предупреждение: "Fehler – Bedienschutz" (ошибка - защита от изменения параметров"), ввод данных при этом невозможен.

С помощью винта-фиксатора крышки с отверстием можно даже запломбировать моноблочное устройства, что позволит отслеживать попытки изменения изменения параметров.

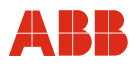

#### **5.3 Инструкции по безопасной эксплуатации – ATEX, IECEx**

## **5.3.1 Контроль**

Перед установкой датчика расхода проверить его на предмет возможных повреждений, полученных во время транспортировки. Все претензии по возмещению ущерба предъявляйте экспедитору незамедлительно и до начала установки. Соблюдайте условия монтажа. Ввод в эксплуатацию и эксплуатация должны выполняться в соответствии с ElexV (распоряжение по электросистемам на взрывоопасных участках) и EN 60079-14 (установке электросистем на взрывоопасных участках) или аналогичными национальными нормативами. К монтажу, вводу в эксплуатацию и обслуживанию/ремонту на взрывоопасном участке допускается только соответствующим образом обученный персонал. Описанный здесь ввод в эксплуатацию выполняется после монтажа и электроподключения расходомера. Питание отключено. При работе с воспламеняющейся пылью соблюдать требования EN 61241-0:2006.

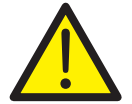

## **Внимание - Опасно!**

При открытии корпуса соблюдайте следующие инструкции:

- Убедитесь в отсутствии опасности взрыва.
- Необходимо разрешение, выданное противопожарной службой.
- Все соединительные кабели должны быть обесточены.
- При открытом корпусе ЭМС-защита не обеспечивается.
- В зависимости от температуры измеряемого вещества температура поверхности датчика расхода может превышать 70 °C (158 °F)!

## **5.3.2 Выходные цепи**

#### **Искробезопасная установка "i" или установка с повышенной безопасностью "e"**

Выходные цепи выполнены таким образом, что могут быть соединены как с искробезопасными, так и с не искробезопасными электрическими цепями. Комбинация искробезопасных и не искробезопасных электрических цепей недопустима. В случае искробезопасной токовой цепи вдоль кабеля от токового выхода прокладывается линия выравнивания потенциалов. Расчетное напряжение не искробезопасных цепей составляет Um = 60 В. При подключении к искробезопасным цепям учитывайте следующее: Устройство по умолчанию снабжено черными кабельными сальниками. Если к сигнальным выходам подключаются искробезопасные цепи, используйте для соответствующего кабельного ввода голубой колпачок, прилагающийся к устройству и находящийся в отсеке для подключения.

## **5.3.3 Контакт NAMUR**

Установив перемычку, переключающий выход и импульсный выход (клеммы 41, 42 / 51, 52) можно превратить в контакт NAMUR для его последующего подключения к NAMURусилителю. По умолчанию используется стандартная схема. Переключение выполняется с помощью перемычки ([Рис](#page-63-0). 54). См. также главу "Электрическое подключение".

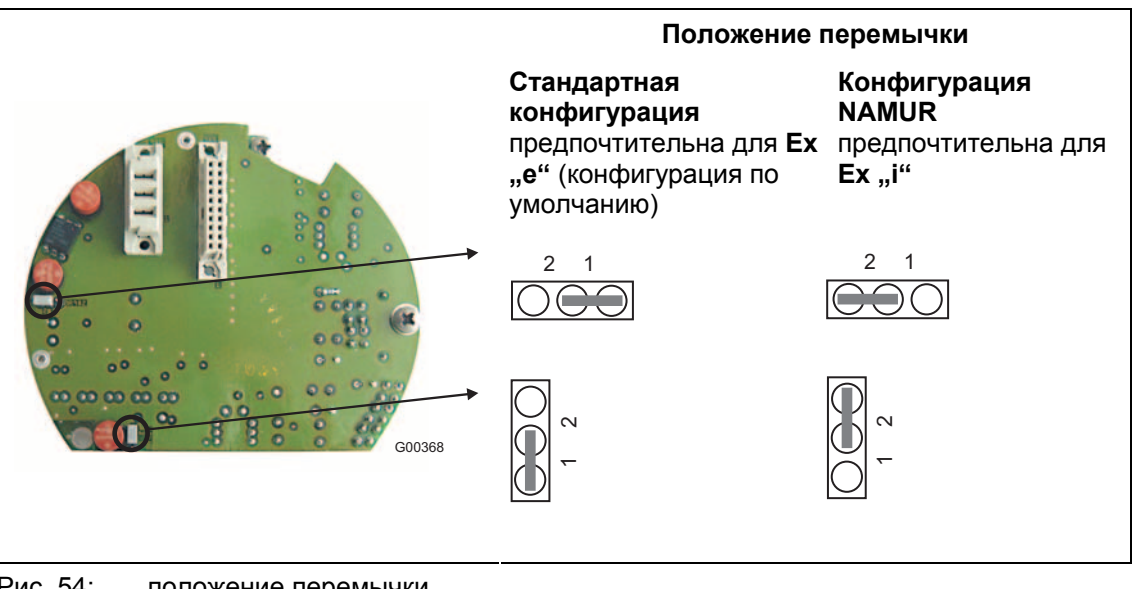

<span id="page-63-0"></span>Рис. 54: положение перемычки

## **Параметры защиты для искробезопасных цепей приведены в свидетельстве ЕС об испытании образца.**

- Следует проследить за тем, чтобы крышка, расположенная над разъемом подключения питания, была должным образом закрыта. При использовании искробезопасных цепей выходного тока отсек подключения может быть открыт.
- Рекомендуется использовать прилагающиеся кабельные сальники (отсутствуют в версии для -40 °C [-40 °F]) для цепей выходного тока согласно степени защиты от воспламенения:
	- Искробезопасные: синий
	- Не искробезопасные: черный
- Датчик и корпус измерительного преобразователя должны быть соединены с линией выравнивания потенциалов. При использовании искробезопасных токовых выходов вдоль электрических цепей необходимо проложить провод для выравнивания потенциалов.
- В случае изоляции датчика толщина слоя изоляции не должна превышать 100 мм (4"). Корпус измерительного преобразователя изолировать запрещено.
- После отключения расходомера следует выждать не менее 2 минут прежде, чем открыть корпус преобразователя.
- При вводе в эксплуатацию учитывайте положения EN61241-1:2004, касающиеся применения на участках с наличием горючей пыли.
- Эксплуатирующая организация должна проконтролировать, что при подключенном защитном проводе PE, в случае неисправностей отсутствует разность потенциалов между защитным проводом PE и линией выравнивания потенциала PA.

## **Особые инструкции по эксплуатации на участках категории 1:**

• Внутреннее пространство измерительной трубки или устройства с диаметром условного прохода ≥ DN 50 (2") может соответствовать категории 1 (зона 0). Учитывайте коррозионную стойкость материалов.

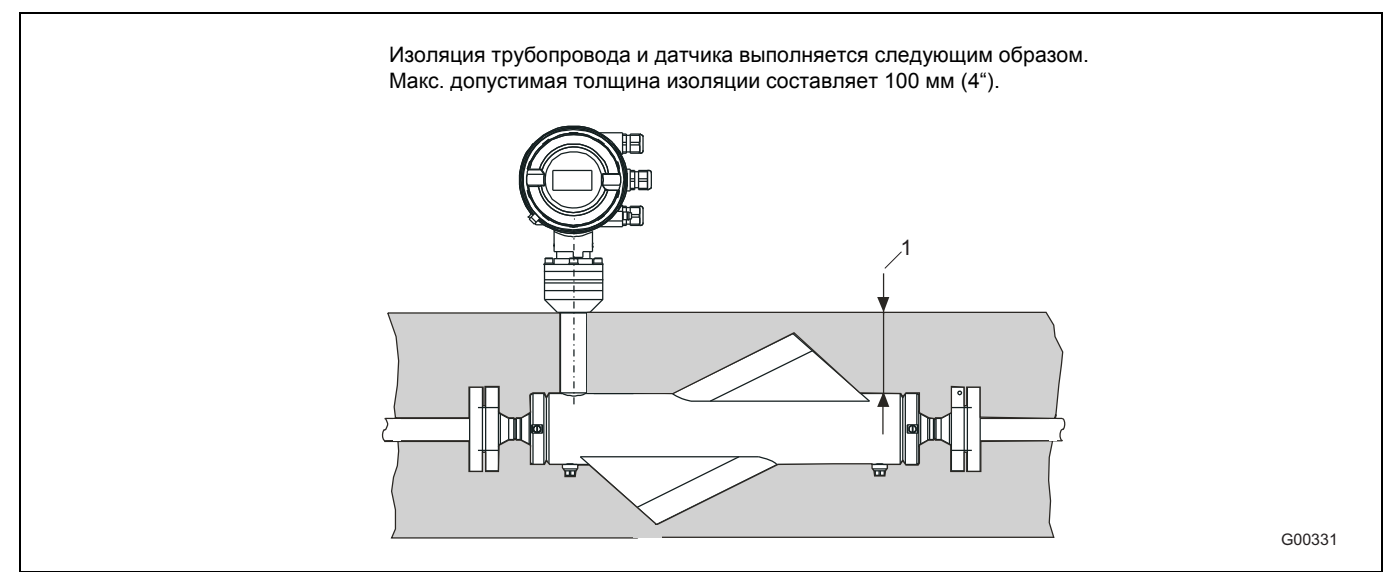

## **5.3.4 Изоляция: MC26.., MC27..**

Рис. 55

<sup>1</sup> макс. 100 мм (4")

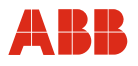

## **5.3.5 Инструкции по изменению варианта установки**

Модели MC27, ME26, ME27 и ME28 допускают несколько вариантов эксплуатации:

- Подключение к искробезопасной цепи в зоне 1 в качестве искробезопасного устройства (Ex i).
- Подключение к не искробезопасной цепи в зоне 1 в качестве взрывонепроницаемого устройства (Ex d).
- Подключение к не искробезопасной цепи в зоне 2 в качестве "неискрящего" устройства (Ex nA).

Если предполагается использование уже установленного устройства в другой системе, т.е. меняется вариант эксплуатации, необходимо принять следующие меры и выполнить проверку, руководствуясь действующими нормами:

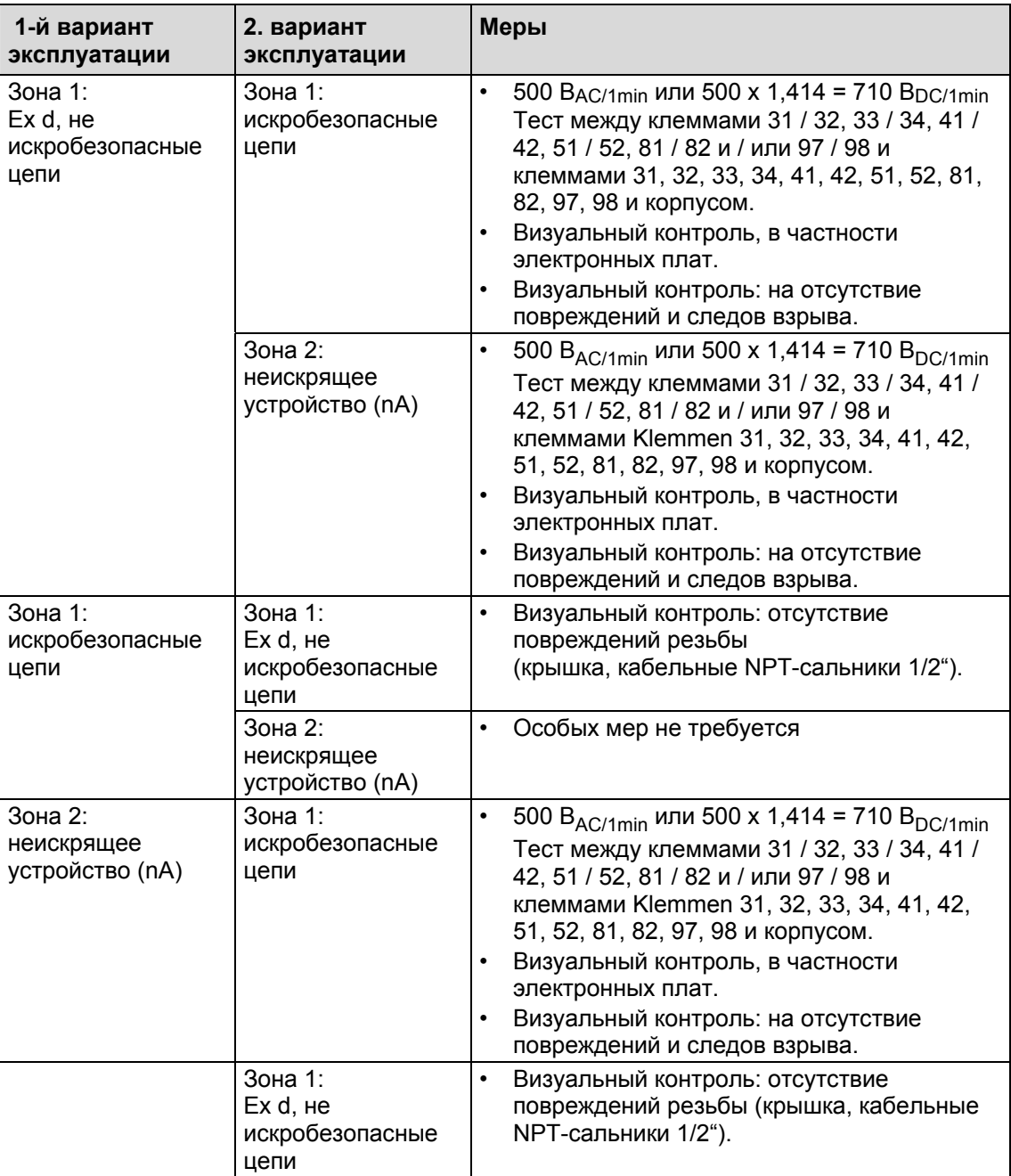

#### **Модели ME26 / ME27 / ME28 и MC27**

#### **Кабели и кабельные вводы**

Приборы поставляются укомплектованные кабельными сальниками или резьбой ½" NPT. Для выбора указывайте соответствующий код заказа. Все поставляемые кабельные сальники сертифицированы по ATEX или IECEx Для обеспечения требуемой герметичности наружный диаметр кабеля должен быть равен 5 (0,20") – 9 мм (0,35").

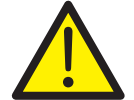

#### **Внимание – Опасность для персонала!**

Устройства, сертифицированные по CSA, поставляются только с NPT- резьбой 1/2" без сальников.

Также вы можете приобрести устройства, сертифицированные по ATEX или IECEx , с NPT- резьбой 1/2" и без сальников. В этом случае эксплуатирующая организация несет ответственность за установку кабельных вводов или сальников согласно национальным нормативам (например, NEC, CEC, ATEX137, IEC60079-14 и т.д.).

#### **Кабельный штекер M12-PROFIBUS**

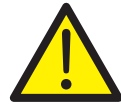

## **Внимание – Опасность для персонала!**

Штекер М12 не предназначен для эксплуатации в атмосфере содержащей горючую пыль! Штекер разрешается использовать в зоне 2 только с цепями (nL) с ограничением по питанию, например, FNICO.

#### **Особые требования к моделям ME2 / MC2 M, N (устройства для зоны 2)**

Корпус измерительного преобразователя (прямоугольный или круглый, моноблочный или разнесенный) может эксплуатироваться в зоне 2 с классом защиты "без испарений" (nR). В этом случае обратите внимание на следующие пункты:

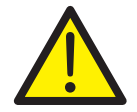

#### **Внимание – Опасность для персонала!**

После каждой процедуры монтажа, технического обслуживания или вскрытия корпуса устройство подлежит контролю на соответствие стандарту IEC 60079-15 силами эксплуатирующей организации.

Выключите питание и выждите не менее двух минут прежде, чем открыть корпус. Затем удалите неиспользуемый кабельный сальник. Как правило используются кабельные сальники, сертифицированные по ATEX или IECEx, например, M20 x 1,5 или NPT-резьба 1/2". Затем к этому сальнику подключается тестер для испытания давлением. Эксплуатирующая организация несет ответственность за правильное опломбирование и монтаж устройства.

После испытания давлением установите сальник на место.

Перед включением питания следует визуально оценить состояние корпуса, пломб, резьбы и кабельных вводов. Наличие повреждений недопустимо.

#### **Внимание - опасность повреждения компонентов!**

При выборе места установки убедитесь, что корпус не подвергается воздействию прямых солнечных лучей. Температура окружающей среды не должна выходить за установленные пределы. Если избежать воздействия прямых солнечных лучей невозможно, установите козырек.

В системах FNICO и FISCO общее количество устройств ограничено.

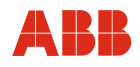

# **6 Настройка**

После включения устройство автоматически выполняет несколько процедур для самотестирования. Затем дисплей переходит в режим стандартной индикации (информация о процессе). Информацию, выводимую на дисплей, можно настроить по собственному усмотрению.

## **6.1 Ввод данных**

Ввод данных возможен на одном из нескольких языков с помощью трех кнопок на измерительном преобразователе.

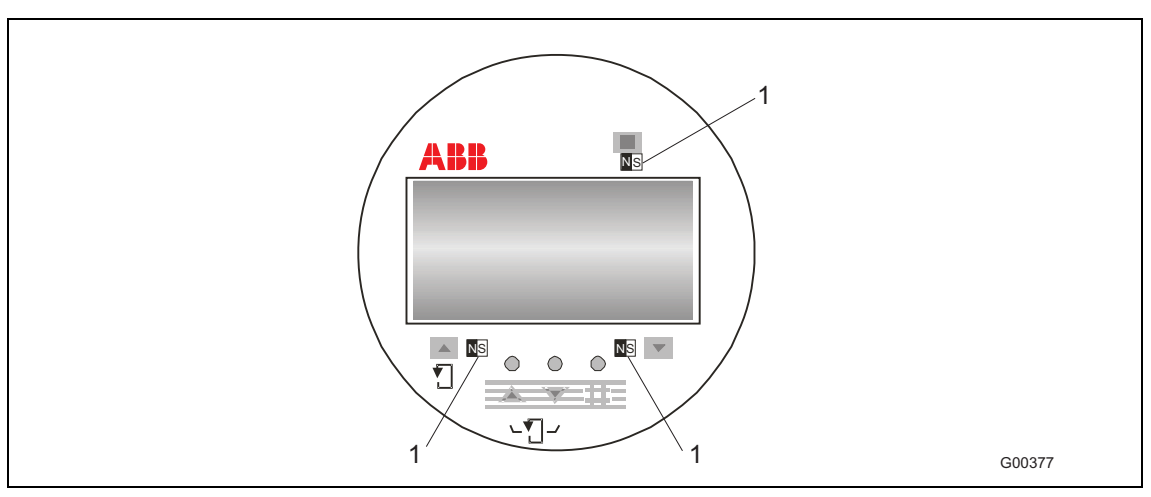

Рис. 56: клавиши и дисплей измерительного преобразователя

1 точки для ввода информации с помощью магнитной ручки

С помощью магнитной ручки настройку можно производить, не открывая крышку корпуса.

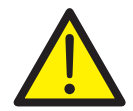

### **Внимание - Опасно!**

При открытой крышке измерительного преобразователя ЭМС-защита и защита от контакта не обеспечиваются.

Во время ввода данных преобразователь остается в онлайновом режиме, т.е. токовый и импульсный выходы продолжают сообщать текущее рабочее состояние. Ниже описаны функции клавиш:

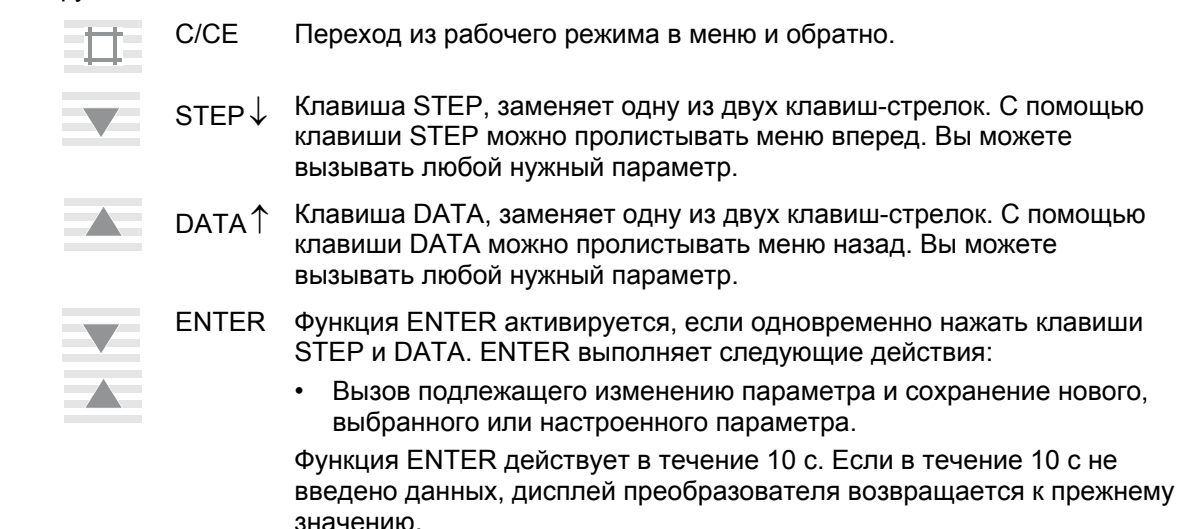

## **Выполнение функции ENTER при работе с магнитной ручкой**

Функция ENTER выполняется, если магнитный сенсор DATA / ENTER контактировал со штифтом дольше 3 секунд. В подтверждение дисплей начинает мигать.

Различают два типа ввода данных:

- Ввод цифр,
- Ввод путем выбора из таблицы.

## **Важно**

Во время ввода данные проверяются на предмет их достоверности, при отрицательном результате выдается соответствующее сообщение.

# **Настройка**

## **6.2 Ввод данных в сокращенном варианте**

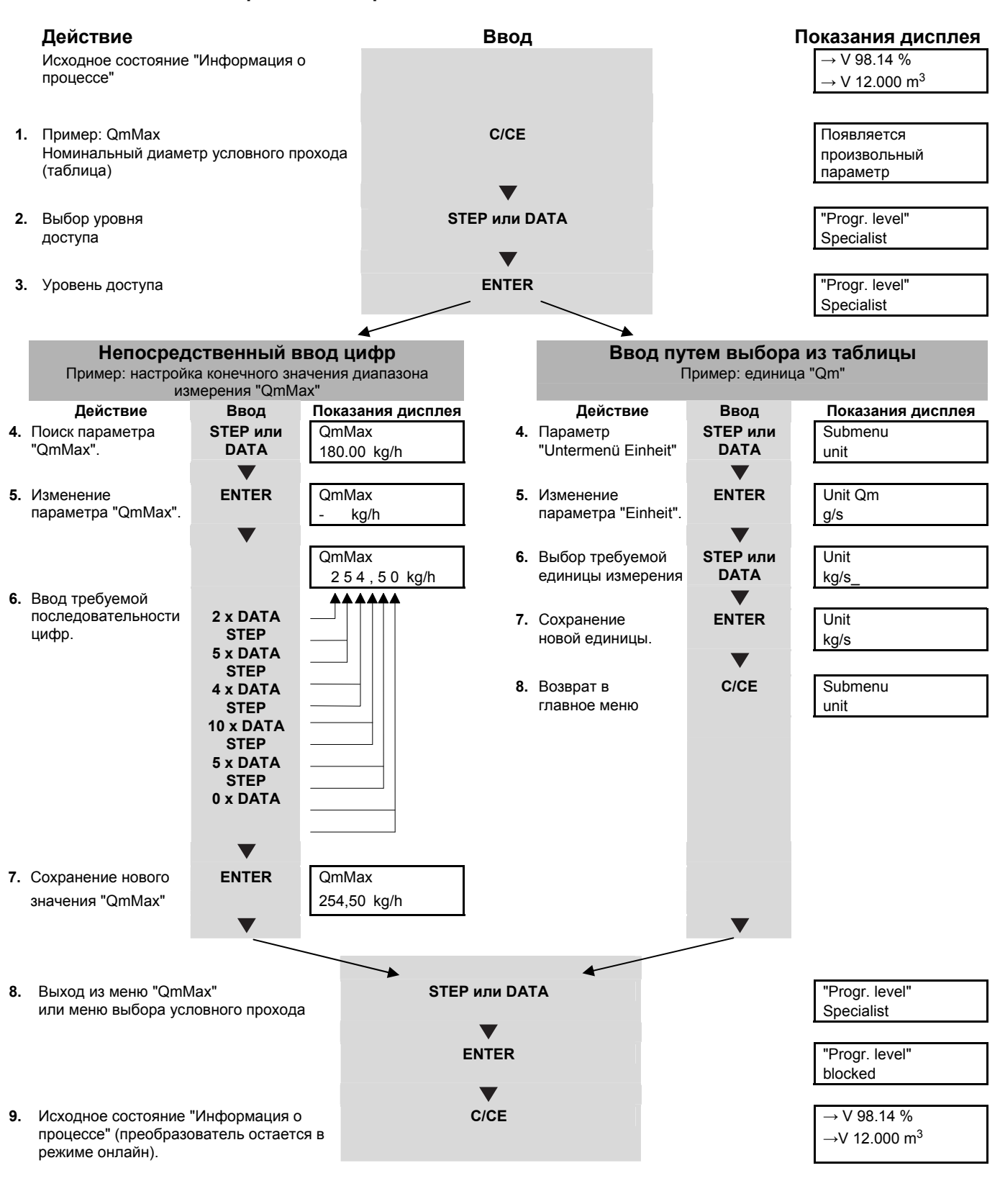

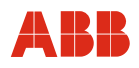

# **6.3 Обзор параметров**

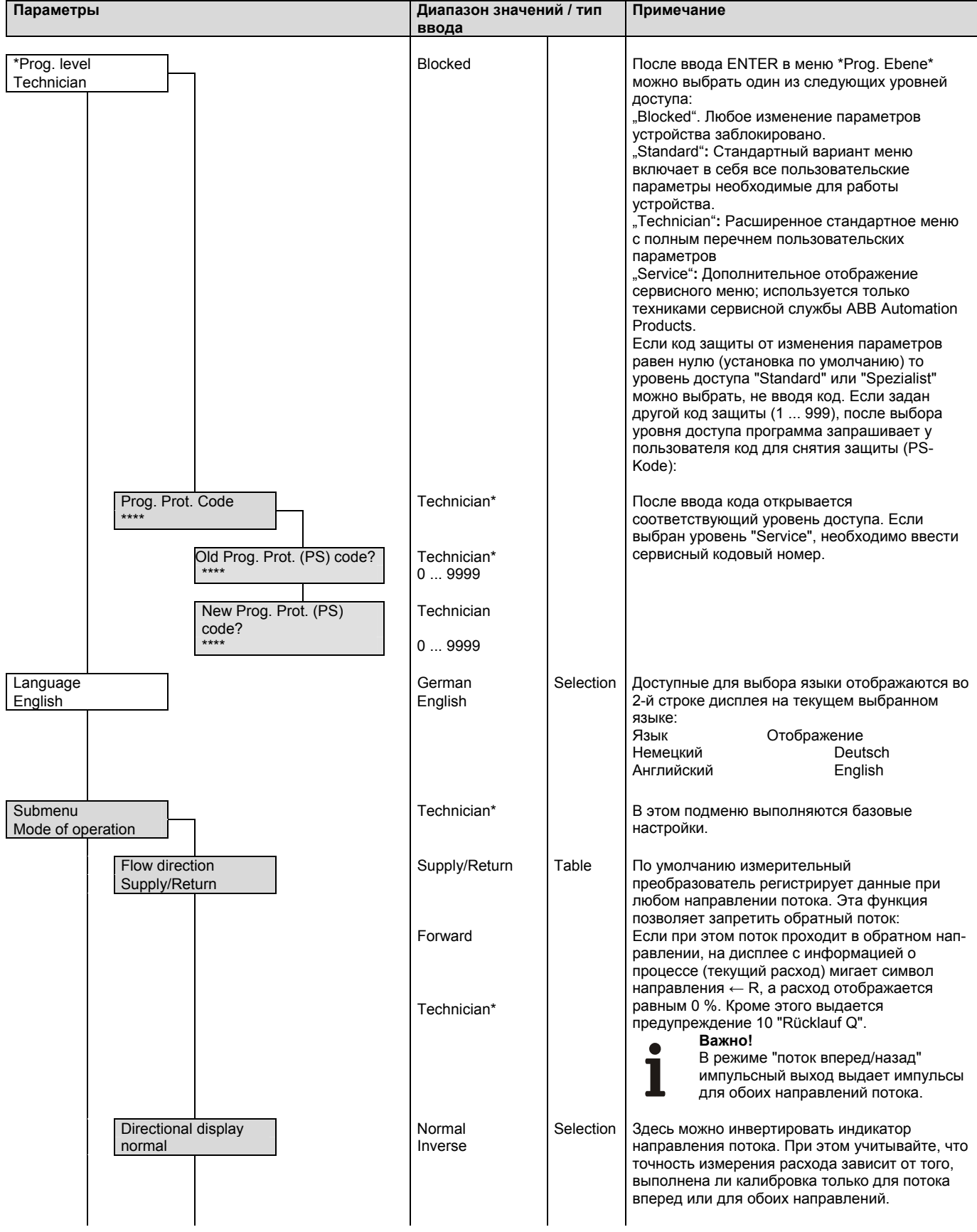

# **Настройка**

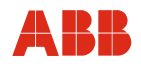

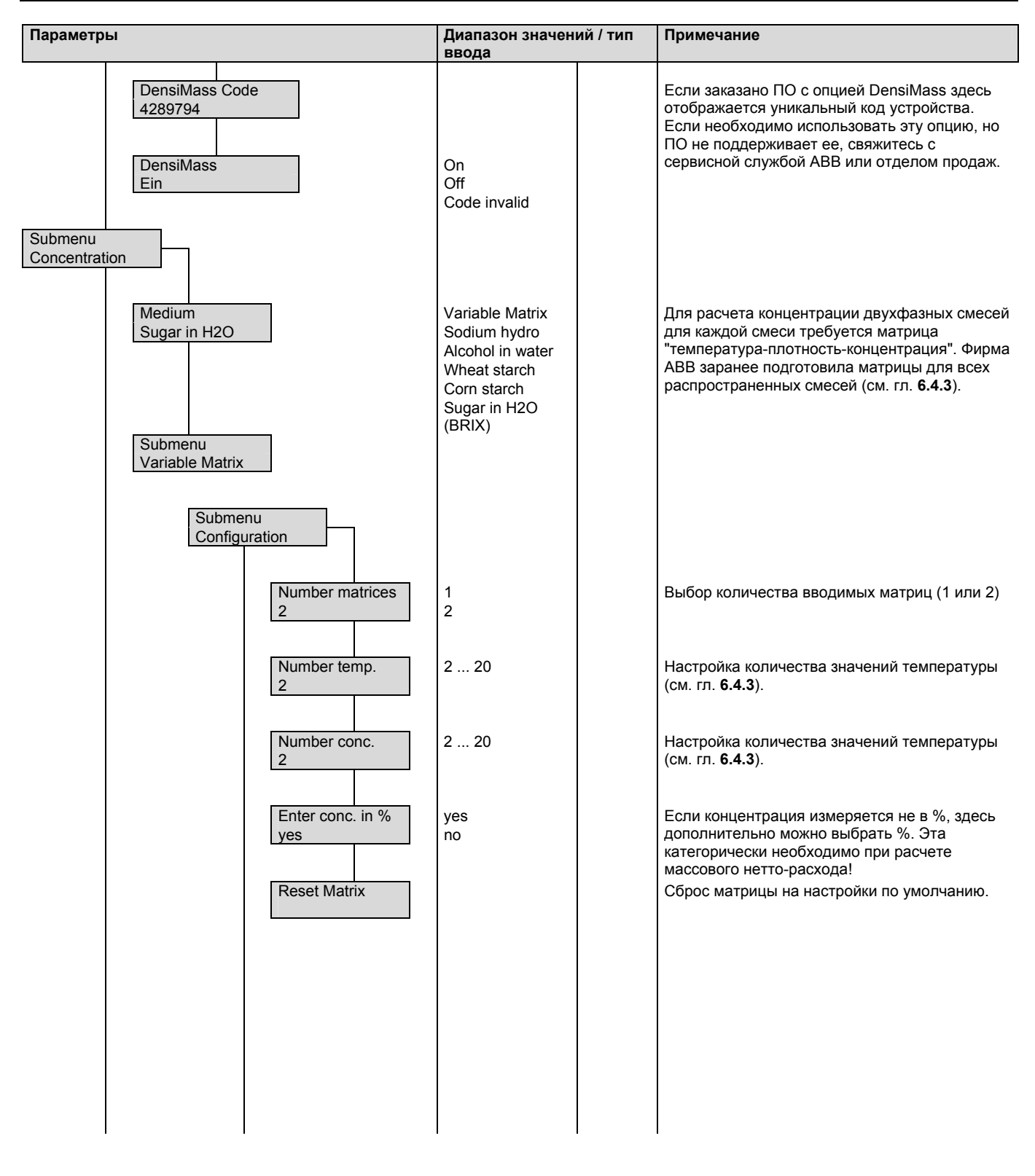
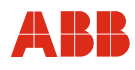

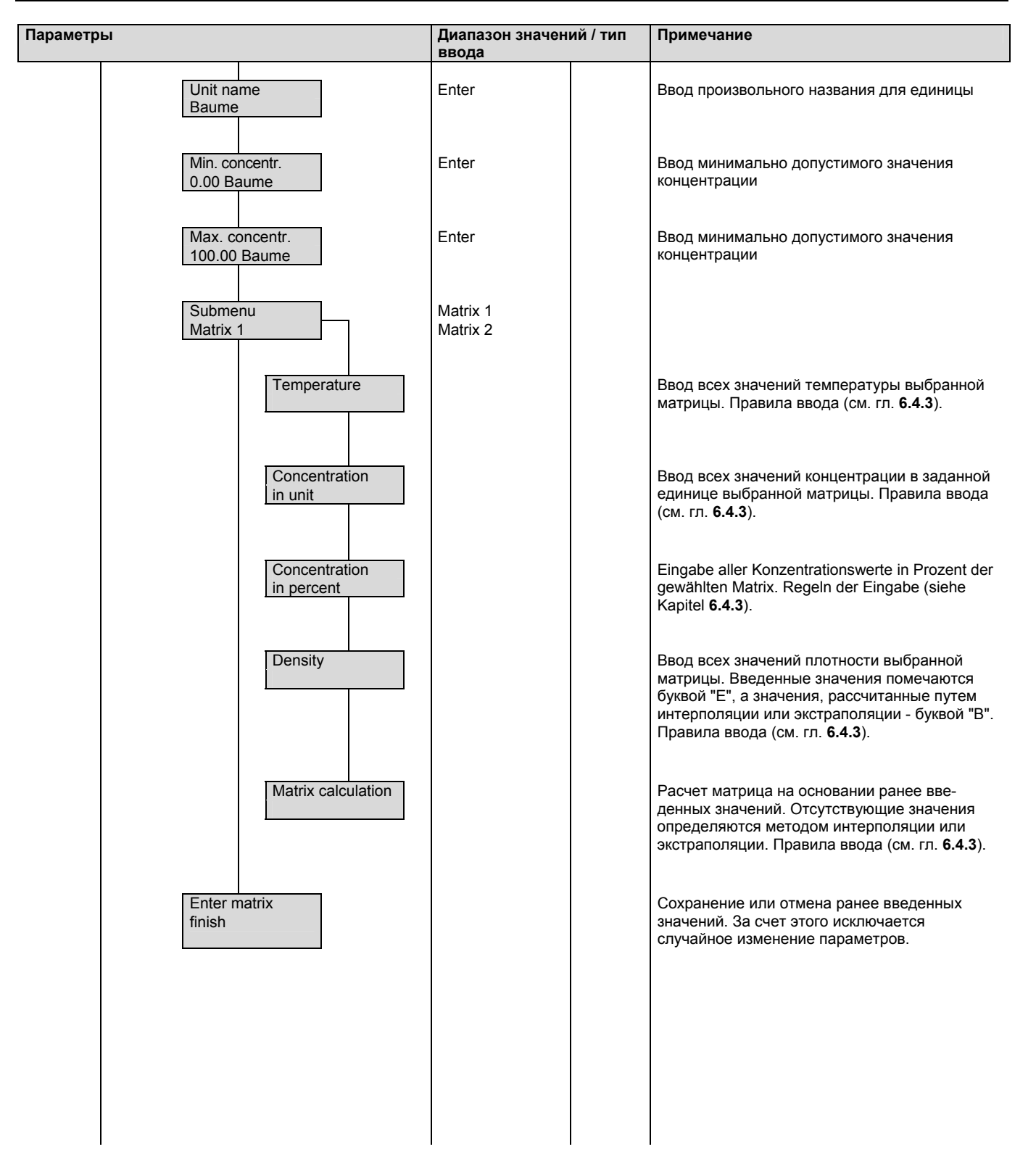

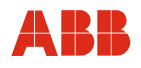

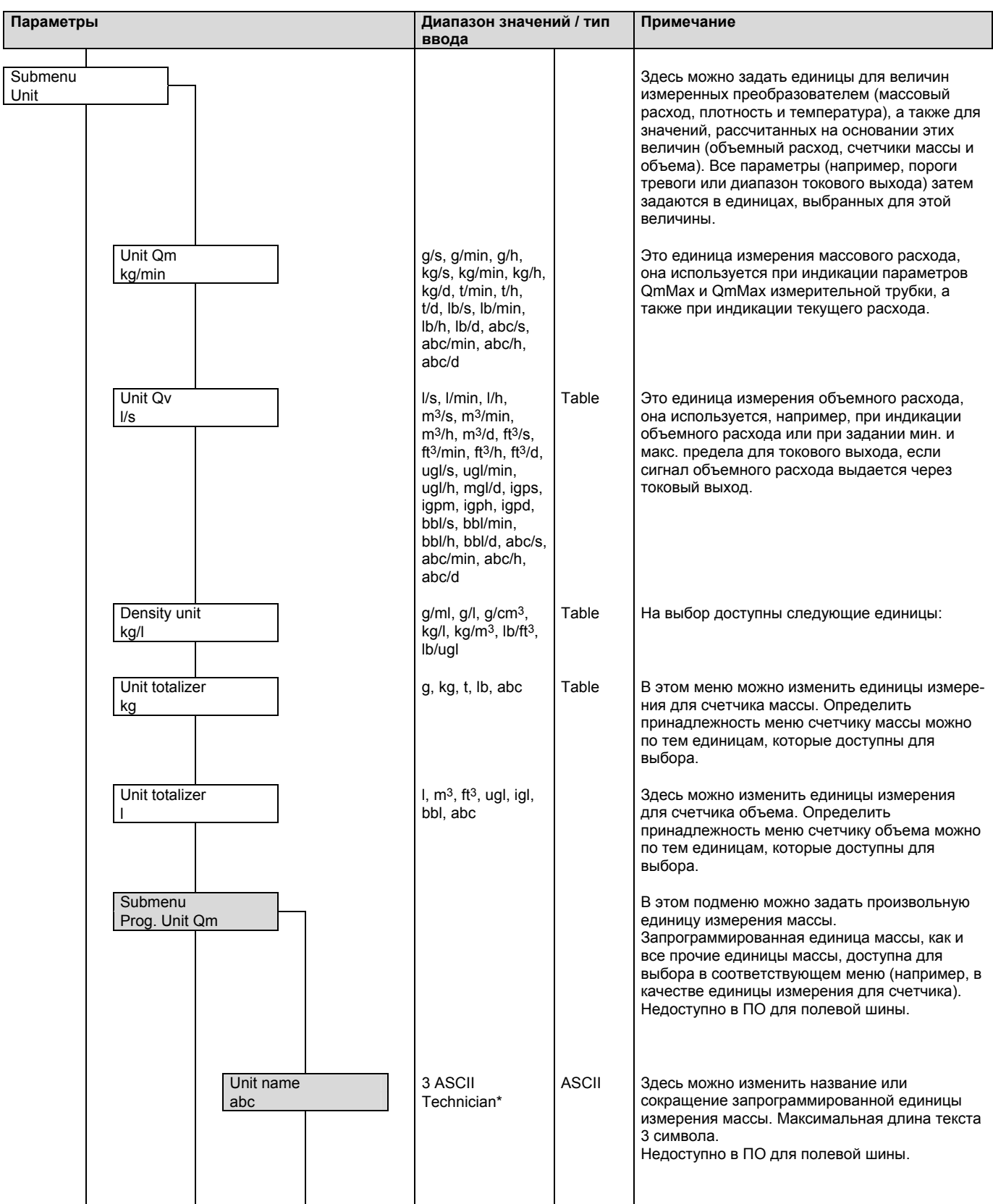

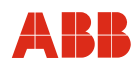

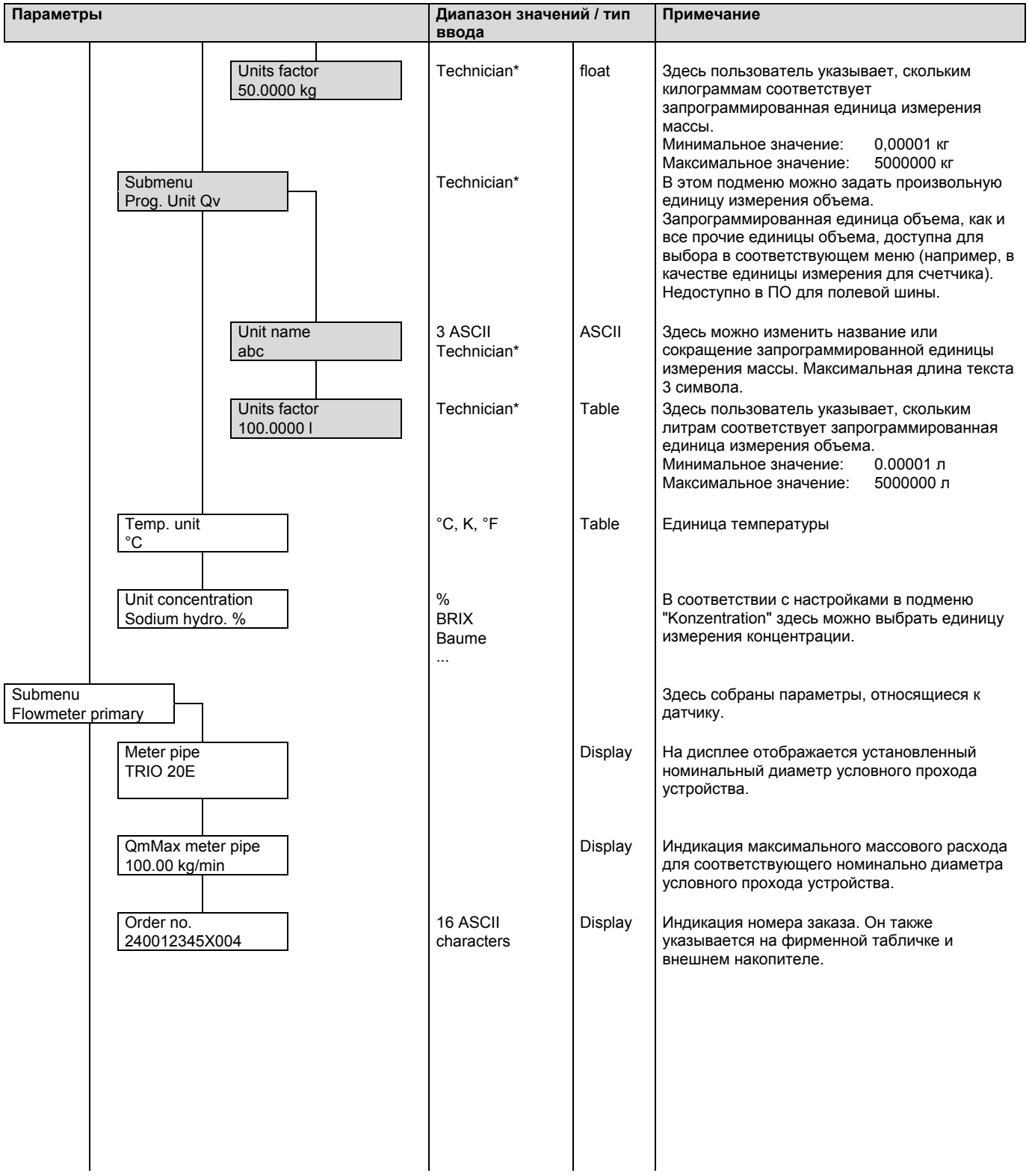

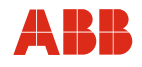

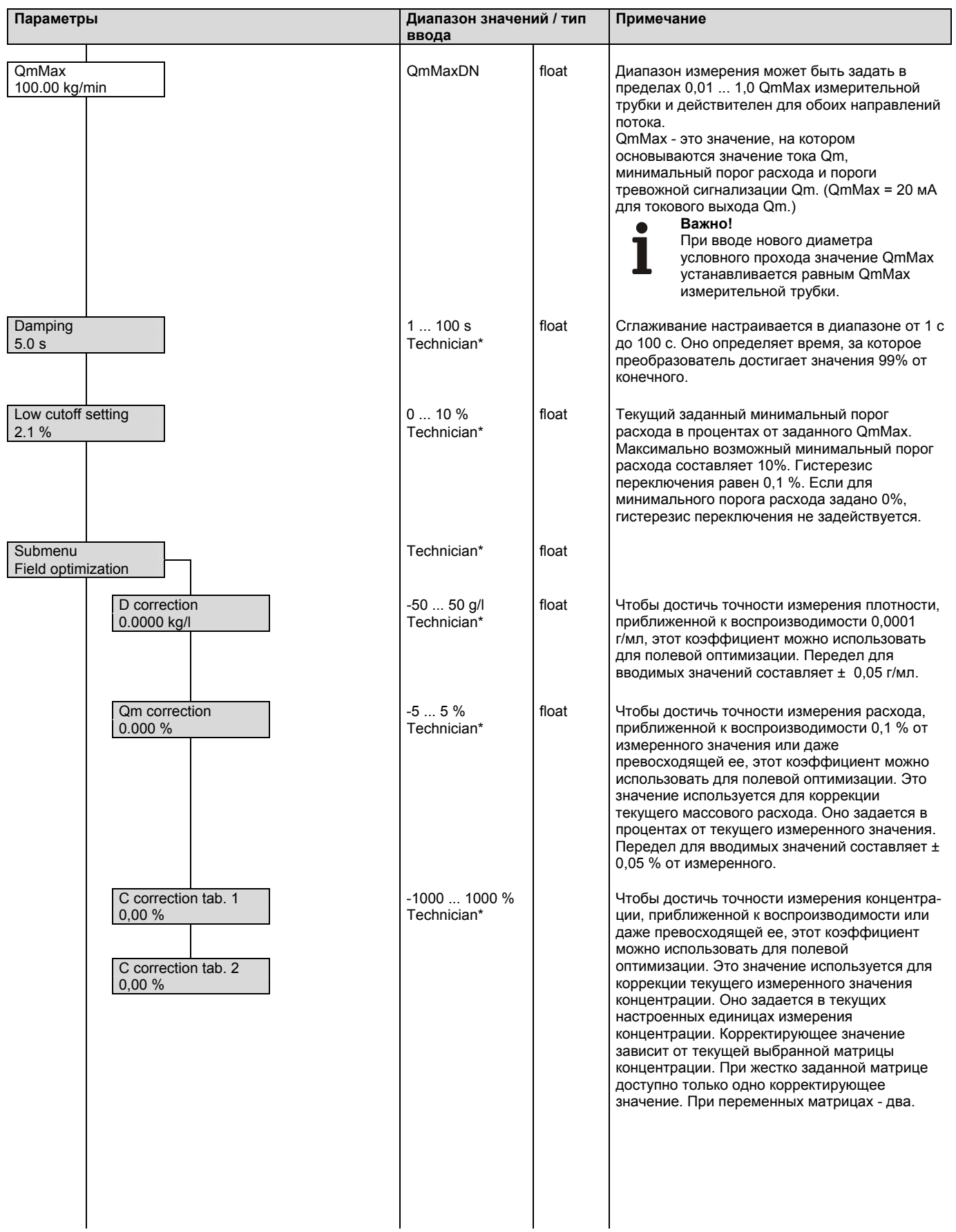

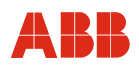

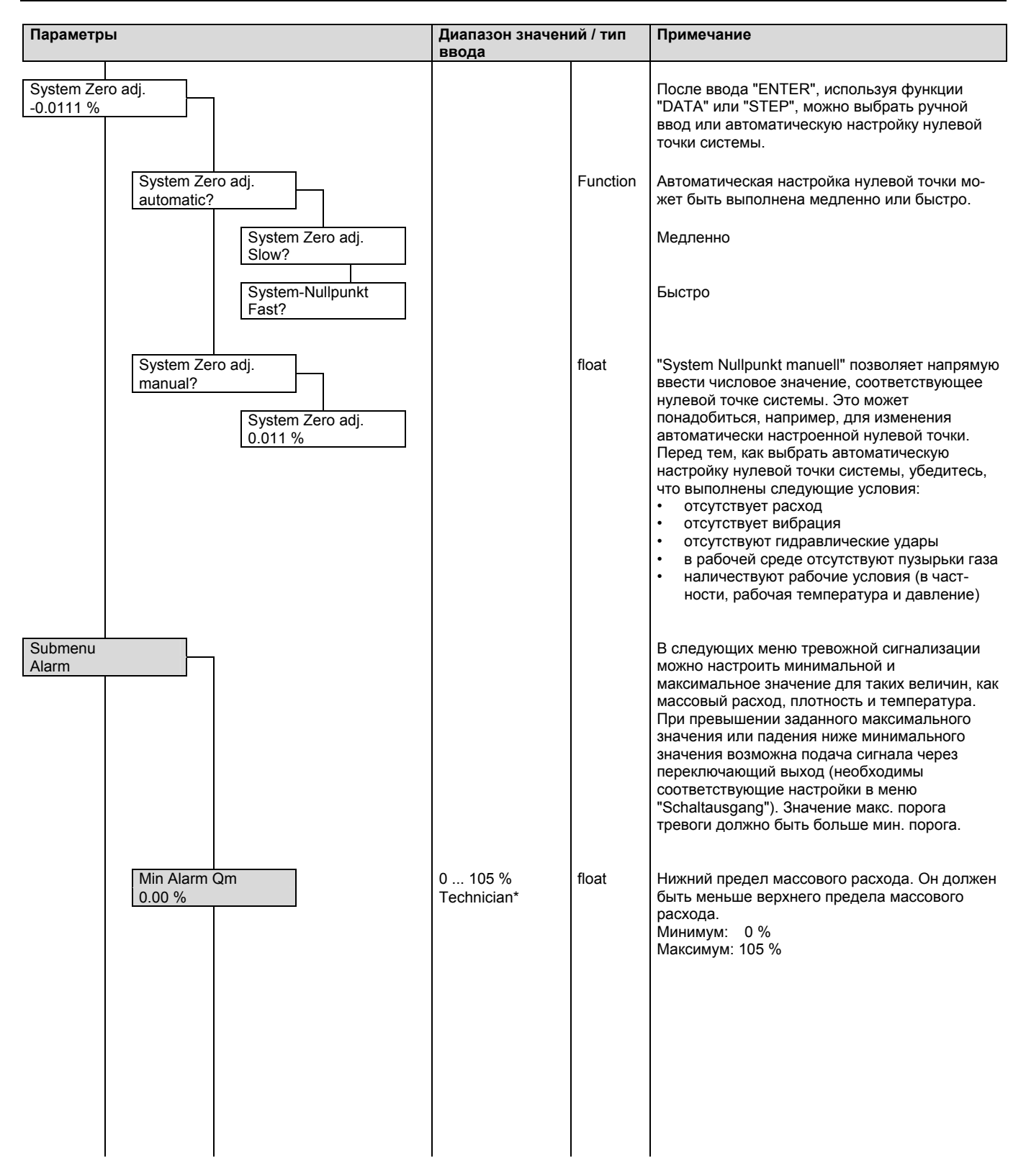

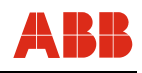

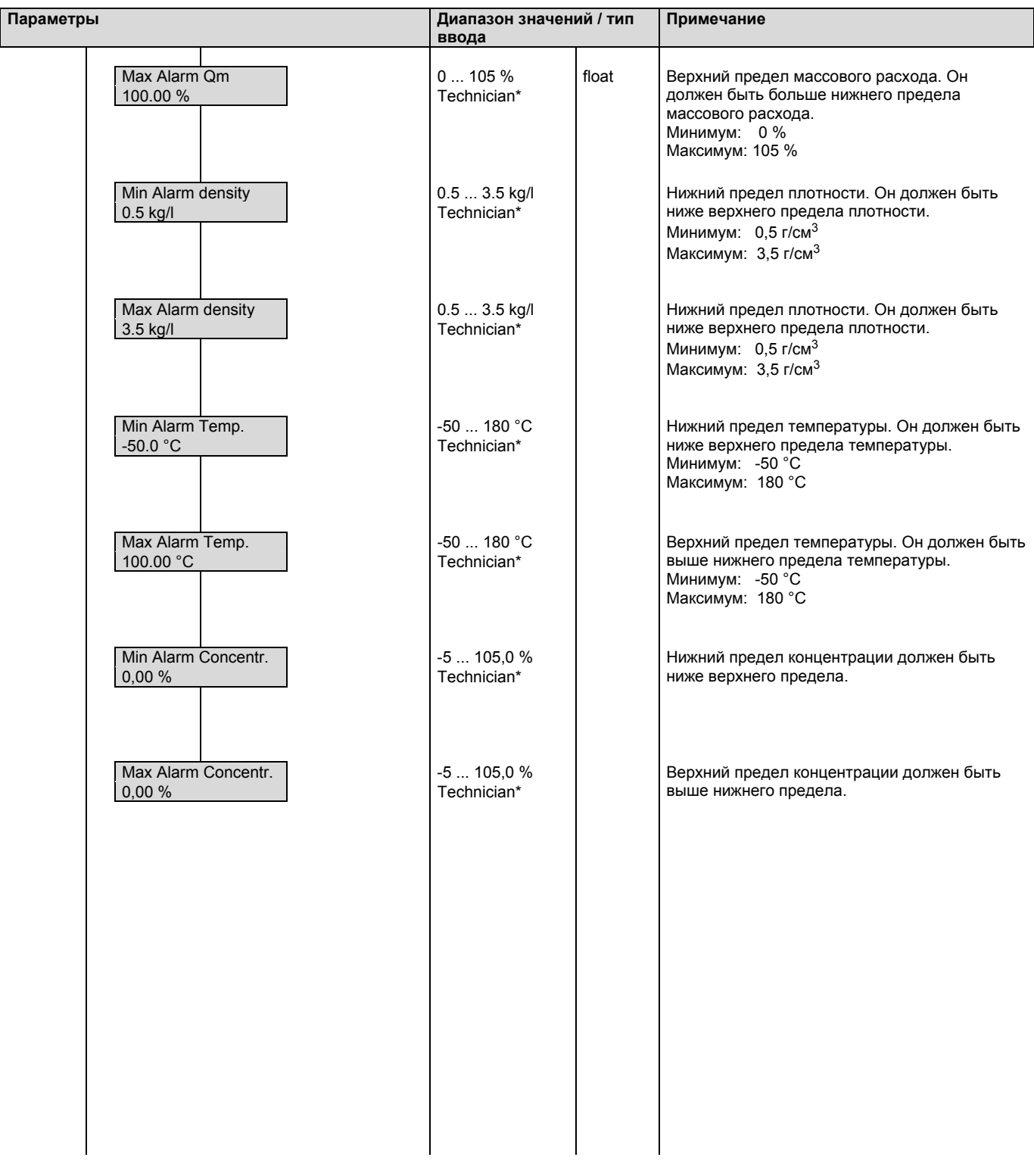

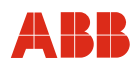

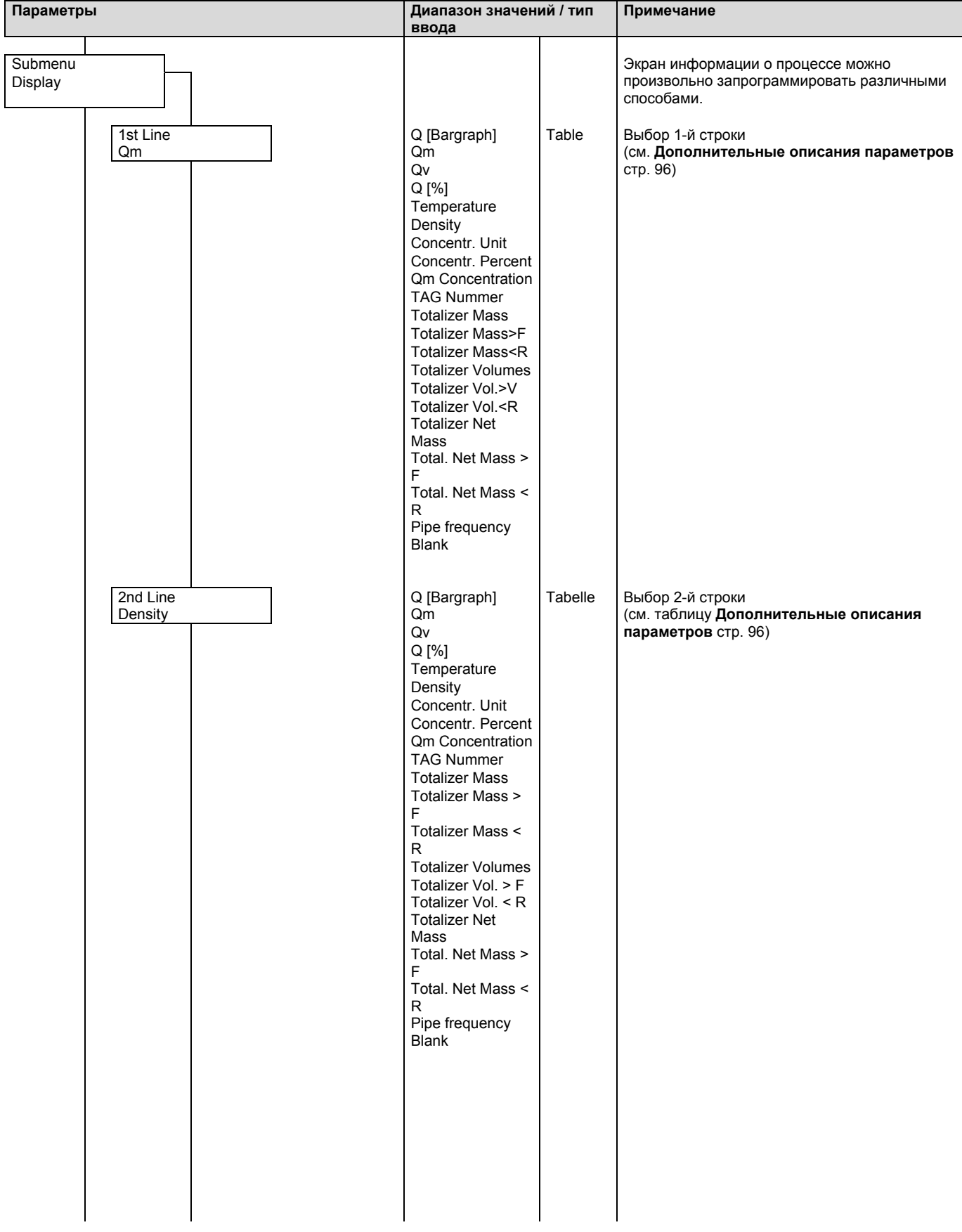

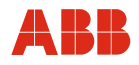

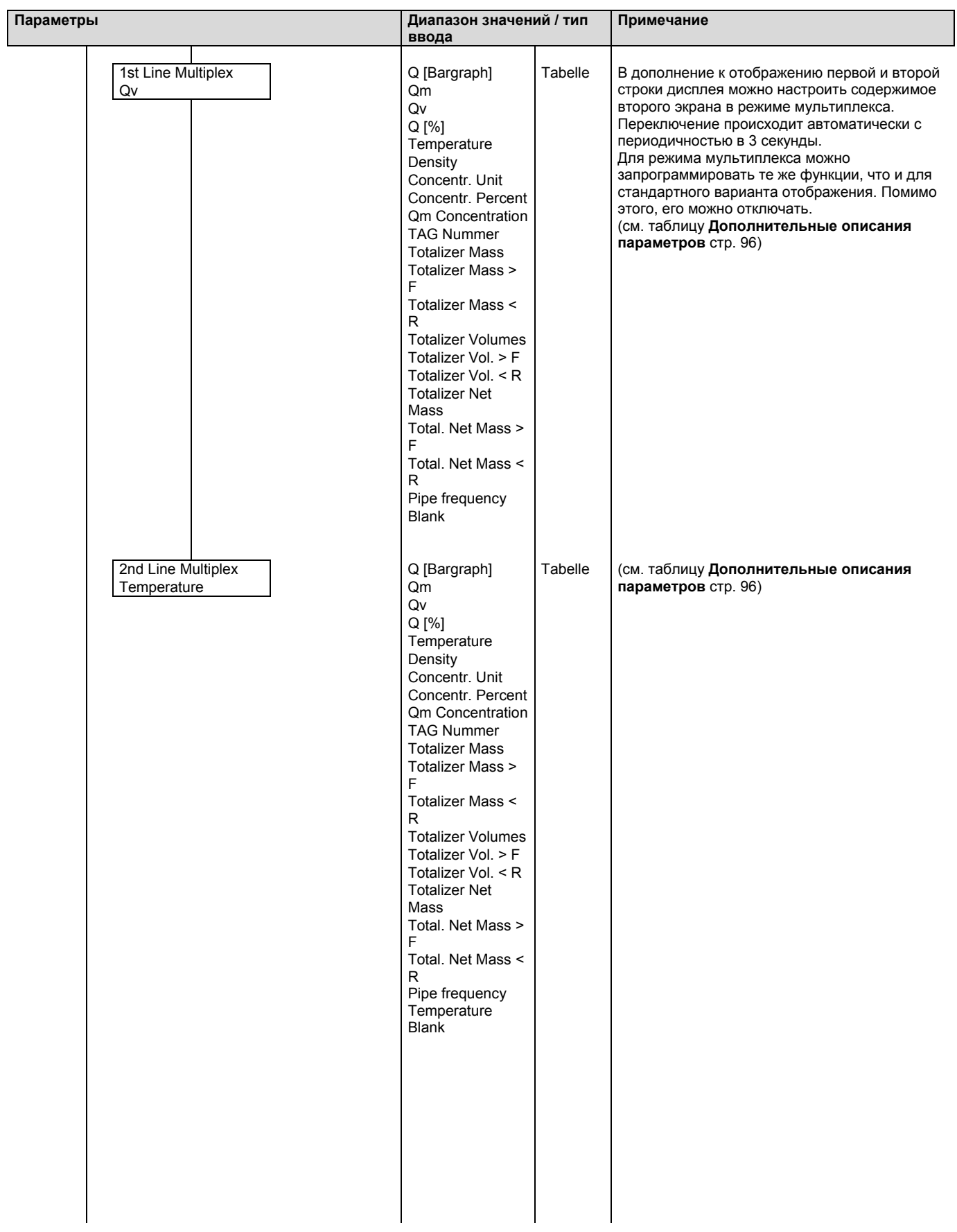

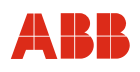

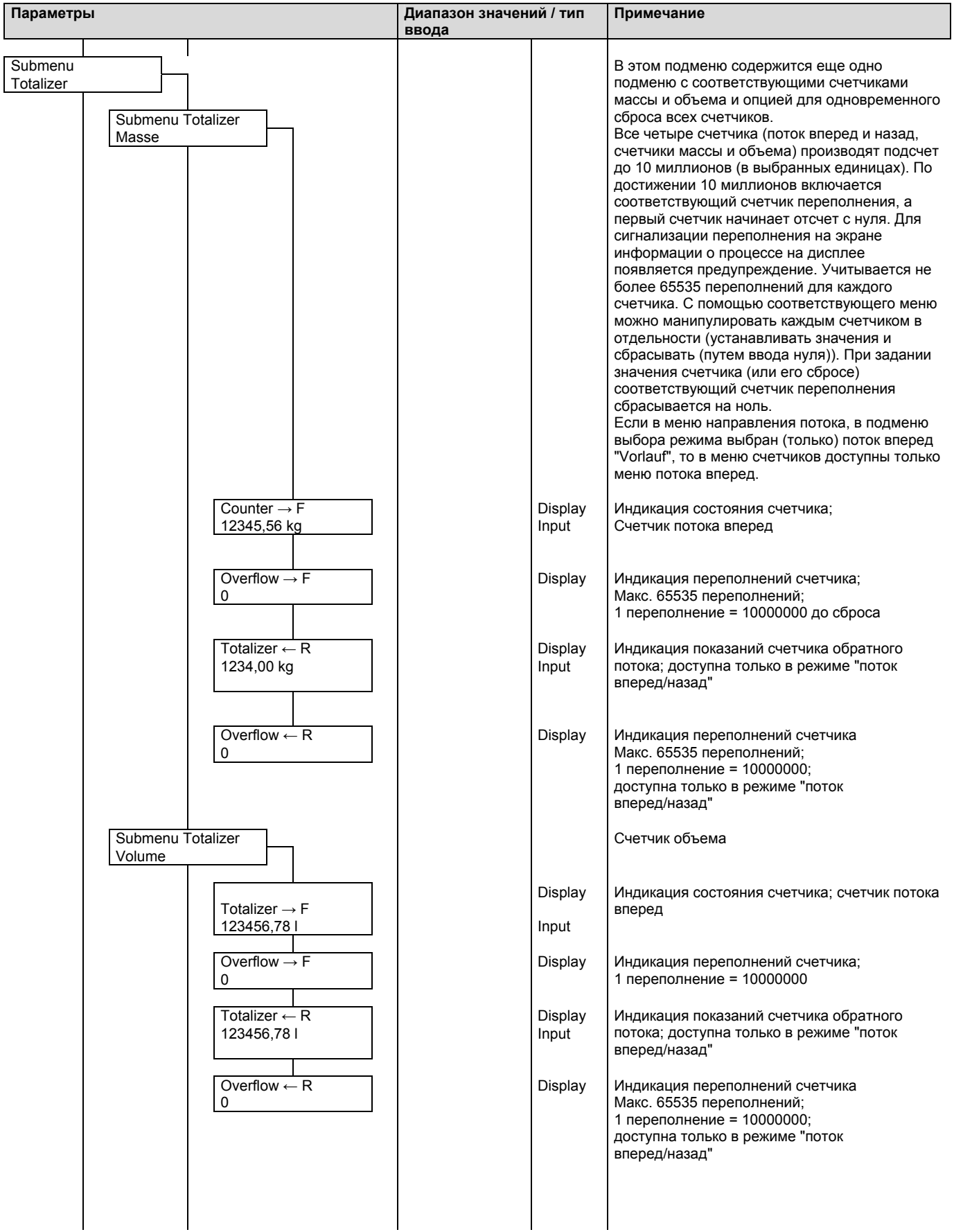

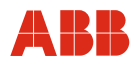

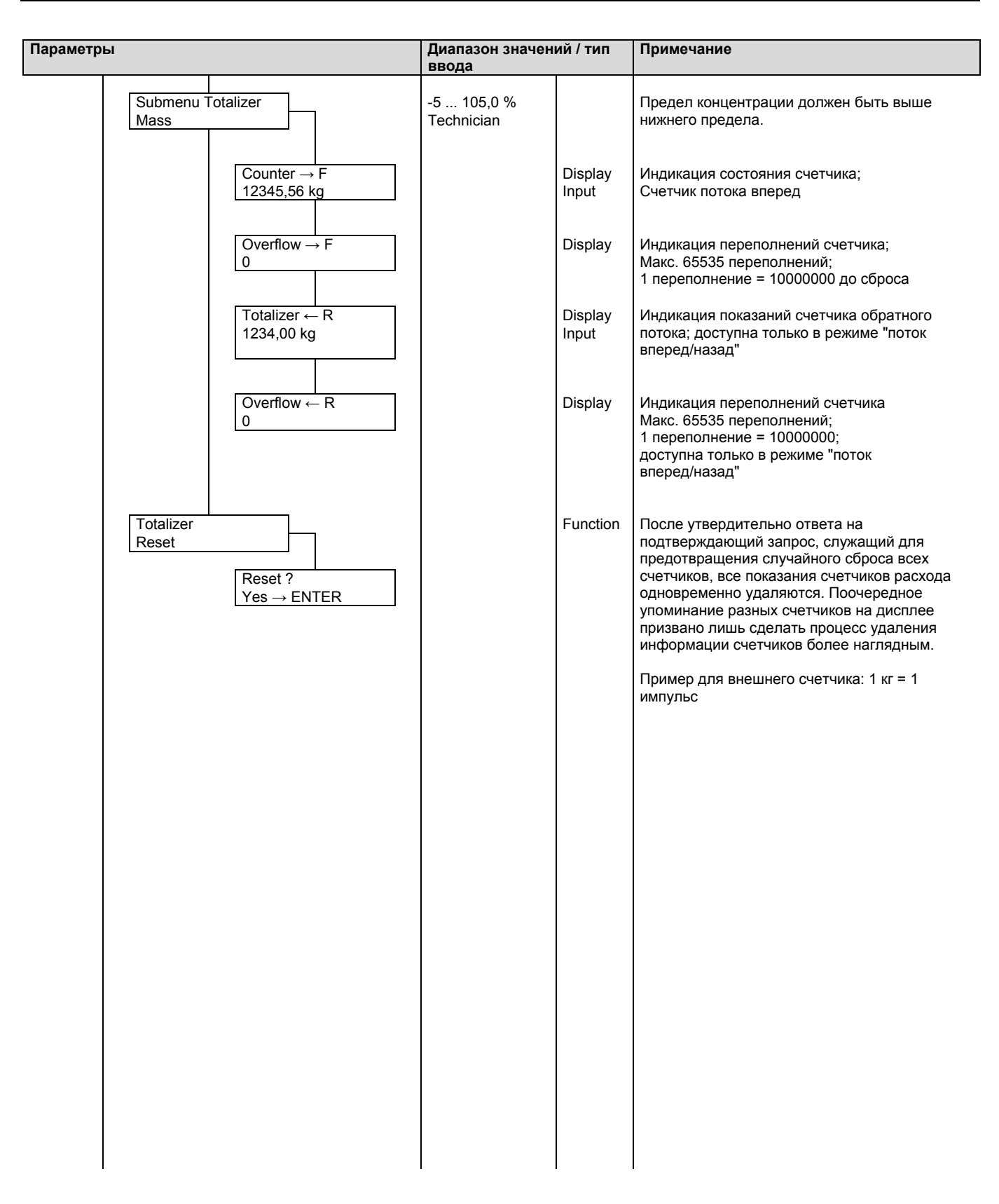

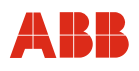

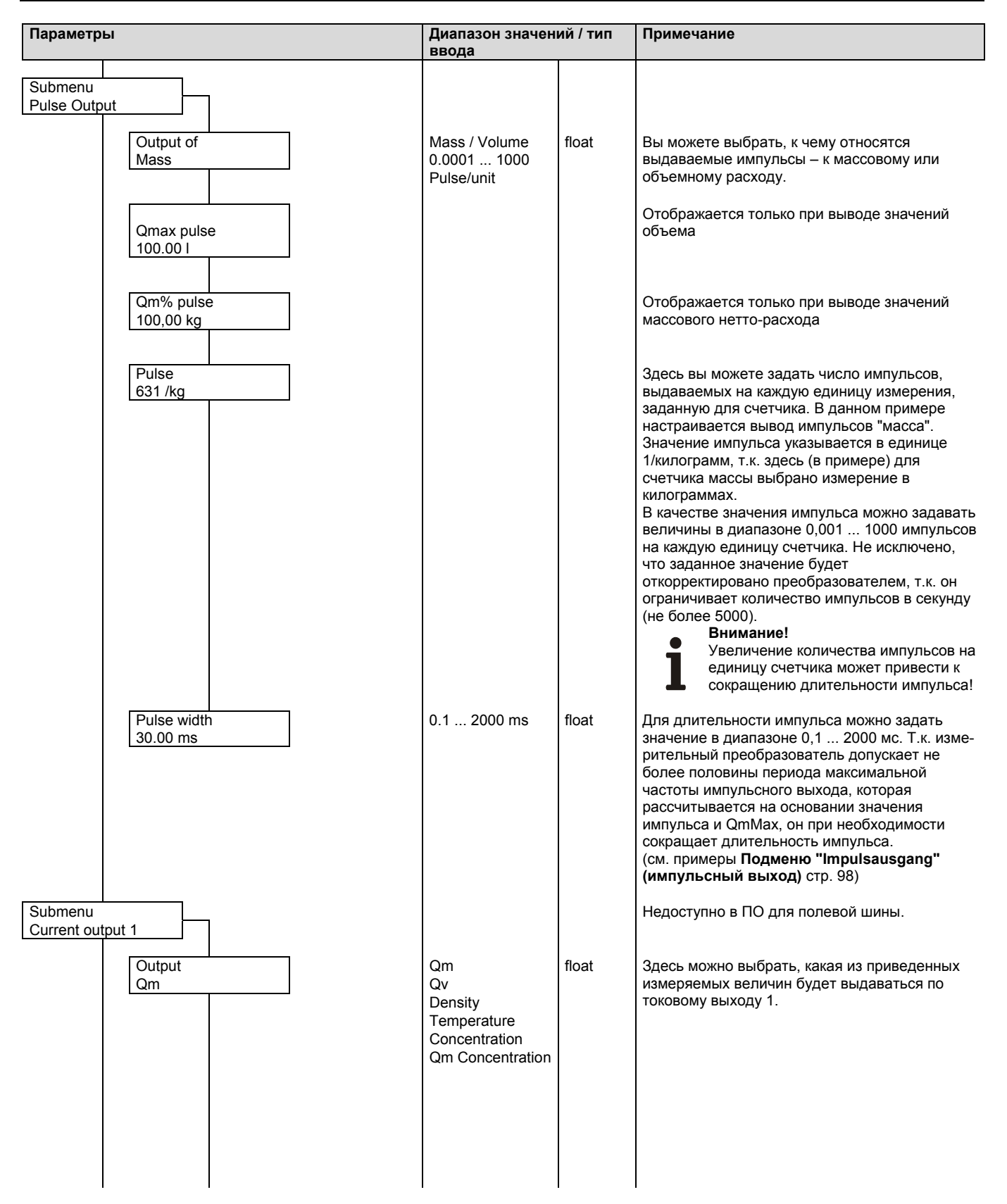

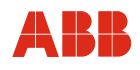

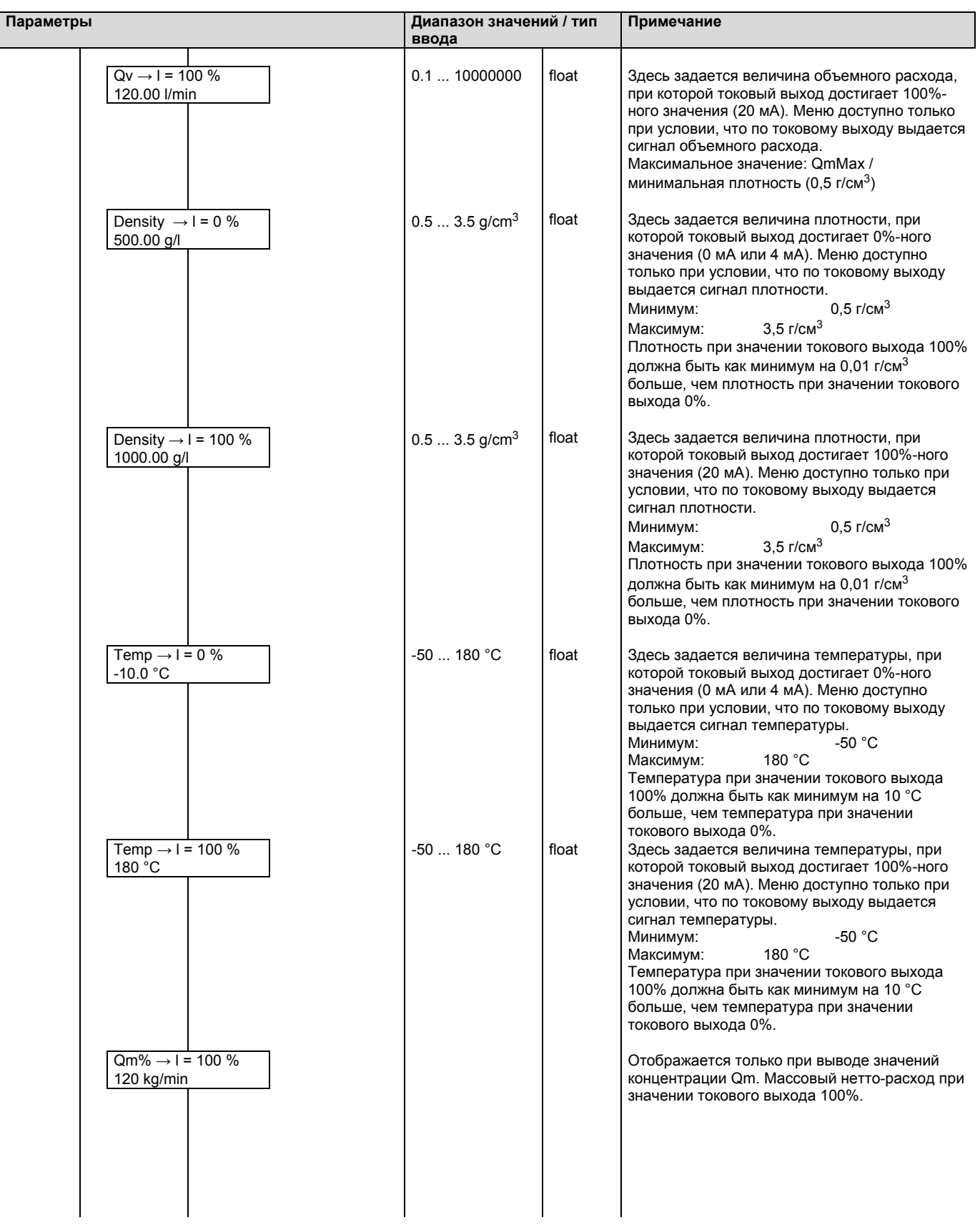

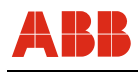

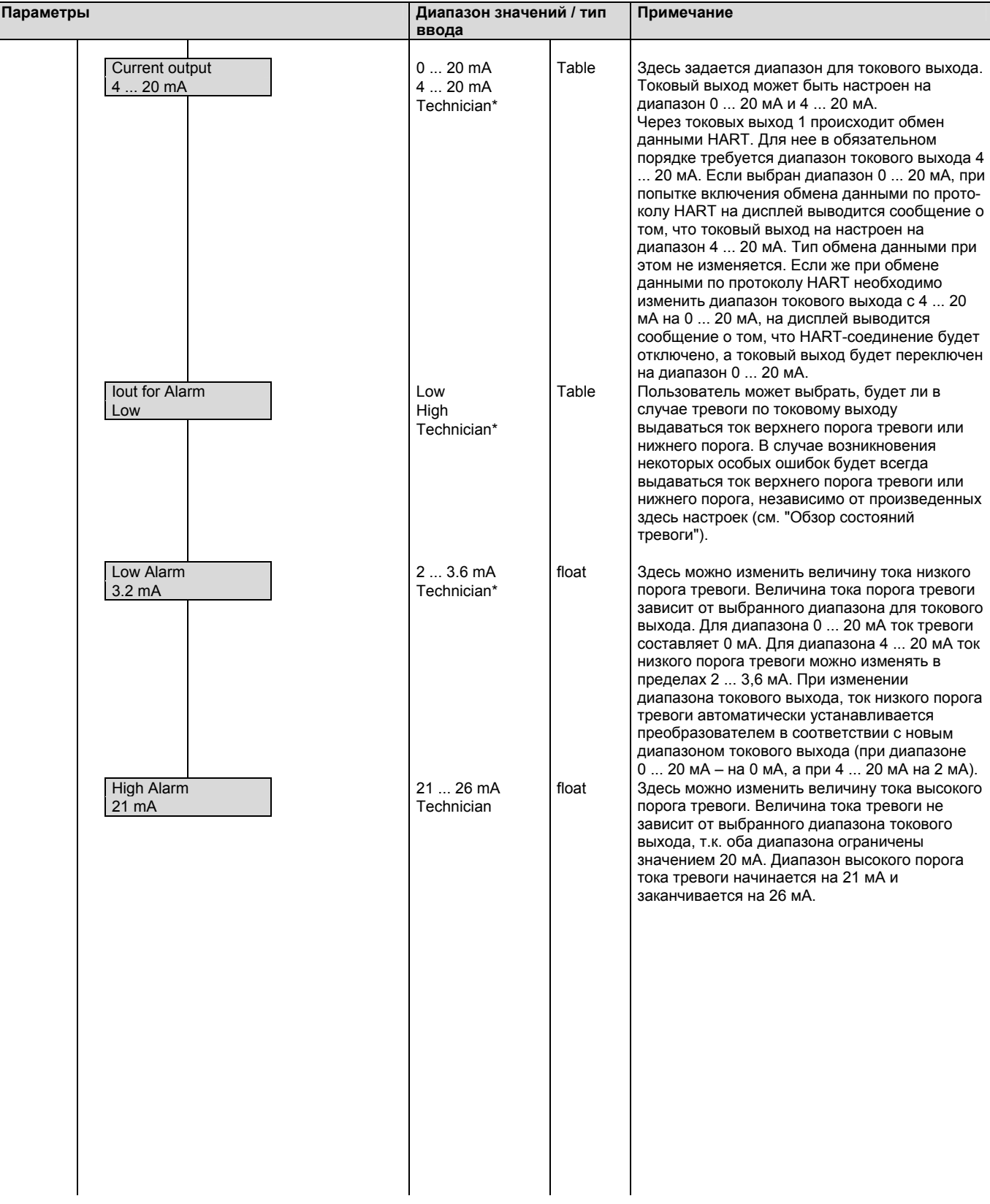

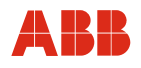

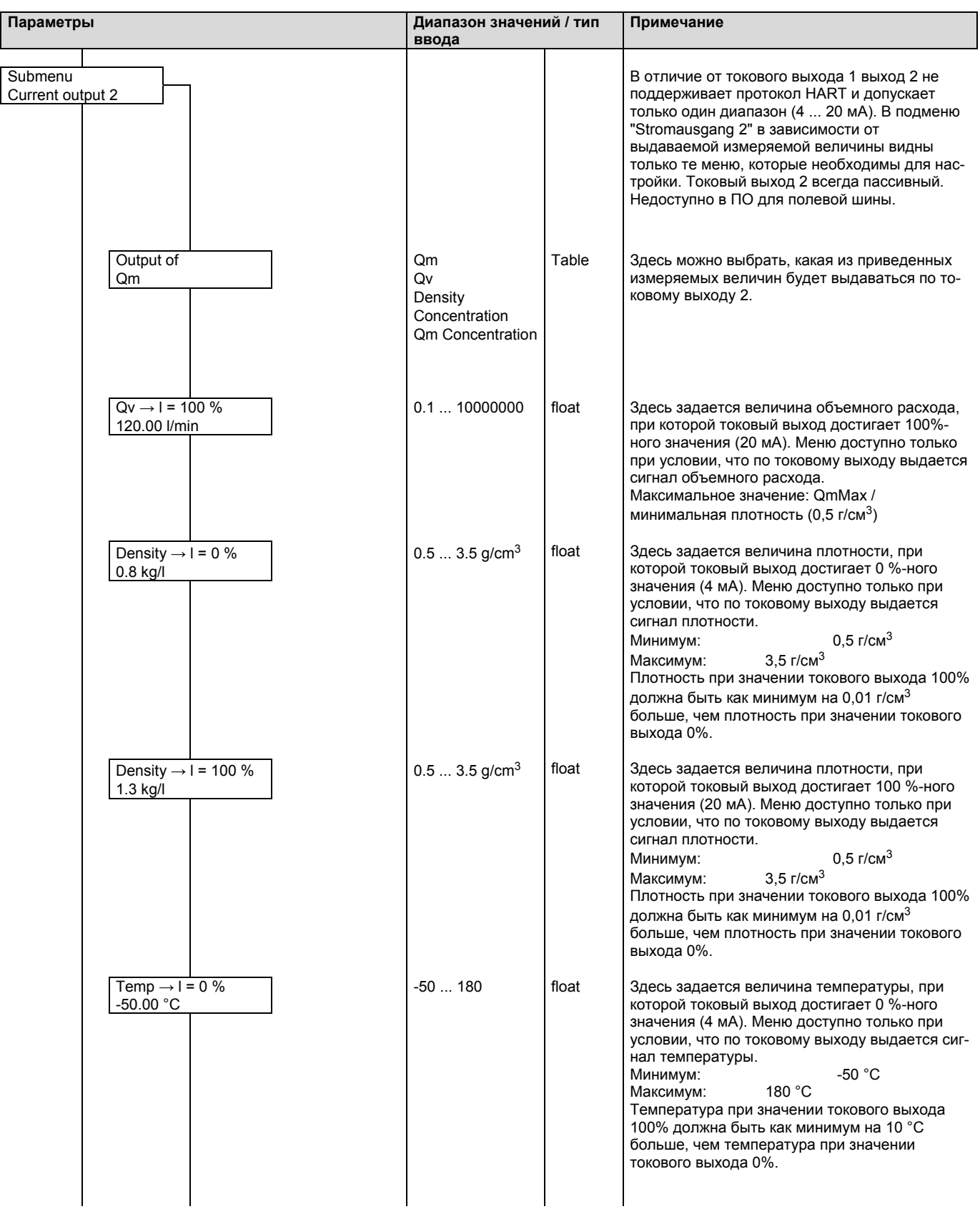

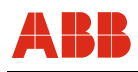

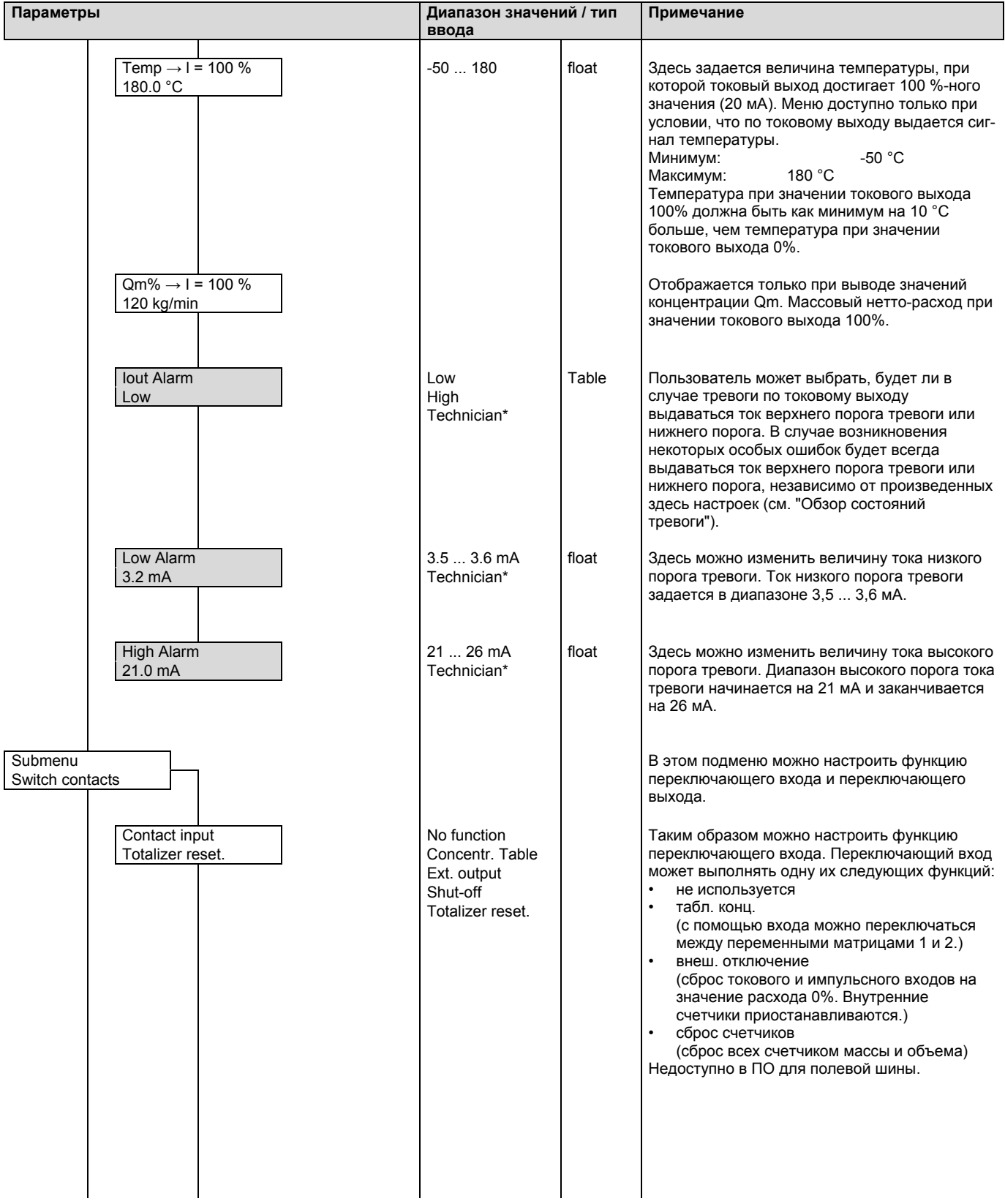

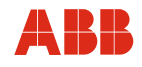

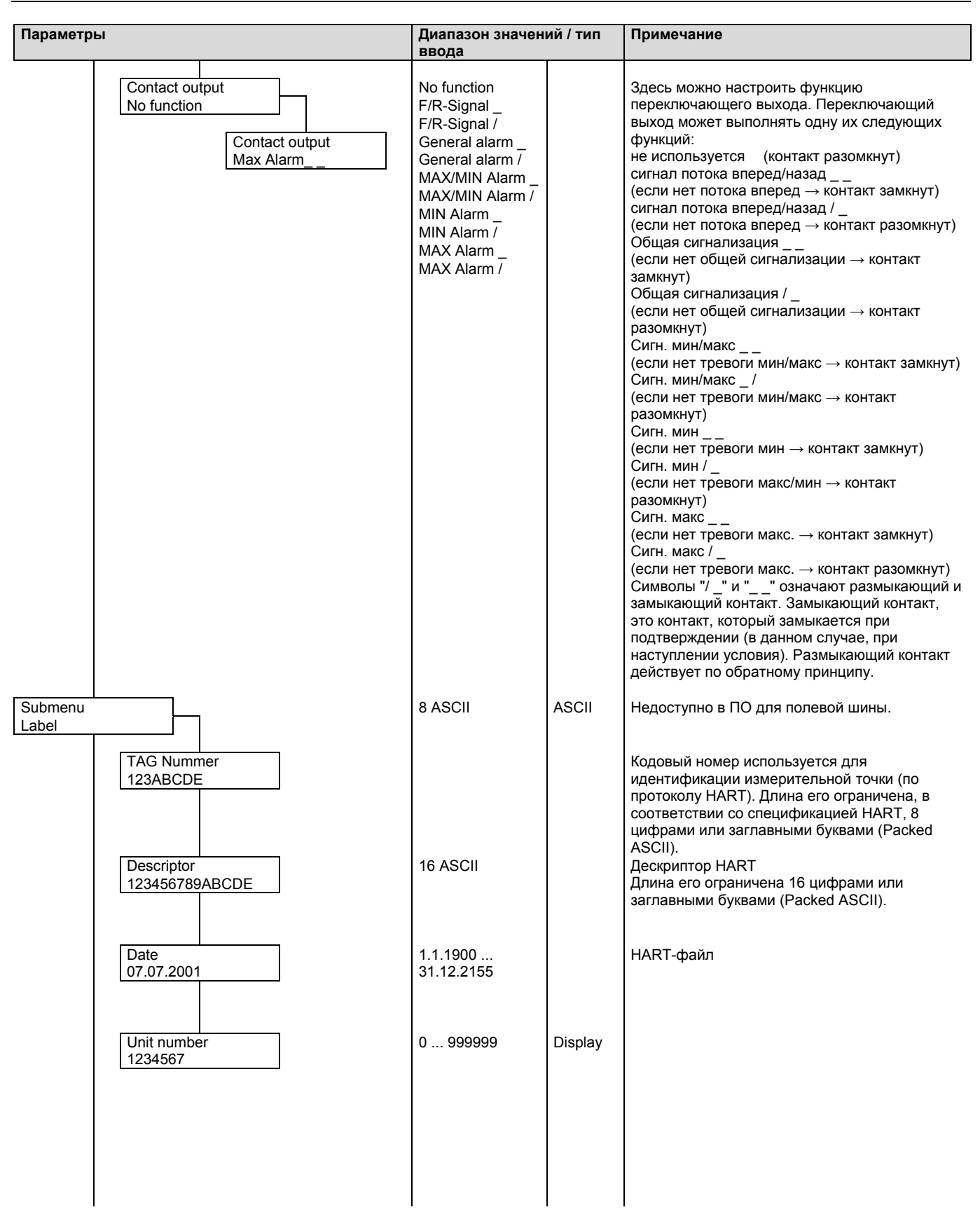

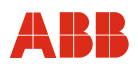

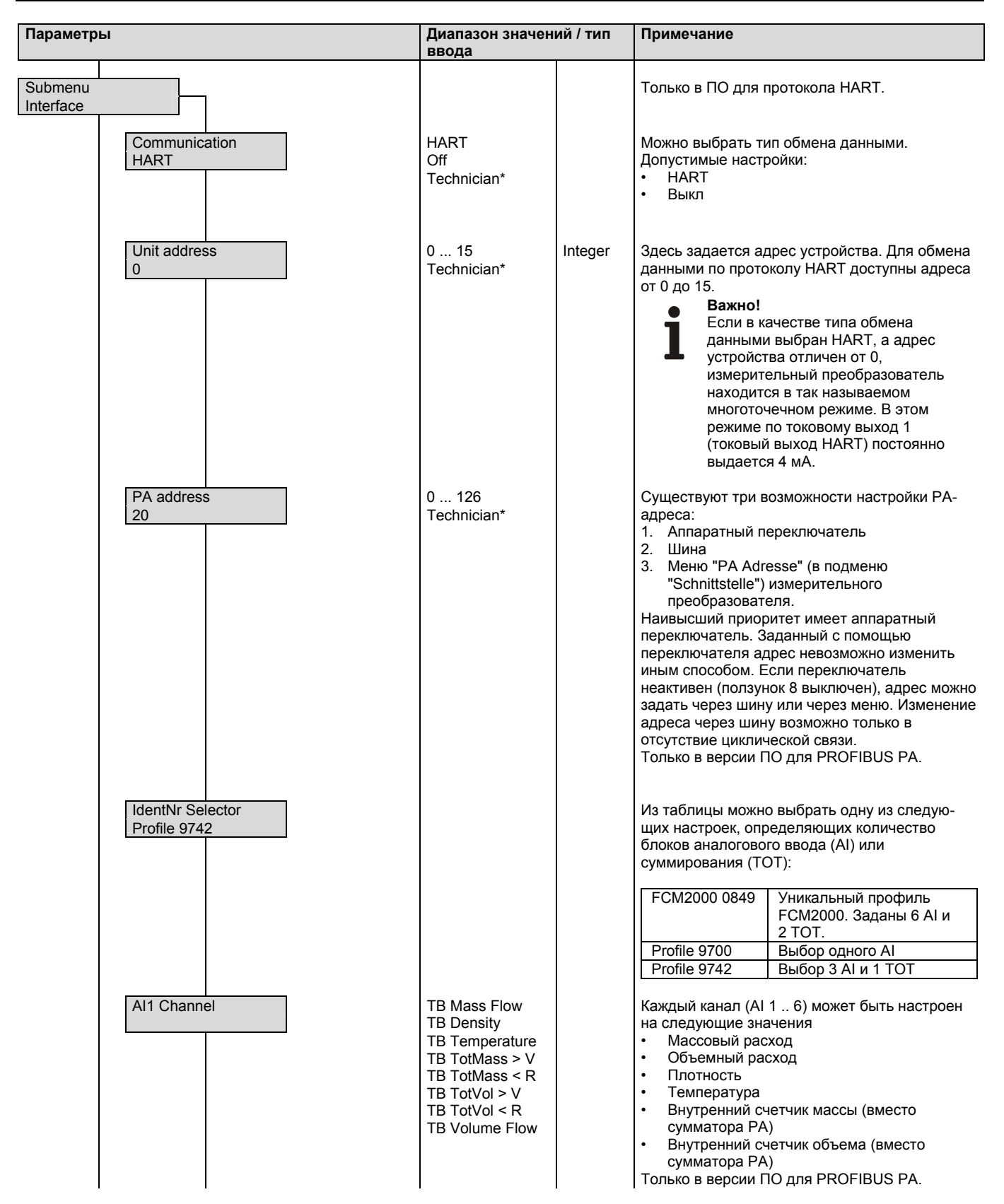

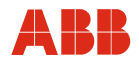

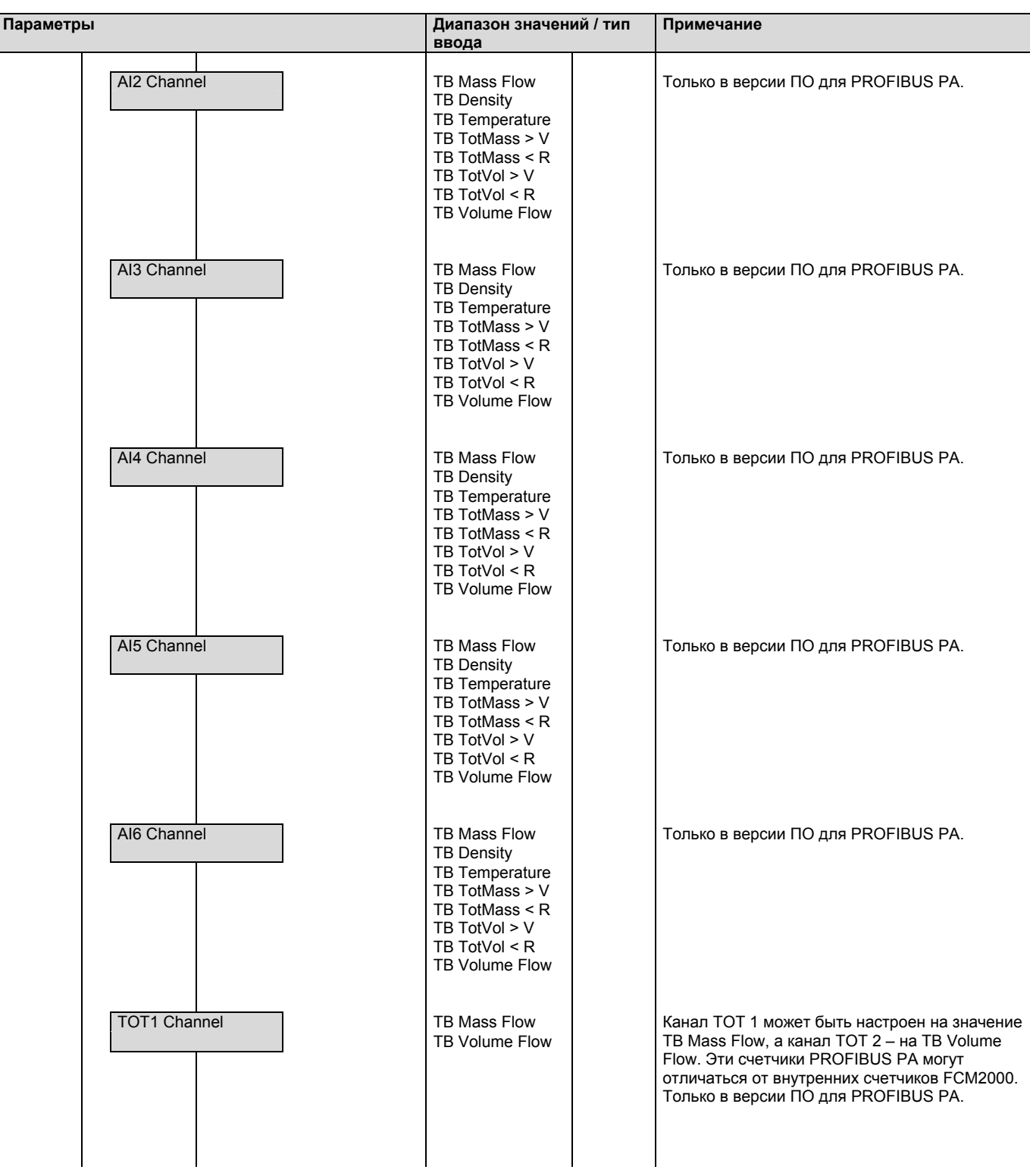

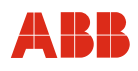

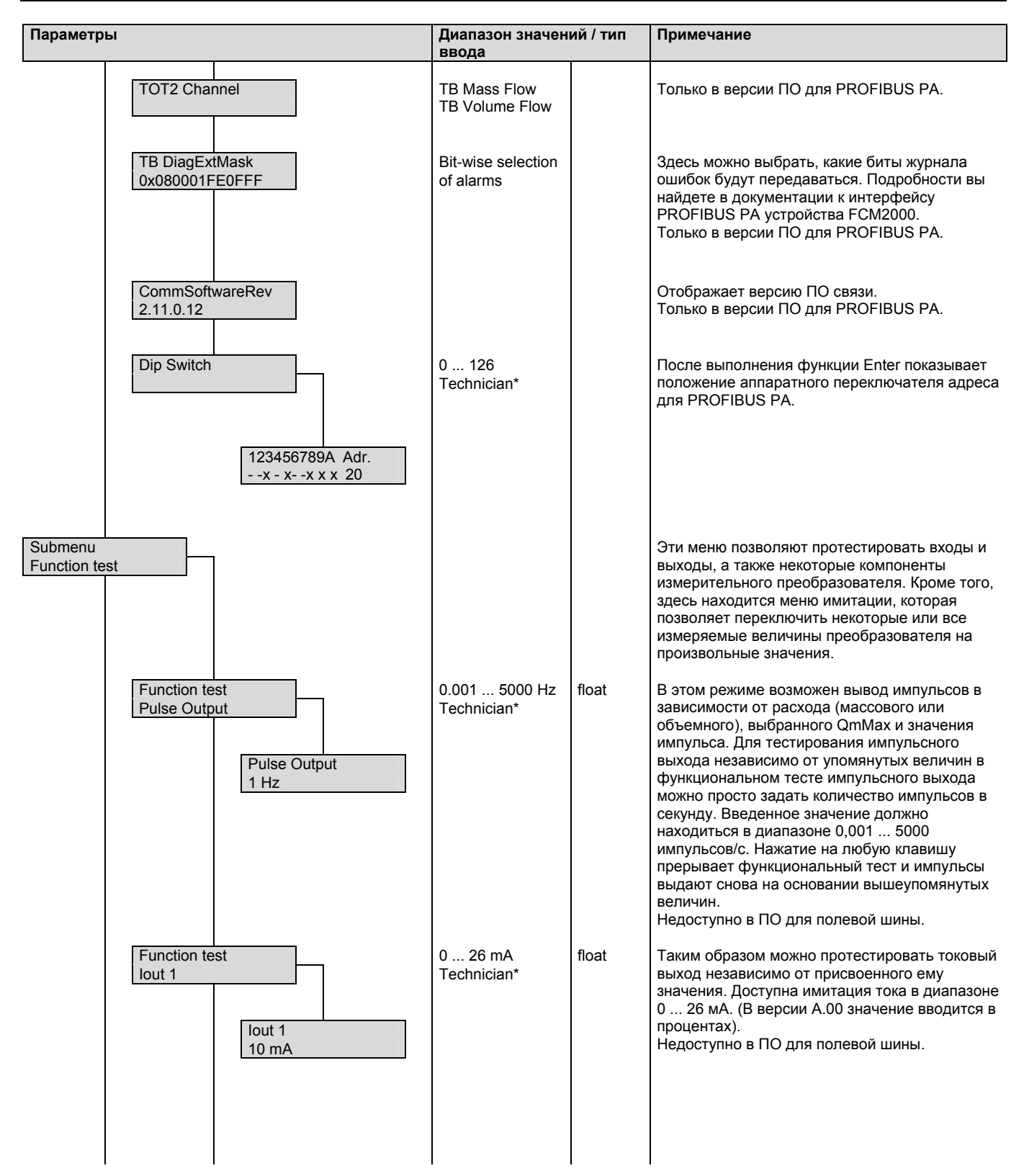

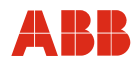

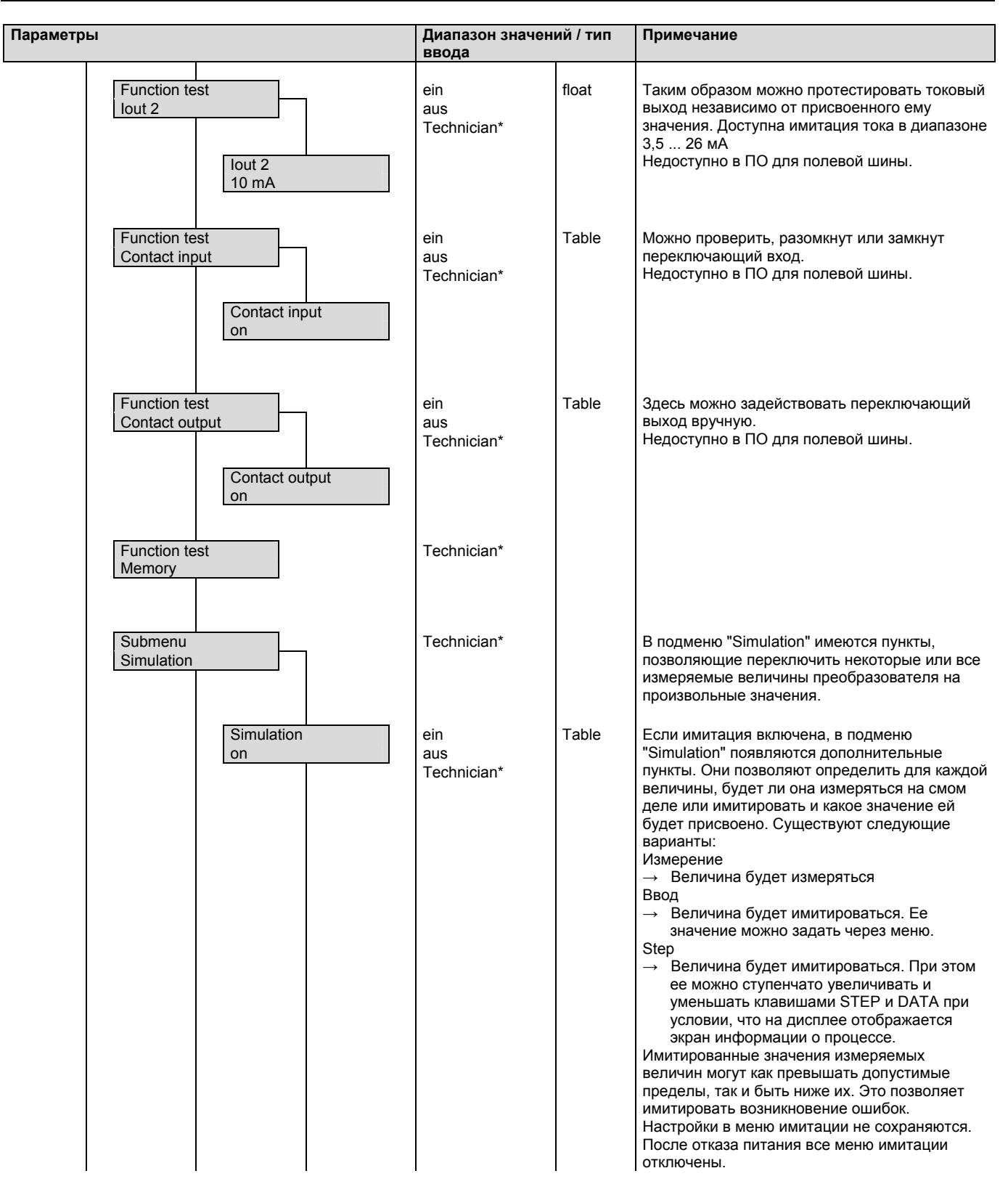

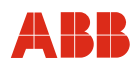

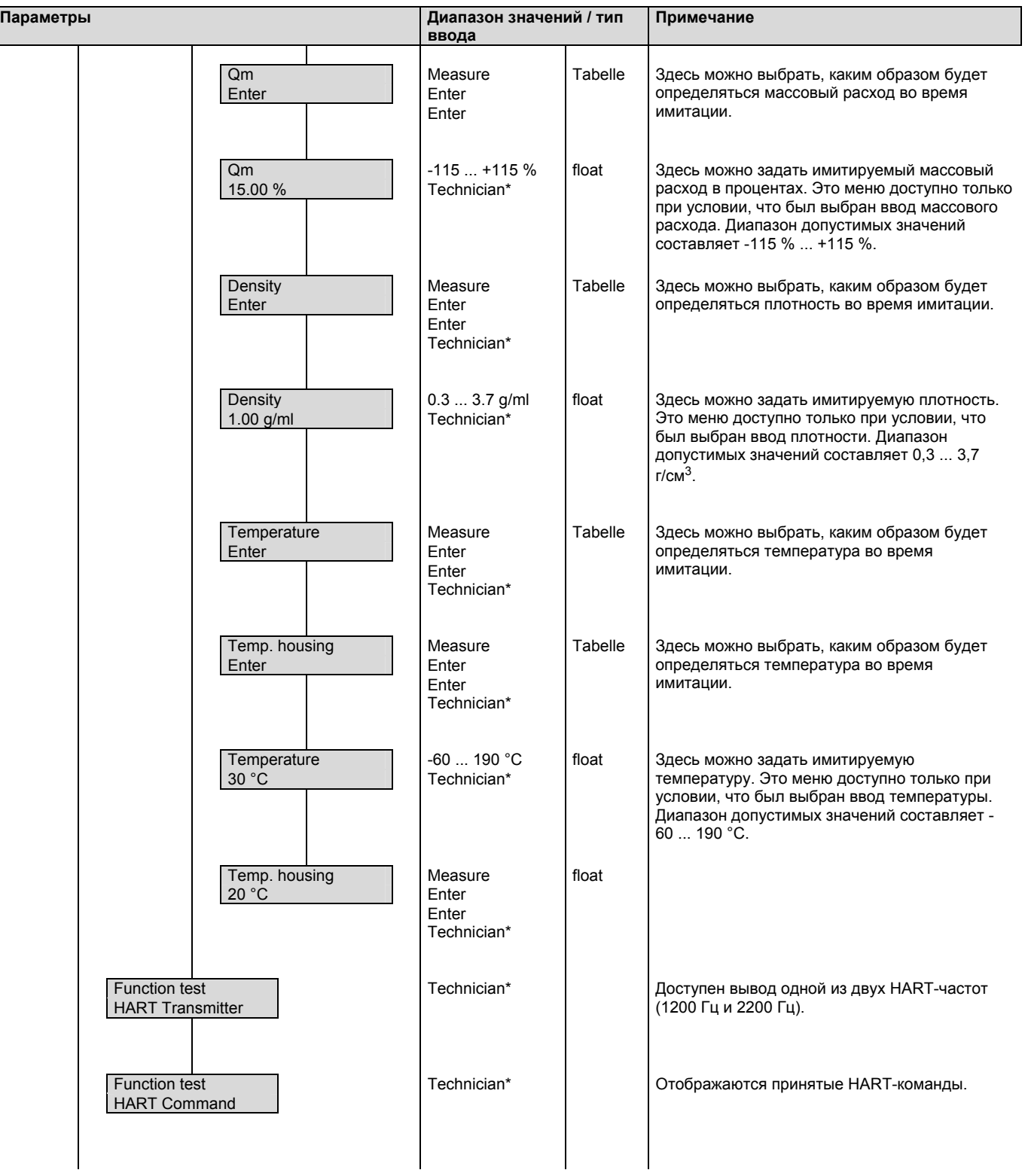

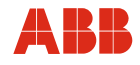

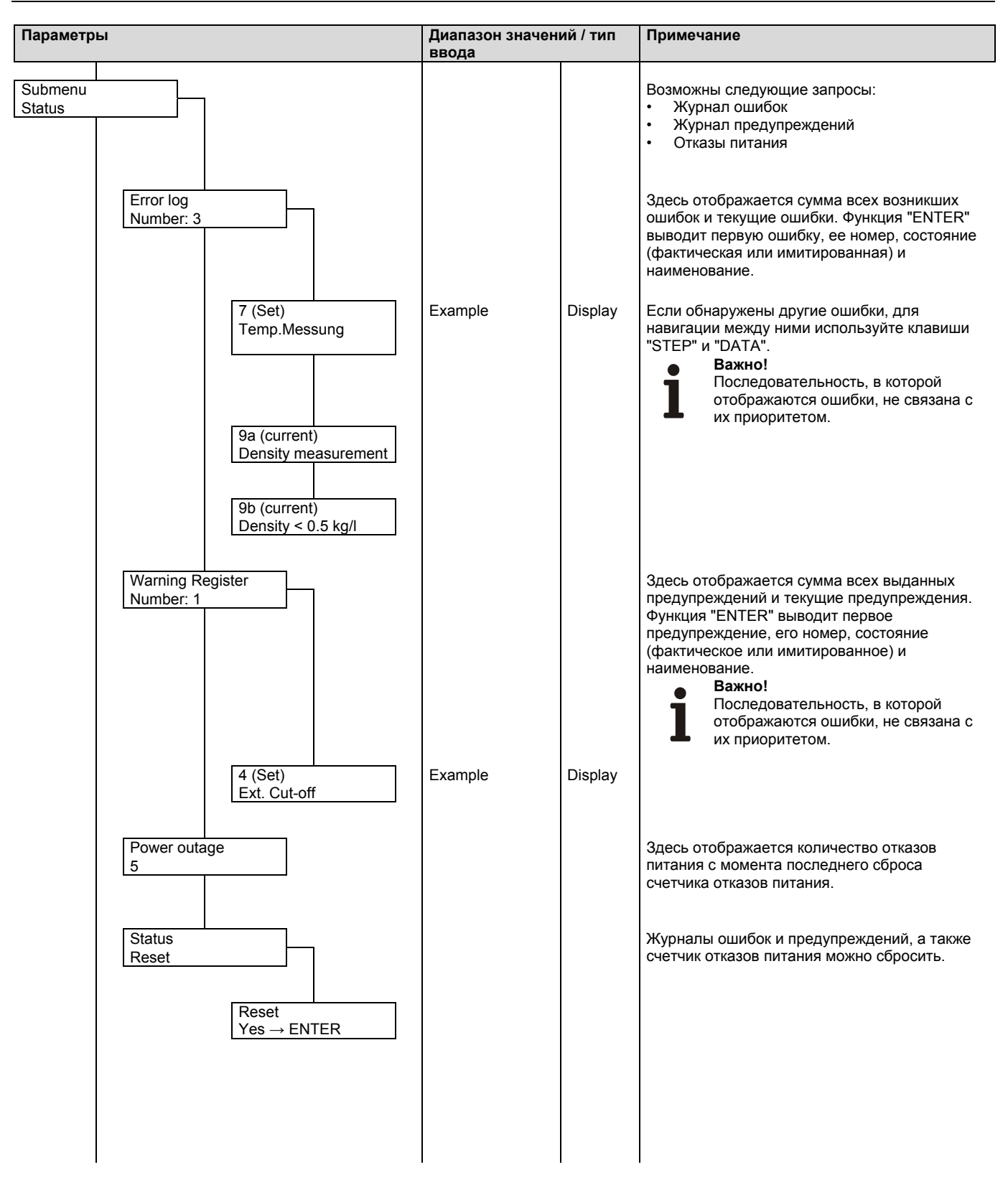

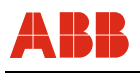

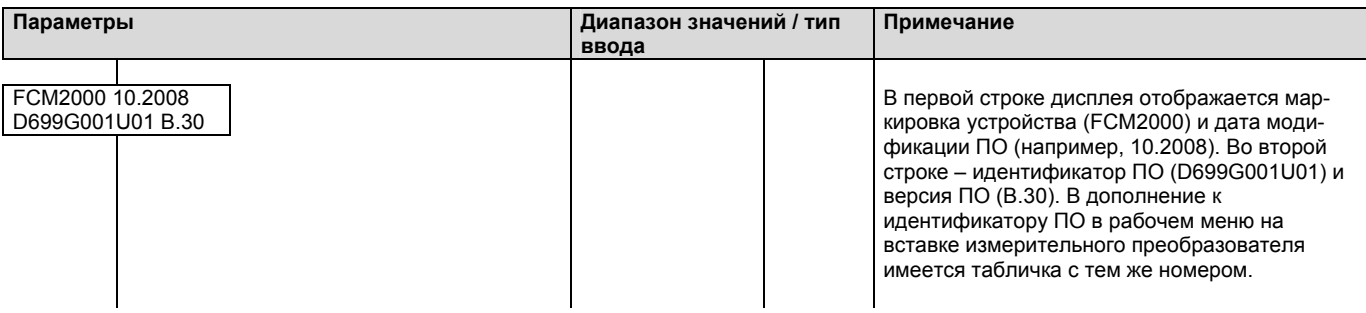

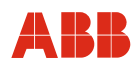

### <span id="page-95-0"></span>**6.4 Дополнительные описания параметров**

## **6.4.1 Подменю "Anzeige" (индикация)**

Первую и вторую строку дисплея можно настроить на вывод следующей информации:

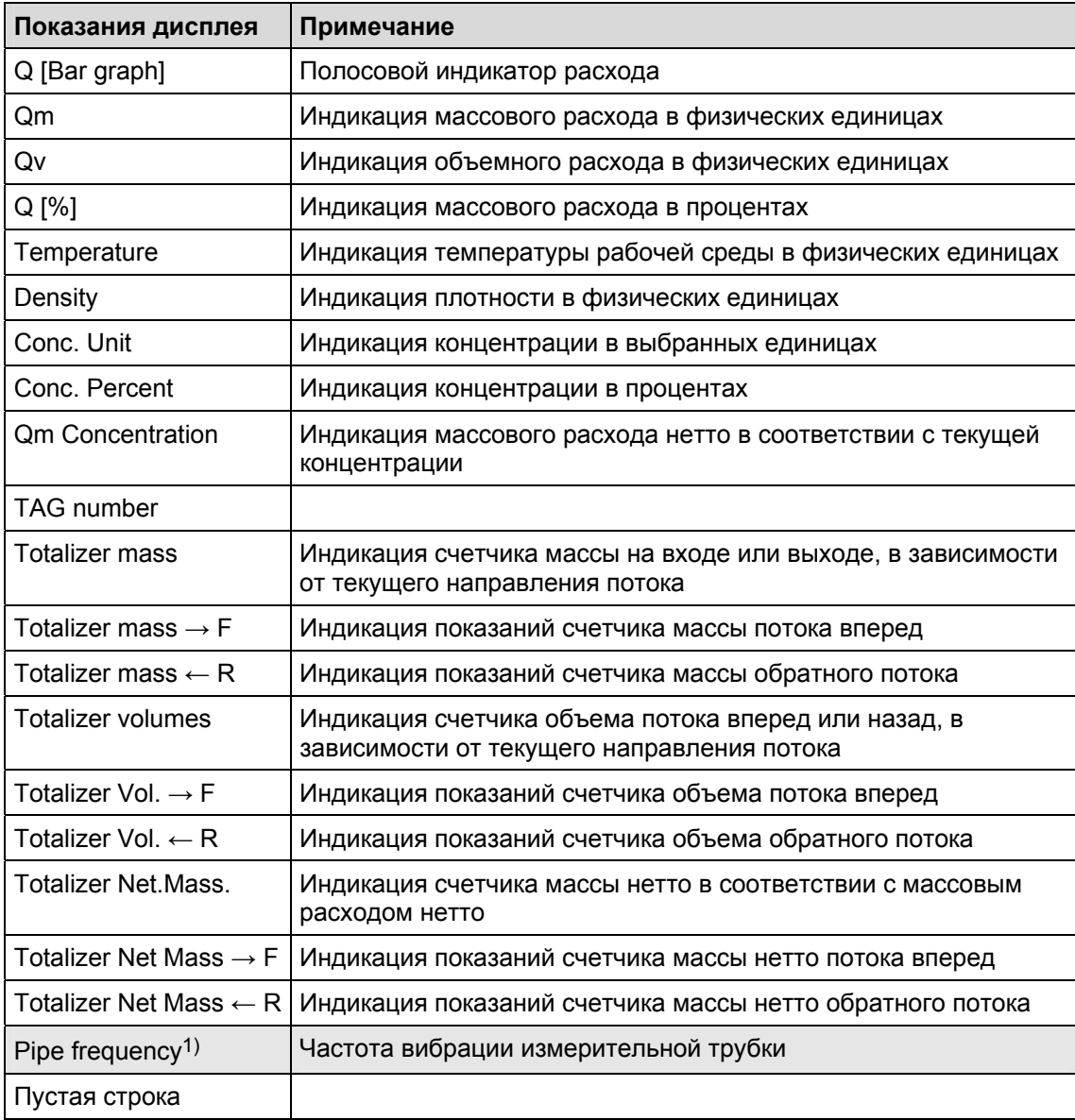

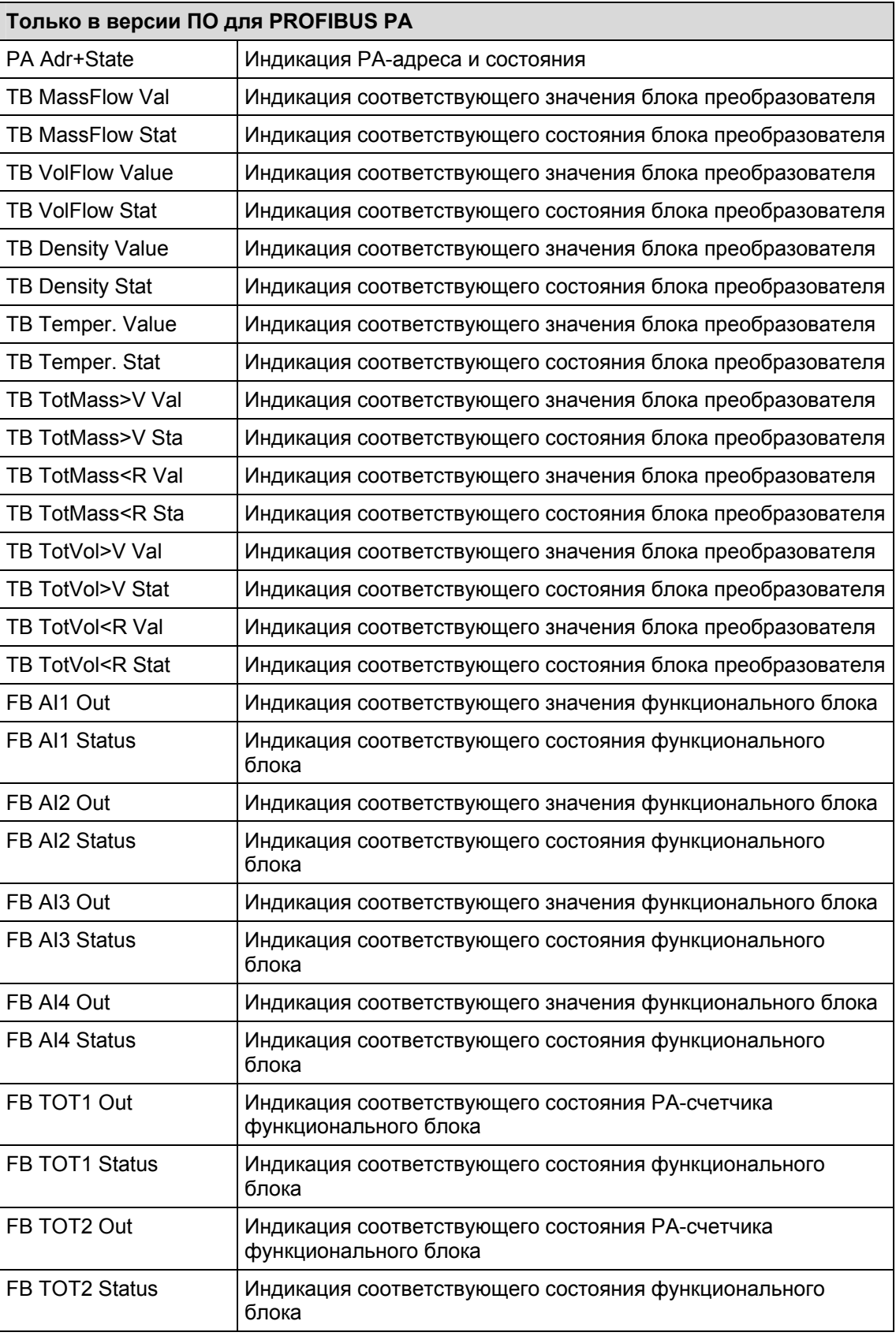

1) только в меню для специалистов

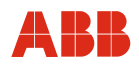

# **6.4.2 Подменю "Impulsausgang" (импульсный выход)**

<span id="page-97-0"></span>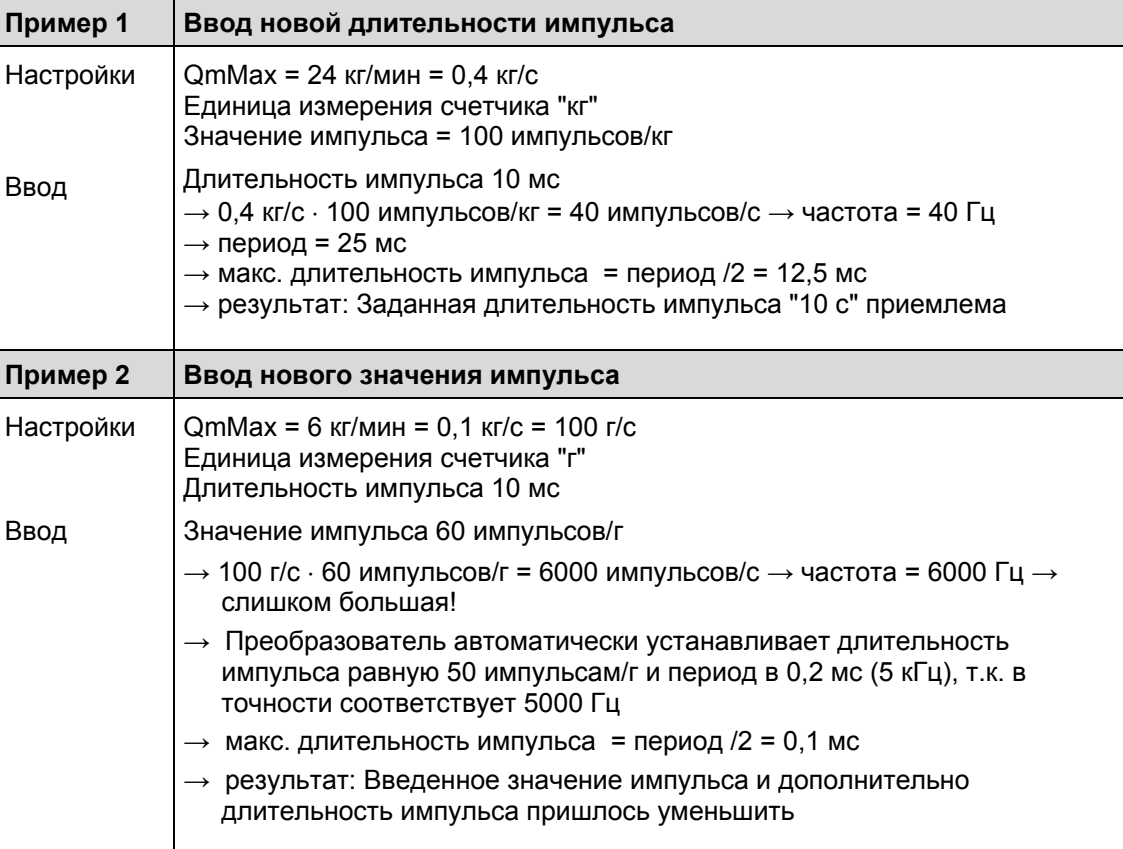

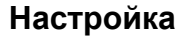

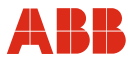

#### <span id="page-98-0"></span>**6.4.3 Система измерения концентрации DensiMass**

На базе матриц плотность-температура-концентрация программа, исходя из плотности и температуры, рассчитывает текущую концентрацию. В данной версии предопределены следующие матрицы:

- Концентрация натрового щелока в воде
- Концентрация спирта в воде
- Концентрация сахара в воде (BRIX)
- Концентрация кукурузного крахмала в воде
- Концентрация пшеничного крахмала в воде

Помимо этого, пользователь может задать до 2 переменных матриц со 100 значениями для расчета концентрации.

Программа различает два показателя концентрации:

- 1. Концентрация в единицах измерения (например: % или °Bé) диапазон значений не ограничен, значение можно выводить через токовых выход, значение можно выбрать в подменю "Einheiten" (единицы измерения).
- 2. Концентрация в процентах (%) диапазон значений ограничен 0 ... 103,125 %. Это значение служит исключительно для внутреннего расчета массового нетто-расхода. Сигнал массового нетто-расхода можно выводить через токовый и импульсный выход.

Мин. / макс предел концентрации: -5.0 ... 105,0.

### **Ввод матрицы расчета концентрации**

Матрица расчета концентрации выглядит следующим образом:

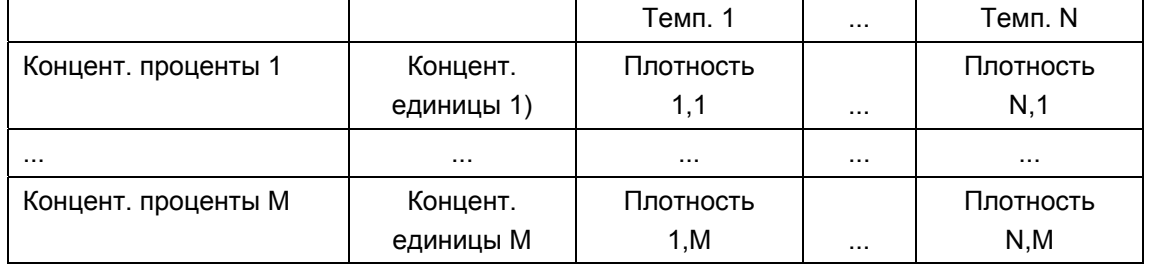

При вводе значений матрицы учитывайте следующие правила:

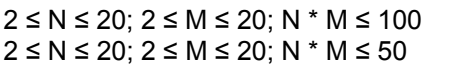

для одной матрицы, для двух матриц.

Значения плотности в одной колонке должны следовать по возрастанию, что обусловлено алгоритмом, использующемся в ПО измерительного преобразователя:

Плотность x,1 < … < плотность x,2 <…< плотность x,M для 1 ≤ x ≤ M

Значения температуры должны следовать слева направо по возрастанию, что обусловлено алгоритмом, использующемся в ПО измерительного преобразователя:

Температура 1 <…< температура x <…< температура N для 1 ≤ x ≤ N

Значения концентрации должны следовать сверху вниз монотонно по убыванию или по возрастанию, что обусловлено алгоритмом, использующемся в ПО измерительного преобразователя:

Концент. 1 <…< концент. x < … < концент. N для 1 ≤ x ≤ N или Концент. 1 >…> концент. x > … > концент. N для 1 ≤ x ≤ N

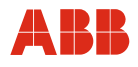

#### **Расчет точности**

Точность расчета концентрации в первую очередь зависит от качества данных, заложенных в матрицу. Однако, т.к. расчет основывается на значениях температуры и плотности в качестве входных величин, в конечном счете точность расчета концентрации определяет точностью, с которой измерены эти величины.

Пример:

плотность 0 % спирта в воде (20 °C [68 °F]) 998,23 г/л

плотность 100 % спирта в воде (20 °C [68 °F]) 789,30 г/л 100 % =  $208.93$  г/л  $0.48 \%$  = 1 г/л  $2,40 \%$  =  $5 r/n$ 

Таким образом, выбранный класс точности измерения плотности напрямую влияет на точность измерения концентрации.

#### **Пример формирования матрицы**

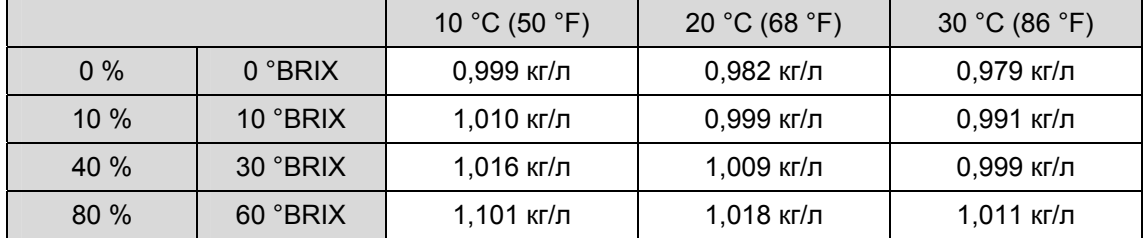

Единицы измерения плотности и температуры соответствуют параметру, заданному в подменю "Einheit" (единица измерения).

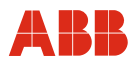

### **6.5 История версий ПО**

Следуя рекомендации NAMUR NE53, компания ABB предоставляет полностью прозрачную и отслеживаемую историю изменений ПО.

#### **6.5.1 Стандартная модель и модель с поддержкой протокола HART**

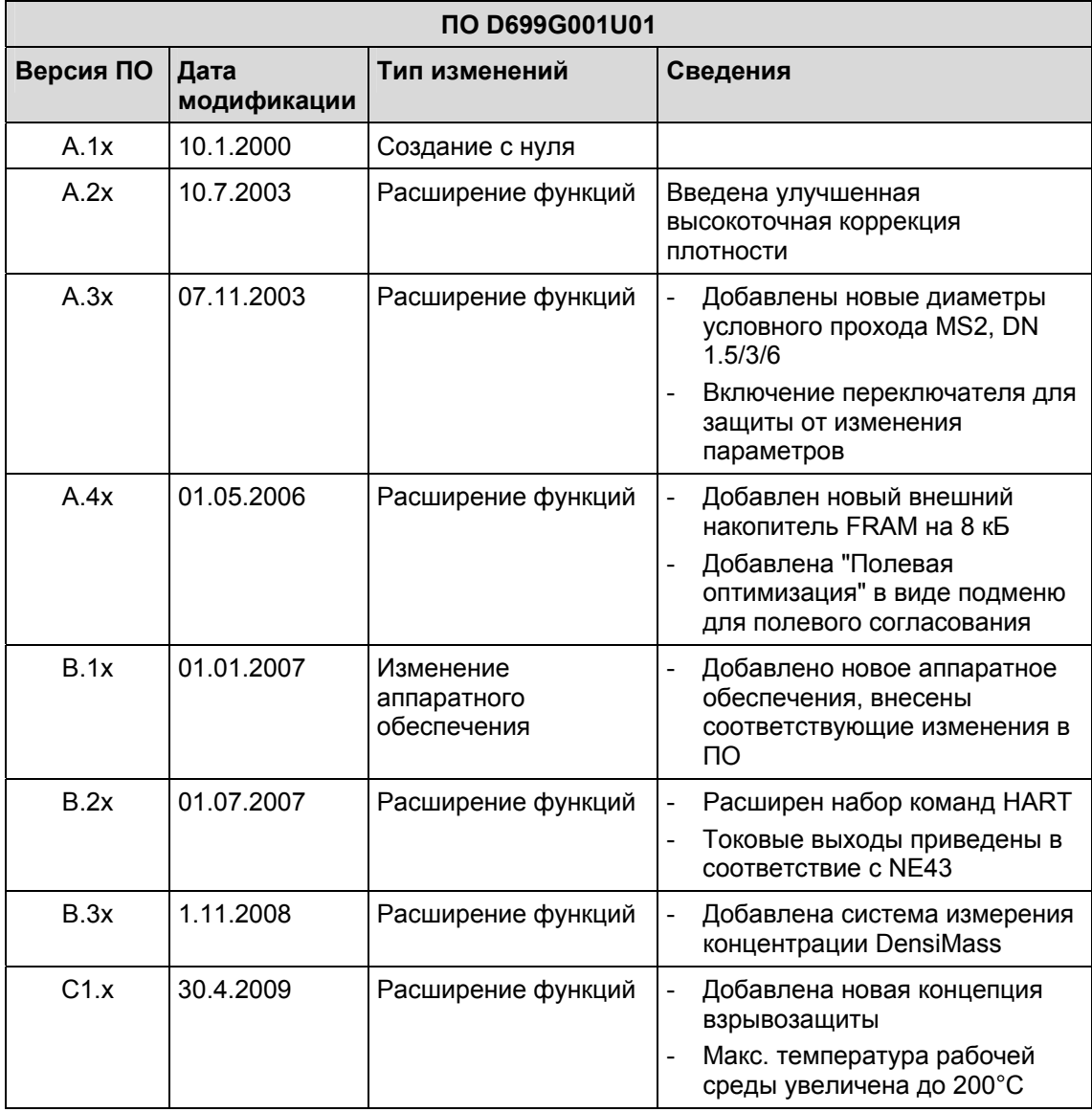

### **6.5.2 Модель с поддержкой полевой шины**

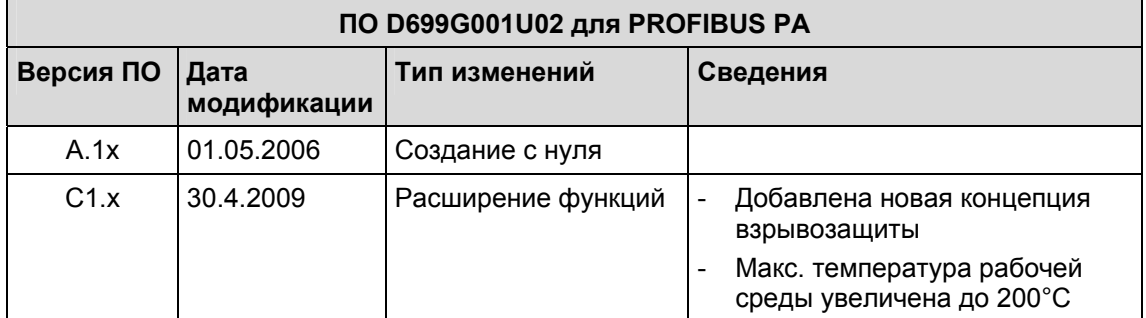

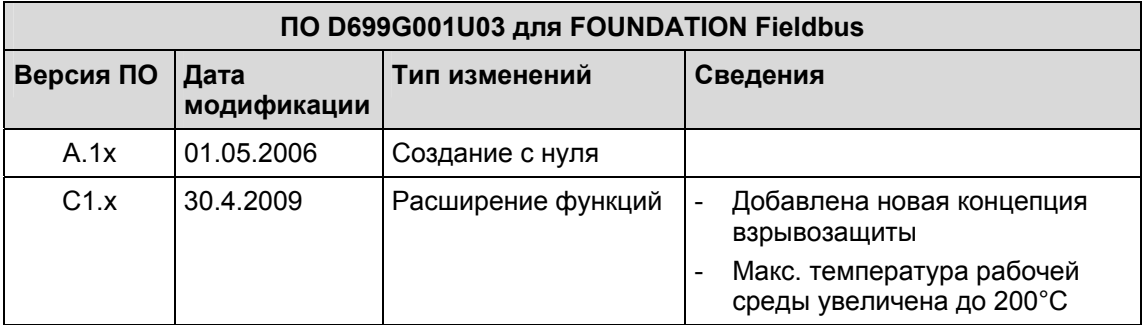

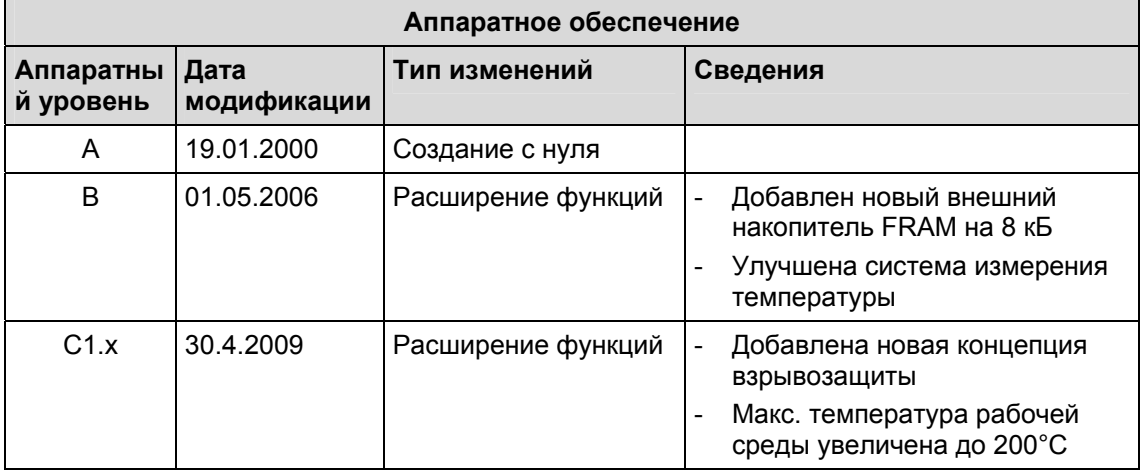

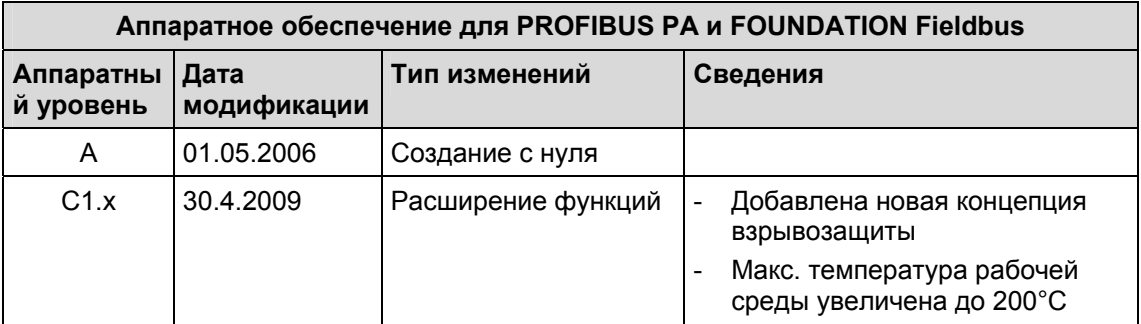

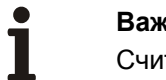

## **Важно**

Считывание данных с новых внешних 8-кБ-накопителей FRAM возможно только в ПО версии A50 (или A10 в ПО для полевой шины) и выше!

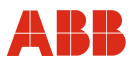

### **7 Сообщения об ошибках**

#### **7.1 Обзор состояний тревоги**

Обзор состояний тревоги, приведенный в таблицах на следующих страницах, описывает поведение измерительного преобразователя при возникновении ошибок. Для этого все возможные ошибки преобразователи и их влияние на измеряемые значения, на поведение токовых выходов и на выход сигнала тревоги сведены в таблицу. Если в ячейке таблицы отсутствует информация, это означает, что ошибка не приводит к изменению измеряемой величины или подаче сигнала тревоги на соответствующий выход. В ячейках, в которых для токового выхода указано только "тревога", состояние тревоги сигнализируется в соответствии с настройками нижнего и верхнего порогов тревоги из меню токового выхода.

Последовательность, в которой приведены ошибки в таблице, соответствует их приоритету. Первая строка имеет наивысший приоритет, а последняя - низший. При одновременном возникновении нескольких ошибок ошибка с наиболее высоким приоритетом определяет тревожное состояние измеряемой величины или токового выхода. Если ошибка с более высоким приоритетом не влияет на измеряемую величину или выход, то состояние измеряемой величины или токового выхода определяет ошибка с более высоким приоритетом по мере убывания.

#### **Пример:**

При возникновении ошибки 7а "T pipe measurement", то по таблице видно, что она изменяет измеренное значение температуры (постоянно 20 °C [68 °F]). Т.к. температура крайне важна для расчета плотности и, соответственно, расчета Qv, токовые выходы, которые выдают эти параметры, переходят в запрограммированное тревожное состояние (высокий или низкий порог тревоги). Если помимо этого возникла ошибка "Density < 0,5  $g/cm^{3"}$  (плотность < 0,5 г/см<sup>3</sup>), то объемный расход устанавливается равным 0%, а токовый выход, сигнализирующий плотность сообщает низкий порог тревоги независимо от настроек в меню токового выхода.

# **Сообщения об ошибках**

T

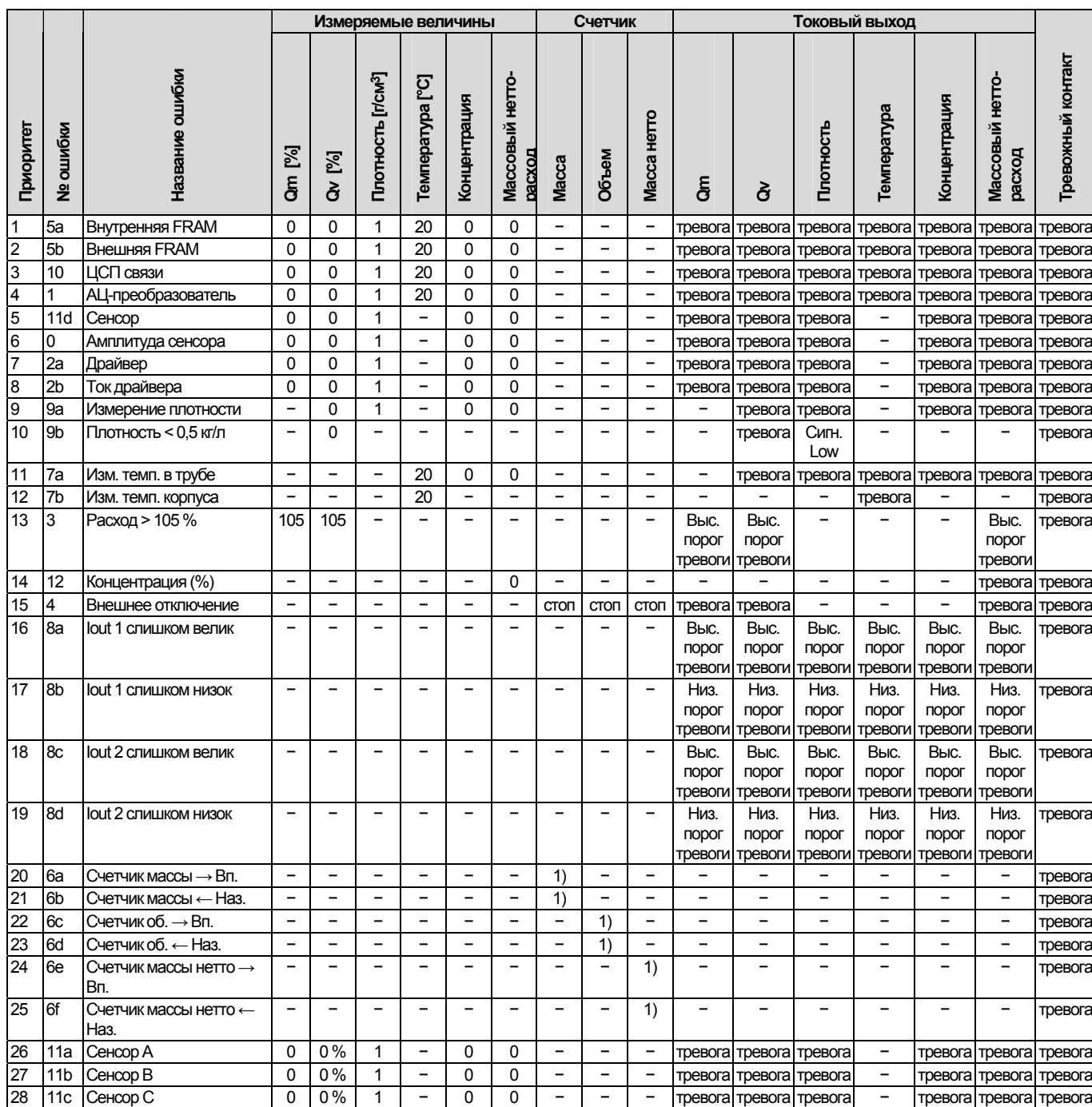

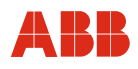

## **7.2 Описание предупреждений**

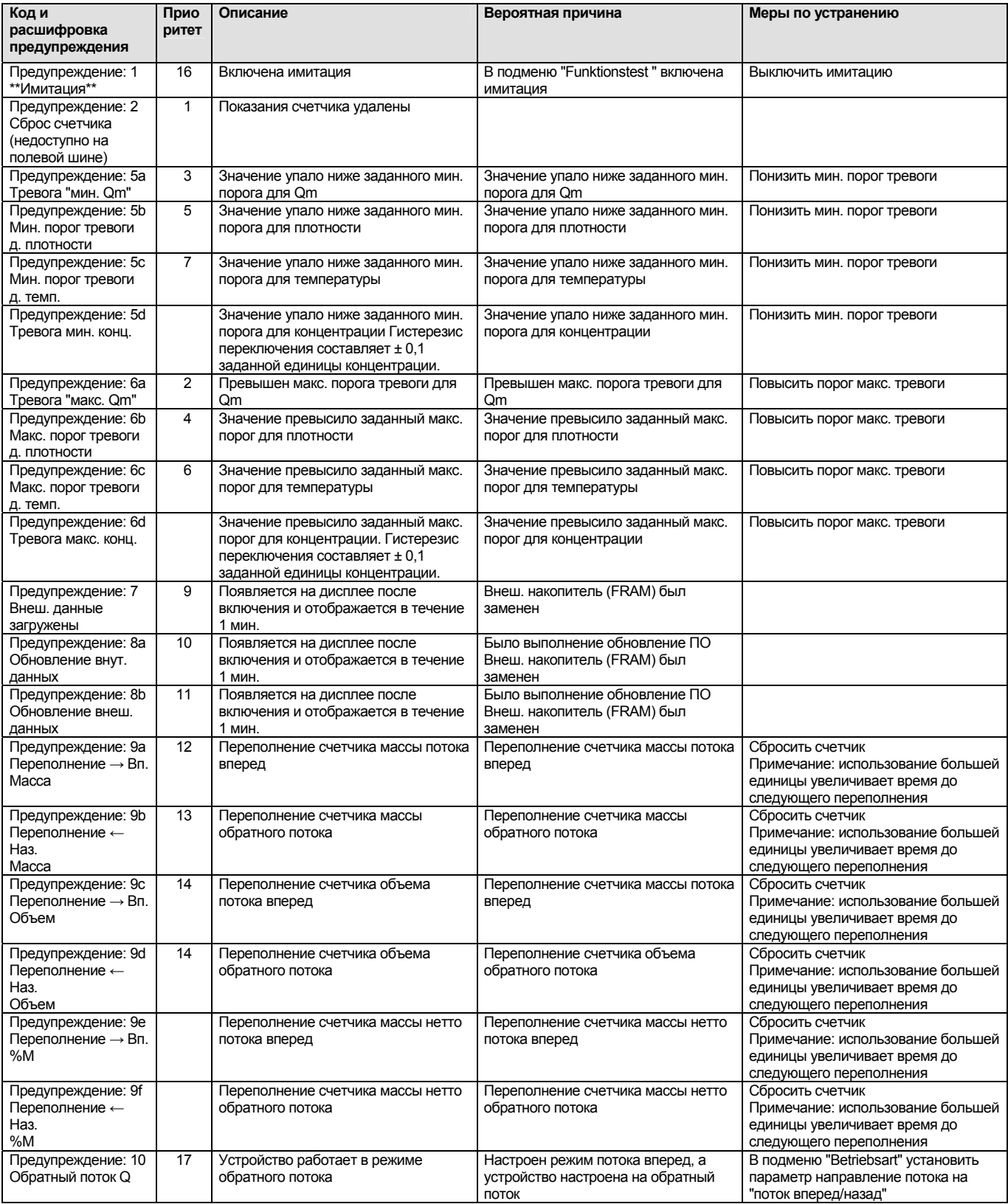

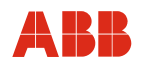

## **7.3 Описание сообщений об ошибках**

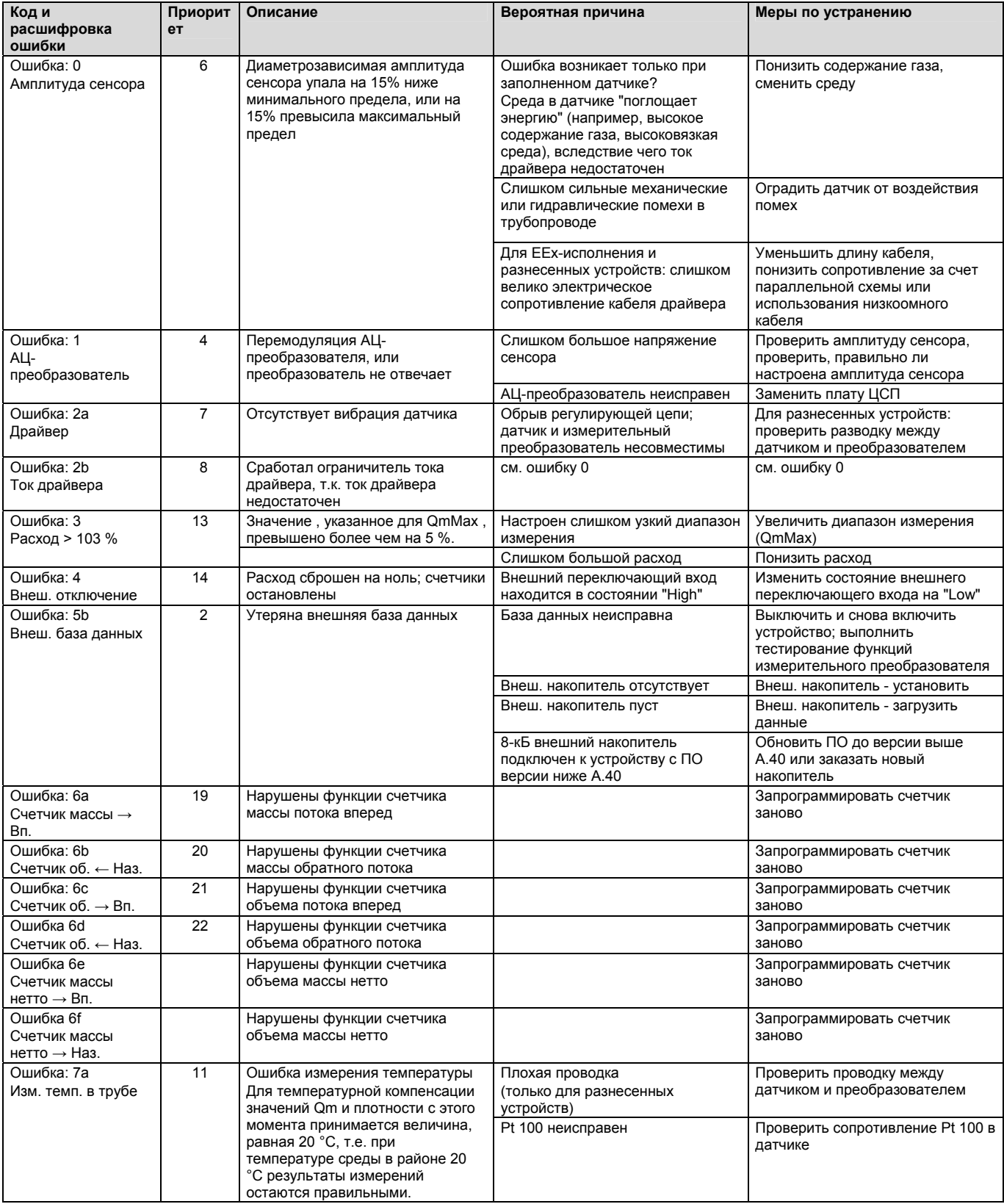

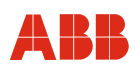

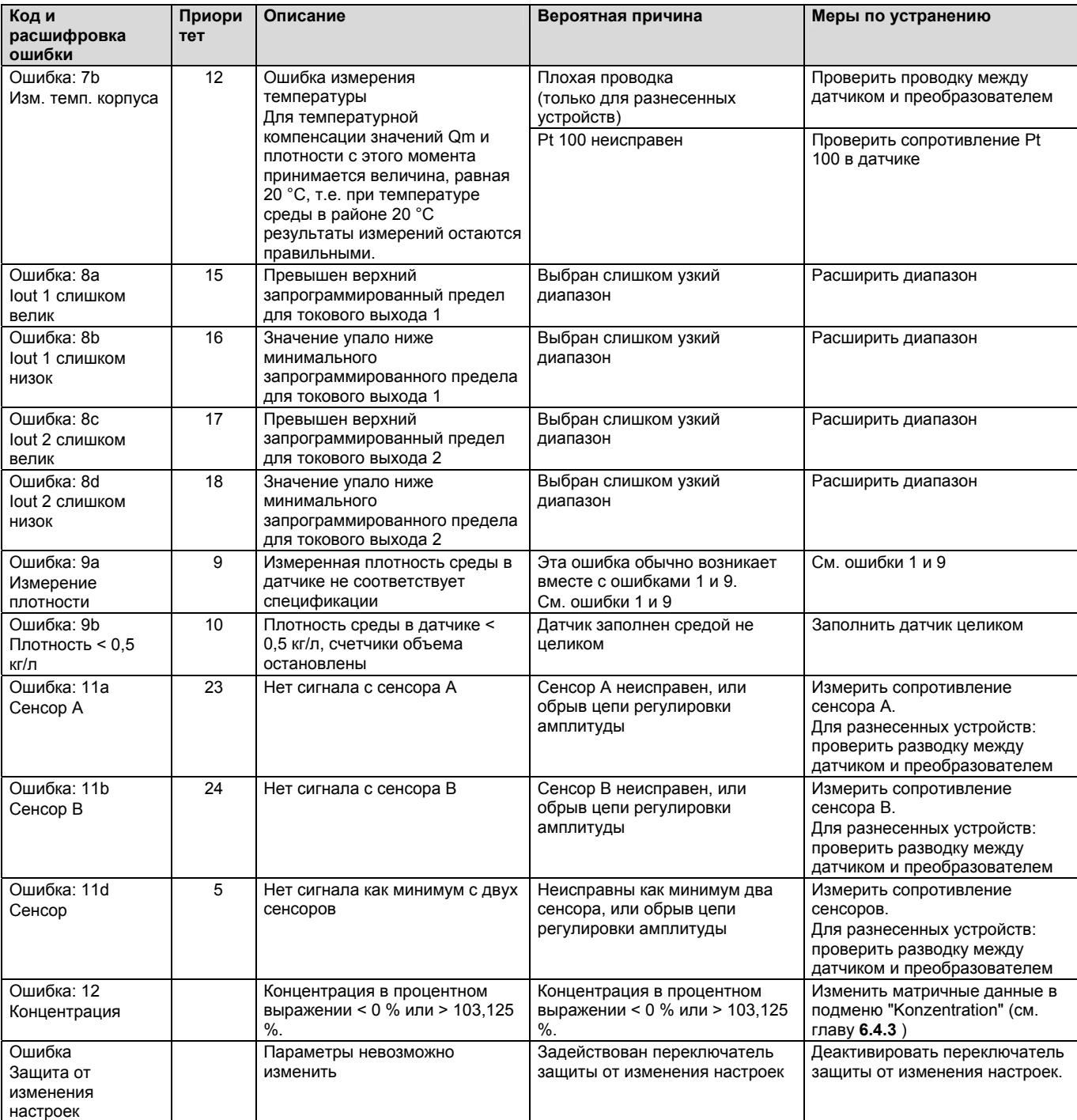

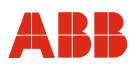

#### **8 Техническое обслуживание / ремонт**

К выполнению ремонтных работ и технического обслуживания допускается только квалифицированный персонал сервисной службы.

При замене или ремонте отдельных компонентов использовать оригинальные запасные части.

#### **Извещение - Опасность повреждение компонентов!**

Статическое электричество может серьезно повредить электронные компоненты на печатных платах (соблюдать директивы EGB). Перед тем, как дотронуться до электронных компонентов, обеспечьте отвод статического заряда, накопленного телом.

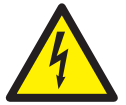

#### **Осторожно - Опасность поражения электрическим током!**

При открытом корпусе ЭМС-защита ограничена, а защита от прикосновения не обеспечивается.

Перед открытием корпуса следует обесточить все соединительные кабели.

#### **8.1 Измерительный датчик**

Измерительный датчик практически не требует технического обслуживания. Ежегодно необходимо контролировать следующее:

- Условия эксплуатации (вентиляция, влажность)
- Герметичность соединений
- Кабельные вводы и винты крышек,
- Эксплуатационную надежность питания, молниезащиту и рабочее заземление

Чистка электродов датчика требуется, если при измерении одного и того же расхода преобразователь выдает разные значения. Если отображается расход выше реального, причина в загрязнении, имеющем изолирующие свойства. Если отображаемый расход ниже реального, причина в загрязнении, вызывающем короткое замыкание.

Если необходим ремонт футеровки, электродов или магнитных катушек, расходомер следует отправить на завод-изготовитель в г. Геттинген.

### **Важно**

Перед отправкой датчика на ремонт на завод фирмы ABB Automation Products GmbH следует заполнить формуляр обратной отправки, находящийся в приложении, и отправить его вместе с прибором!
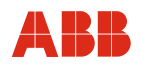

#### **8.2 Чистка**

При чистке измерительных приборов снаружи следите за тем, чтобы используемые чистящие средства не разъедали поверхность корпуса и уплотнения.

### **8.3 Замена измерительного преобразователя**

Все настроечные параметры хранятся на внешнем накопителе. При замене электронного блока также все настроечные параметры вступают в силу при смене внешнего накопителя. Заданные заказчиком параметры и пользовательские установки копируются автоматически.

При замене измерительного преобразователя обязательно убедитесь в том, что серийный номер внешнего накопителя совпадает с серийным номером датчика. Наш сервисный отдел с готовностью ответит на любые ваши вопросы по замене преобразователя.

При замене измерительного преобразователя на преобразователь с более ранней версией ПО рекомендуется связаться с сервисным отделом.

#### **8.4 Разъем для внешнего модуля памяти**

Разъем для внешнего накопителя находится спереди на плате дисплея, если речь идет от моноблочной модели (см. рис **[25](#page-31-0)**). или на соединительной плате в выносном корпусе, если речь идет о разнесенной модели (см. рис. [57](#page-108-0)).

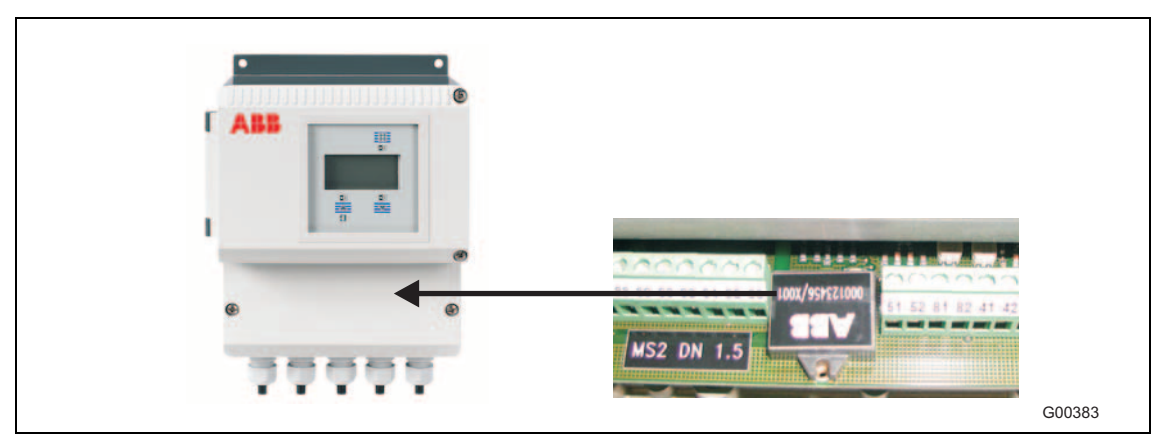

Рис. 57: положение внешнего модуля памяти в выносном корпусе

<span id="page-108-0"></span>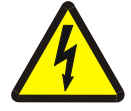

#### **Осторожно - Опасность поражения электрическим током!**

При открытом корпусе ЭМС-защита ограничена, а защита от прикосновения не обеспечивается.

• Все соединительные кабели должны быть обесточены.

### **9 Перечень запасных частей**

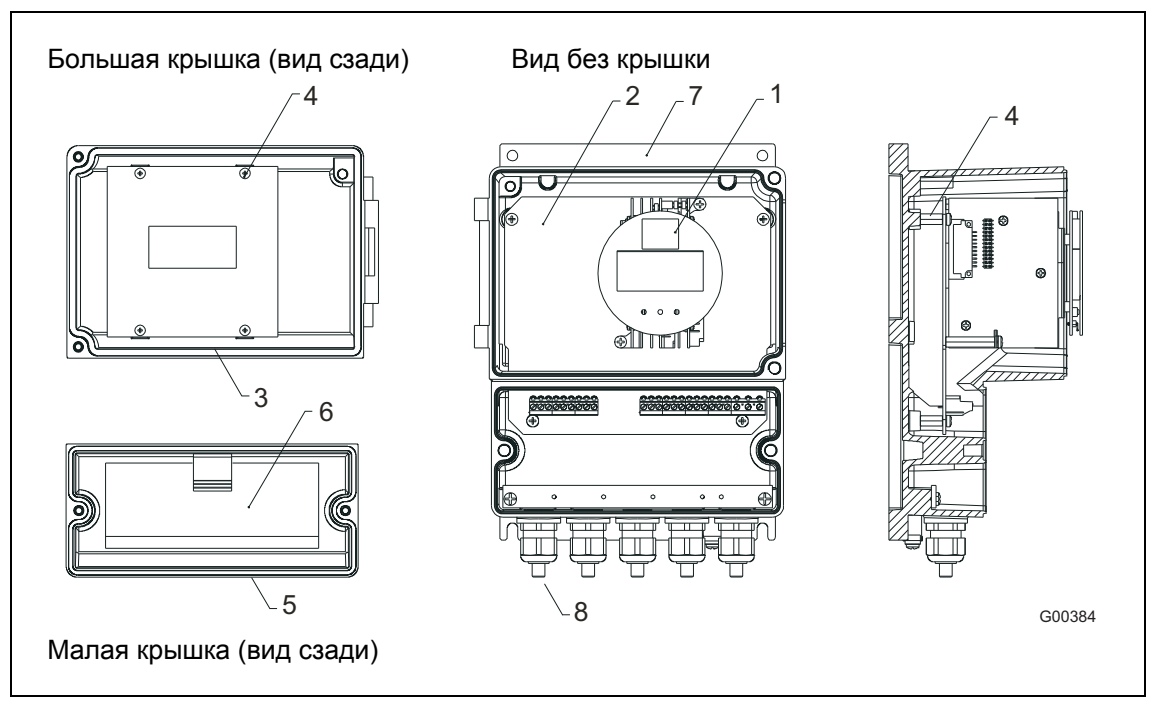

Рис. 58: запасные части для измерительного преобразователя в выносном корпусе

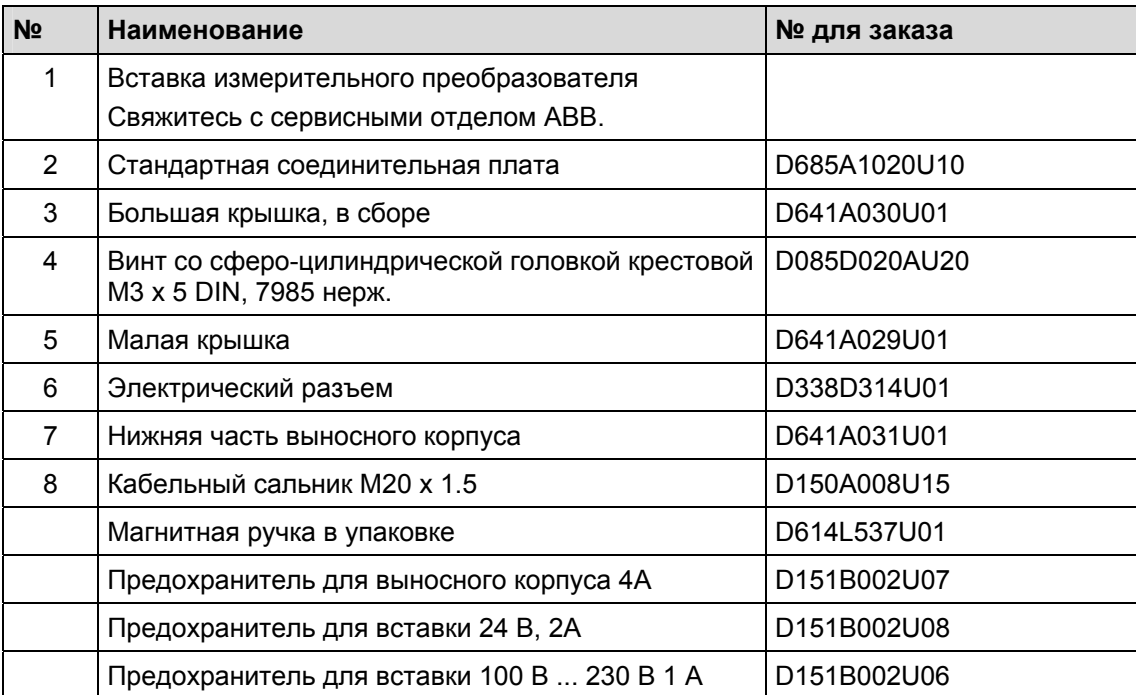

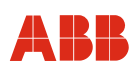

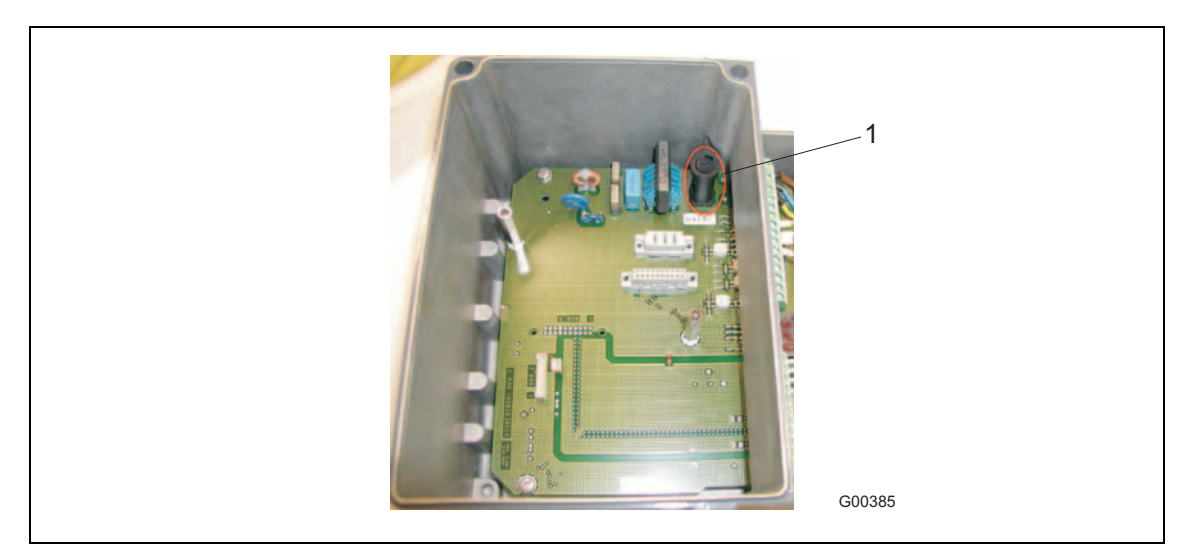

Рис. 59: предохранитель в выносном корпусе

1 предохранитель выносного корпуса

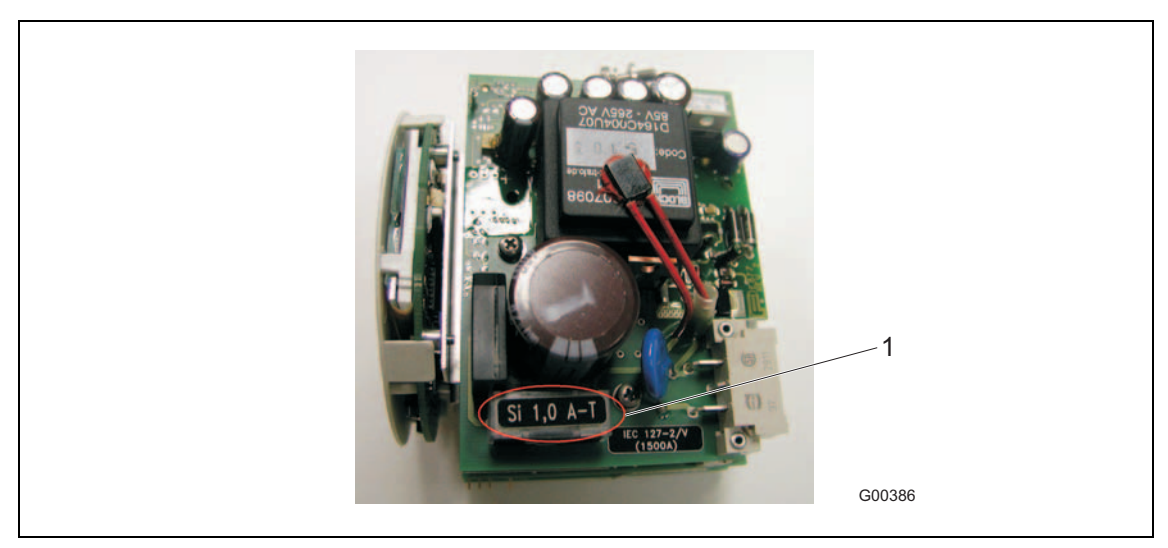

Рис. 60: предохранитель вставки измерительного преобразователя 1 предохранитель вставки

### **10 Технические характеристики**

### **10.1 Модель FCM2000-MC2**

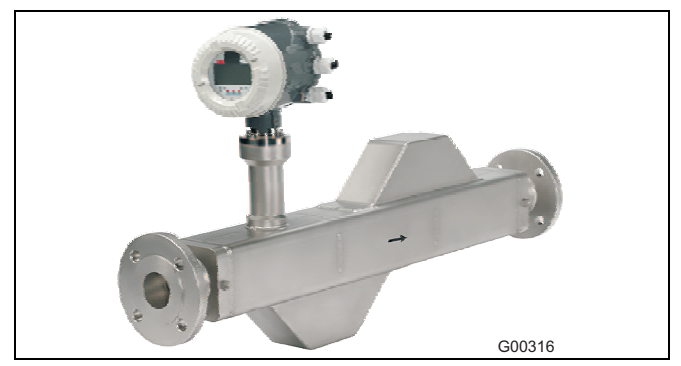

Рис. 61: Сенсор FCM2000-MC2

#### **Номинальный диаметр условного прохода**

"E" (DN 20); "F" (DN 25); "G" (DN 40); "H" (DN 50); "I" (DN 65); "J" (DN 80); "K" (DN 100); "L" (DN 150)

#### **Диапазоны измерения расхода**

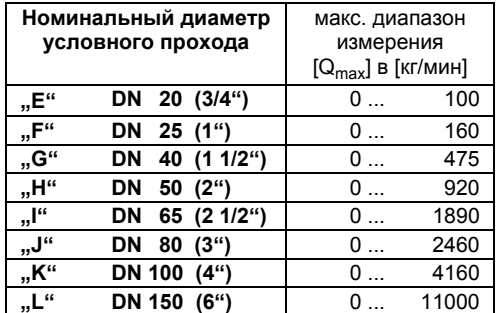

Степень защиты: IP 65 / IP 67, NEMA 4X

#### **Погрешность измерения расхода для DN20 (3/4") – DN65 (1,5") (типоразмеры "E", "F", "G", "H", "I")**

 $\pm$  0,4 % от и.з. + 0,02 % от  $Q_{\text{max}}$ 

 $\pm$  0,25 % от и.з. + 0,02 % от Q<sub>max</sub>

 $±$  0,15 % от и.з.  $+$  0,01 % от  $Q_{max}$ 

- $± 0,1$  % от и.з.  $+ 0,01$  % от  $Q_{\text{max}}$  (недействительно для типоразмера "Е") (погрешность измеренного значения + погрешность нулевой
- точки)

#### **Погрешность измерения расхода для DN80 (3") и DN100 (4") (типоразмеры "J", "K")**

 $\pm$  0,4 % от и.з. + 0,02 % от  $Q_{\text{max}}$  $\pm$  0,25 % от и.з. + 0,02 % от  $Q_{\text{max}}$  $± 0,15$  % от и.з.  $+ 0,02$  % от  $Q_{max}$  $±$  0,1 % от. и.з.  $+$  0,02 % от  $Q_{max}$ (погрешность измеренного значения + погрешность нулевой точки)

#### **Погрешность измерения расхода для DN 150 (6") (типоразмер "L")**   $±$  0,4 % от и.з.  $±$  0,05 % от Q<sub>max</sub>

 $\pm$  0,25 % от и.з.  $\pm$  0,05 % от Q<sub>max</sub>  $± 0,15$  % от и.з.  $± 0,05$  % от  $Q_{\text{max}}$  $±$  0,1 % от и.з.  $±$  0,05 % от Q<sub>max</sub>

#### **Влияние рабочей температуры**

менее  $\pm 0.006$  % от Q<sub>max</sub> / 1К

#### **Воспроизводимость измеренного значения расхода при расходе > 5 % от Qmax**

0,10 % от и.з. при ном. погрешности ± 0,1 % 0,15 % от и.з. при ном. погрешности ± 0,25 % и 0,4 %

### **Диапазон измерения плотности**

 $0.5...3.5$  кг/дм $3$ 

#### **Погрешность измерения плотности**

при стандартной калибровке ± 5 г/л при расширенной калибровке плотности ± 1 г/л

 В раздельном исполнении расходомера сигнальный кабель также проходит калибровку и его длина не может быть позднее увеличена или уменьшена!

Трансмиттер также подвергается калибровке и

замене не подлежит.

#### **Воспроизводимость измерения плотности**

± 0,1 г/л

#### **Погрешность измерения температуры**

 $-50$  ... 200 °C ( $-58$  ... 392 °F) < 1 °K (1,8 °F) Более точные значения температуры дли устройств с допуском по взрывозащите приведены в главе "**Fehler! Verweisquelle konnte nicht gefunden werden.**".

При температуре окружающей среды -20 °C (-4 °F) не исключено увеличение погрешности при измерении расхода, плотности и температуры.

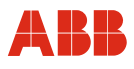

#### **10.1.1 Эталонные условия**

#### **Калибровочное вещество**

вода 25 °C (77 °F) (+ 5 K / - 5 K) Давление 0,5 ... 6 бар (7,3 ... 87,0 psi)

#### **Температура окружающей среды** 25 °C (77 °F) (+ 10 K / - 5 K)

#### **Питание**

Сетевое напряжение в соотв. с фирменной табличкой  $U<sub>N</sub> \pm 1$  %

#### **Фаза нагрева**

30 мин.

#### **Монтаж в соответствии со следующей спецификацией**

отсутствие видимой газовой фазы, отсутствие внешних механических или гидравлических помех, особенно кавитации

#### **Калибровка выходов**

Импульсный выход

**Влияние аналогового выхода на точность измерения** Аналогично импульсному выходу  $\pm$  0,1 % от и.з.

#### **10.1.2 Материалы и другие технические характеристики**

#### **Материал сенсора**

Детали, контактирующие с рабочей средой

нержавеющая сталь 1.4571 / 1.4308 (316Ti / CF8) Нержавеющая сталь 1.4435 / 316L

Hastelloy C4/2.4610

с материалом сенсора 1.4435 серт. по EHEDG

Опция: изготовление по стандарту NACE MR0175 (ISO15156) Корпус

нержавеющая сталь 1.4301 / 1.4308 (304 / CF8)

#### **Материал трансмиттера**

Корпус

легкосплавный металлический окрашенный Средняя часть: RAL 7012 Крышка: RAL 9002 Слой краски: 80 ... толщина 120 µм

#### **Температура рабочей среды**

Стандартно: -50 ... 200 °C (-58 ... 392 °F) Температуры окружающей среды при эксплуатации на взрывоопасных участках приведены в соответствующей главе.

#### **Температура окружающей среды**

-20 ... 60 °C (-4 ... 140 °F); опц. -40 ... 60 °C (-40 ... 140 °F) Температуры окружающей среды при эксплуатации на взрывоопасных участках приведены в соответствующей главе.

#### **Присоединительные элементы**

Фланец DIN/ASME

Tri-Clamp DIN 32676 (ISO 2852) - DN 15 ... DN 50 (1/2 ... 2"): серия 3

- DN 65 ... DN 100 (2 1/2 ... 4"): серия 1

Резьбовое трубное соединение DIN 11851 («молочная гайка») Макс. доп. рабочее давление зависит от присоединительного элемента, температуры рабочей среды, винтов и материала уплотнения.

#### **Давление по фланцу**

PN 16, PN 40, PN 100 (до DN 80 [3"]) CI 150, CI 300, CI 600 (до DN 80 [3"])

### **Корпус с функцией защиты (опционально)**

макс. 40 бар (580 psi)

#### **Директива по оборудованию, работающему под давлением 97/23/EG**

Соответствует категории III, группа жидкостей 1, газ

Следует учитывать коррозийную стойкость материалов, из которых изготовлены сенсорные трубы, относительно рабочей среды.

#### **Модификации расходомреов с допуском EHEDG (стандарт ЕС для пищевой промышленности)**

При санитарной установке соблюдайте соответствующие монтажные условия. Кроме того, большое значение имеет установленная эксплуатирующей организацией комбинация "присоединительный элемент - уплотнение". В обеспечение санитарно корректной установки разрешается использовать только EHEDG-совместимые детали (EHEDG Position Paper: "Hygienic Process connections to use with hygienic components and equipment").

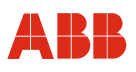

### **Технические характеристики**

#### **Нагрузка на присоединительные элементы**

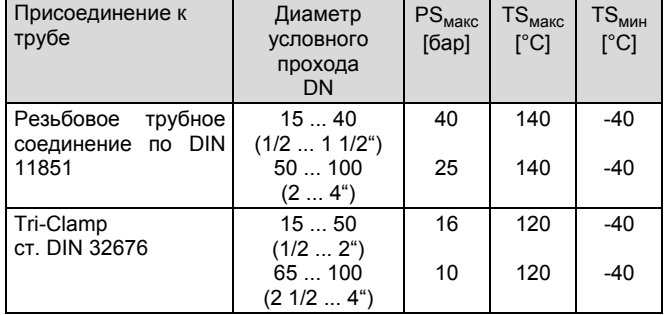

### **10.1.3 Характеристики нагрузки на фланцевые устройства**

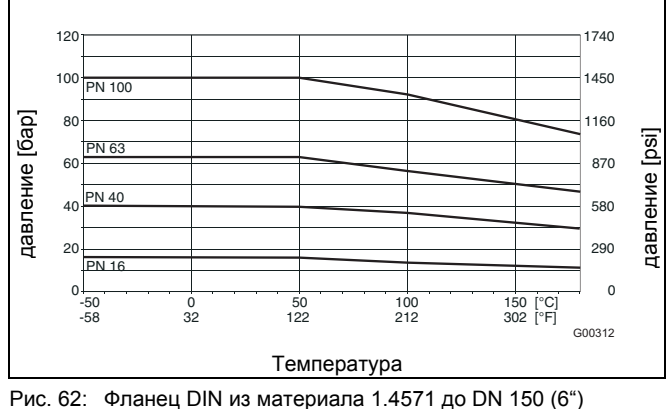

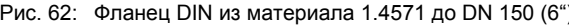

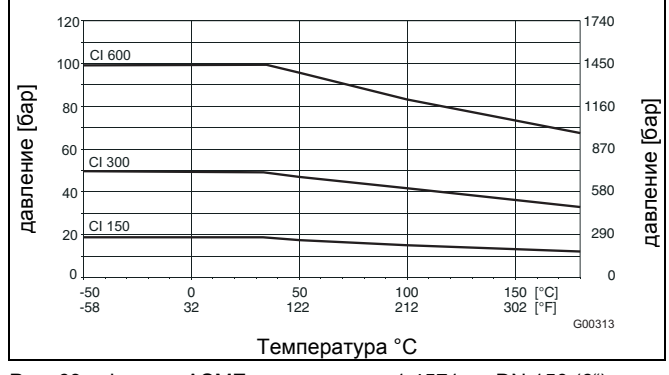

Рис. 63: Фланец ASME из материала 1.4571 до DN 150 (6")

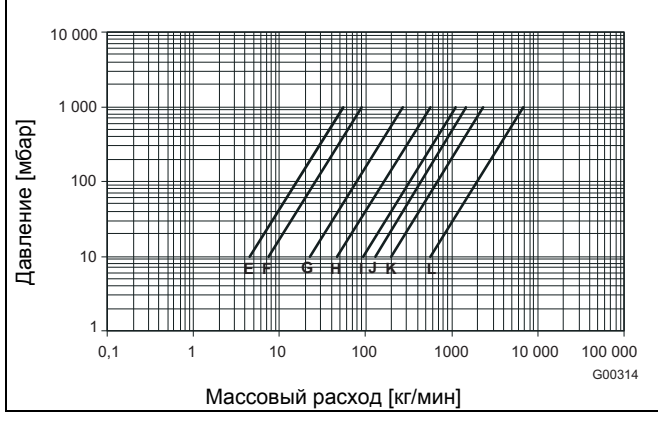

Рис. 64: характеристика потери давления для FCM2000-MC2; измерена в воде, вязкость 1 мПа с

#### **Диапазон вязкости**

Макс. дин. вязкость: ≤ 1 Па·с (= 1000 мПа·с = 1000 cP) если вязкость превышает указанную, свяжитесь с представительством ABB.

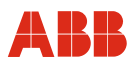

#### **10.2 Модель FCM2000-MS2**

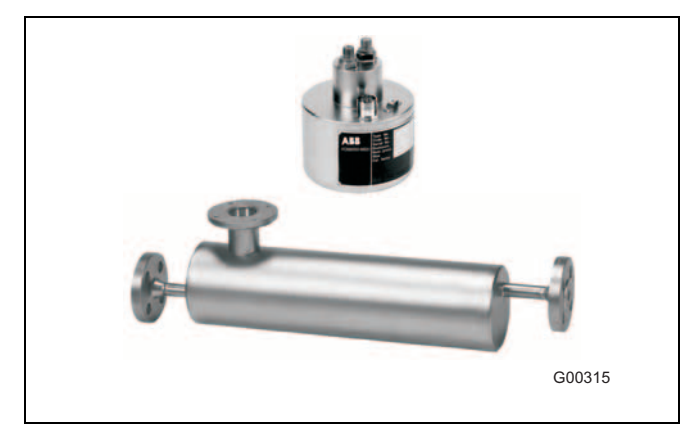

Рис. 65: Сенсор FCM2000-MS2

#### **Номинальный диаметр условного прохода**  $\sqrt{S''}$  (DN 1,5);  $\sqrt{T''}$  (DN 3);  $\sqrt{U''}$  (DN 6)

#### **Диапазоны измерения расхода**

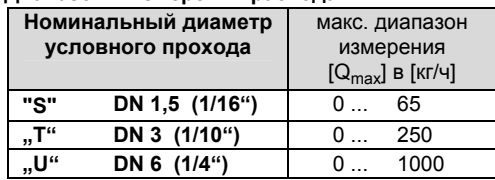

Степень защиты: IP 65

#### **Погрешность при измерении расхода**

 $± 0.4$  % от и.з.  $± 0.02$  % от  $Q_{\text{max}}$ 

 $± 0,25$  % от и.з.  $± 0,02$  % от  $Q_{\text{max}}$ 

 $± 0.15$  % от и.з.  $± 0.01$  % от  $Q_{max}$ 

(погрешность измеренного значения + погрешность нулевой точки)

#### **Воспроизводимость измеренного значения расход**

0,1 % от и.з. при ном. погрешности ± 0,15 % 0,15 % от и.з. при ном. погрешности ± 0,25 % и 0,4 %

#### **Диапазон измерения плотности**

0,5 ... 3,5 кг/дм $3$ 

#### **Погрешность измерения плотности**

при стандартной калибровке ± 10 г/л Диапазон температур: 0 ... 100 °C (32 ... 212 °F) По запросу возможна расширенная калибровка плотности

#### **Погрешность измерения температуры**

 $-50$  ... 180 °C ( $-58$  ... 356 °F) < 1 °K (1.8 °F)

#### **Эталонные условия**

**Проливочная жидкость**вода 25 °C (77 °F) (+ 5 K / - 5 K) Давление 0,5 ... 6 бар (7,3 ... 87,0 psi)

#### **Температура окружающей среды**

25 °C (77 °F) (+ 10 K / - 5 K)

#### **Питание**

Сетевое напряжение в соотв. с фирменной табличкой  $U_N \pm 1 \%$ 

**Фаза нагрева** 30 мин.

#### **Монтаж в соответствии со следующей спецификацией**

отсутствие видимой газовой фазы отсутствие внешних механических или гидравлических помех, особенно кавитации

#### **Калибровка выходов** Импульсный выход

**Влияние аналогового выхода на точность измерения** Аналогично импульсному выходу  $\pm$  0,1 % от и.з.

### **Материалы и другие технические характеристики**

**Материал сенсора** Детали, контактирующие с рабочей средой 1.4435 / 316L Корпус 1.4404

#### **Температура рабочей среды**

Стандартно:

 -50 ... 180 °C (-58 ... 356 °F): DN 3 (1/10"), DN 6 (1/4") -50 ... 125 °C (-58 ... 257 °F): DN 1,5 (1/16") -50 ... 180 °C (-58 ... 356 °F): DN1,5 (1/16") (опционально) Характеристики исполнения, рассчитанного на эксплуатацию во взрывозащищенной зоне, приведены в соответствующей главе.

#### **Температура окружающей среды**

-20 ... 50 °C (-4 ... 122 °F) Характеристики исполнения, рассчитанного на эксплуатацию во взрывозащищенной зоне, приведены в соответствующей главе.

#### **Присоединительные элементы**

G1/4" ISO 228-1 1/4" NPT ASME B1.201 Фланец DIN/ASME для DN 6 (1/4") Резьбовое трубное соединение DIN 11851 для DN 6 (1/4") Tri-Clamp DIN 32676 (ISO 2852) для DN 6 (1/4") Макс. доп. рабочее давление зависит от присоединительного элемента, температуры рабочей среды, винтов и материала уплотнения.

#### **Давление по фланцу**

Фланец PN 40, PN 100, Cl 150, Cl 600 Резьба G 1/4", 1/4" NPT, PN 100 ... PN 410 (для каждой опции)

#### **Установка**

Точные инструкции по установке приведены в руководстве по эксплуатации.

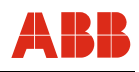

### **Характеристики потери давления**

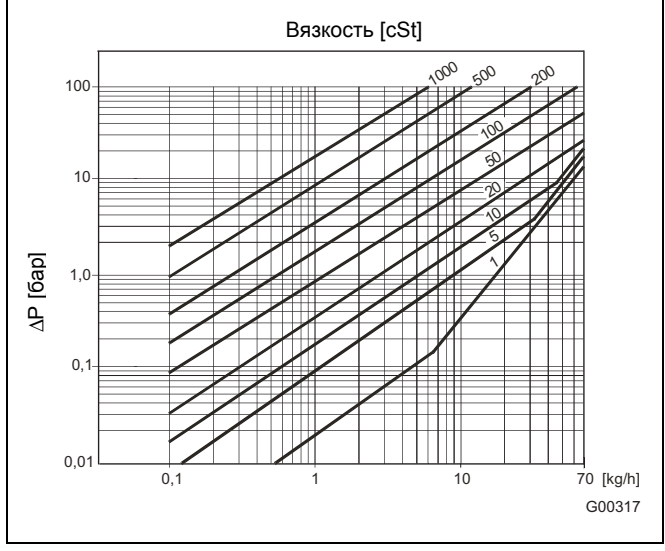

Рис. 66: потери давления для MS21, DN 1,5 (1/16")

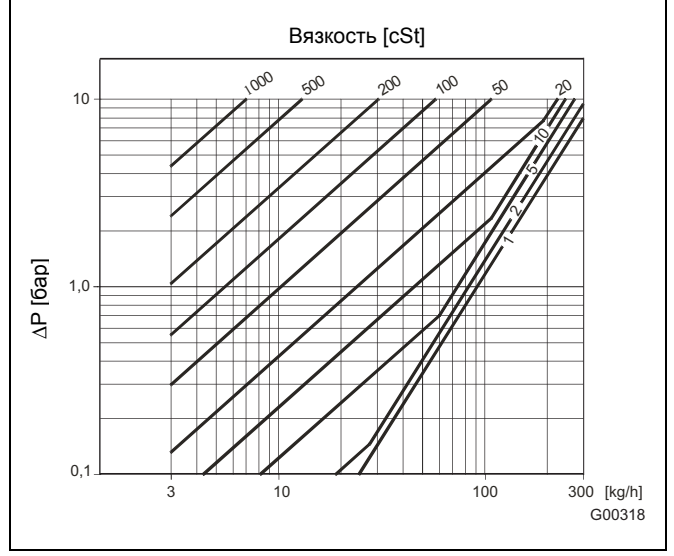

Рис. 67: потери давления для MS21, DN 3 (1/10")

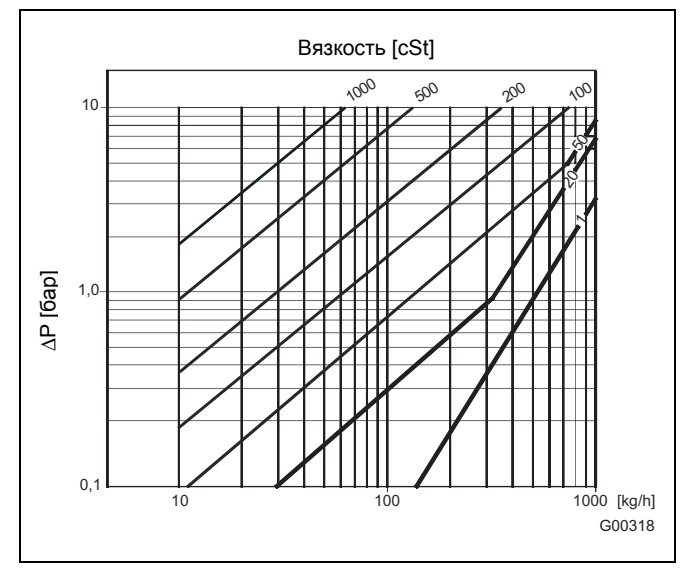

Рис. 68: потери давления для MS21, DN 6 (1/4")

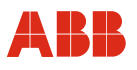

#### **10.3 Измерительный преобразователь**

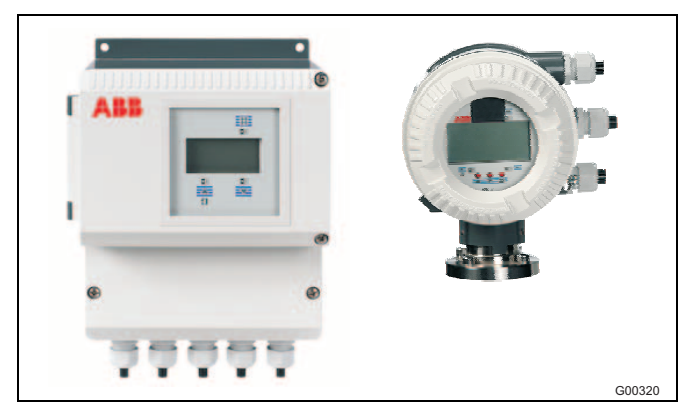

Рис. 69: измерительный преобразователь FCM2000-ME2, выносной корпус

#### **Диапазон измерения**

Свободно настраиваемый в пределах 0,01 Q<sub>max</sub> – 1 Q<sub>max</sub>

**Степень защиты** IP 65 / IP 67, NEMA 4X

#### **Электрические соединения**

Кабельный сальник M20 x 1,5 или ½" NPT Макс. длина сигнального кабеля для разнесенной конструкции 50 м (увеличенная длина по запросу)

#### **Питание**

Напряжение питания 100 ... 230 В AC (допуск -15 % и +10 %), 47 ... 63 Гц 20,4 ... 26,4 В AC, 47 ... 63 Гц 20,4 ... 31,2 В DC Гармоники: ≤ 5 %

#### **Потребляемая мощность**

 $S \leq 25$  BA

#### **Время срабатывания**

Как скачкообразная функция 0 ... 99 % (соотв.  $5 \tau$ ) ≥ 1 с

#### **Температура окружающей среды**

-20 ... 60 °C (-4 ... 140 °F), опционально -40 ... 60 °C (-40 ... 140 °F) Во время эксплуатации при температуре ниже -20 °C (-4 °F) дисплей не работает. Электронику в этот период не следует подвергать вибрации. Полная функциональная надежность гарантируется при температурах выше -20 °C (-4 °F).

#### **Конструкция**

Выносной корпус и моноблочное устройство из легкосплавного металла, окрашенные Средняя часть: RAL 7012, темно-серый Крышка: RAL 9002, светло-серый Слой краски: 80 ... толщина 120 µм

#### **Измерение в обоих направлениях**

Сигнализация - стрелка на дисплее и оптопара для для внеш. сигнализации.

#### **Дисплей**

Графический двухстрочный дисплей со светодиодной подсветкой. Произвольная настройка обеих строк для отображения массового расхода, объемного расхода, плотности или температуры. Суммарный подсчет расхода, 7 символов со счетчиком переполнения, физические единицы измерения массы или объема.

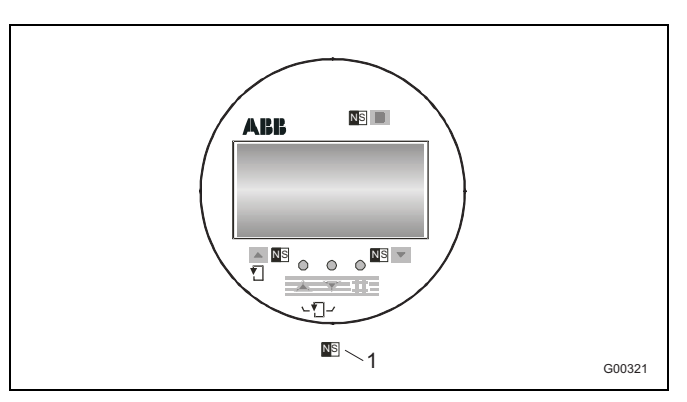

#### Рис. 70

1 точки для ввода информации с помощью магнитной ручки

После вывинчивания четырех крепежных винтов дисплей можно смонтировать в одном из четырех положений. Это позволяет добиться оптимальной читаемости.

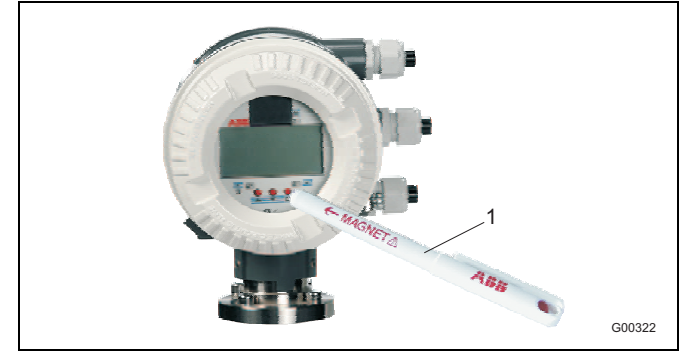

Рис. 71: управление с помощью магнитной ручки

1 магнитная ручка С помощью магнитной ручки можно настраивать моноблочное устройство или устройство в выносном корпусе, не снимая крышку.

#### **Настройка параметров**

Ввод данных дополнительно возможен на одном из нескольких языков с помощью трех кнопок на измерительном преобразователе.

Корпус преобразователя можно вращать на 180° в любом направлении. Дисплей может быть смонтирован в одном из четырех положений, за счет чего достигается оптимальная читаемость. В режиме мультиплекса в дополнение к настроенным показаниям 1-й и 2-й строки дисплея возможна также индикация расхода в %, физических единицах или в виде барграфа, индикация показаний счетчика, направления потока и кодового номера.

#### **Резервное хранение данных**

В энергонезависимой памяти FRAM, все данные сохраняются в течение 10 лет, в том числе при отключении и отказе питания. Дополнительная защита за счет второго накопителя FRAM в преобразователе. Обмен данными и сохранение информации о процессе.

Аппаратная и программная идентификация в соответствии с рекомендацией NAMUR NE53.

### **Важно**

Устройство соответствует рекомендациям NAMUR NE21 и NE43. Удовлетворяет нормативам по электромагнитной совместимости оборудования в системах управления технологическими процессам и в лабораторной технике и директиве по ЭМС 2004/108/EG (EN 61326), а также директиве по низковольтному оборудованию 2006/95/EG (EN 61010-1).

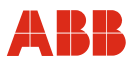

### **11 Приложение**

### **11.1 Сопутствующие документы**

- Технический паспорт (D184S068Uxx)
- Руководство по вводу в эксплуатацию (CI/FCM2000-xx)
- Инструкции по технике взрывобезопасности (SM/FCM2000/FM/CSA)
- Описание интерфейса для приборов, поддерживающих протокол HART (D184B108U07 / 08)
- Описание интерфейса для приборов, поддерживающих PROFIBUS PA (D184B093U33 / 34)
- Описание интерфейса для приборов, поддерживающих FOUNDATION Fieldbus (D184B093U35 / 36)

### **11.2 Допуски и сертификаты**

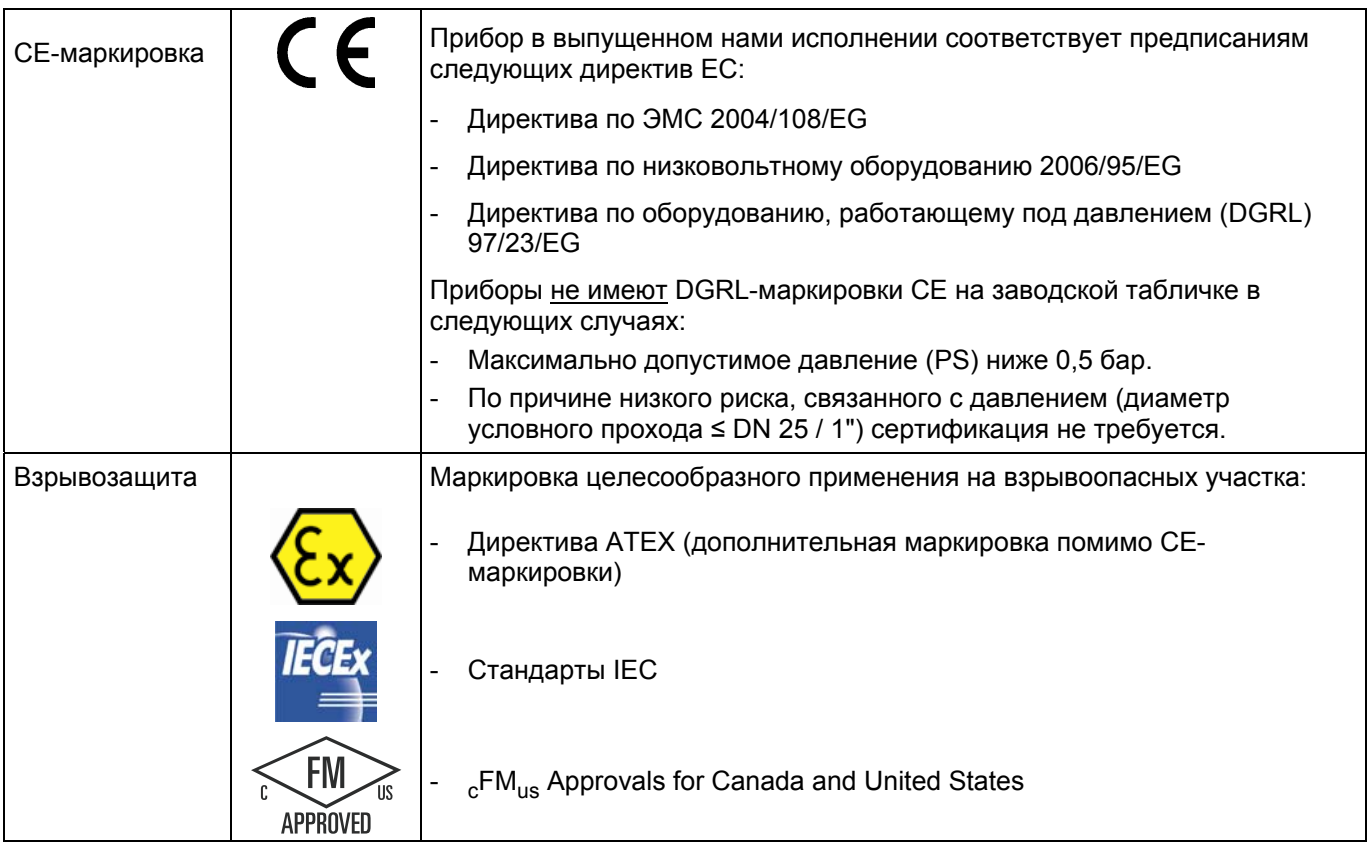

### **Важно**

Вся документация, свидетельства соответствия и сертификаты можно скачать на сайте фирмы ABB.

www.abb.com/flow

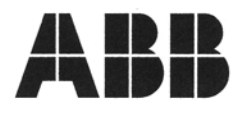

# EG-Konformitätserklärung **EC-Declaration of Conformity**

Hiermit bestätigen wir die Übereinstimmung der aufgeführten Geräte mit den Richtlinien des Rates der Europäischen Gemeinschaft, welche mit dem CE-Zeichen gekennzeichnet sind. Die Sicherheits- und Installationshinweise der Produktdokumentation sind zu beachten. We herewith confirm that the listed instruments are in compliance with the council directives of the European Community and are marked with the CE marking. The safety and installation requirements of the product documentation must be observed.

Hersteller: Manufacturer:

Gerät: Device:

ModelInr.: Model no.:

Richtlinie: Directive:

Europäische Norm: European Standard:

Richtlinie: Directive:

Europäische Norm: European Standard: ABB Automation Products GmbH, Dransfelder Straße 2, 37079 Göttingen - Germany

Masse-Durchflussmesser CoriolisMaster **Mass Flowmeter CoriolisMaster** 

FCM2\_; MC2\_; ME2\_; MS2\_, ohne FM Zulassung FCM2\_; MC2\_; ME2\_; MS2\_, without FM approval

EMV Richtlinie 20004/108/EG EMC directive 2004/108/EC

EN 61326-1, 10/2006 EN 61326-2-3, 05/2007 \*<br>EN 61326-1, 10/2006 \* EN 61326-2-3, 05/2007 \*

Niederspannungsrichtlinie 2006/95/EG Low voltage directive 2006/95/EC

EN 61010-1, 08/2002 EN 61010-1, 08/2002

einschließlich Nachträge / including alterations

Göttingen, 03. Februar 2009

ppa

ppa. Dr. Dieter Binz (R&D Manager)

 $\overline{H} \supseteq F$  of  $H$ 

i.A. Dirk Steckel (R&D Electrical Safety)

#### **ABB Automation Products GmbH**

Postanschrift:<br>Dransfelder Str. 2<br>D-37079 Göttingen

Besuchsanschrift:<br>Dransfelder Str. 2<br>D-37079 Göttingen<br>Telefon +49 551 905 0<br>Telefax+49 551 905 777<br>Internet: http://www.abb.cor

Sitz der Gesellschaft: Ladenburg<br>Registergericht:<br>Amtsgericht Mannheim<br>Handelsregister: Handelsregister:<br>HRB 700229<br>USt-IdNr.: DE 115 300 097

Vorsitz des Aufsichtsrates: Hans-Georg Krabbe<br>Geschäftsführung:<br>Christian Wendler

Bankverbindung:<br>Commerzbank AG Frankfurt<br>Konto: 589 635 200<br>BLZ: 500 400 00

BZ-13-5109, Rev.05, 12403

D184B111U06

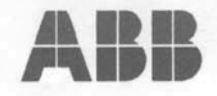

### **EG-Konformitätserklärung EC-Certificate of Compliance**

Hiermit bestätigen wir die Übereinstimmung der Herewith we confirm that our

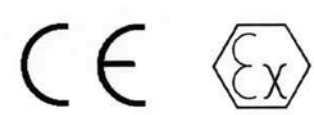

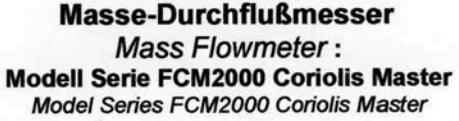

mit den grundlegenden Sicherheits- und Gesundheitsanforderungen gem. der Richtlinie 94/9/EG des Rates der Europäischen Gemeinschaft. Die Sicherheits- und Installationshinweise der Produktdokumentation sind zu beachten.

are in compliance with the Essential Health and Safety Requirements with refer to the council directives 94/9/EC of the European Community. The safety and installation requirements of the product documentation must be observed.

Die Masse- Durchflussmesser basieren auf dem Coriolis- Prinzip. The Mass Flowmeter is based on the Coriolis- Principle.

### Geräte-Kennzeichnung:

Apparatus code:

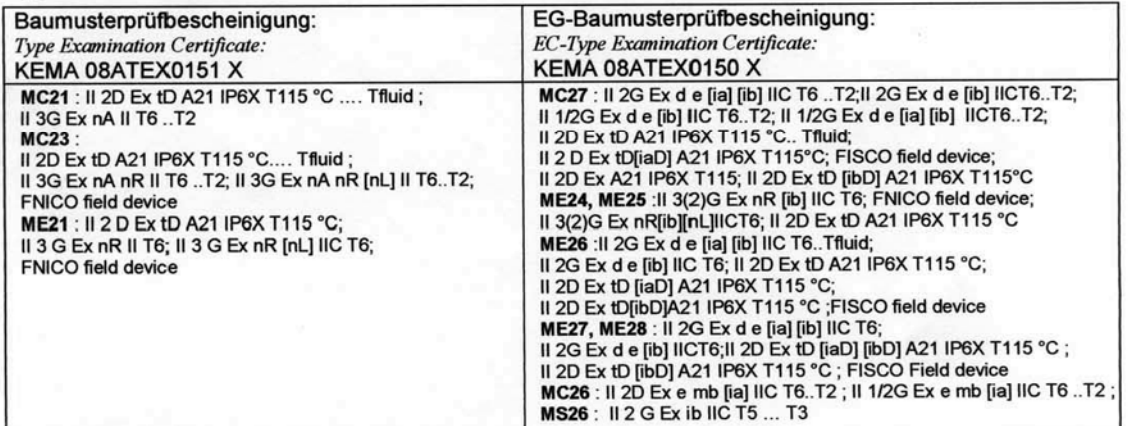

**Benannte Stelle: Notified Body:** 

KEMA Quality B.V. No. 0344

Sicherheitstechnische Daten:

Göttingen, 03. Februar 2009

Safety values:

siehe EG-Baumusterprüfbescheinigung, Baumusterprüfbescheinigung, Betriebsanleitung refer to EC-Type Examination Certificate, Type Examination Certificate, Operating Instruction

**ABB Automation Products GmbH** 

Dr. Dieter Binz (R&D Manager)

€  $\Omega$ 

Karl-Heinz Rackebrandt (R&D Manager Sensors)

BZ-13-8020-Rev.01, 12437

Postanschrift<br>Dransfelder Str. 2<br>D-37079 Göttingen

Besu.<br>Dransfelder<br>D-37079 Göttingen<br>Mon +49 551 905 0<br>A51 905 777

Sitz der Ges<br>Ladenburg Ladenburg<br>Registergericht<br>Amtsgericht Mannheim<br>Handelsregister:<br>HRB 700229<br>USt-IdNr.: DE 115 300 097 ender des Aufsichtsrats<br>ieorg Krabbe<br>f**fsf**ührung:<br>is Winndis

bindung:<br>rzbank AG Fra nidurt Konto: 589 635 200 BLZ: 500 400.00

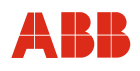

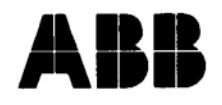

# EG-Konformitätserklärung **EC-Declaration of Conformity**

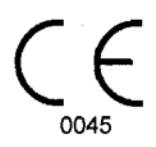

Hiermit bestätigen wir die Übereinstimmung des aufgeführten Gerätes mit den Richtlinien des Rates der Europäischen Gemeinschaft, welche mit dem CE-Zeichen gekennzeichnet sind. Die Sicherheits- und Installationshinweise der Produktdokumentation sind zu beachten. Herewith we confirm that the listed instrument is in compliance with the council directives of the European Community and are marked with the CE marking. The safety and installation requirements of the product documentation must be observed.

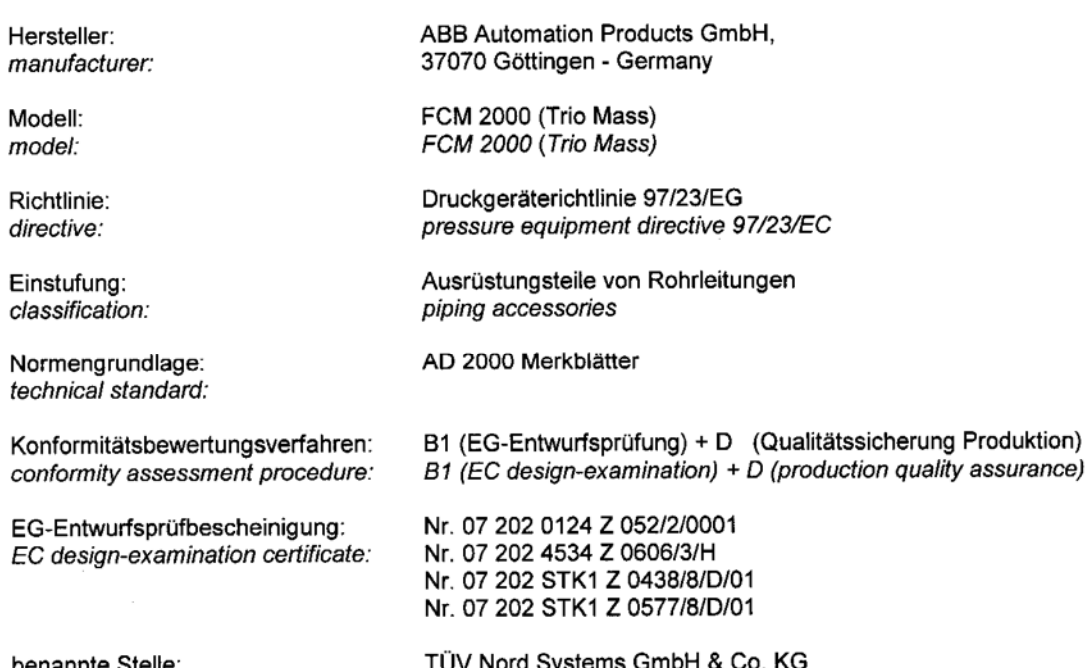

Große Bahnstr. 31

22525 Hamburg - Germany

benannte Stelle: notified body:

Kennnummer:

identification no.

0045

Göttingen, den 04.06.2008

ppa. (D. Binz, Entwicklungsleiter APR Göttingen)

TS ....  $iA$ L. Deppe, Mech. Sicherheit

BZ-25-0001 Rev.03 2310

### **11.3 Обзор настроечных параметров и технического исполнения**

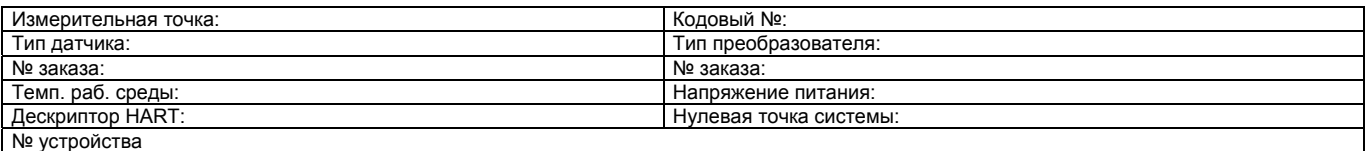

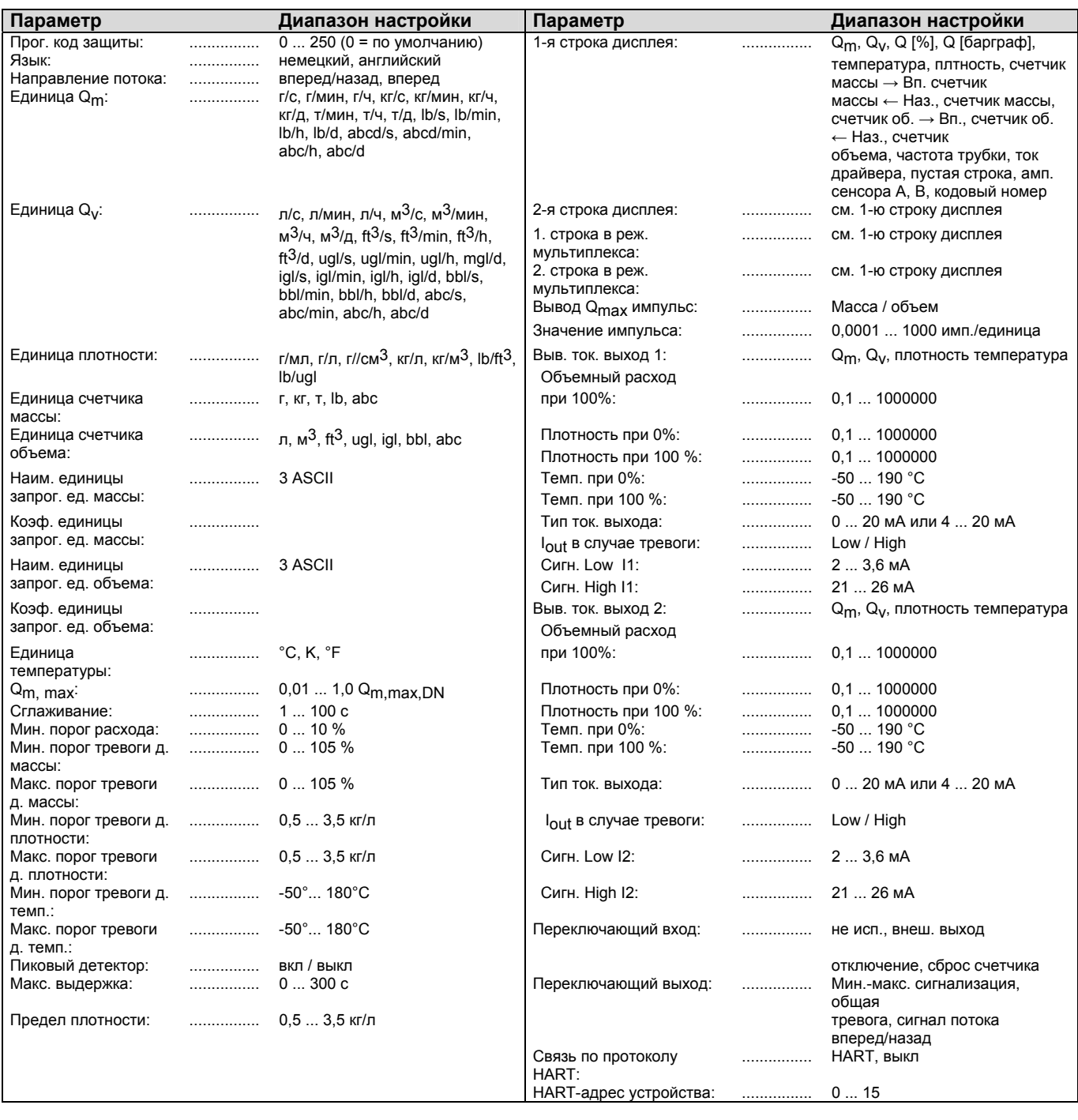

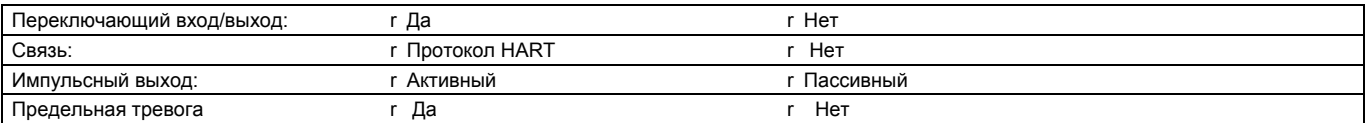

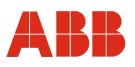

### **Заявление о о приборов и компонентов**

Ремонт и/или техобслуживание приборов и компонентов выполняются лишь в том случае, когда имеется полностью заполненное заявление.

В противном случае отправленное оборудование не будет принято. Это заявление заполняется и подписывается только уполномоченным персоналом эксплуатирующей организации.

#### **Сведения о заказчике:**

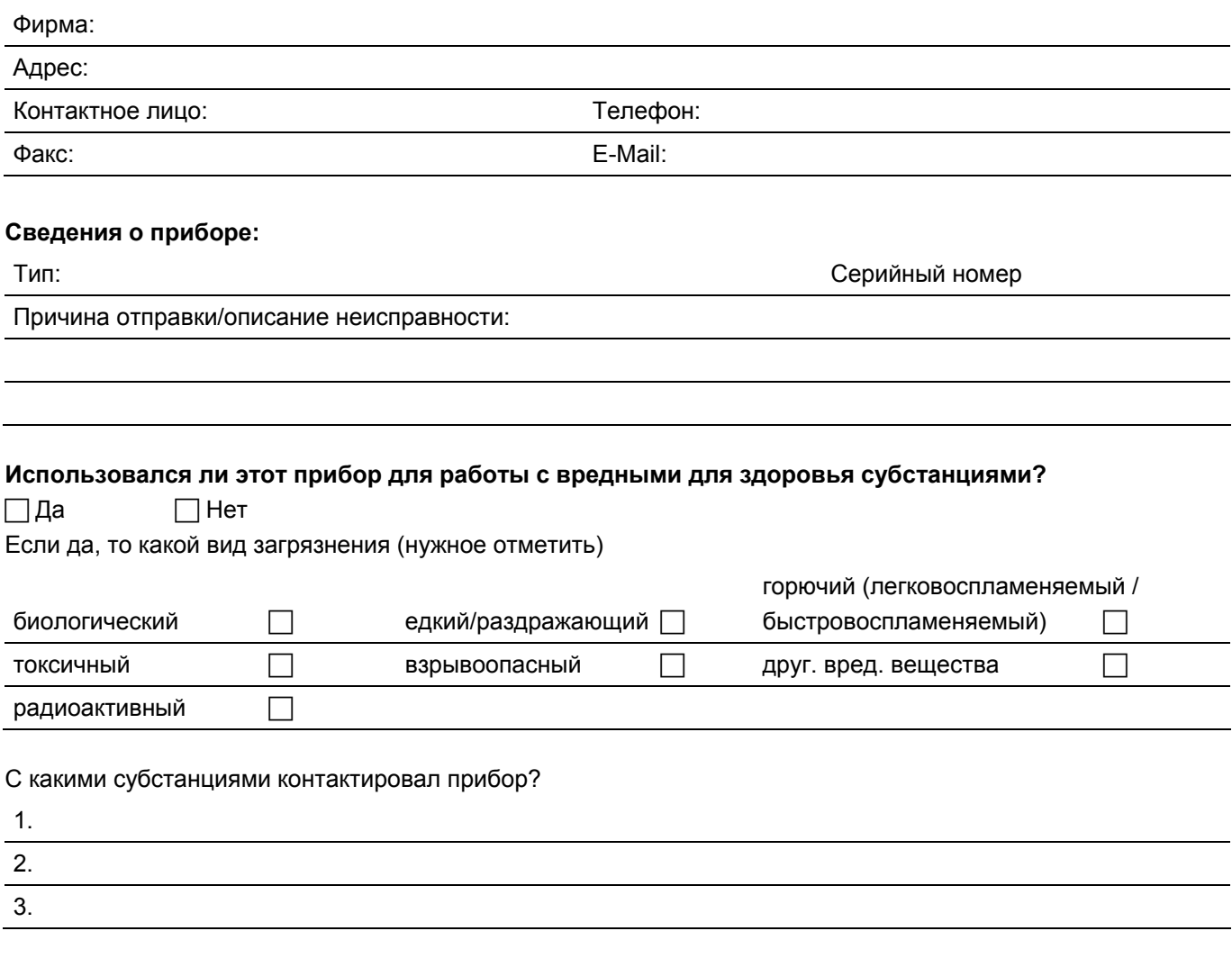

Настоящим мы подтверждаем то, что отправленные приборы/компоненты были очищены и не содержат никаких опасных или ядовитых веществ согласно распоряжению о вредных веществах.

Место, дата при печать фирмы подпись и печать фирмы

## **12 Индекс**

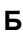

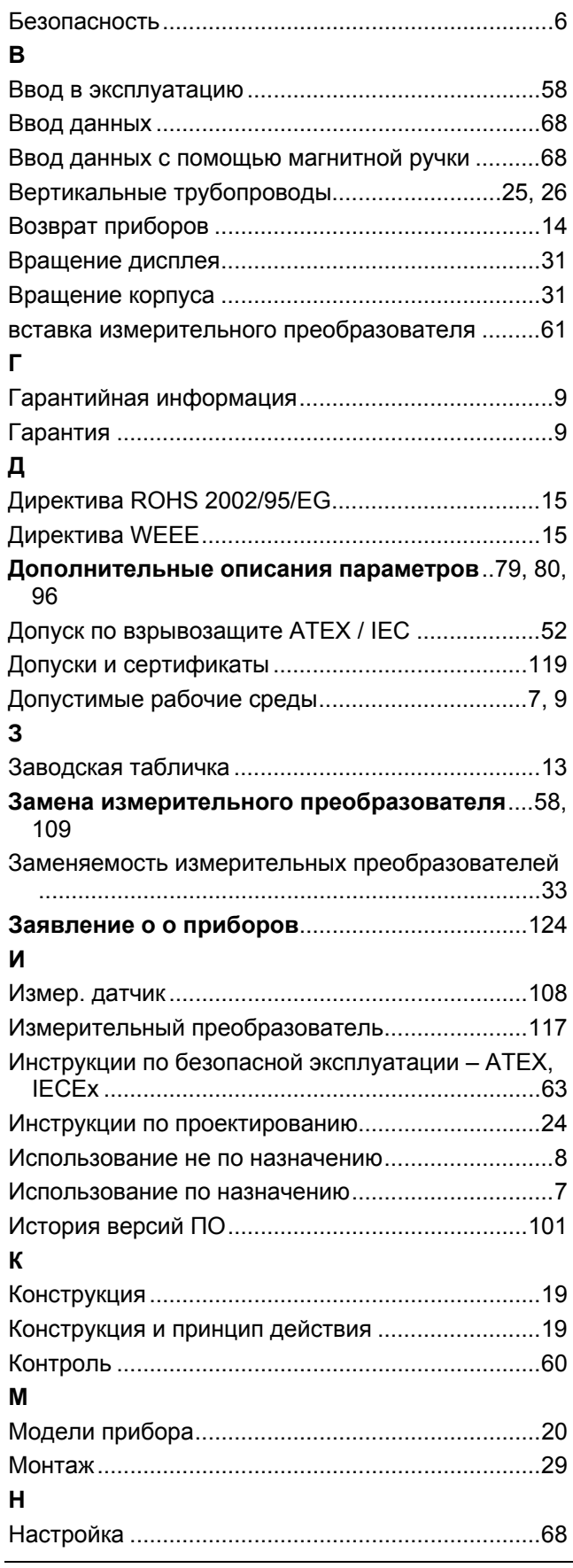

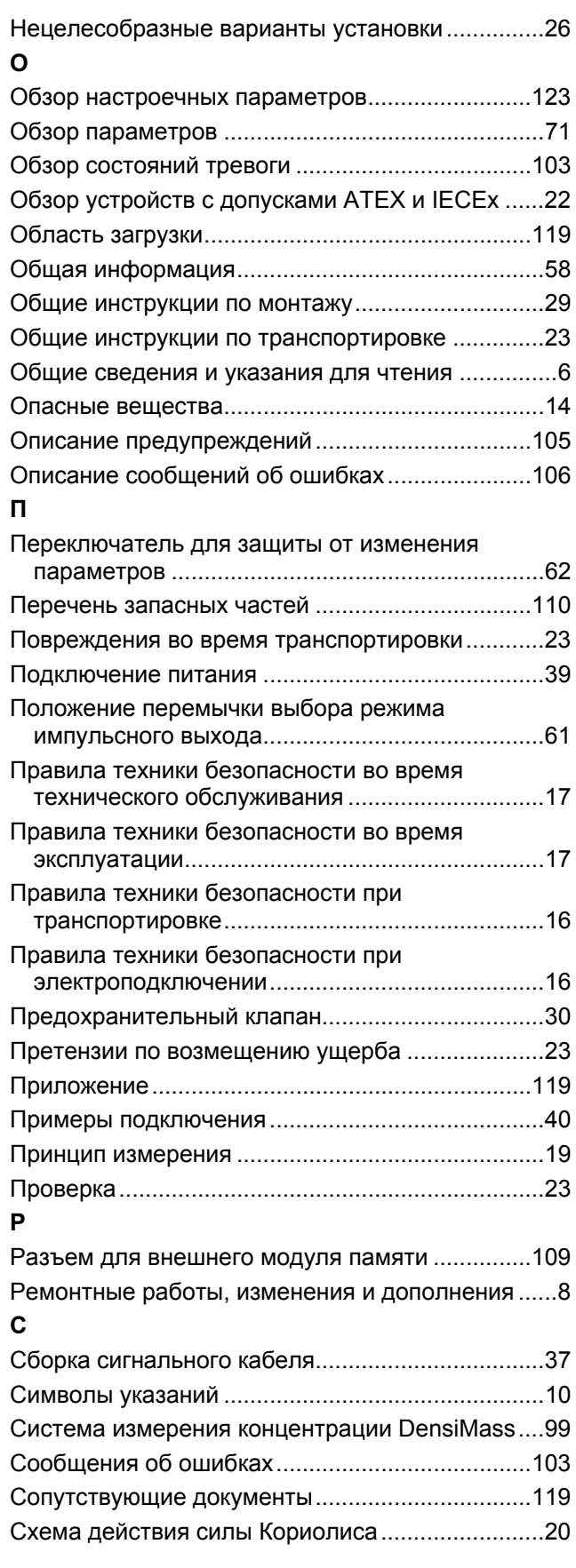

### **Индекс**

**Т**

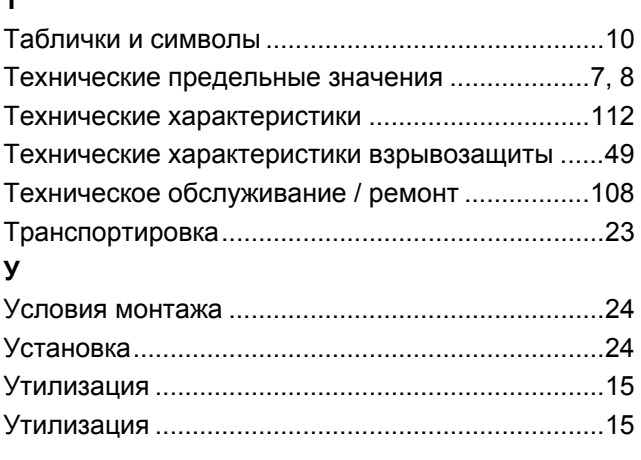

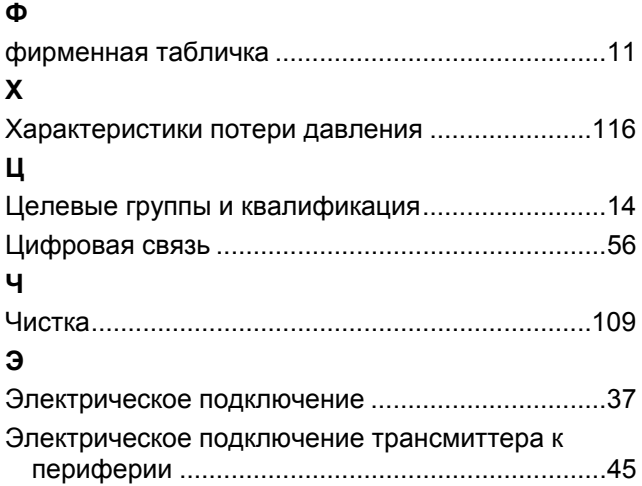

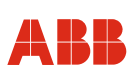

ABB предлагает комплексную квалифицированную поддержку в более, чем 100 странах по всему миру.

#### **www.abb.com/flow**

ABB постоянно оптимизирует выпускаемую продукцию и, в связи с этим, оставляет за собой право на внесение технических изменений в данный документ.

Printed in the Fed. Rep. of Germany (10.2011)

© ABB 2011

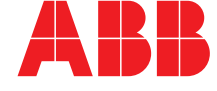

**ООО АББ** 117997, Москва Ул. Обручева, 30/1 Россия Тел.: +7 495 232 4146 Факс: + 7 495 960 2220

**АББ Ltd.**  20A Gagarina Prosp. 61000 GSP Kharkiv Украина Tel: +380 57 714 9790 Fax: +380 57 714 9791 **АББ Ltd.**  58, Abylai Khana Ave. KZ-050004 Almaty Казахстан Tel: + 7 3272 58 38 38 Fax: + 7 3272 58 38 39